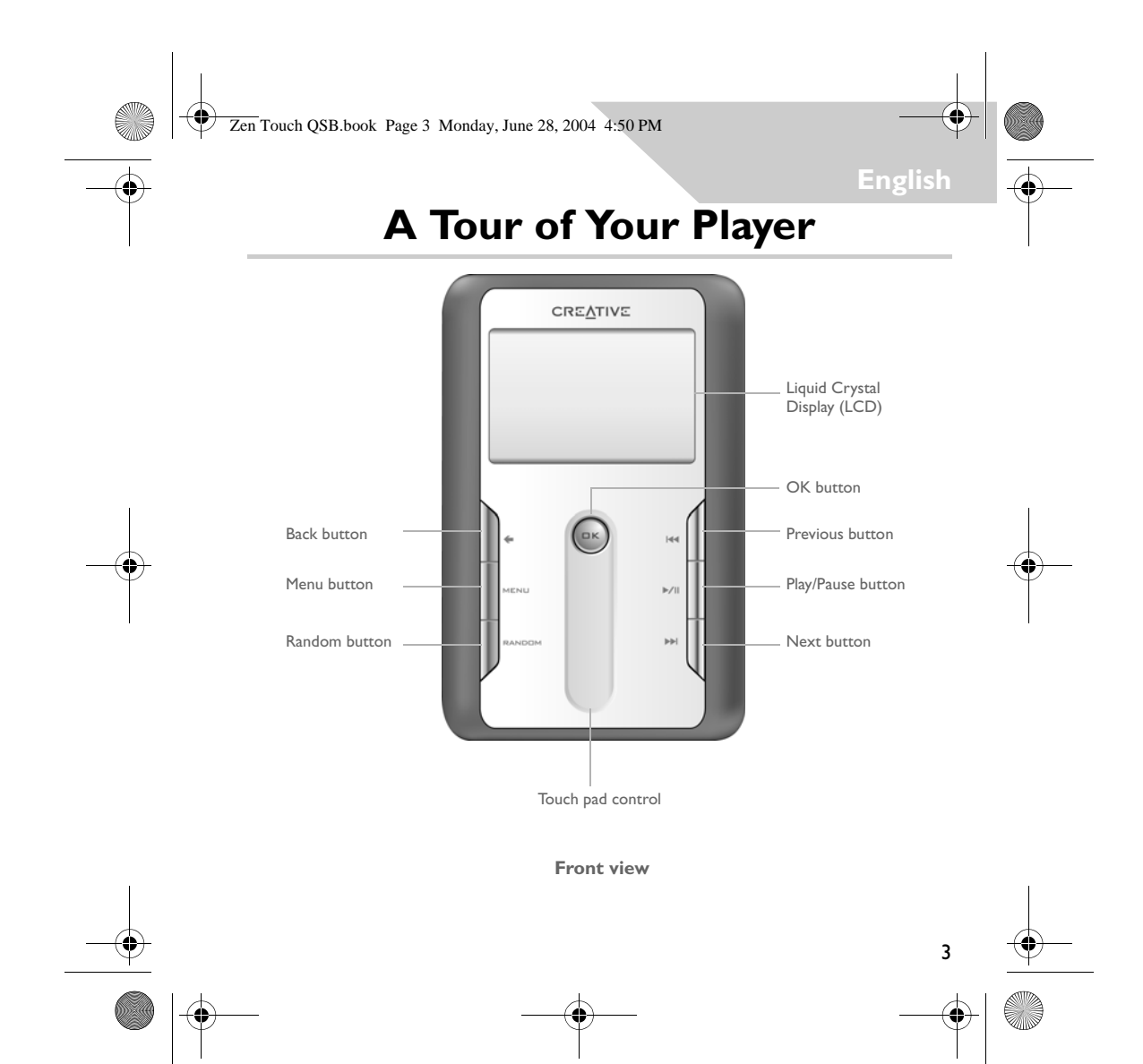

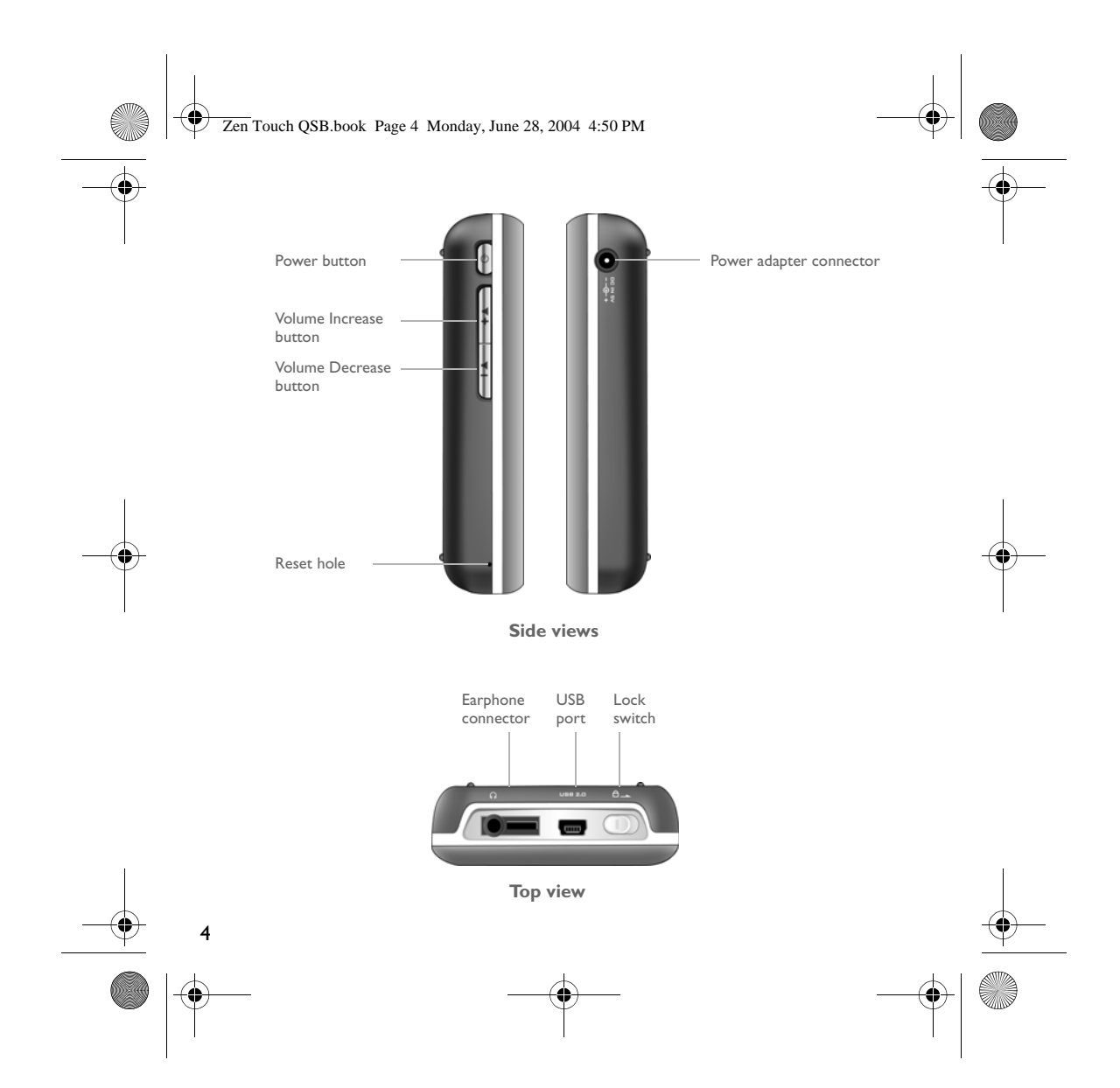

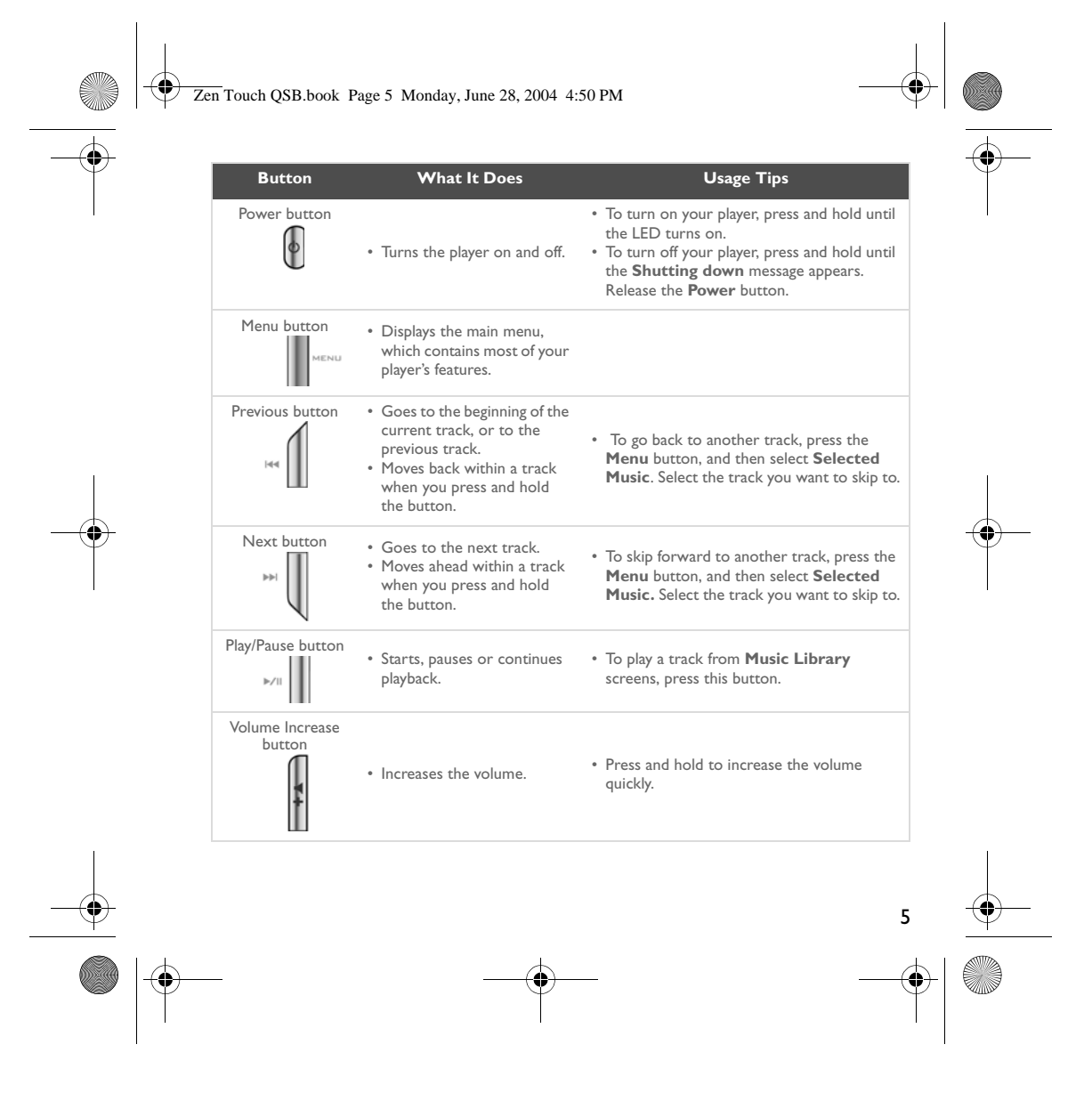

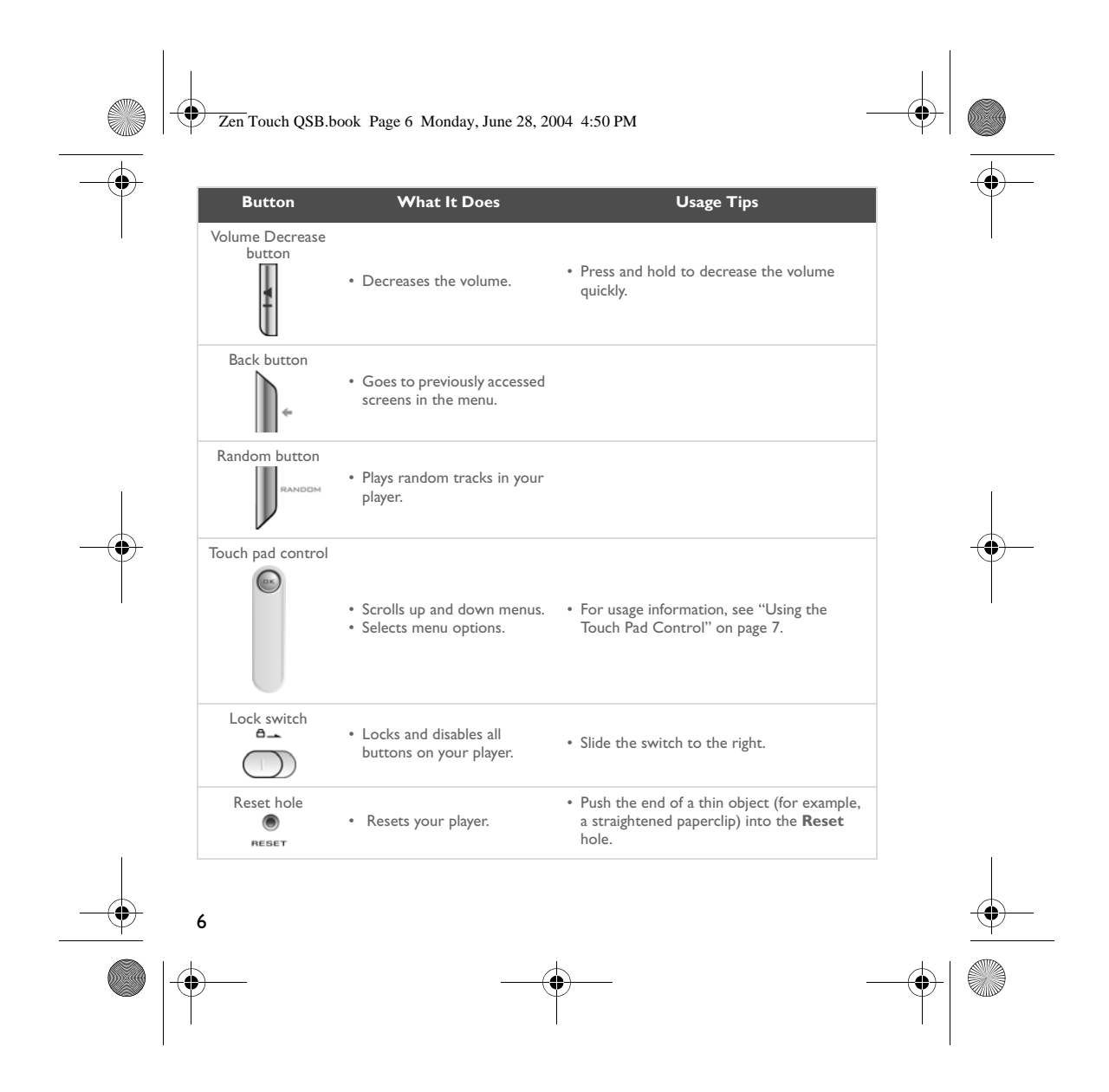

Zen Touch QSB.book Page 7 Monday, June 28, 2004 4:50 PM**Using the Touch Pad Control** The touch pad control is one of the most important features of your player. In this document, we will use the term, "select", to mean that you should use the touch pad control to scroll through options, and then select the option by pressing the **OK** button.  $\left($  DK The touch Place your finger on the Gently rub the middle Press the **OK** button pad control middle section of the section of the touch to select an option. touch pad control. pad control to scroll through options. Use the upper or lower sections of the touch pad control to scroll rapidly through options. Place your finger on the upper or lower section of the touch pad control and hold it down to scroll rapidly. **OK** button for selecting options Upper section for fast scrolling upwards. Middle section for normal scrolling upwards or downwards. Lower section for fast scrolling downwards. • To "select", use the touch pad control to scroll to the option you want, and select the option by pressing the **OK** button. • When selecting an option, instead of pressing the **OK** button, you can also tap the touch pad control. The Tap to Select feature, however, must be enabled. To enable this feature, see "Playing and Managing Your Music" in your User's Guide. 7

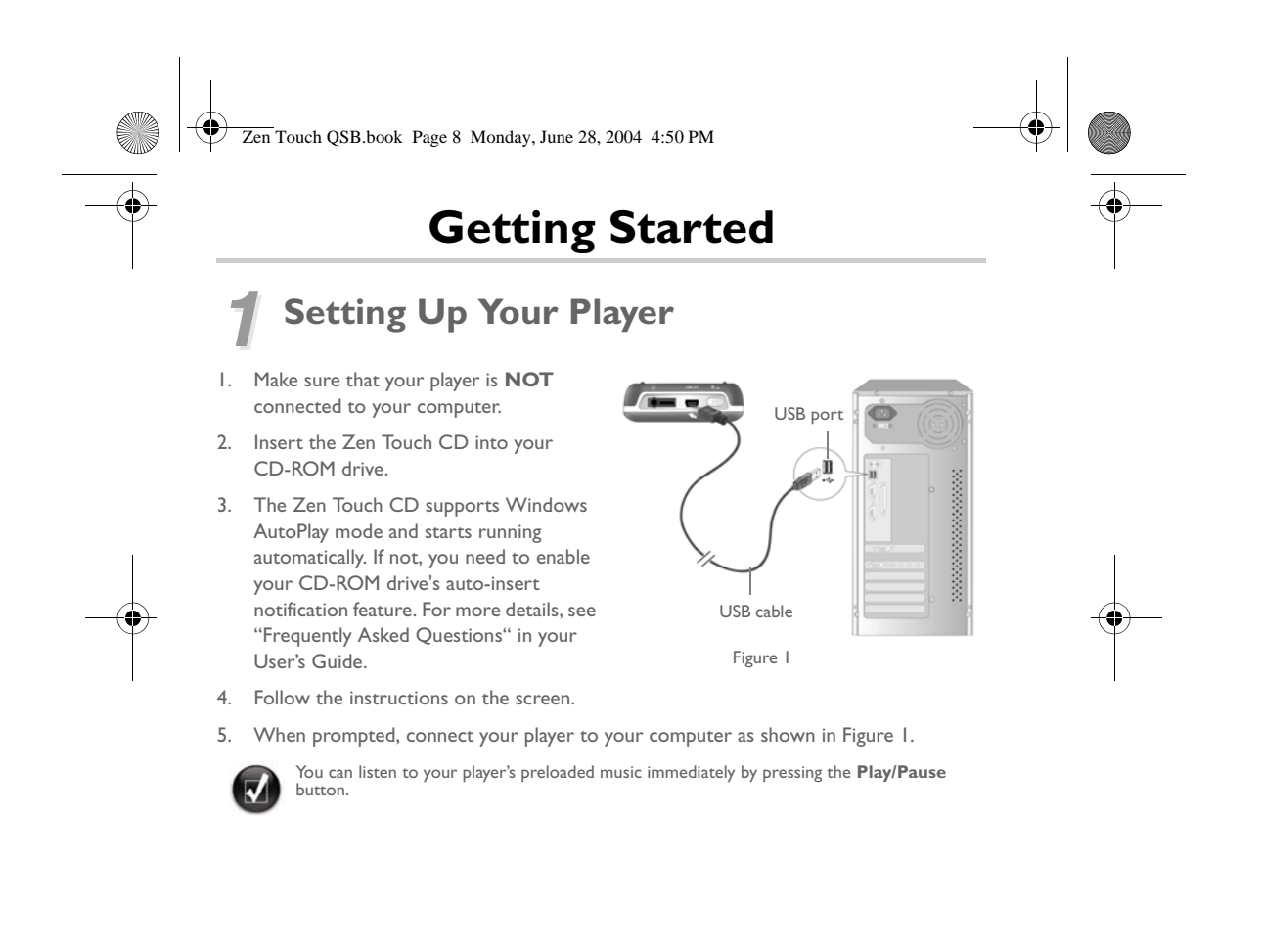

8

Zen Touch QSB.book Page 9 Monday, June 28, 2004 4:50 PM

# *2* **Charging the battery**

The high performance lithium-ion battery supplied with your player needs to be fully charged before you use it. The battery is fully charged in approximately four hours.

To charge your player's battery, connect one end of the power adapter to the wall outlet

# **Using the power adapter**

and the other end to your player's power adapter connector, as shown in Figure 2. Check the battery icon to see when the battery is fully charged.  $\Box \cdot \mathsf{SD} \cdot \Box$ Power adapter connector **Power adapter cable** 

Figure 2

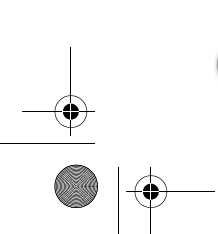

1ă

You can also charge your player's battery using the supplied USB cable. For more information, see "Getting Started" in your User's Guide.

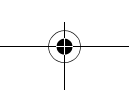

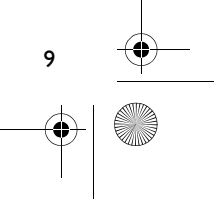

Zen Touch QSB.book Page 10 Monday, June 28, 2004 4:50 PM

# *3* **Selecting Your Player's Menu Language**

1. Turn on your player. Press and hold the **Power** button  $\omega$  until the LED turns on.

- 2. Press the **Menu** button
- 3. Select **Settings**.
- 4. Select **Language**.
- 5. From the menu, select a language.

# *4* **Transferring Music and Data**

Audio selections have been preloaded to your player to get you started quickly. If you wish

to listen to music immediately, simply press the **Play/Pause** button .

If you wish to download additional music tracks to your player, you can either download music tracks from Internet music sites (see "Downloading from the Internet" on page 2-6 of your User's Guide) or rip them from your audio CDs to create digital files on your computer. For more information, see "Ripping from a CD" on page 2-7 of your User's Guide.

Music files can be encoded into the supported formats (MP3, WMA or WAV file formats), and then transferred to your player with Creative MediaSource Organizer.

Data files can also be transferred to and stored in your player, for example, you can transfer a large data file from one computer to another. Data can be transferred to your player with the Creative NOMAD Explorer application.

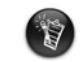

10

Basic instructions on how to use Creative MediaSource and NOMAD Explorer are provided in the Creative MediaSource and NOMAD Explorer Help.

Zen Touch QSB.book Page 11 Monday, June 28, 2004 4:50 PM

# **Playing Music**

Audio selections have been preloaded to your player to get you started quickly. Your player's Selected Music list allows you to play back audio tracks.

- 1. Press the **Play/Pause** button .
- ш 2. The **Play** icon appears on the **Now Playing** screen, and tracks from the Selected Music list begin playing.
- 3. The **Now Playing** screen shows the track that is being played back or the track that has been selected.

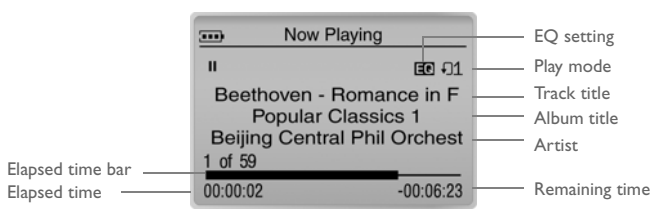

4. To display the Selected Music list, which shows the list of tracks being played, press the **OK** button.

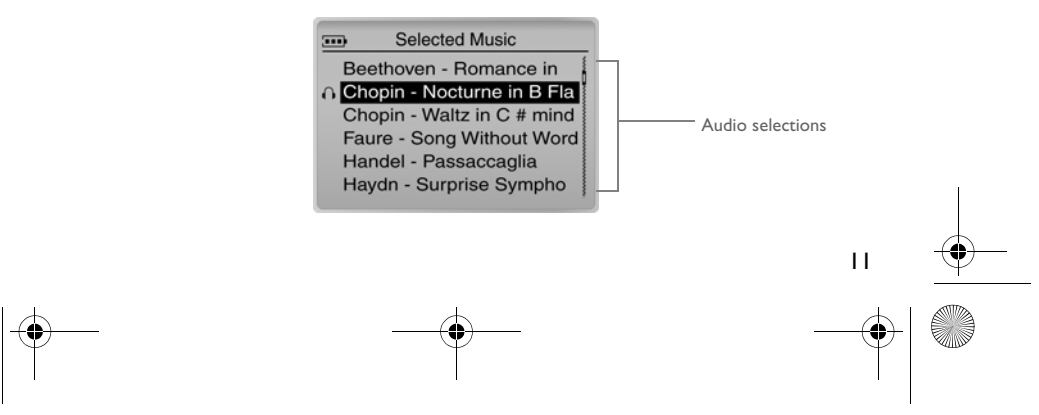

Zen Touch QSB.book Page 12 Monday, June 28, 2004 4:50 PM

# **About the Menu Screen**

Press the **Menu** button to access the **Menu** screen (Figure 3).

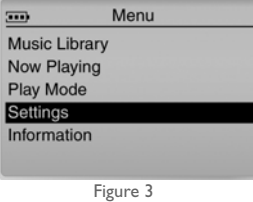

# **Music Library**

Select this option to browse all tracks in your player or to locate a track quickly.

## **Now Playing**

Select this option to get to the **Now Playing** screen, which displays the current track being played back.

# **Play Mode**

Select this option to repeat or shuffle the tracks in your player.

## **Settings**

Select this option to get to the **Settings** screen. On this screen, you can personalize your player or enhance tracks using EQ settings.

## **Information**

 $\overline{12}$ 

Select this option to view your player's details, for example, version and album count.

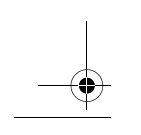

For more information, read the User's Guide on the Installation CD.<br>Go to **d:\manual\<language>\manual.pdf** (replace **d:\** with the drive letter of your CD-ROM/<br>DVD-ROM drive, and **<language>** for the language the documen

Zen Touch QSB.book Page 13 Monday, June 28, 2004 4:50 PM

# **Frequently Asked Questions**

### **Where can I get official information on my player?**

Visit **www.creative.com** for updates and downloads relating to your player, Creative's MP3 players and accessories.

### **If the Selected Music list already has a few albums in it, can I repeat playback of just one album?**

Unfortunately, no. You can only choose to repeat one track, or all tracks.

### **Why does my player show me track titles starting with "B" when I'm looking for a track title starting with "A"?**

When you look for a track using the FIND feature, your player looks for the closest match. If you do not have any tracks starting with "A", the closest match can be "B".

**My player seems to have frozen. Is there anything I can do?** You can reset your player. Push the end of a thin object (for example, a straightened paperclip) into the **Reset** hole.

# **How can I get accessories for my player?**

Visit **www.creative.com** for the latest news on accessories.

## **I have to recharge the battery quite often. Is there anything I can do to make it last longer?**

Generally, any operation requiring the player to access the hard disk uses battery power. Consequently, filling your player to capacity is not recommended. However, some operations consume more battery power:

• a long backlight timeout setting. A shorter timeout conserves battery power.

- a high contrast setting. Position the player so that you can read the display without using a high contrast setting.
- too much use of fast forward/reverse.
- turning the player on/off too many times.
- prolonged use at high volumes.

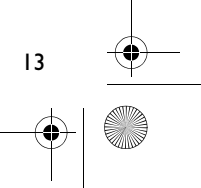

### Zen Touch QSB.book Page 14 Monday, June 28, 2004 4:50 PM

# **Can I jog with my player?**

You should not subject your player to continuous shocks, such as those that are likely to occur while you jog or run.

## **Should I leave my player plugged into the power adapter?**

No, you should not. After charging the battery or using the player, disconnect it from the power adapter. Leaving it plugged in leads to heat buildup, which is not good for the player or the battery.

## **Can I use the player for portable data storage?**

Yes, you can. However, your player is designed for storing and playing audio, not as an extra hard drive. You can use the supplied USB cable for speedy transfers to and from your player. Your player will not be recognized as a drive. Use the NOMAD Explorer application to help you manage data files.

# **If I damage or lose my power adapter, can I buy a similar, off-the-shelf adapter?**

No. The adapter may not be compatible with your player, and may even damage it. You should get a replacement adapter from Creative at **www.creative.com**, or your local Creative office/distributor.

## **Can I transfer DRM protected WMA files to my player?**

Yes. To transfer DRM protected WMA files to your player, you can use either Windows Media Player or Creative MediaSource. If you are using Nomad Explorer, **DO NOT** attempt to transfer DRM protected WMA files using the "drag & drop" or "cut & paste" method. This does not transfer the licenses that allow you to play the track.

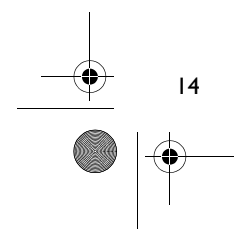

Zen Touch QSB.book Page 15 Monday, June 28, 2004 4:50 PM

# **More Information**

# **Creative Knowledge Base**

Resolve and troubleshoot technical queries at Creative's 24-hour self-help Knowledge Base. Go to **www.creative.com** and select your region.

## **Register your product!**

Enjoy a host of benefits by registering your product during installation, or at **www.creative.com/register**. Benefits include:

- Service and product support from Creative
- Exclusive updates on promotions and events.

## **Customer Support Services and Warranty**

You can find Customer Support Services, Warranty and other information in the Installation CD.

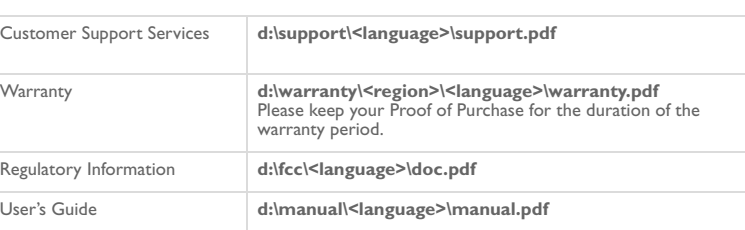

(replace **d:\** with the drive letter of your CD-ROM/DVD-ROM drive, **<region>** with the region that you are in, and **<language>** with the language that your document is in)

Copyright© 2004 Creative Technology Ltd. All rights reserved. The Creative logo and Creative MediaSource are trademarks<br>or registered trademarks of Creative Technology Ltd. in the United States and/or other countries. NOMA Windows logo are registered trademarks of Microsoft Corporation. All other products are trademarks or registered<br>trademarks of their respective owners and are hereby recognized as such. All specifications are subject to ch prior notice. Actual contents may differ slightly from those pictured.

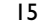

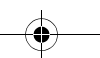

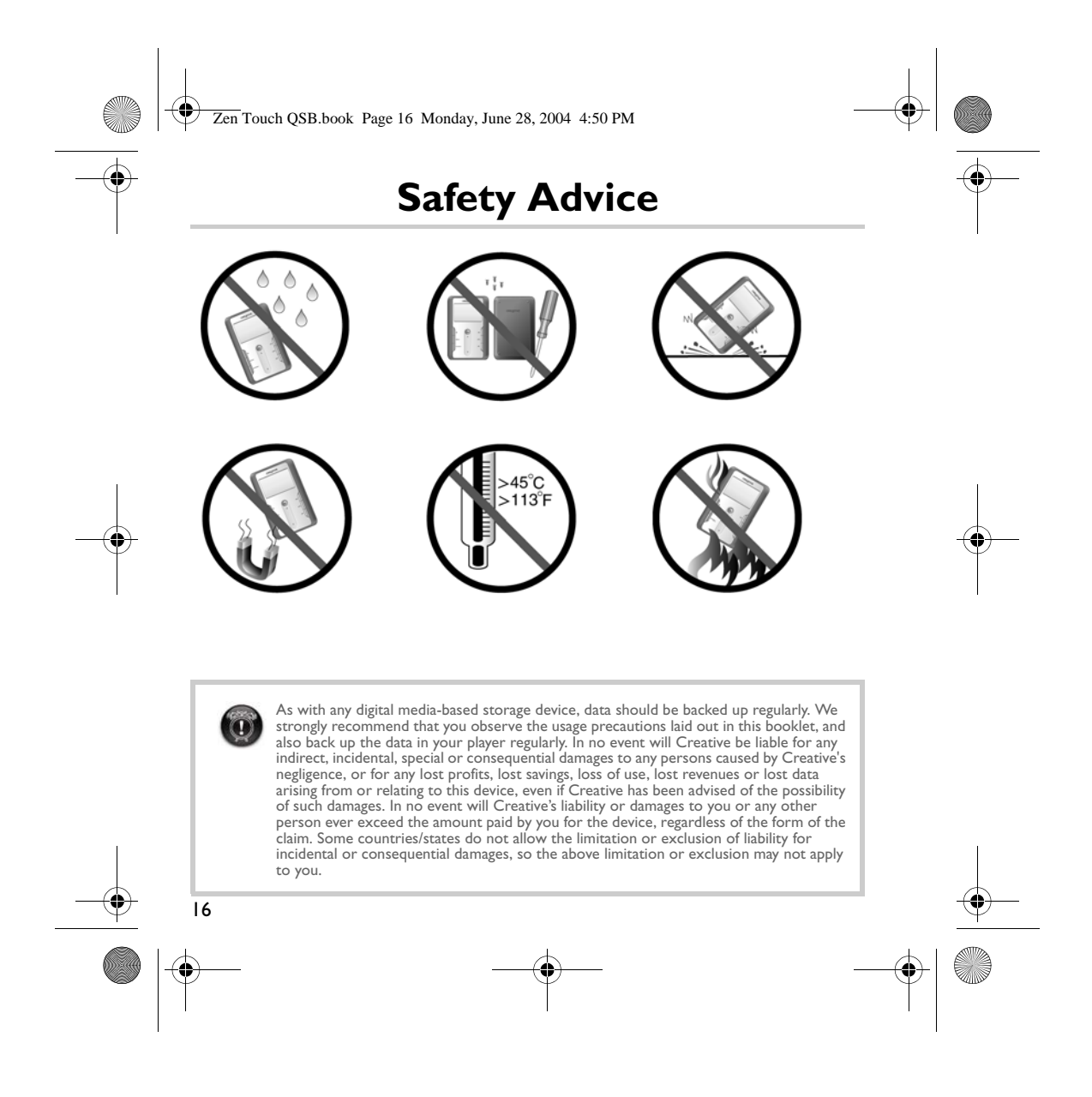

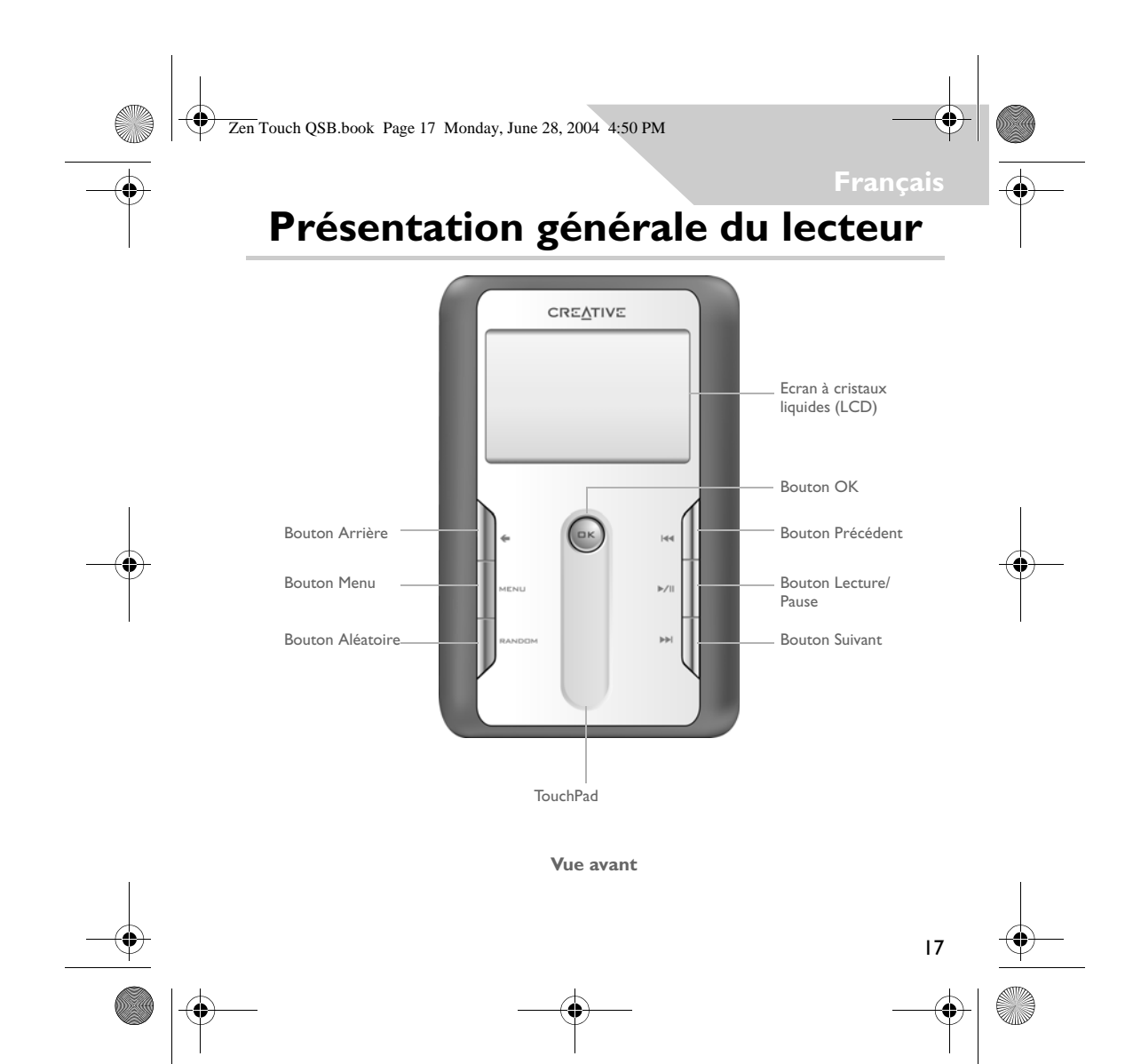

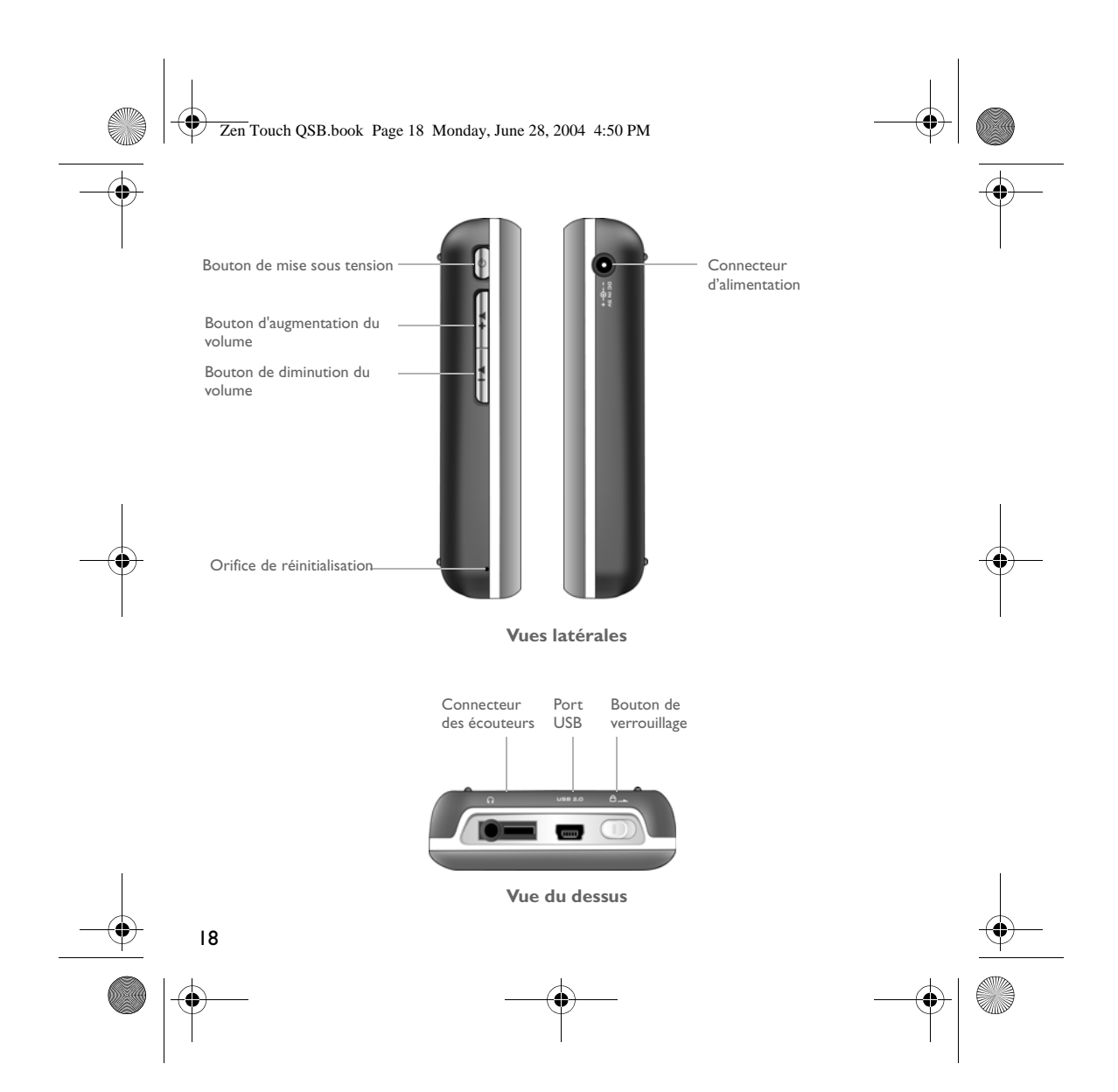

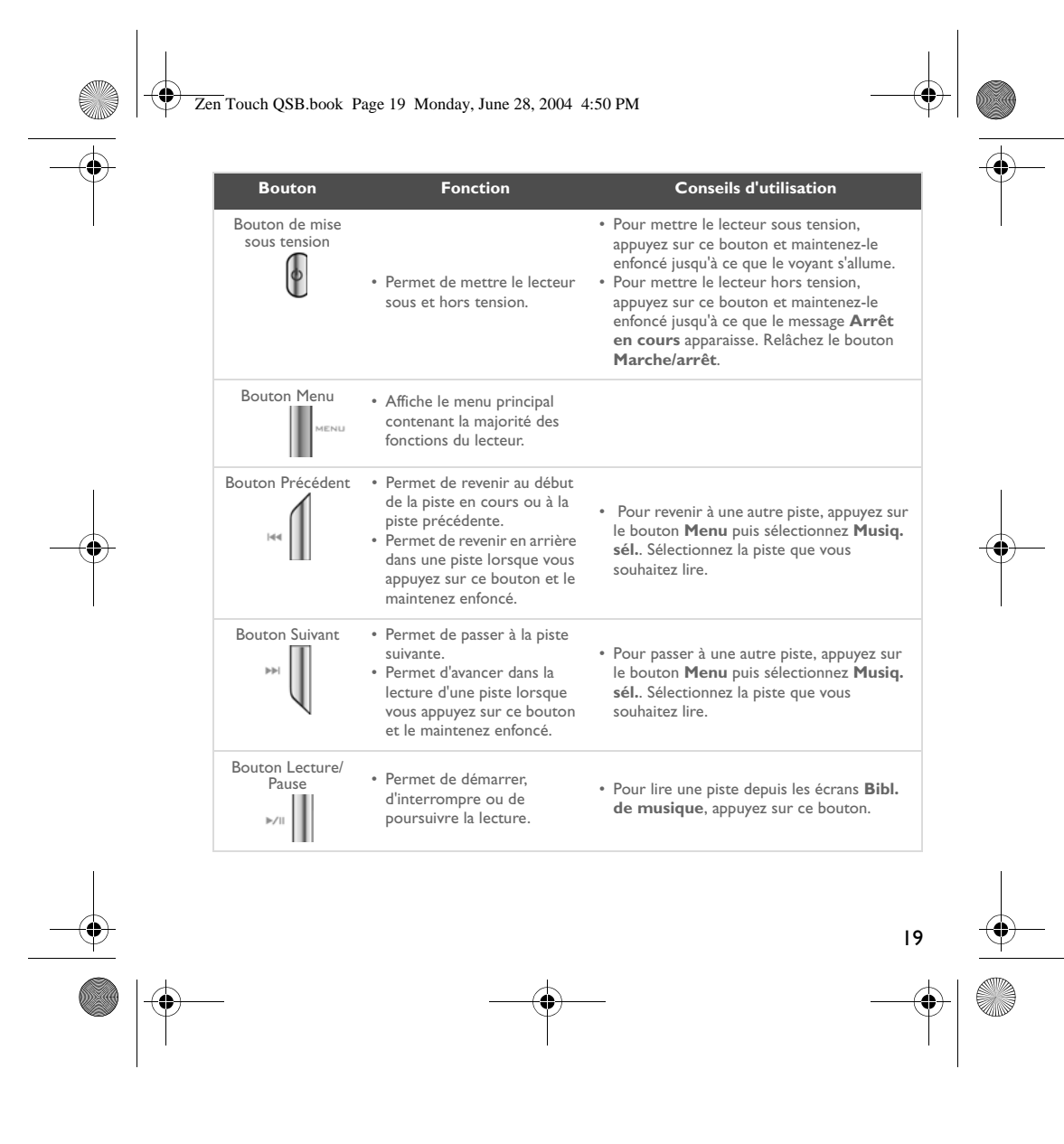

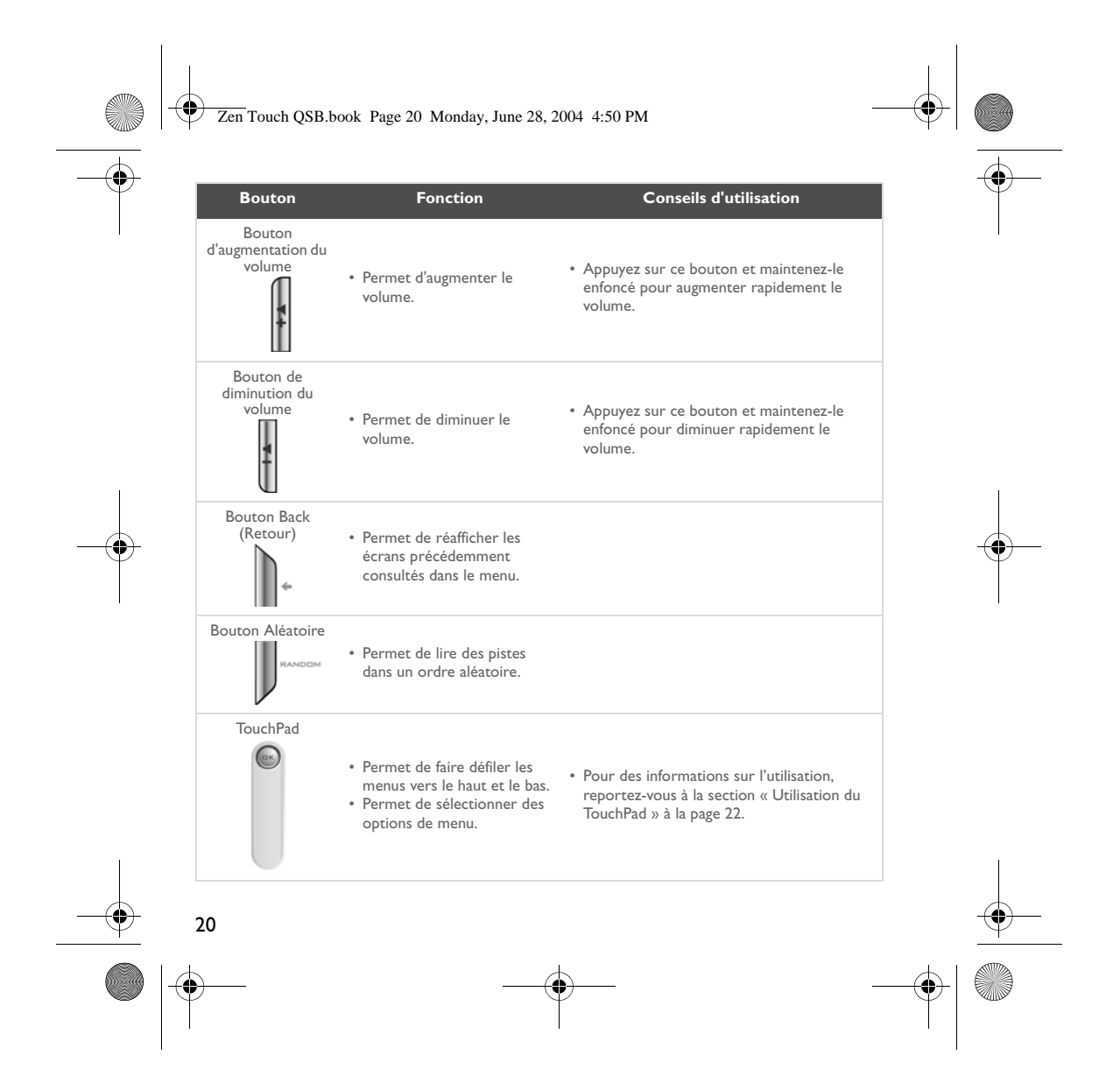

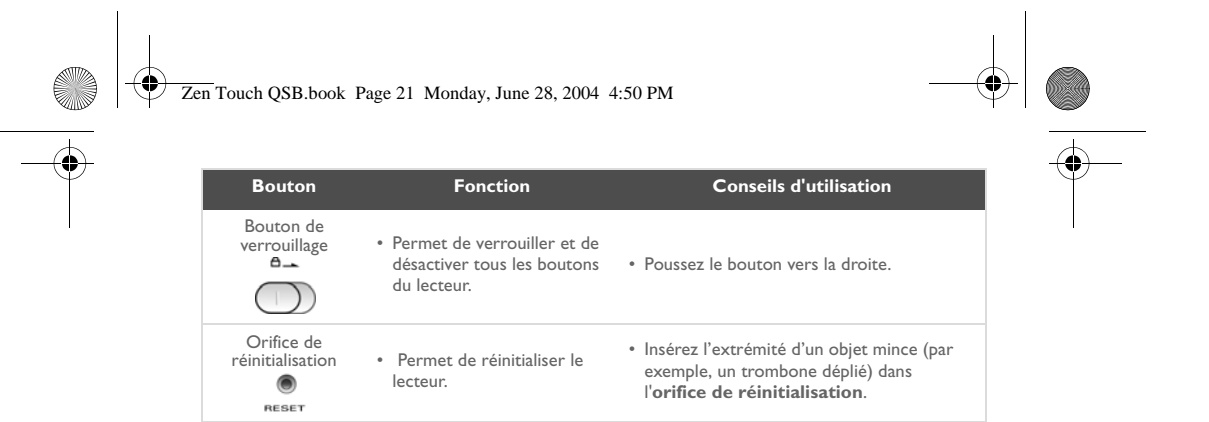

 $\begin{array}{c} \rightarrow \\ \rightarrow \\ \rightarrow \end{array}$ 

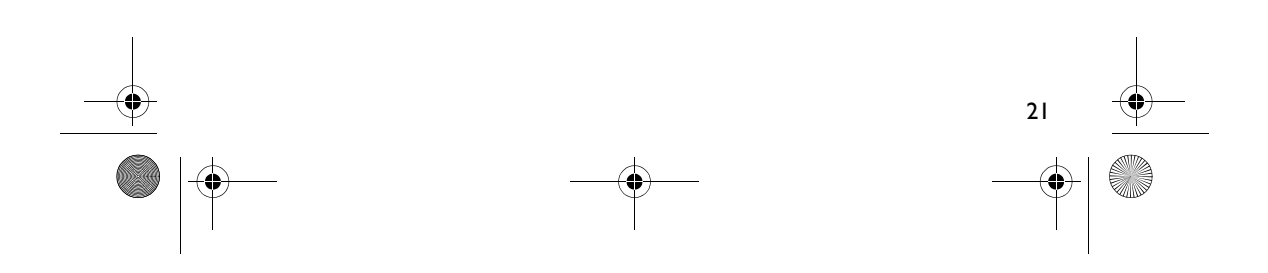

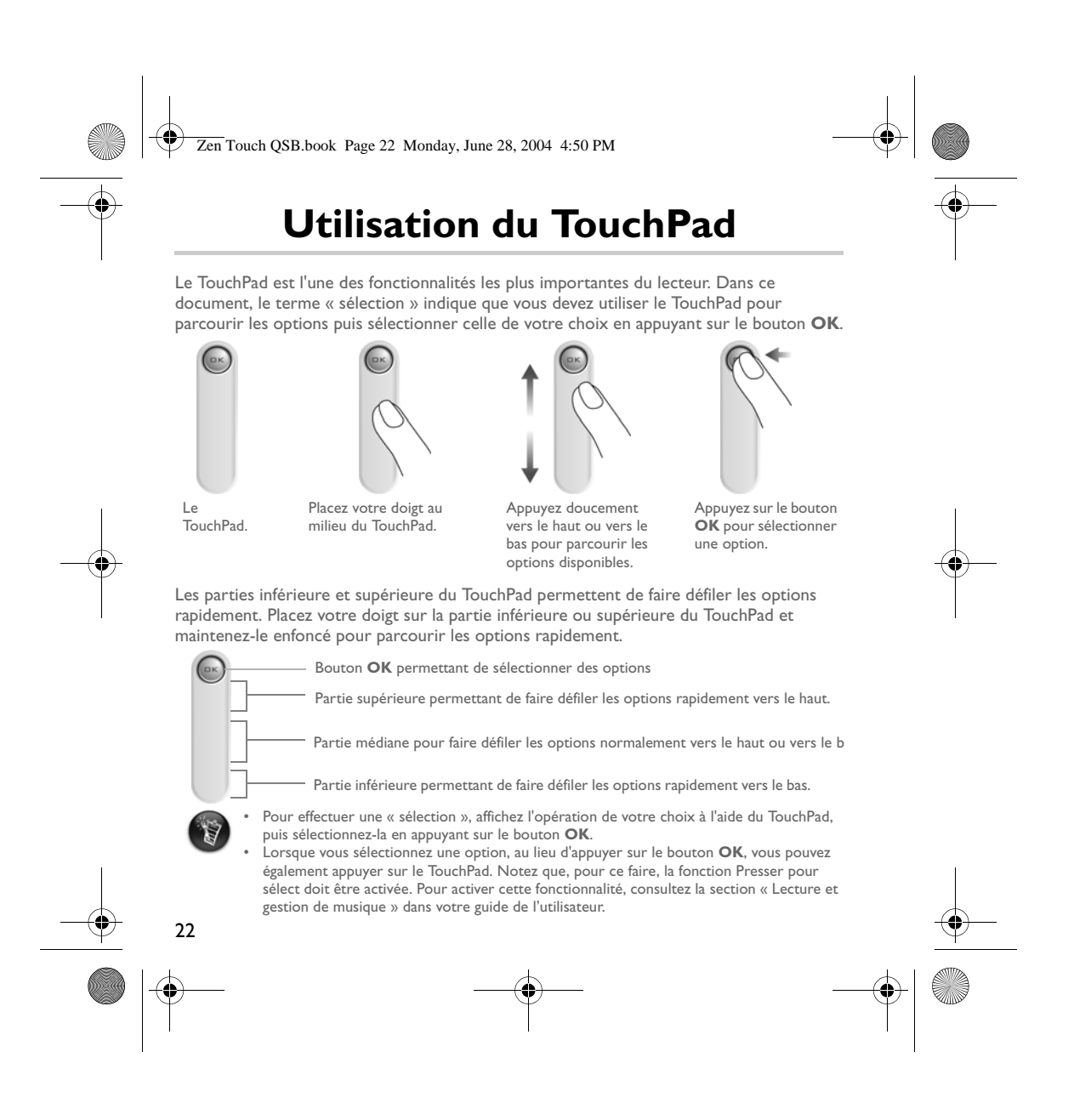

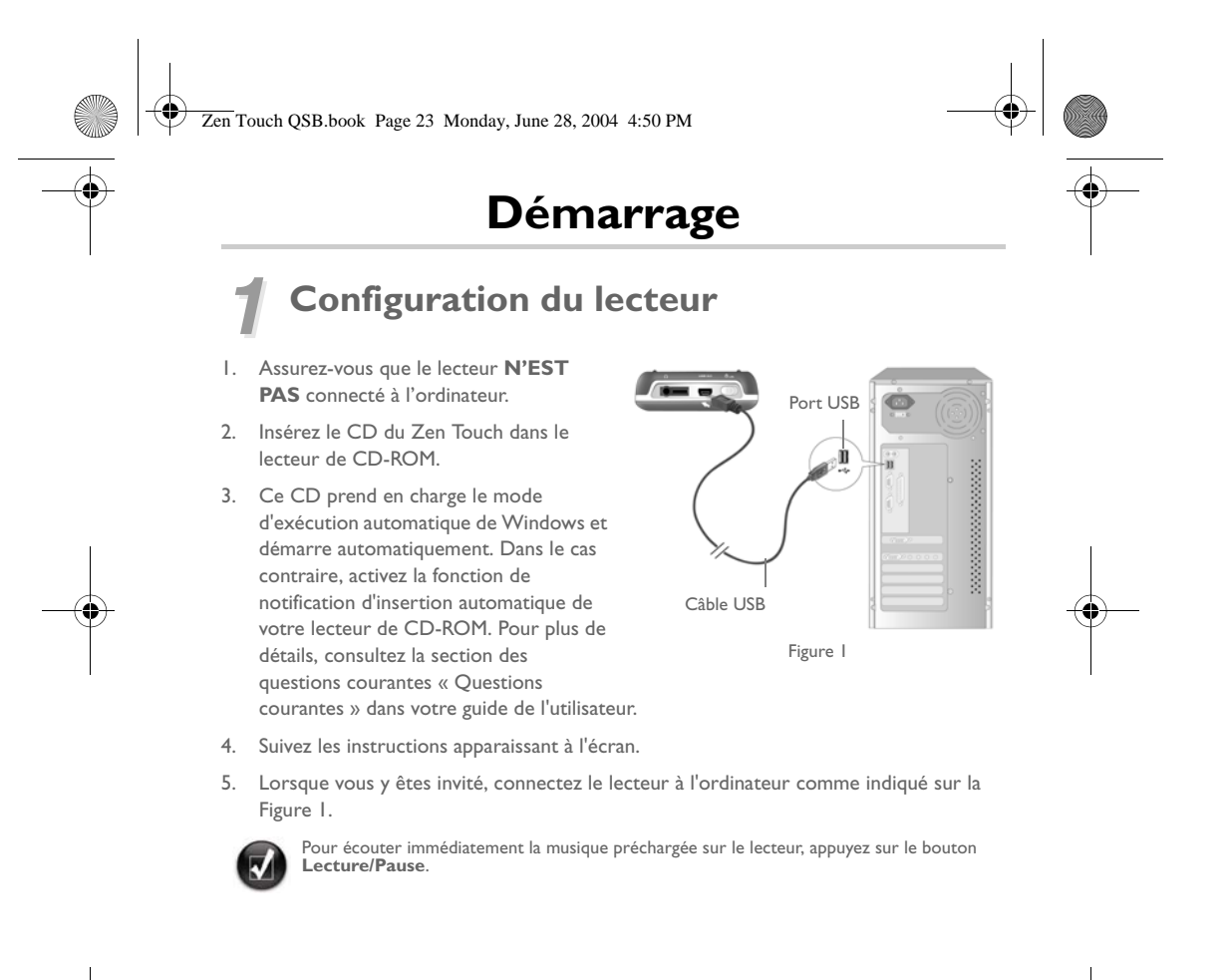

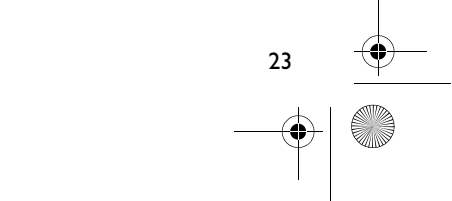

Zen Touch QSB.book Page 24 Monday, June 28, 2004 4:50 PM

# *2* **Chargement de la batterie**

Vous devez charger complètement la batterie lithium-ion hautes performances livrée avec le lecteur avant de pouvoir utiliser ce dernier. La batterie se recharge complètement en quatre heures environ.

# **Utilisation de l'adaptateur secteur**

Pour charger la batterie de votre lecteur, connectez l'une des extrémités de l'adaptateur secteur à votre prise murale et l'autre extrémité au connecteur d'alimentation de votre lecteur, comme indiqué sur la Figure 2. Vérifiez l'icône de la batterie pour savoir si la batterie est entièrement rechargée.

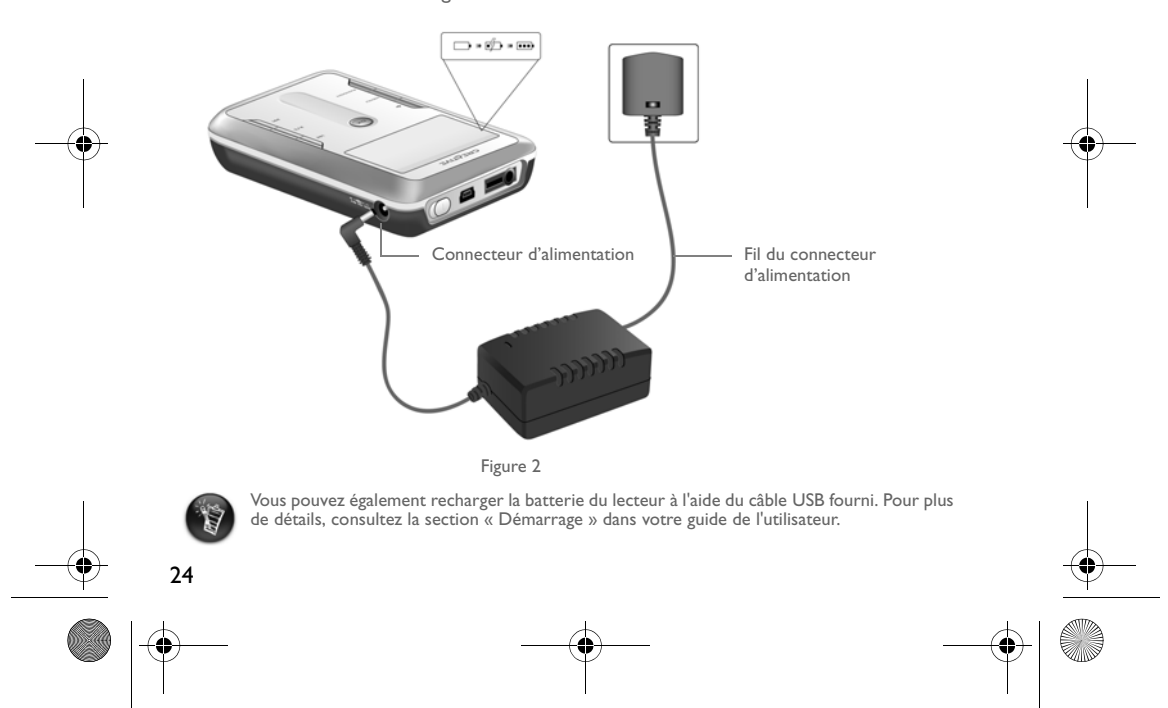

Zen Touch QSB.book Page 25 Monday, June 28, 2004 4:50 PM

# *3* **Sélection de la langue des menus de votre lecteur**

- 1. Mettez votre lecteur sous tension. Appuyez sur le bouton **Marche/arrêt** et maintenez-le enfoncé jusqu'à ce que l'écran s'allume.
- 2. Appuyez sur le bouton **Menu** .
- 3. Sélectionnez **Paramètres**.
- 4. Sélectionnez **Langue**.
- 5. Dans le menu, sélectionnez une langue.

# *4* **Transfert de musique et de données**

Des sélections audio ont été préchargées dans le lecteur pour vous permettre de démarrer rapidement. Pour écouter immédiatement de la musique, appuyez sur le bouton de lecture

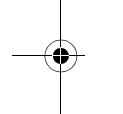

**Lecture/Pause** bouton .

Pour transférer d'autres pistes musicales vers votre lecteur, téléchargez-les depuis des sites Internet musicaux (reportez-vous à la section « Téléchargements depuis Internet » dans votre guide de l'utilisateur) ou extrayez-les à partir de CD audio sur votre ordinateur. Pour plus de détails, consultez la section « Extraction depuis un CD » dans votre guide de l'utilisateur.

Les fichiers musicaux doivent être codés dans les formats pris en charge (MP3, WMA ou WAV), puis transférés vers le lecteur par l'intermédiaire de Creative MediaSource Organizer.

Vous pouvez également transférer et stocker des fichiers de données sur le lecteur, et notamment faire transiter un fichier de données volumineux d'un ordinateur à un autre. Vous pouvez transférer ces données vers le lecteur à l'aide de l'application Creative NOMAD Explorer.

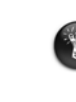

Pour savoir comment utiliser Creative MediaSource et NOMAD Explorer, consultez l'aide disponible dans chacun de ces produits.

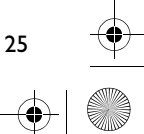

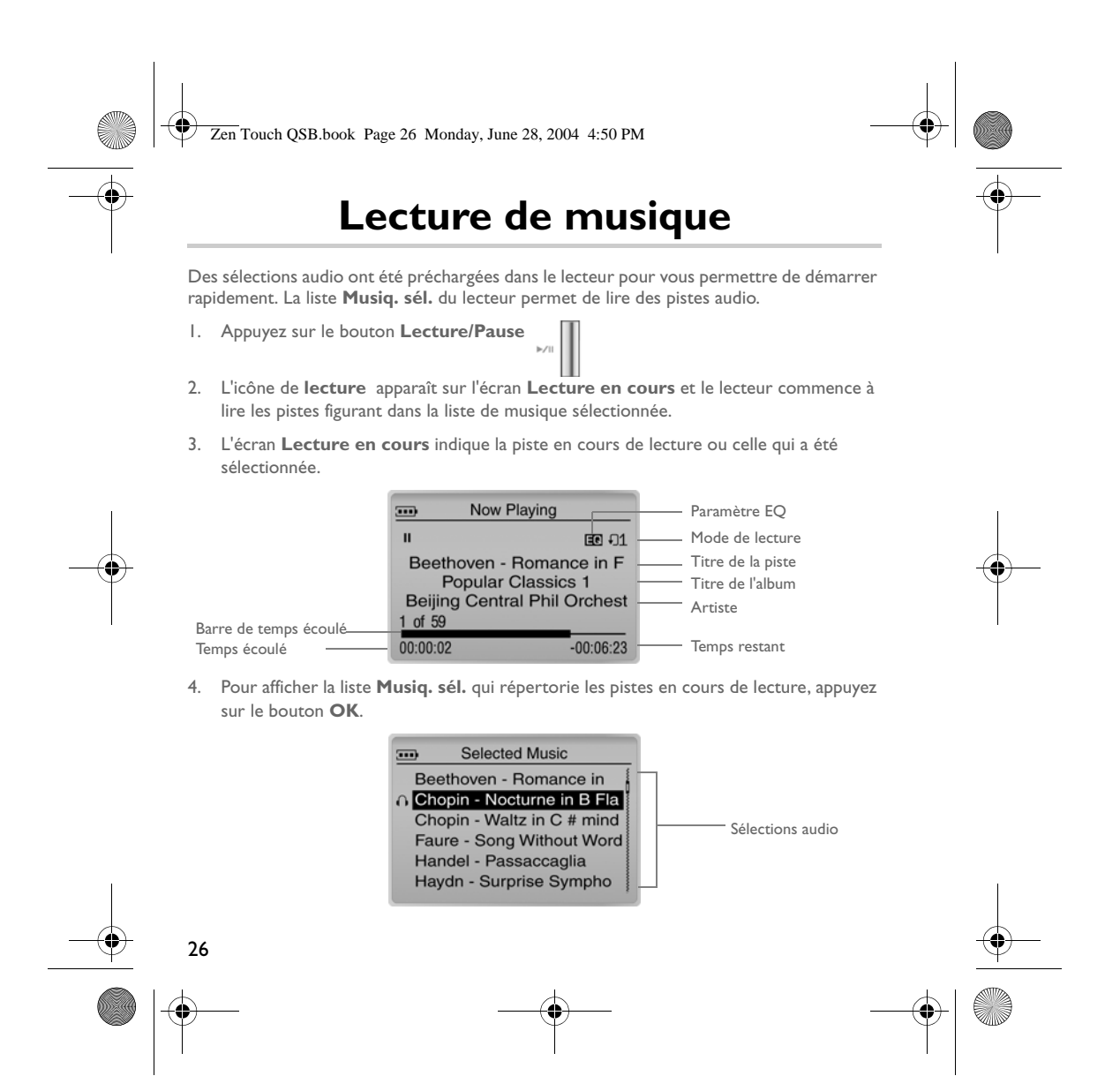

Zen Touch QSB.book Page 27 Monday, June 28, 2004 4:50 PM

# **A propos de l'écran Menu**

Appuyez sur le bouton **Menu** pour accéder à l'écran **Menu** (Figure 3).

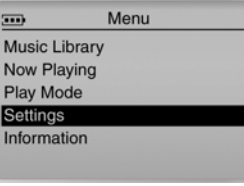

Figure 3

## **Bibliothèque de musique**

Sélectionnez cette option pour parcourir toutes les pistes de votre lecteur ou pour trouver rapidement une piste.

## **Lecture en cours**

Sélectionnez cette option pour accéder à l'écran **Lecture en cours**, qui affiche la piste en cours de lecture.

## **Mode de lecture**

Sélectionnez cette option pour répéter ou changer l'ordre des pistes de votre lecteur.

## **Paramètres**

Sélectionnez cette option pour accéder à l'écran **Paramètres**. Sur cet écran, vous pouvez personnaliser votre lecteur ou affiner des pistes à l'aide des paramètres EQ.

### **Information (A propos)**

Sélectionnez cette option pour afficher les détails de votre lecteur, par exemple sa version et le nombre d'albums.

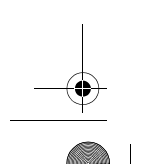

Pour plus d'informations, lisez le guide de l'utilisateur présent sur le CD d'installation. Accédez à **d:\manual\<langue>\manual.pdf** (remplacez **d:\** par la lettre de votre lecteur CD-ROM/ DVD-ROM, et **<langue>** par la langue du document souhaitée.)

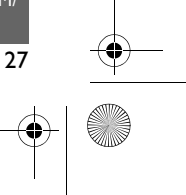

Zen Touch QSB.book Page 28 Monday, June 28, 2004 4:50 PM

# **Questions courantes**

**Où puis-je obtenir des informations officielles sur mon lecteur ?** Visitez le site **www.creative.com** pour obtenir des mises à jour ou des téléchargements concernant votre lecteur, les lecteurs MP3 et les accessoires de Creative.

### **Si la liste de musique sélectionnée contient déjà quelques albums, puis-je répéter la lecture d'un seul album ?**

Malheureusement, non. Vous pouvez uniquement répéter une seule piste ou toutes les pistes.

## **Pourquoi le lecteur affiche-t-il les titres des pistes commençant par la lettre « B » lorsque je recherche les titres commençant par la lettre « A » ?**

Lorsque vous recherchez une piste à l'aide de la fonction TROUVER, le lecteur recherche la correspondance la plus proche. Si aucune piste ne commence par la lettre « A », la correspondance la plus proche est la lettre « B ».

## **Mon lecteur semble être bloqué. Que puis-je faire ?**

Vous pouvez réinitialiser le lecteur. Insérez l'extrémité d'un objet mince (par exemple, un trombone déplié) dans l'**orifice de réinitialisation**.

# **Comment puis-me procurer des accessoires pour mon lecteur ?**

Visitez le site **www.creative.com** pour connaître les dernières informations concernant les accessoires.

### **Je dois souvent recharger la batterie. Existe-t-il un moyen pour la faire durer plus longtemps ?**

En règle générale, toutes les opérations qui nécessitent que le lecteur accède au disque dur consomment l'énergie de la batterie. Par conséquent, il n'est pas recommandé d'utiliser toute la capacité du lecteur. Toutefois, les opérations suivantes consomment davantage d'énergie :

• l'activation de l'éclairage pendant une longue période. Un délai plus court préserve l'énergie de la pile.

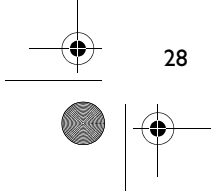

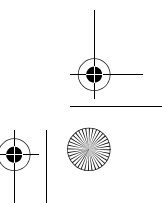

### Zen Touch QSB.book Page 29 Monday, June 28, 2004 4:50 PM

- l'activation d'un paramètre de contraste élevé. Placez le lecteur de façon à pouvoir lire l'affichage sans utiliser un paramètre de contraste élevé.
- l'utilisation trop intensive d'avances et de retours rapides.
- la mise sous/hors tension trop fréquente du lecteur.
- l'utilisation prolongée à un volume élevé.

# **Puis-je faire du jogging avec mon lecteur ?**

Vous ne devez pas soumettre votre lecteur à des chocs continus, tels que ceux qui peuvent se produire lorsque vous courez.

## **Dois-je laisser le lecteur raccordé à l'adaptateur secteur ?**

Non. Après le chargement de la batterie ou l'utilisation du lecteur, déconnectez-le de l'adaptateur secteur. Laisser le lecteur connecté peut entraîner une surchauffe, ce qui n'est pas bon pour le lecteur ni pour la batterie.

## **Puis-je utiliser le lecteur pour stocker des données portables ?**

Oui. Toutefois, ce lecteur est conçu pour stocker et lire des fichiers audio, pas pour être utilisé comme un disque dur supplémentaire. Vous pouvez utiliser le câble USB fourni, pour accélérer les transferts depuis et vers le lecteur. Votre lecteur ne sera pas reconnu en tant que lecteur. Utilisez l'application NOMAD Explorer pour faciliter la gestion des fichiers de données.

### **Si j'endommage ou que je perds mon adaptateur secteur, puis-je acheter un adaptateur similaire dans le commerce ?**

Non, l'adaptateur peut être incompatible avec le lecteur, voire l'endommager. Vous devriez pouvoir vous en procurer un auprès de Creative à l'adresse **www.creative.com** ou de votre bureau/distributeur Creative local.

### **Puis-je transférer des fichiers WMA protégés par les lois régissant les droits numériques sur mon lecteur ?**

Oui. Pour transférer des fichiers WMA protégés par les lois régissant les droits numériques, vous pouvez utiliser Windows Media Player ou Creative MediaSource. Si vous utilisez Nomad Explorer, **NE TENTEZ PAS** de transférer ce type de fichiers par « glisser-déposer » ou par « copier-coller ». Ces opérations ne transfèrent pas les licences qui permettent de lire ces pistes.

29

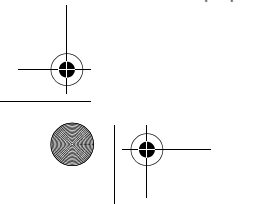

Zen Touch QSB.book Page 30 Monday, June 28, 2004 4:50 PM

# **Plus d'informations**

### **Base de connaissance Creative**

Résolvez et réparez des problèmes techniques grâce à la base de connaissance de Creative disponible 24 heures sur 24 en libre service. Visitez le site **www.creative.com** et sélectionnez votre région.

# **Enregistrez votre produit !**

Bénéficiez d'une vaste gamme d'avantages en enregistrant votre produit au cours de son installation ou à l'adresse **www.creative.com/register**. Ces avantages incluent :

- Service et assistance produits de Creative
- Annonces exclusives des promotions et des événements.

## **Services d'assistance à la clientèle et garanties**

Vous trouverez les services d'assistance à la clientèle, la garantie et d'autres informations sur le CD d'installation.

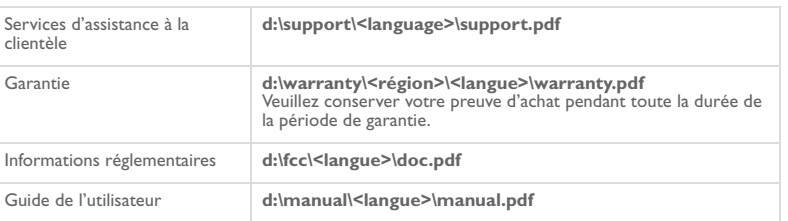

(remplacez **d:\** par la lettre de votre lecteur CD-ROM/DVD-ROM, **<région>** par votre région et **<langue>** par la langue du document souhaitée.)

30 Copyright © 2004 Creative Technology Ltd. Tous droits réservés. Le logo de Creative et Creative MediaSource sont des<br>marques de commerce ou des marques déposées de Creative Technology Ltd. aux États-Unis d'Amérique et/ou de licence. Microsoft, Windows et le logo Windows sont des marques déposées de Microsoft Corporation. Tous les autres<br>produits sont des marques de commerce ou des marques déposées de leur propriétaire respectifet sont ici

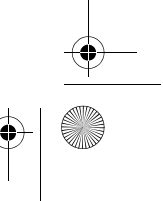

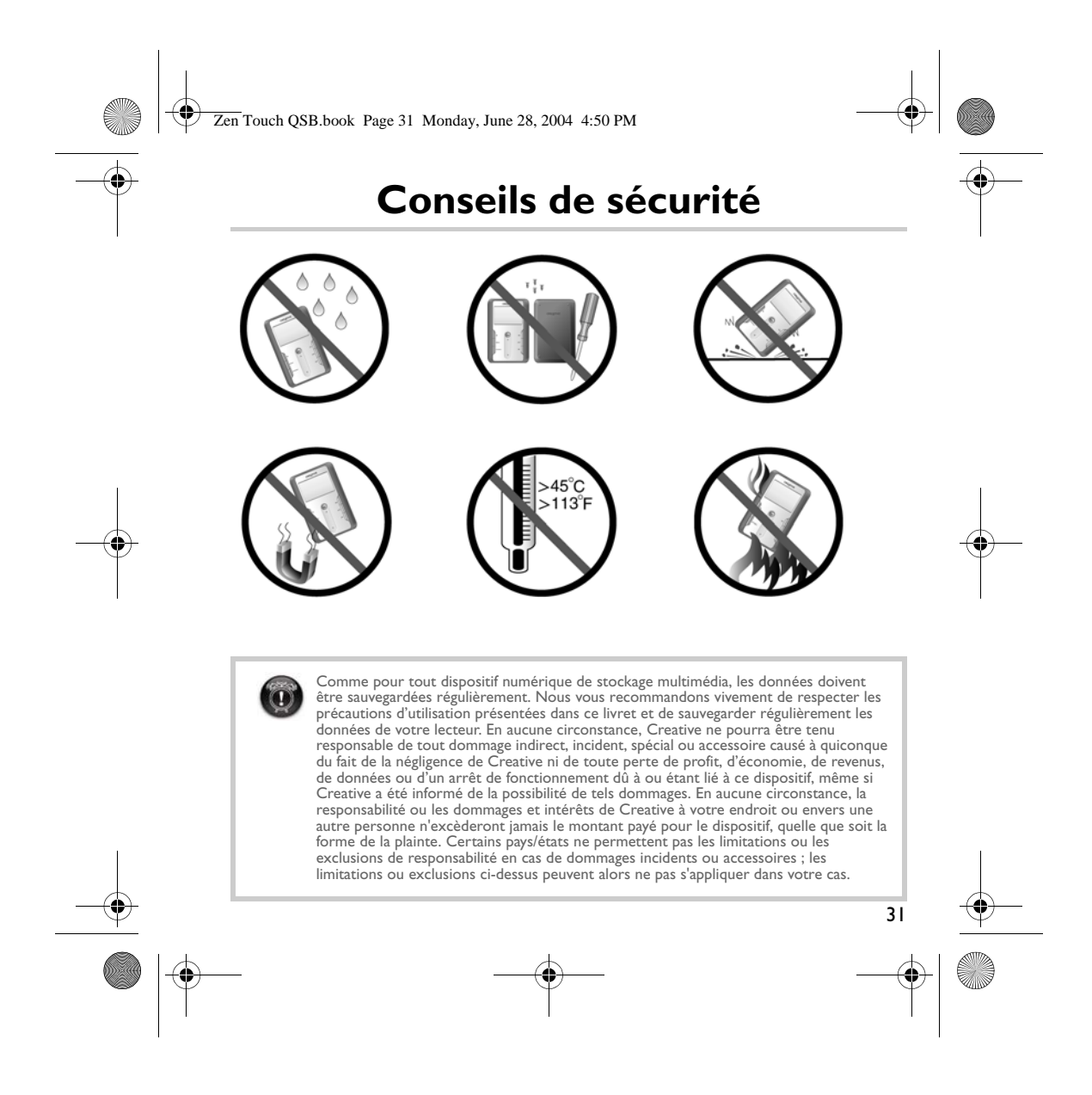

Zen Touch QSB.book Page 32 Monday, June 28, 2004 4:50 PM

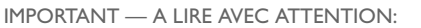

Ecouter de manière prolongée, à un très haut volume sonore de la musique (au dessus de 80 decibels), au moyen d'un casque ou d'écouteurs, peut entraîner une détérioration irreversible et définitive de vos facultés auditives.

L'usage répété et habituel d'un casque ou d'écouteurs à un niveau de volume sonore trop élevé peut donner l'impression à l'utilisateur que le volume sonore émis par l'appareil n'est pas suffisant. L'utilisateur sera tenté d'augmenter, petit à petit, son réglage habituel, risquant ainsi d'atteindre un niveau dangereux pour ses oreilles.

Afin de protéger votre santé, et vos oreilles, veillez à maintenir le volume de la sortie casque de votre Creative Jukebox à un niveau adapté et à interrompre son utilisation régulièrement et particulièrement si des symptômes, comme des troubles de l'ouïe, se manifestent.

Votre produit Creative accompagné des écouteurs fournis, est conforme à la règlementation française concernant les baladeurs musicaux (Arrêté du 24 Juillet 1998). Les caractéristiques techniques de ces écouteurs se trouvent dans le manuel en ligne et/ou sur le site internet de Creative. Si vous choisissez d'utiliser un autre casque ou d'autres écouteurs, veuillez vous assurer au préalable que leurs caractéristiques techniques soient les mêmes.

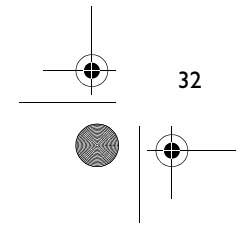

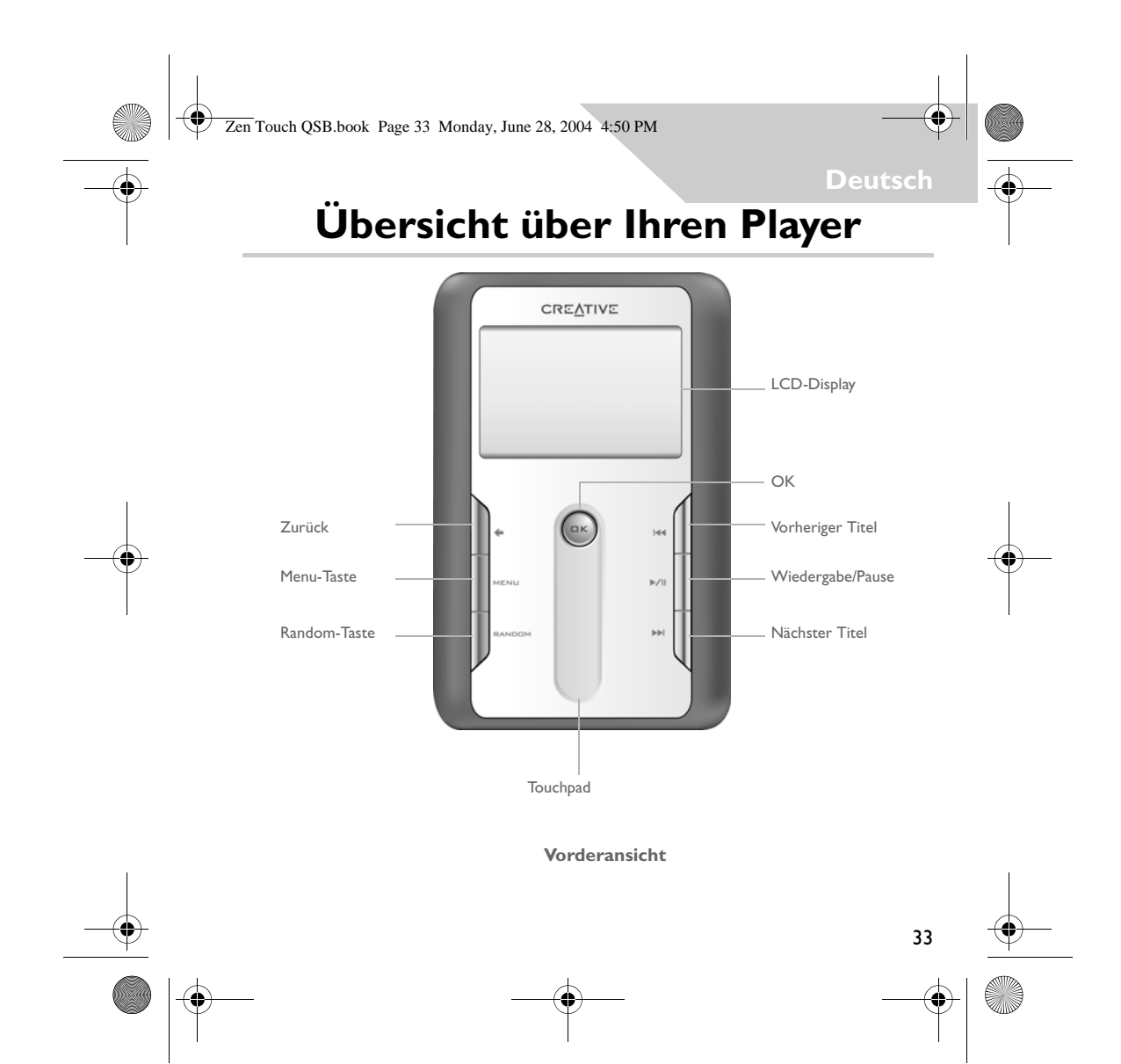

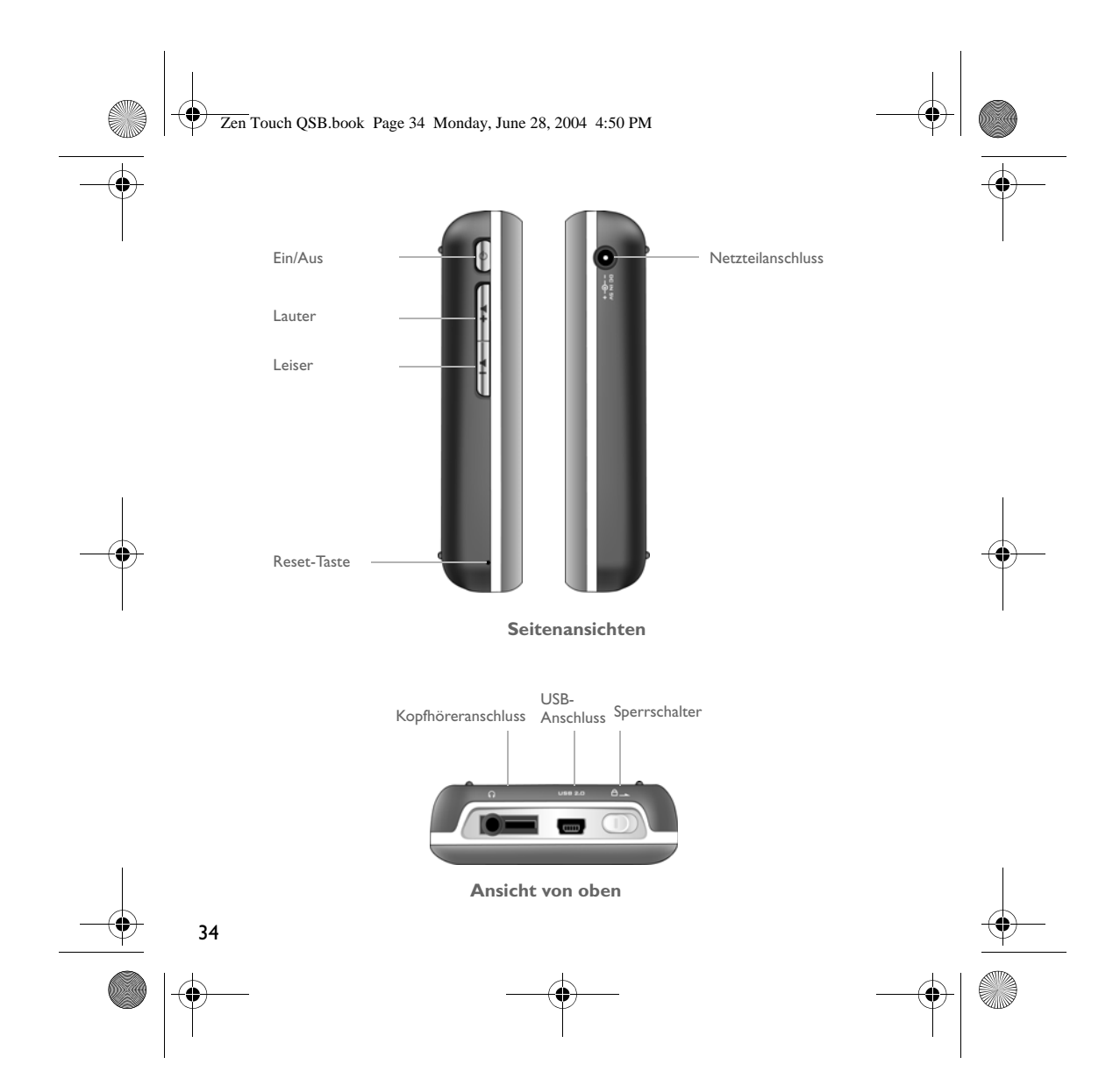

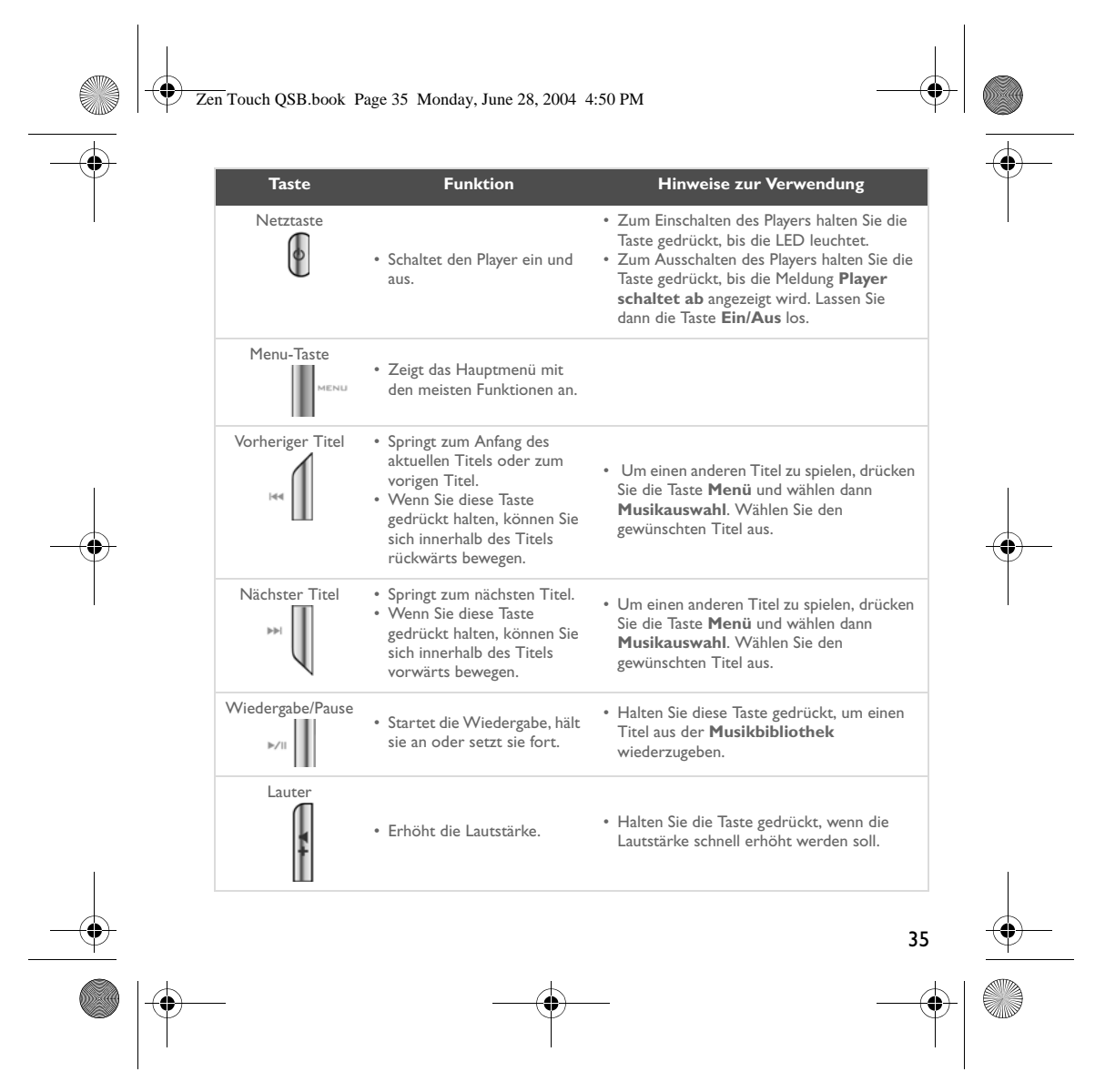

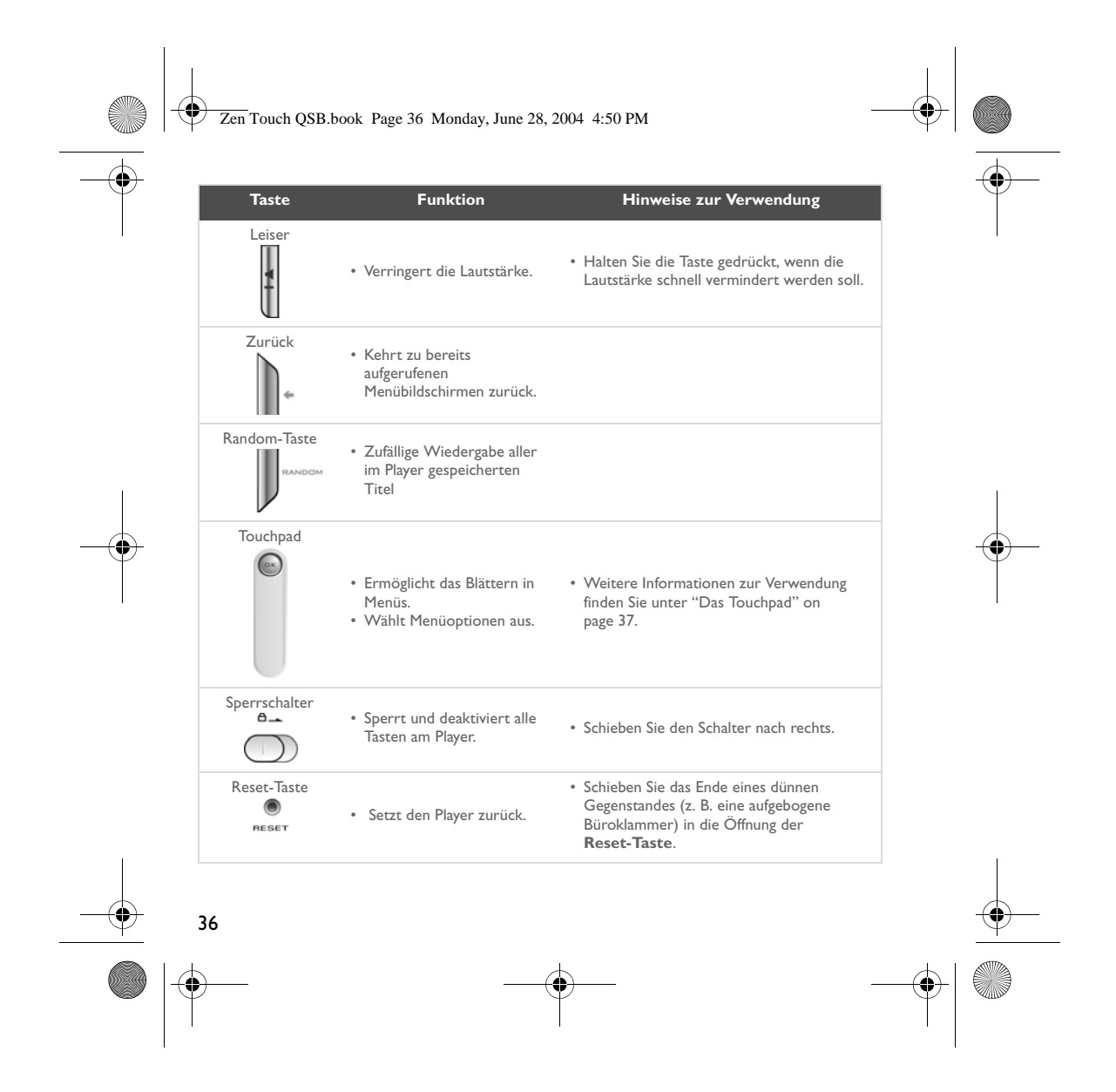

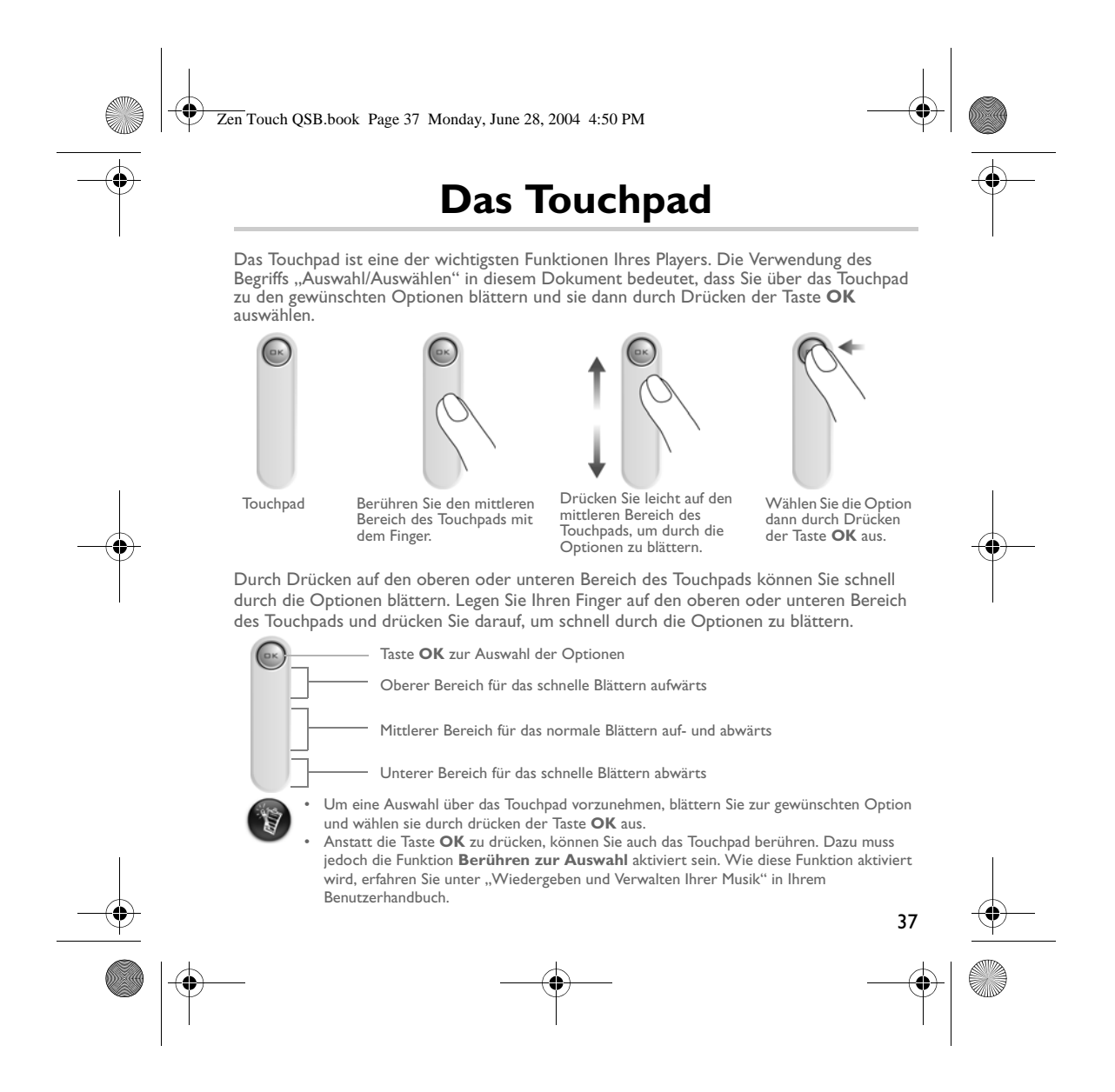

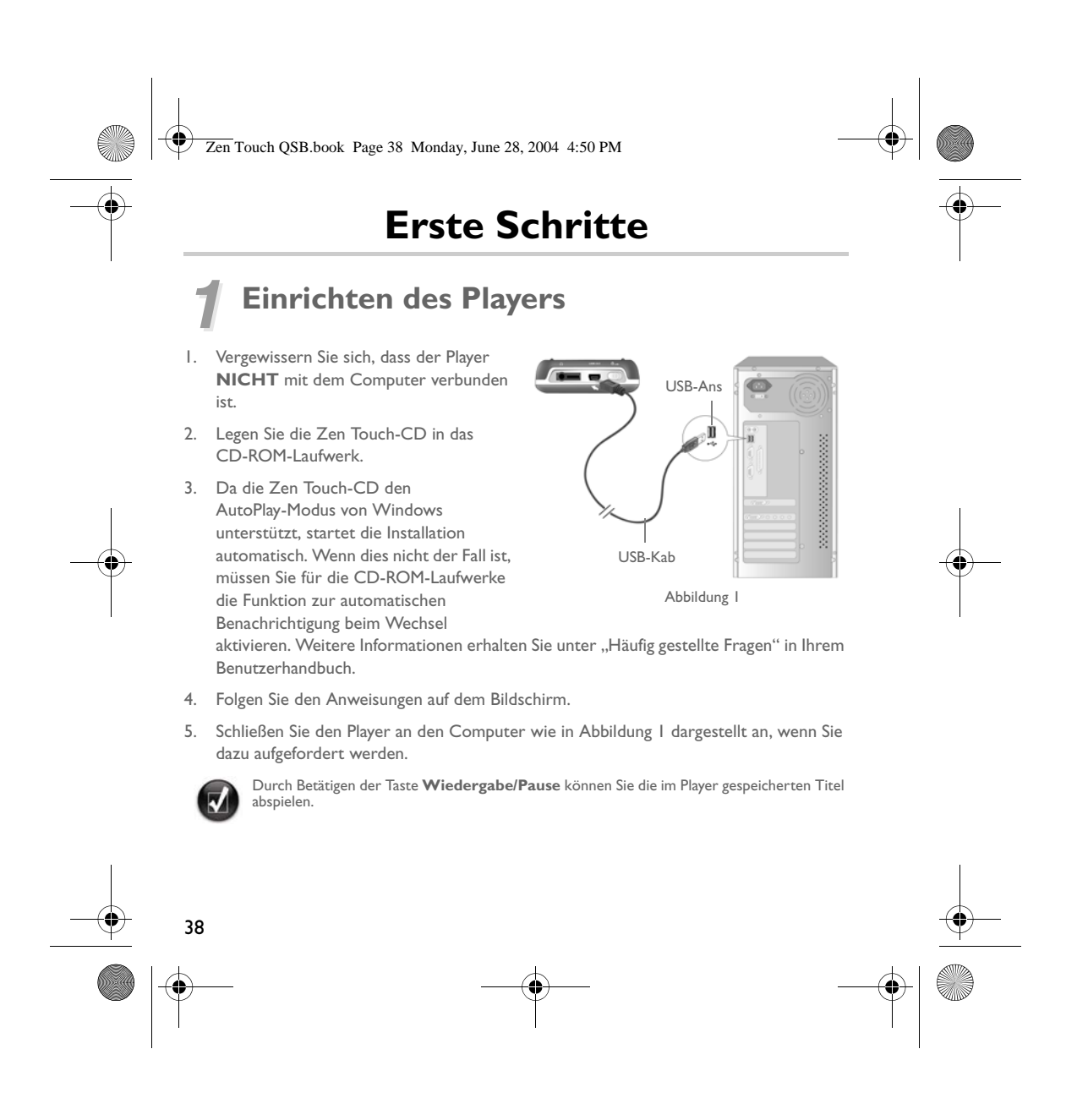
Zen Touch QSB.book Page 39 Monday, June 28, 2004 4:50 PM

## *2* **Laden des Akkus**

Der leistungsstarke Lithium-Ionen-Akku, den Sie mit dem Player erhalten, muss vor der Verwendung vollständig geladen werden. Der Akku ist in ca. 4 Stunden vollständig geladen.

#### **Verwenden des Netzteils**

Zum Laden des Player-Akkus stecken Sie wie in Abbildung 2 dargestellt ein Ende des Netzteilkabels in die Steckdose und das andere Ende in den Netzteilanschluss des Players. Anhand des Akku-Symbols können Sie erkennen, ob der Akku vollständig geladen ist.

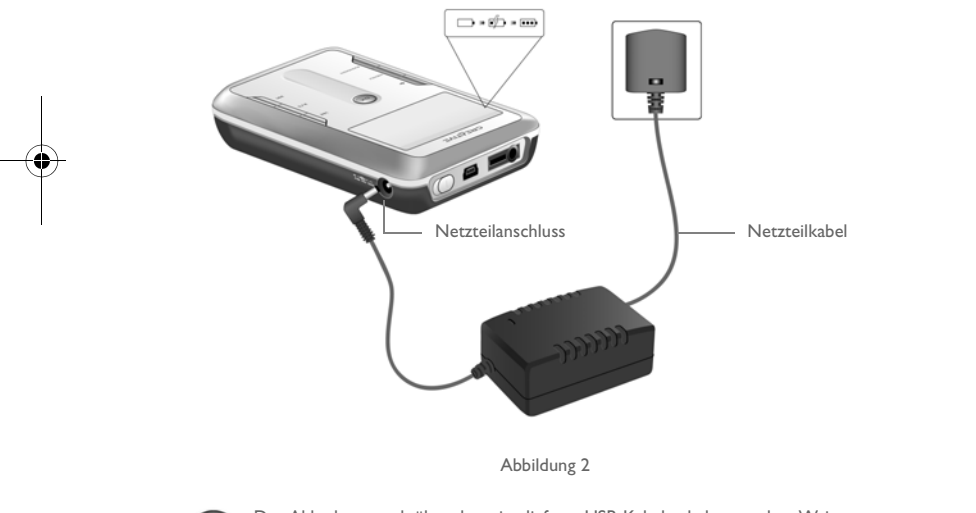

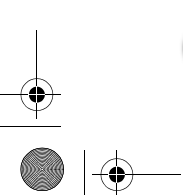

r.

Der Akku kann auch über das mitgelieferte USB-Kabel geladen werden. Weitere Informationen erhalten Sie unter "Erste Schritte" in Ihrem Benutzerhandbuch.

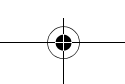

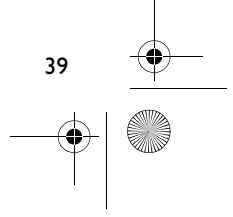

Zen Touch QSB.book Page 40 Monday, June 28, 2004 4:50 PM

# $3$  Auswählen des Player-Menüs "Language" (Sprache)

- 1. Schalten Sie den Player ein. Halten Sie die Taste **Ein/Aus @** gedrückt, bis die LED leuchtet.
- 2. Drücken Sie die Taste **Menu**.
- 3. Wählen Sie **Einstellungen** aus.
- 4. Wählen Sie **Sprache** aus.
- 5. Wählen Sie im Menü eine Sprache aus.

### *4* **Übertragen von Musiktiteln und Daten**

Im Player ist bereits eine Audioauswahl gespeichert, um Ihnen einen schnellen Einstieg zu ermöglichen. Wenn Sie sofort mit der Wiedergabe beginnen möchten, drücken Sie einfach

die Taste **Wiedergabe/Pause** .

Wenn Sie weitere Musiktitel auf dem Player speichern möchten, können Sie diese entweder von entsprechenden Musiksites aus dem Internet herunterladen (siehe Abschnitt "Herunterladen aus dem Internet" im Benutzerhandbuch) oder Audio-CDs zur Erstellung digitaler Dateien auf Ihrem Computer auslesen. Weitere Informationen erhalten Sie unter "Auslesen einer CD" in Ihrem Benutzerhandbuch.

Titel können in eines der unterstützten Dateiformate (MP3, WMA oder WAV) umgewandelt und mithilfe von Creative MediaSource Organizer auf Ihren Player übertragen werden.

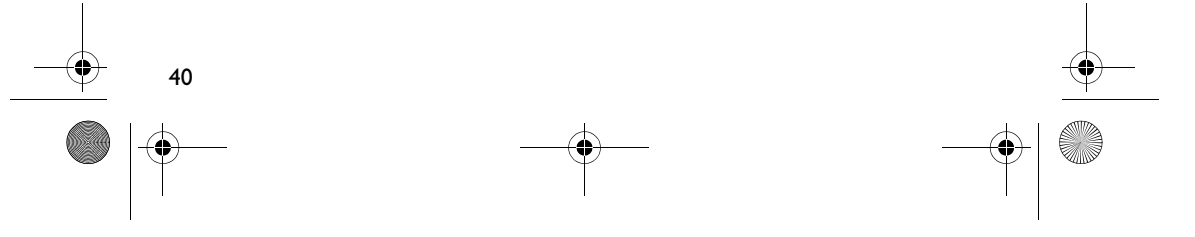

Zen Touch QSB.book Page 41 Monday, June 28, 2004 4:50 PM

Datendateien können ebenfalls übertragen und auf dem Player gespeichert werden. Dies ist z. B. beim Übertragen einer Datendatei von einem Computer auf einen anderen der Fall. Zum Übertragen von Datendateien auf Ihren Player verwenden Sie ebenfalls die Creative NOMAD Explorer-Anwendung.

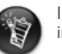

**Contract Contract Contract Contract Contract Contract Contract Contract Contract Contract Contract C** 

∖♦

 $|\Phi$ 

Informationen zur Verwendung von Creative MediaSource und NOMAD Explorer erhalten Sie in der jeweiligen Hilfe.

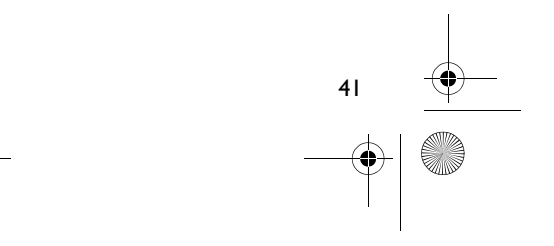

Zen Touch QSB.book Page 42 Monday, June 28, 2004 4:50 PM

### **Wiedergeben von Musik**

Im Player ist bereits eine Audioauswahl gespeichert, um Ihnen einen schnellen Einstieg zu ermöglichen. Mithilfe der **Musikauswahlliste** des Players können Sie Audiotitel abspielen.

- 1. Drücken Sie die Taste **Wiedergabe/Pause** .
- 2. Das Symbol für **Wiedergabe** wird im Bildschirm **Aktueller Titel** angezeigt, und die Titel der Musikauswahlliste werden abgespielt.
- 3. Im Bildschirm **Aktueller Titel** wird der momentan abgespielte oder der ausgewählte Titel angezeigt.

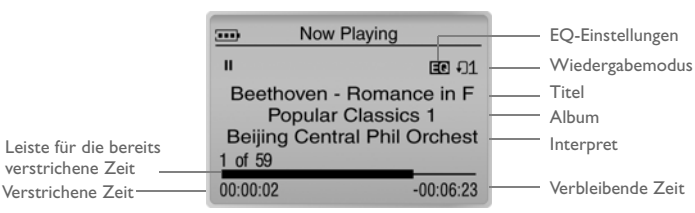

4. Drücken Sie die Taste **OK**, um die Liste **Musikauswahl** mit den derzeit abgespielten Titeln anzuzeigen.

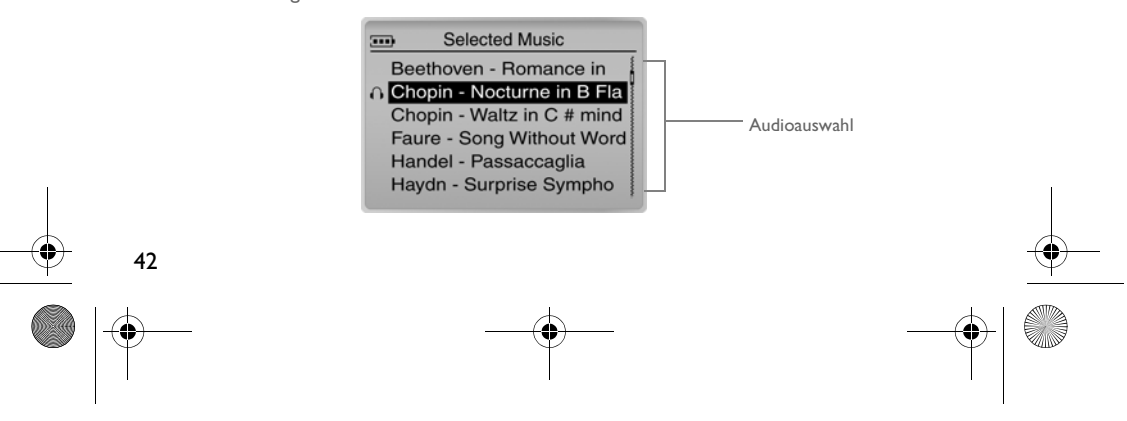

Zen Touch QSB.book Page 43 Monday, June 28, 2004 4:50 PM

### **Der Menübildschirm**

Drücken Sie die Taste **Menü**, um auf den Bildschirm **Menü** zuzugreifen (Abbildung 3).

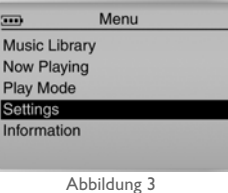

#### **Musikbibliothek**

Wählen Sie diese Option, um die im Player gespeicherten Titel zu durchsuchen oder schnell einen Titel zu finden.

#### **Aktueller Titel**

Mit dieser Option rufen Sie den Bildschirm **Aktueller Titel** auf, auf dem der aktuell gespielte Titel angezeigt wird.

#### **Wiedergabemodus**

Wählen Sie diese Option, um die Titel in der bisherigen oder in einer zufällig gewählten Reihenfolge zu wiederholen.

#### **Einstellungen**

Mit dieser Option rufen Sie den Bildschirm **Einstellungen** auf. Auf diesem Bildschirm können Sie mithilfe der EQ-Einstellungen den Sound verändern.

#### **Information**

Wählen Sie diese Option, um die Informationen anzuzeigen, wie z. B. Versions- und Albumnummer.

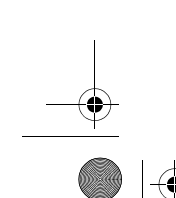

Weitere Informationen erhalten Sie im Benutzerhandbuch auf der Installations-CD.<br>Gehen Sie zu **d:\manual\<Sprache>\manual.pdf** (ersetzen Sie **d:\** durch den Laufwerksbuchstaben<br>Ihres CD-ROM/DVD-ROM-Laufwerks und **<Sprache>** 

43

Zen Touch QSB.book Page 44 Monday, June 28, 2004 4:50 PM

### **Häufig gestellte Fragen**

**Wo erhalte ich offizielle Informationen zu allen Playerprodukten?** Aktualisierungen und Downloads zu Ihrem Player sowie zu MP3-Playern und Zubehör von Creative finden Sie unter **www.creative.com**.

**Kann ein Album wiederholt abgespielt werden, wenn in der Musikauswahlliste mehrere Alben enthalten sind?**

Leider nein. Sie können nur entweder einen Titel oder alle Titel wiederholen.

#### Warum werden mit "B" beginnende Titel angezeigt, wenn nach einem mit "A" **beginnenden Titel gesucht wird?**

Wenn Sie mit der Funktion SUCHEN nach einem Titel suchen, findet der Player die beste Übereinstimmung. Wenn keine mit "A" beginnenden Titel vorhanden sind, beginnt der ähnlichste Titel mit "B".

#### **Der Player reagiert nicht mehr. Was kann ich tun?**

Sie können den Player zurücksetzen. Schieben Sie das Ende eines dünnen Gegenstandes (z. B. eine aufgebogene Büroklammer) in die Öffnung der **Reset-Taste**.

#### **Wo ist Zubehör für meinen Player erhältlich?**

Die neuesten Informationen zu Zubehör finden Sie unter **www.creative.com**.

#### **Der Akku muss sehr häufig geladen werden. Kann ich etwas tun, damit er länger hält?**

Ganz allgemein wird durch jeden Zugriff des Players auf die Festplatte Akkustrom verbraucht. Deshalb ist es nicht zu empfehlen, den Player bis zur Kapazitätsgrenze zu füllen. Einige Vorgänge erfordern allerdings höhere Akkuleistung:

- Eine lange Zeitlimiteinstellung für die Hintergrundbeleuchtung. Durch Einstellung eines kürzeren Zeitlimits können Sie die Batterien schonen.
- Ein starker Anzeigekontrast. Stellen Sie den Player so auf, dass Sie die Anzeige lesen können, ohne einen starken Kontrast einzustellen.
- Häufiger Gebrauch des schnellen Vor- oder Rücklaufs.

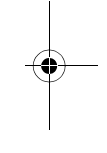

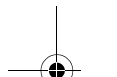

44

#### Zen Touch QSB.book Page 45 Monday, June 28, 2004 4:50 PM

- Häufiges An- und Ausschalten des Players.
- Intensive Nutzung bei hoher Lautstärke.

#### **Kann ich mit dem Player joggen?**

Der Player sollte nach Möglichkeit nicht den kontinuierlichen Erschütterungen ausgesetzt werden, die beim Joggen oder Laufen auftreten.

#### **Soll der Player am Netzteil angeschlossen bleiben?**

Nein, nach Möglichkeit nicht. Nach dem Laden des Akkus oder der Verwendung des Players sollten Sie ihn vom Netzteil trennen. Wenn er angeschlossen bleibt, erhitzt er sich. Dadurch werden Player und Akku beeinträchtigt.

#### **Kann der Player als tragbarer Datenspeicher verwendet werden?**

Ja. Allerdings ist der Player in erster Linie zum Speichern und Abspielen von Audiodateien entworfen worden, nicht als zusätzliche Festplatte. Für eine schnelle Übertragung auf den oder vom Player können Sie das mitgelieferte USB-Kabel verwenden. Ihr Player wird nicht als Laufwerk erkannt. Die Anwendung NOMAD Explorer hilft bei der Verwaltung der Datendateien.

#### **Wenn das Netzteil verloren geht oder beschädigt wird, kann ich ein ähnliches, handelsübliches Netzteil kaufen?**

Nein. Wenn das Netzteil mit Ihrem Player nicht kompatibel ist, wird der Player möglicherweise beschädigt. Bestellen Sie bei Bedarf ein Ersatznetzteil direkt von Creative unter **www.creative.com** oder bei Ihrem Creative-Händler vor Ort.

#### **Dürfen DRM-geschützte WMA-Dateien auf dem Player wiedergegeben werden?**

Ja. Übertragen Sie die DRM-geschützten WMA-Dateien mithilfe von Windows Media Player oder Creative MediaSource auf Ihren Player. Übertragen Sie mit Nomad Explorer **KEINE** DRM-geschützten WMA-Dateien mit der Drag-and-Drop- oder Cut-and-Paste-Methode. Die erforderlichen Lizenzen zum Abspielen der Titel werden dabei nicht übertragen.

45

Zen Touch QSB.book Page 46 Monday, June 28, 2004 4:50 PM

### **Weitere Informationen**

#### **Wissensdatenbank von Creative**

Nutzen Sie bei technischen Fragen die rund um die Uhr zur Verfügung stehende Wissensdatenbank von Creative. Besuchen Sie unsere Website unter **www.creative.com**, und wählen Sie Ihre Region.

#### **Registrieren Sie Ihr Produkt!**

46

Die Registrierung Ihres Produkts, die Sie entweder während der Installation oder unter **www.creative.com/register** vornehmen können, bietet viele Vorteile. Vorteile:

- Kundendienst und Produktsupport von Creative
- Exklusive Updates bei Aktionen und Werbeveranstaltungen

#### **Kundendienst und Gewährleistung**

Informationen dazu finden Sie auf der Installations-CD.

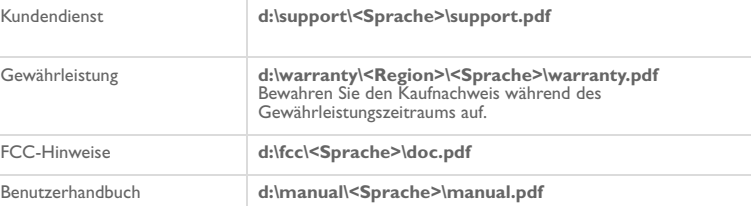

(ersetzen Sie **d:\** durch den Laufwerksbuchstaben Ihres CD-ROM/DVD-ROM-Laufwerks, **<Region>** durch Ihre Region und **<Sprache>** durch die Sprache, in der Ihnen das Dokument vorliegt).

Copyright © 2004, Creative Technology Ltd. Alle Rechte vorbehalten. Das Creative-Logo und Creative MediaSource sind<br>Marken oder registrierte Marken von Creative Technology Ltd. in den USA und/oder anderen Ländern. NOMAD i verwendet. Microsoft, MS-DOS und das Windows-Logo sind eingetragene Marken der Microsoft Corporation. Alle anderen<br>Produkte sind Marken oder eingetragene Marken ihrer jeweiligen Eigentümer und werden als solche anerkannt. Dokuments leicht abweichen.

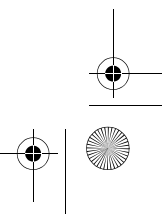

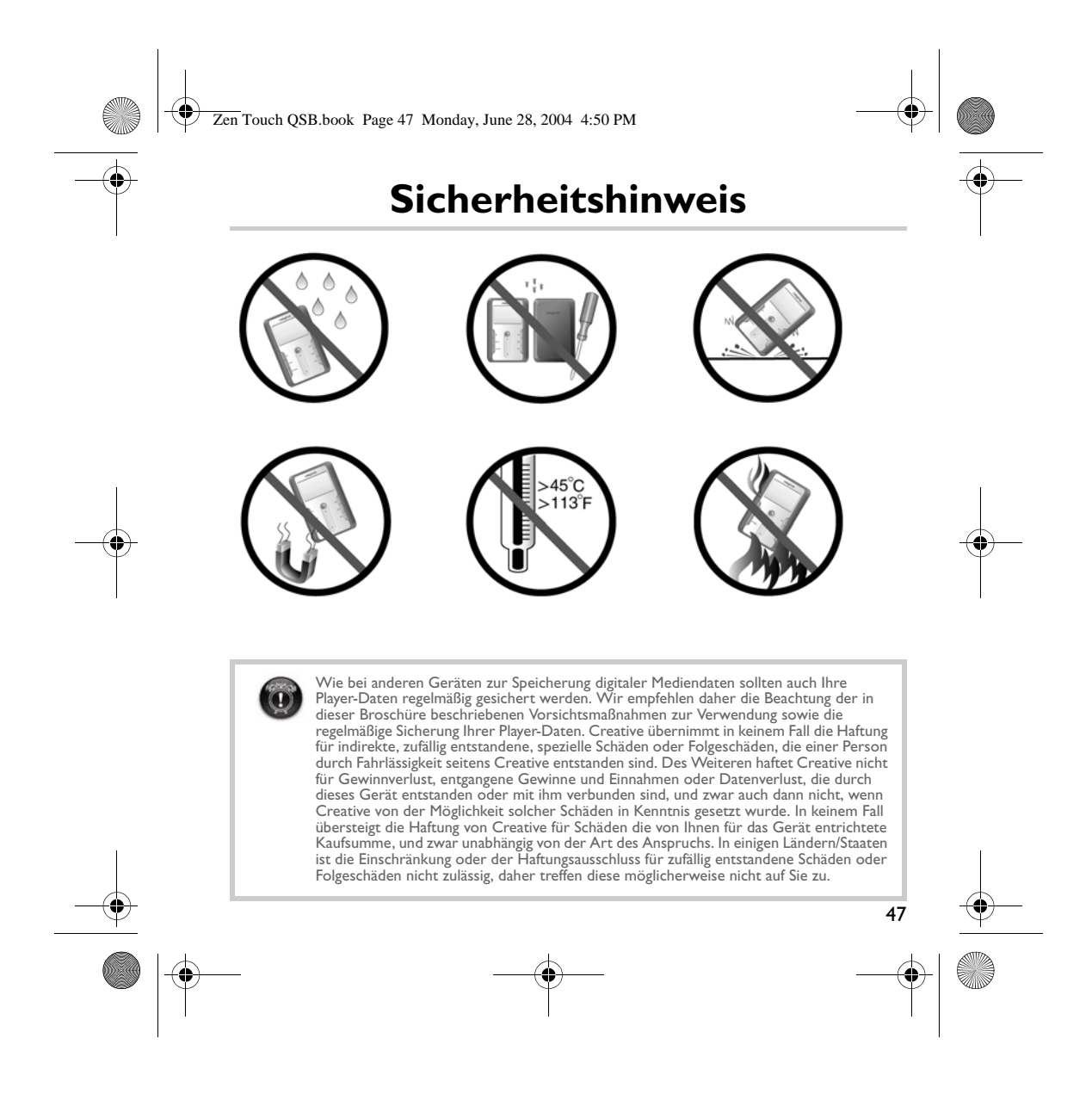

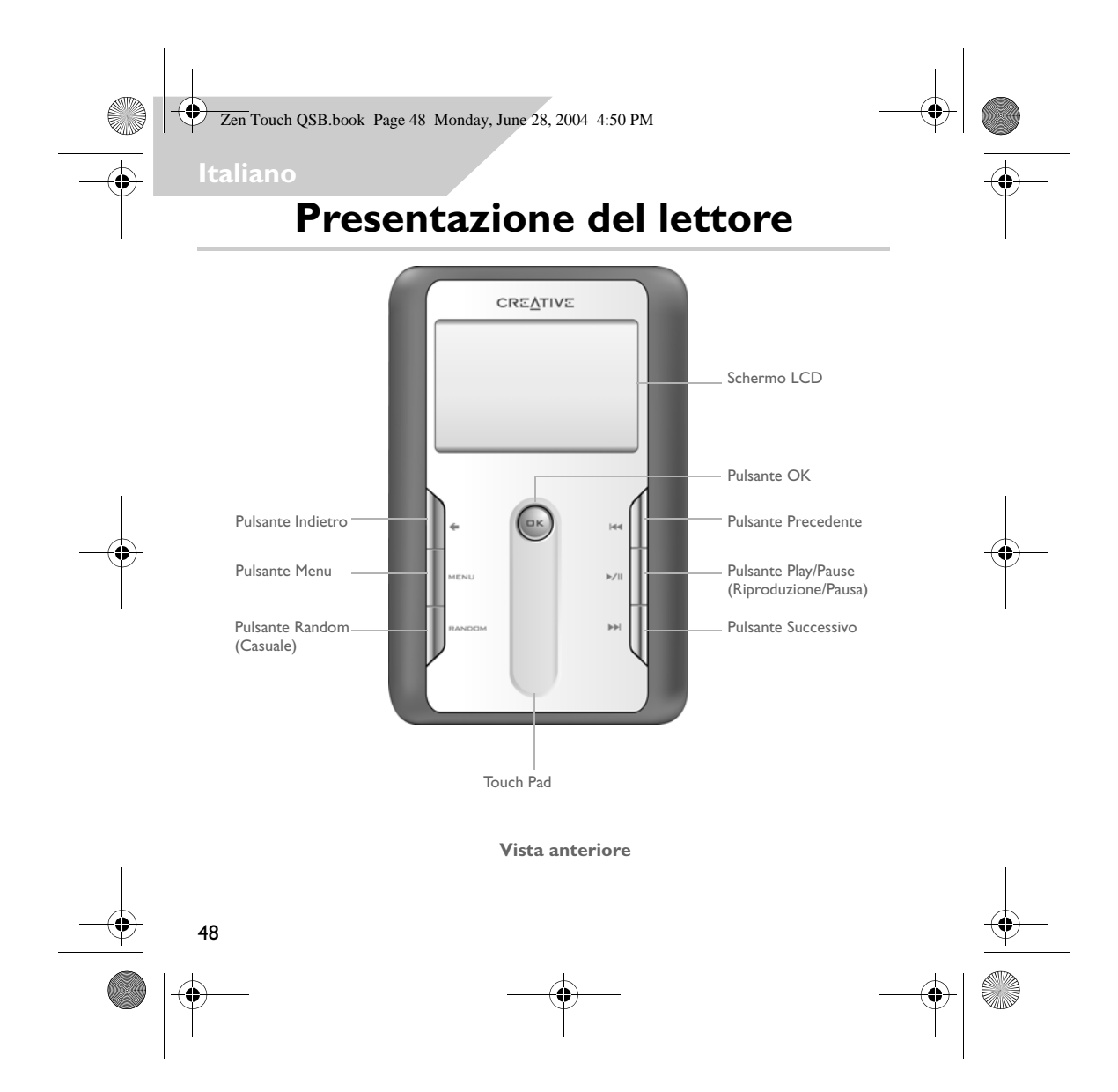

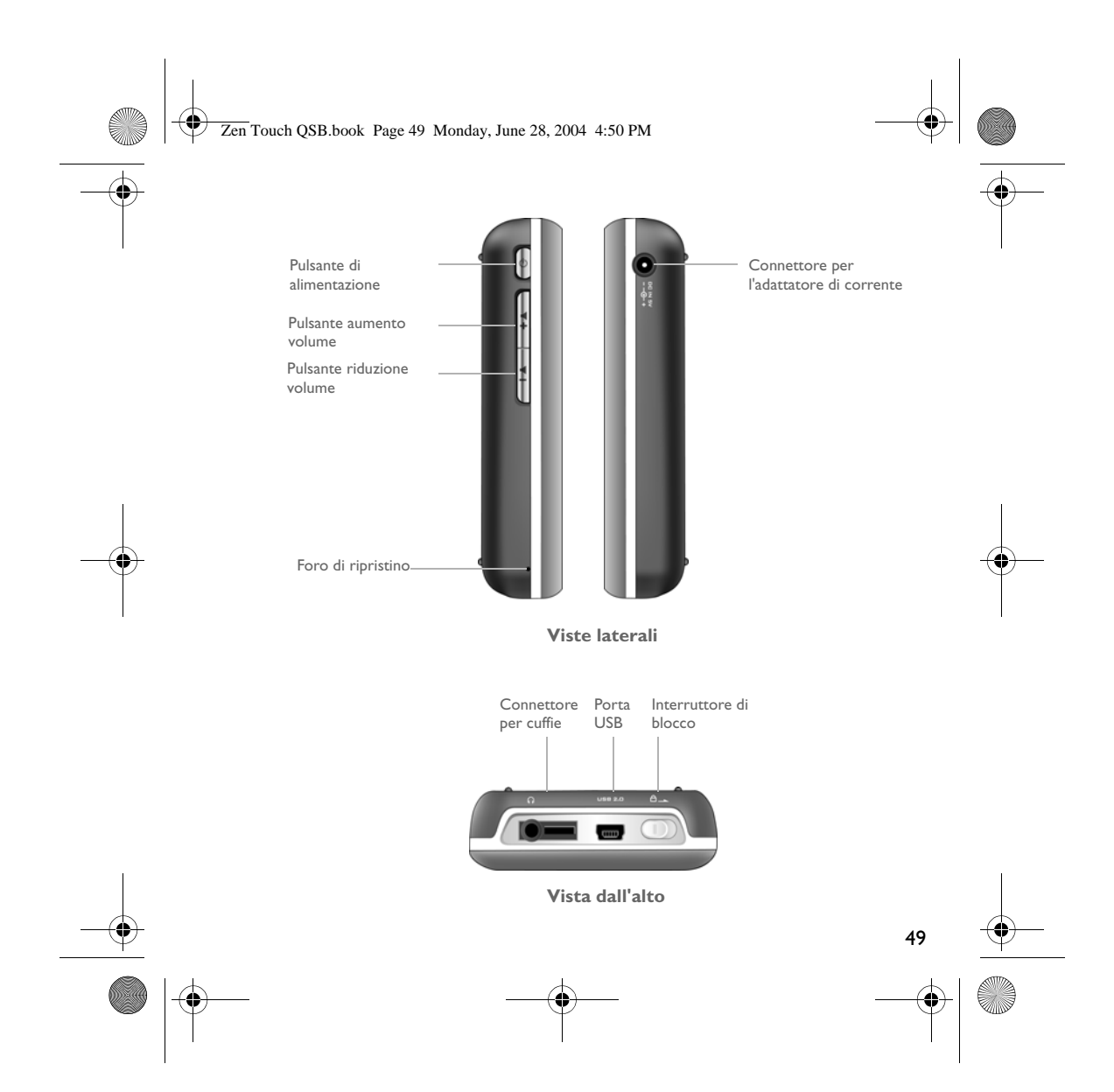

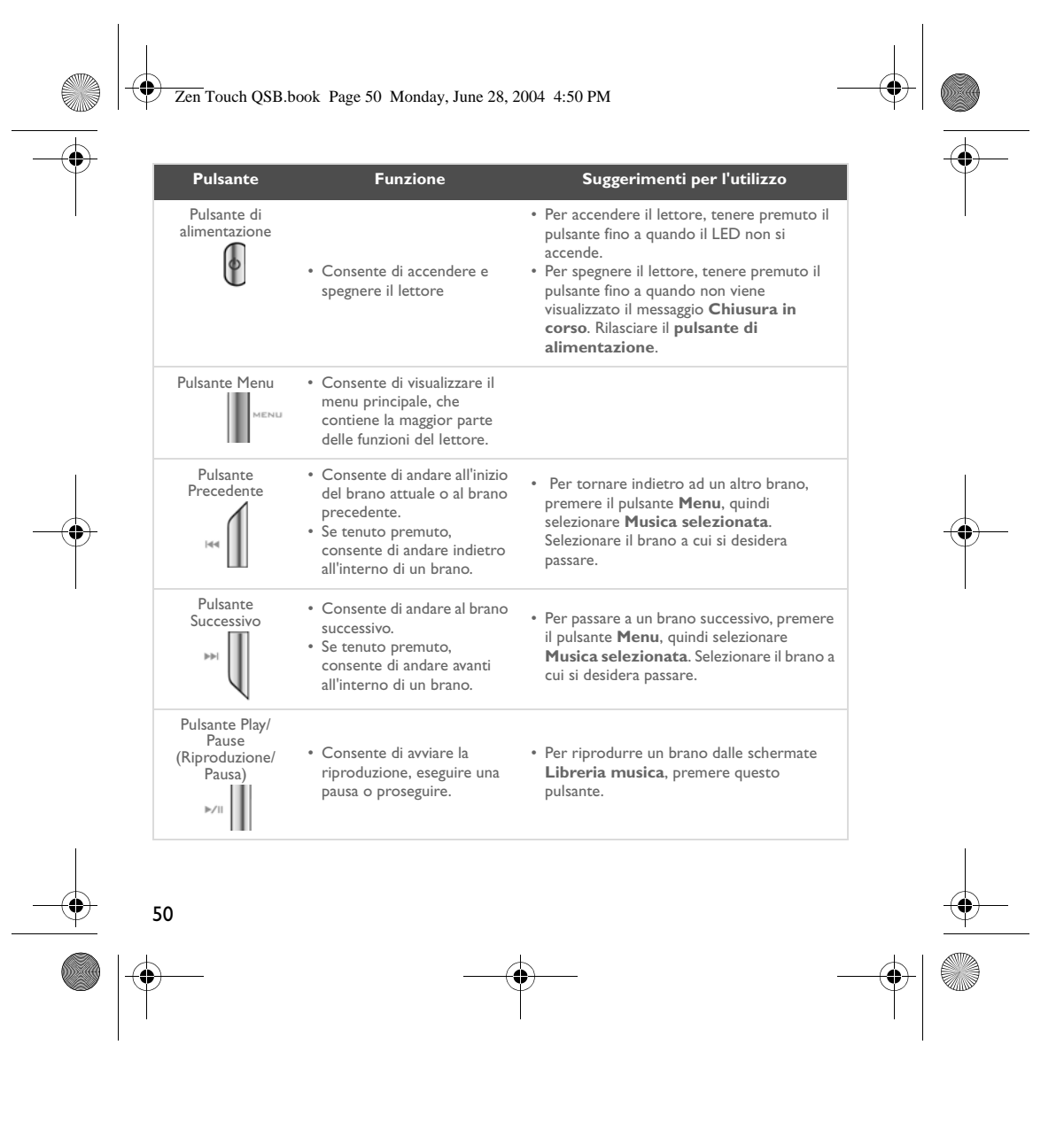

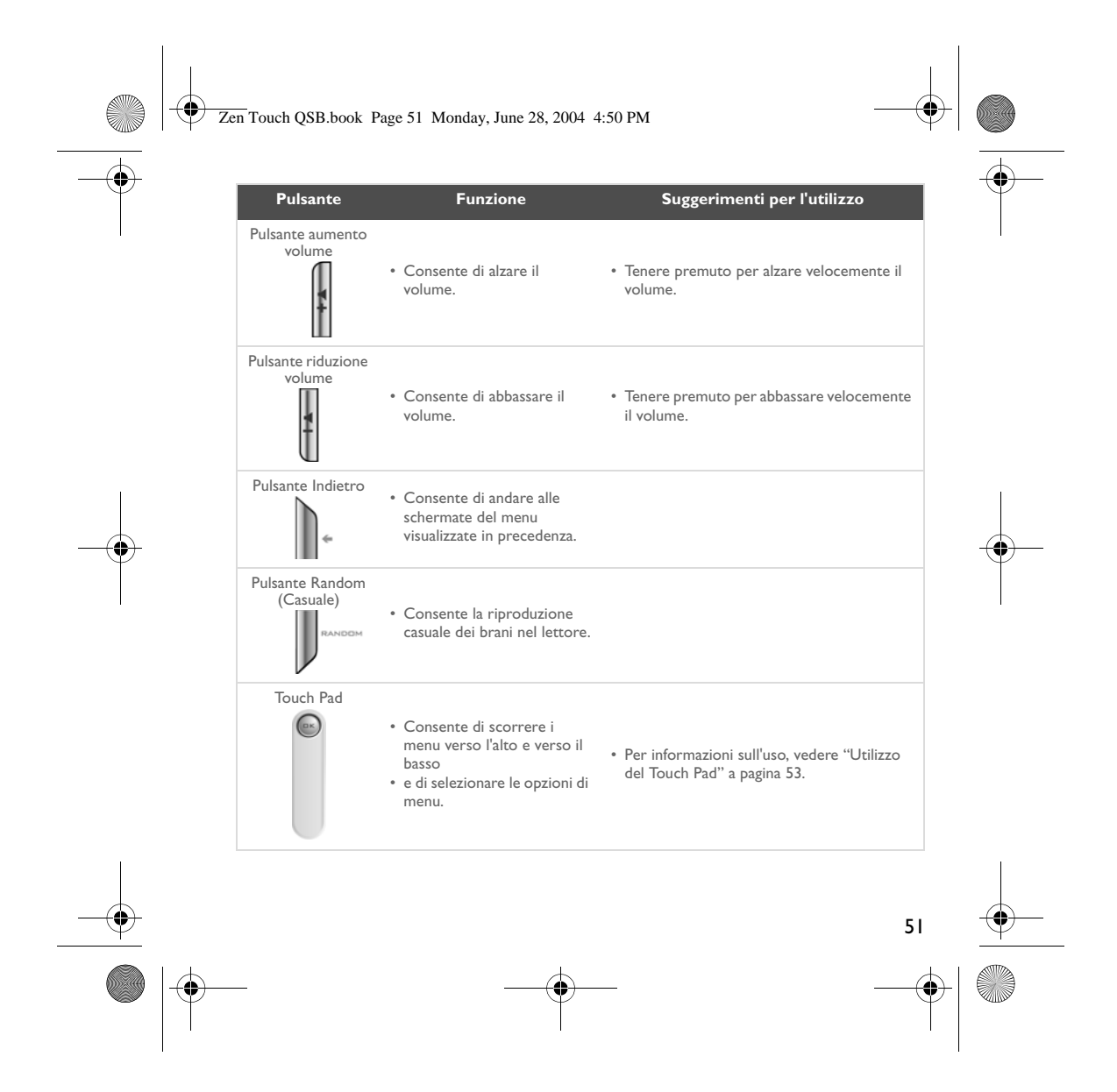

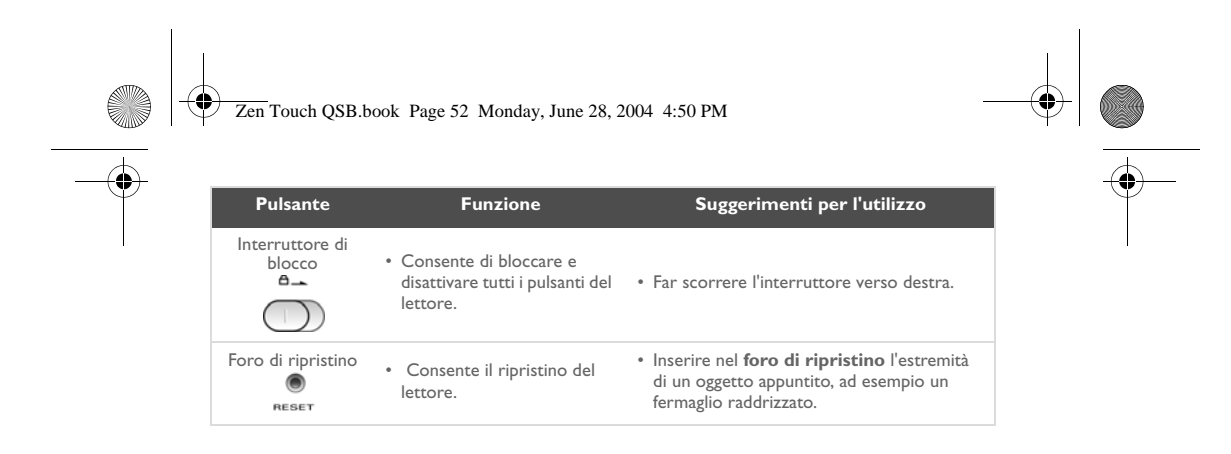

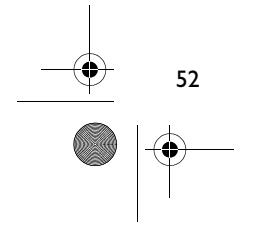

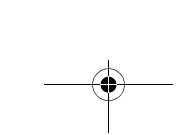

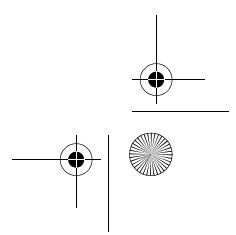

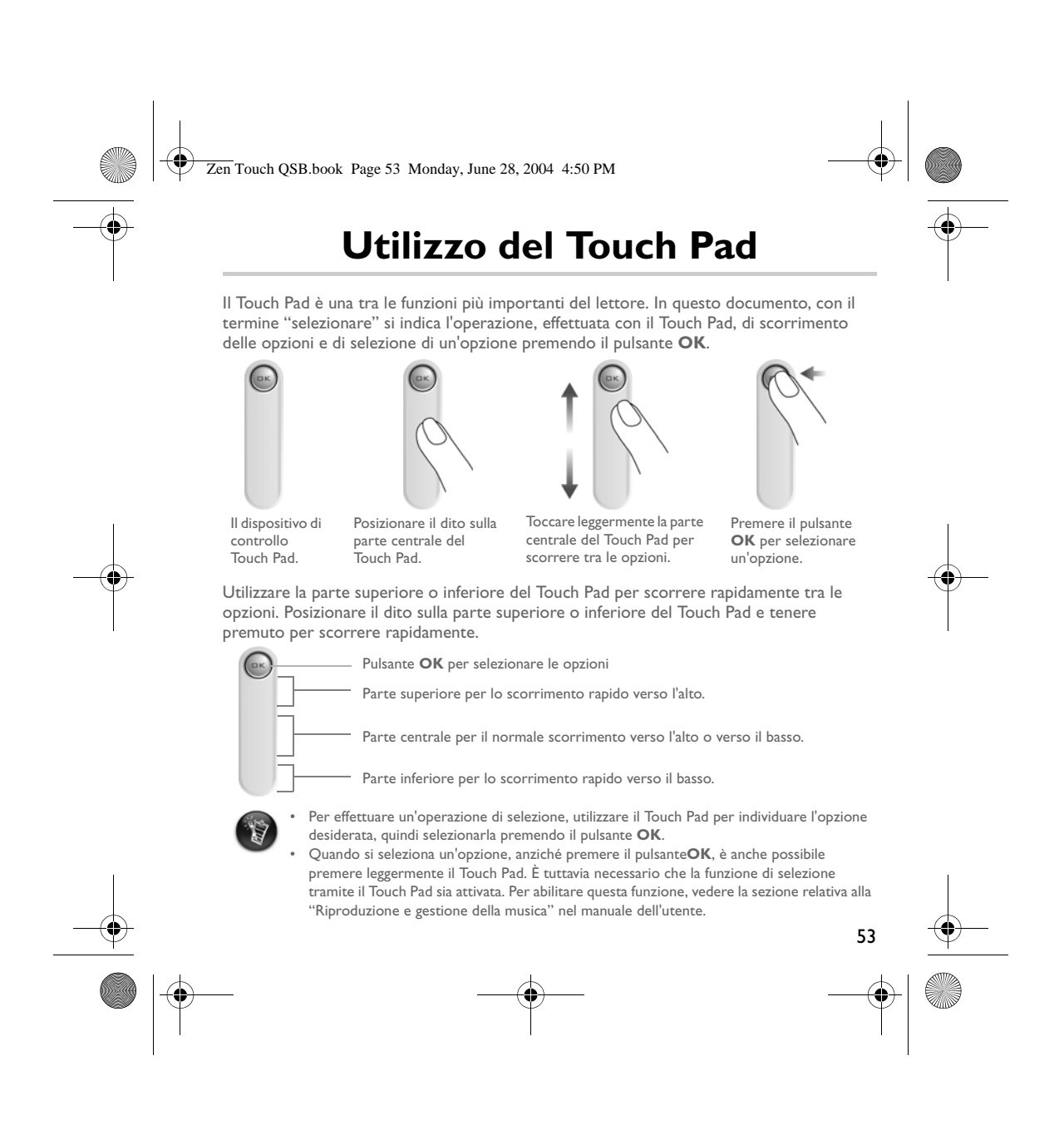

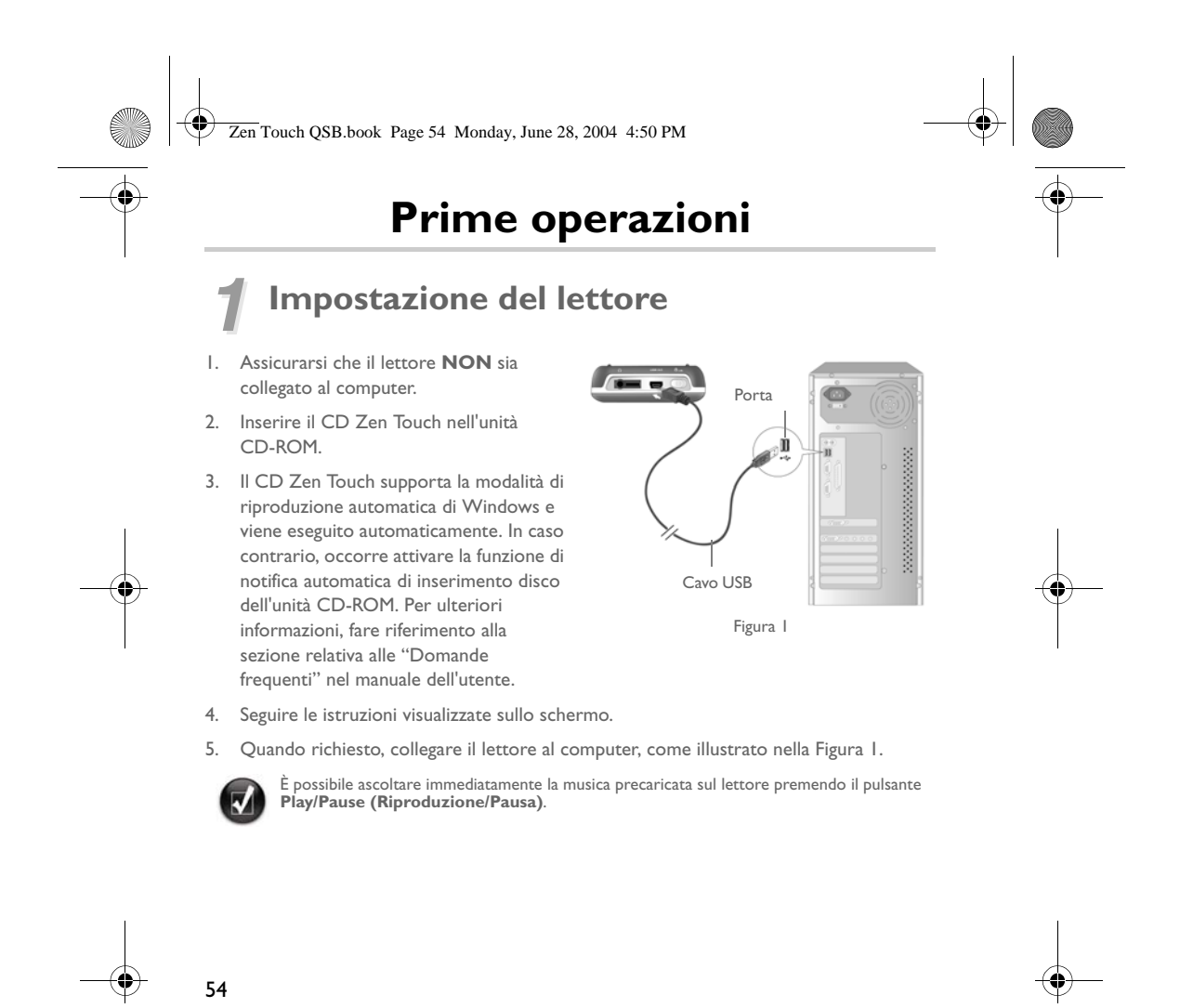

Zen Touch QSB.book Page 55 Monday, June 28, 2004 4:50 PM

### *2* **Carica della batteria**

La batteria agli ioni di litio ad elevate prestazioni fornita con il lettore deve essere completamente carica prima dell'uso: La batteria si ricarica completamente in circa quattro ore.

#### **Uso dell'adattatore di corrente**

Per caricare la batteria del lettore, collegare un'estremità dell'adattatore di corrente alla presa elettrica a muro e l'altra estremità all'apposito connettore del lettore, come illustrato nella Figura 2. Osservare l'icona della batteria per determinare quando quest'ultima è completamente carica.

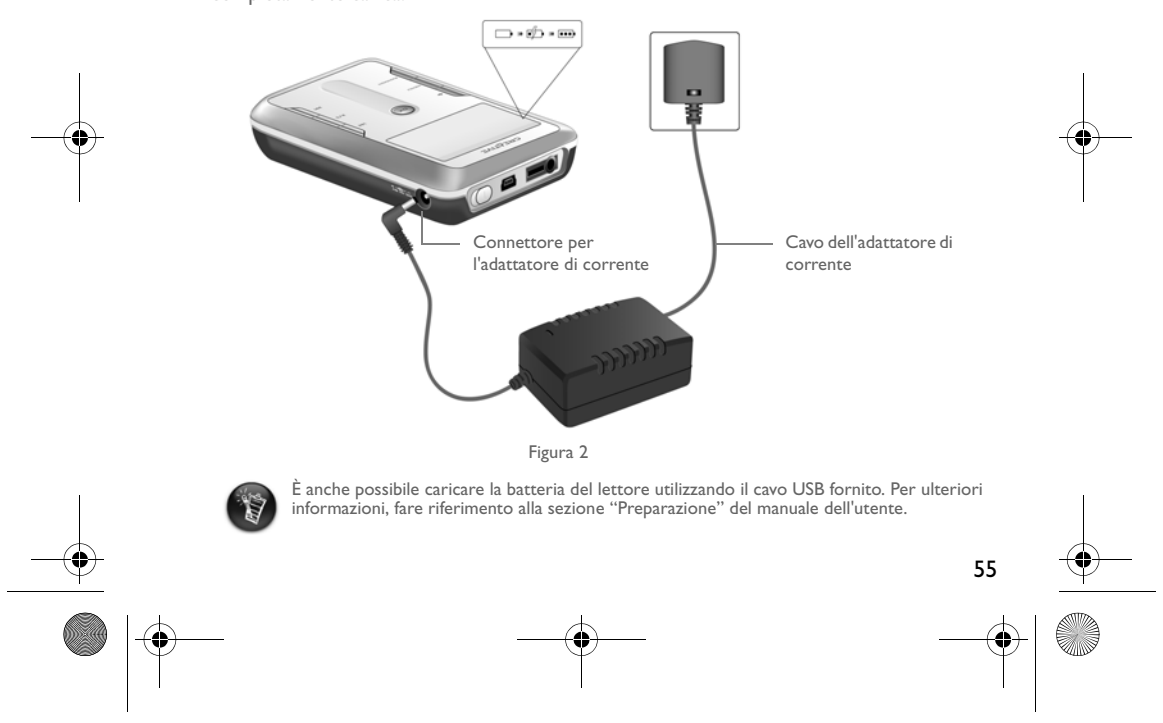

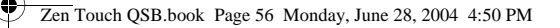

## *3* **Selezione della lingua dei menu del lettore**

- 1. Accendere il lettore. Premere e tenere premuto il **pulsante di alimentazione**  $\phi$ fino a quando il LED non si accene.
- 2. Premere il pulsante **Menu**.
- 3. Selezionare **Impostazioni**.
- 4. Selezionare **Lingua**.
- 5. Nel menu, selezionare una lingua.

### *4* **Trasferimento di musica e dati**

Il lettore è dotato di selezioni audio precaricate per poterne iniziare l'utilizzo da subito. Per

ascoltare musica immediatamente, premere il pulsante **Riproduzione/Pausa** .

Se tuttavia si desidera trasferire ulteriori brani musicali sul lettore, è possibile scaricarli dai siti musicali Internet (vedere la sezione relativa ai "Download dei file da Internet" del manuale dell'utente) o estrarli da CD audio per creare file digitali sul computer. Per ulteriori informazioni, fare riferimento alla sezione relativa "All'estrazione da CD" del manuale dell'utente.

A questo scopo, è necessario che i file siano codificati nei formati supportati (MP3, WMA o WAV), quindi trasferiti sul lettore tramite l'applicazione Organizer Creative MediaSource.

Anche i file dati possono essere trasferiti e memorizzati nel lettore, ad esempio per trasferire un file di notevoli dimensioni da un computer all'altro. I dati possono essere trasferiti sul lettore mediante l'applicazione Creative NOMAD Explorer.

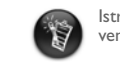

56

Istruzioni su come utilizzare le applicazioni Creative MediaSource e NOMAD Explorer vengono fornite nella Guida in linea di Creative MediaSource e NOMAD Explorer.

Zen Touch QSB.book Page 57 Monday, June 28, 2004 4:50 PM

### **Riproduzione della musica**

Il lettore è dotato di selezioni audio precaricate per poterne iniziare l'utilizzo da subito.<br>L'elenco **Musica selezionata** del lettore consenta inipionale i brani audio. L'elenco **Musica selezionata** del lettore consent

- 1. Premere il pulsante **Riproduzione/Pausa** ...
- 2. Viene visualizzata **l'icona di riproduzione** nella schermata **Riproduzione in corso** e viene avviata la riproduzione dei brani nell'elenco **Musica selezionata**.
- 3. Nella schermata **Ascolto in corso** viene visualizzato il brano in riproduzione o quello selezionato.

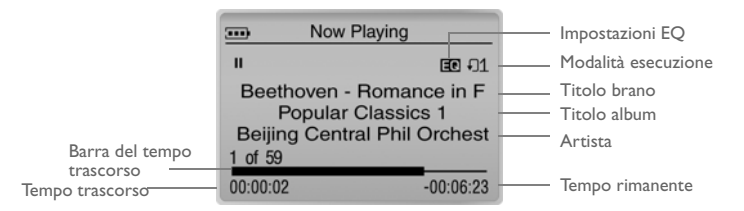

4. Per visualizzare l'elenco **Musica selezionata**, nel quale sono riportati i brani in riproduzione, premere il pulsante **OK**.

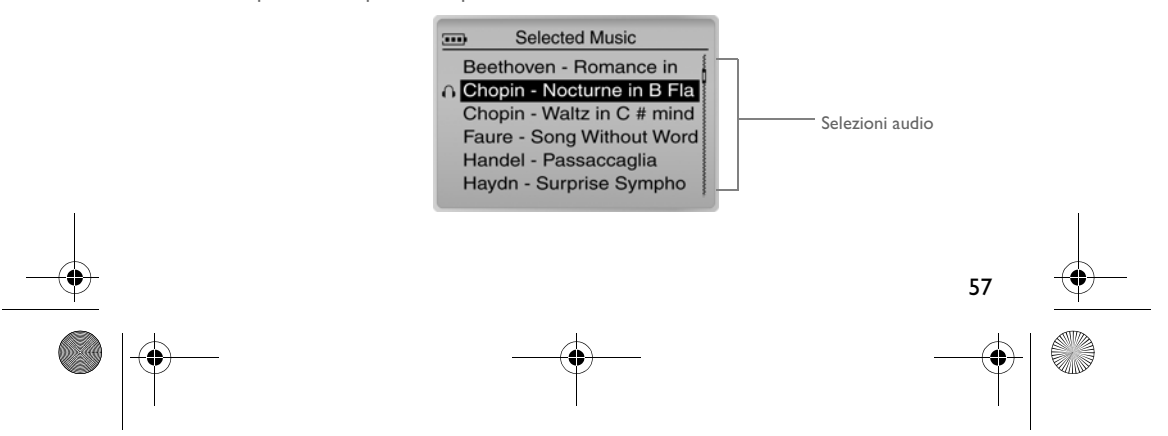

Zen Touch QSB.book Page 58 Monday, June 28, 2004 4:50 PM

### **Informazioni sulla schermata Menu**

Premere il pulsante **Menu** per accedere alla schermata **Menu** (Figura 3).

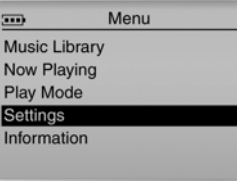

Figura 3

#### **Libreria musica**

Selezionare questa opzione per scorrere i brani memorizzati nel lettore o individuare velocemente il brano desiderato.

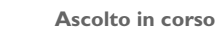

Selezionare questa opzione per visualizzare la schermata **Ascolto in corso**, contenente informazioni sul brano attualmente in riproduzione.

#### **Modalità esecuzione**

Selezionare questa opzione per ripetere o riprodurre in sequenza casuale i brani del lettore.

#### **Impostazioni**

Selezionare questa opzione per visualizzare la schermata **Impostazioni**. In questa schermata è possibile personalizzare il lettore o migliorare la riproduzione dei brani tramite le impostazioni EQ.

#### **Informazioni**

58

Selezionare questa opzione per visualizzare alcuni dati del lettore, ad esempio la versione e il numero di album.

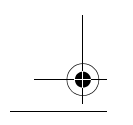

Per ulteriori informazioni, fare riferimento al manuale dell'utente disponibile nel CD d'installazione. Andare a **d:\manual\<lingua>\manual.pdf** (sostituire **d:\** con la lettera corrispondente all'unità CD-ROM/DVD-ROM e **<lingua>** con la lingua desiderata).

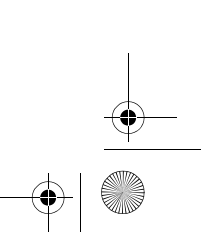

Zen Touch QSB.book Page 59 Monday, June 28, 2004 4:50 PM

### **Domande frequenti**

#### **Dove è possibile trovare informazioni ufficiali sul lettore?**

Il sito Web **www.creative.com** contiene informazioni sugli aggiornamenti e sui componenti scaricabili relativi al proprio lettore, agli accessori e ai lettori MP3 Creative.

#### **Se l'elenco della musica selezionata contiene alcuni album, è possibile ripetere la riproduzione di un solo album?**

Purtroppo no. Le opzioni consentono unicamente la ripetizione di un solo brano o di tutti i brani.

#### **Perché il lettore visualizza titoli di brani che iniziano per B mentre è impostata una ricerca di un titolo di un brano che inizia per A?**

Cercando un brano con la funzione Find (Trova), il lettore ricerca la voce più vicina. Se non sono presenti brani che iniziano per A, la voce più vicina potrebbe iniziare per B.

#### **Il lettore sembra bloccato. Cosa è possibile fare?**

È possibile ripristinarne le funzioni. Inserire nel **foro di ripristino** l'estremità di un oggetto appuntito, ad esempio un fermaglio raddrizzato.

#### **Dove è possibile trovare gli accessori per il lettore?**

Visitare il sito Web **www.creative.com** per informazioni aggiornate sugli accessori.

#### **Le batterie del mio lettore hanno poca durata. C'è qualche modo per prolungarne l'autonomia?**

In genere, tutte le operazioni che richiedono l'accesso al disco rigido del lettore usano l'energia della batteria; di conseguenza, si sconsiglia di saturare la capacità del lettore. Le seguenti operazioni impiegano una maggiore quantità di energia:

- un intervallo troppo lungo prima dello spegnimento della retroilluminazione. Un intervallo più breve consuma meno energia.
- un elevato contrasto dello schermo. Collocare il lettore in modo da potere leggere lo schermo senza l'uso di un elevato contrasto.
- un utilizzo eccessivo delle funzioni di avvolgimento/riavvolgimento veloci.

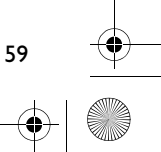

#### Zen Touch QSB.book Page 60 Monday, June 28, 2004 4:50 PM

- accensione/spegnimento frequenti del lettore.
- uso prolungato ad alto volume.

#### **Posso fare footing con il lettore?**

È consigliabile evitare di sottoporre il lettore alle continue sollecitazioni causate dai movimenti compiuti durante la corsa.

#### **Il lettore deve essere sempre collegato all'adattatore di corrente?**

No. Dopo il caricamento della batteria o l'utilizzo del lettore, scollegarlo dall'adattatore di corrente. Un collegamento costante comporta un surriscaldamento che rischia di danneggiare il lettore o la batteria.

#### **È possibile usare il lettore come unità portatile di memorizzazione dati?**

Sì, è possibile. Tuttavia, il lettore è stato progettato per la memorizzazione e la lettura di file audio, non come disco rigido aggiuntivo. È possibile usare il cavo USB fornito per i trasferimenti rapidi al e dal lettore. Il lettore non verrà riconosciuto come unità. Per la gestione dei file di dati, utilizzare l'applicazione NOMAD Explorer.

#### **In caso di danni o smarrimento dell'adattatore di corrente, è possibile acquistarne uno simile commerciale?**

No. L'adattatore potrebbe non essere compatibile con il lettore, o addirittura danneggiarlo. Acquistare un adattatore di ricambio Creative presso il sito **www.creative.com** o il rivenditore/distributore locale di prodotti Creative.

#### **È possibile trasferire file WMA protetti dal DRM sul lettore?**

Sì. Per trasferire file WMA protetti dal DRM sul lettore è possibile utilizzare Windows Media Player o Creative MediaSource. Se si utilizza Nomad Explorer **NON** tentare di trasferire file WMA protetti dal DRM utilizzando il metodo "trascina selezione" o "taglia e incolla". In questo modo non vengono trasferite le licenze che consentono la riproduzione del brano.

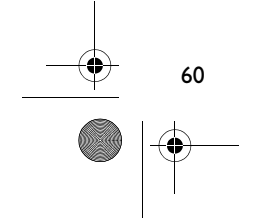

Zen Touch QSB.book Page 61 Monday, June 28, 2004 4:50 PM

### **Altre fonti di informazione**

#### **Creative Knowledge Base**

È possibile risolvere dubbi e trovare risposte a domande tecniche utilizzando il database informativo Knowledge Base di Creative, un sistema di assistenza automatico attivo 24 ore su 24. Visitare il sito **www.creative.com** e selezionare la propria area geografica.

#### **Registrazione del prodotto**

È possibile trarre numerosi vantaggi registrando il prodotto al momento dell'installazione oppure in seguito all'indirizzo **www.creative.com/register**. I vantaggi includono:

- Assistenza prodotto e servizi Creative
- Aggiornamenti esclusivi su promozioni e eventi

#### **Servizi di assistenza ai clienti e garanzia**

Il CD d'installazione contiene informazioni sui servizi di assistenza ai clienti, sulla garanzia e su altri argomenti.

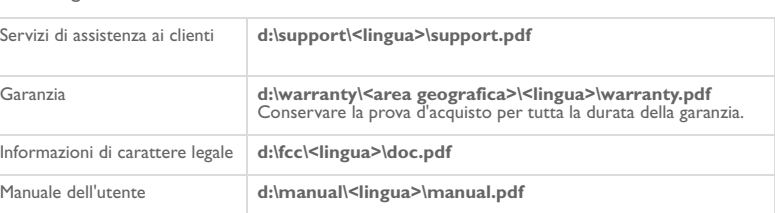

(sostituire **d:\** con la lettera corrispondente all'unità CD-ROM/DVD-ROM, **<area geografica>** con l'area del paese di residenza e **<lingua>** con la lingua desiderata).

Copyright © 2004 Creative Technology Ltd. Tutti i diritti riservati. Il logo Creative e Creative MediaSource sono marchi<br>o marchi registrati di Creative Technology Ltd. negli Stati Uniti e/o in altri paesi. NOMAD è un mar marchi registrati di Microsoft Corporation. Tutti gli altri prodotti sono marchi o marchi registrati dei rispettivi proprietari<br>e come tali riconosciuti. Le specifiche tecniche sono soggette a variazione senza preavviso. I leggermente da quello riprodotto nelle illustrazioni.

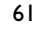

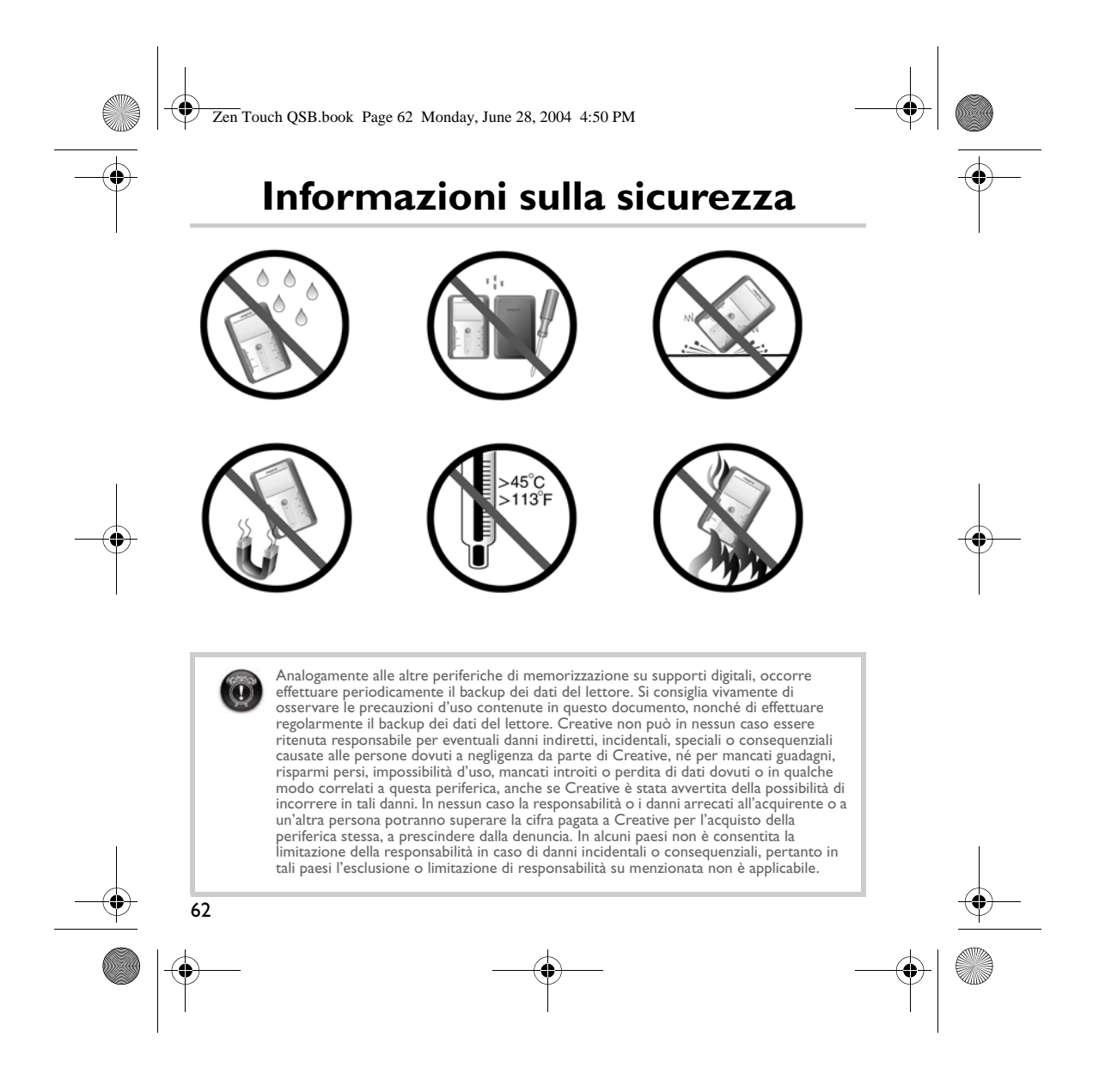

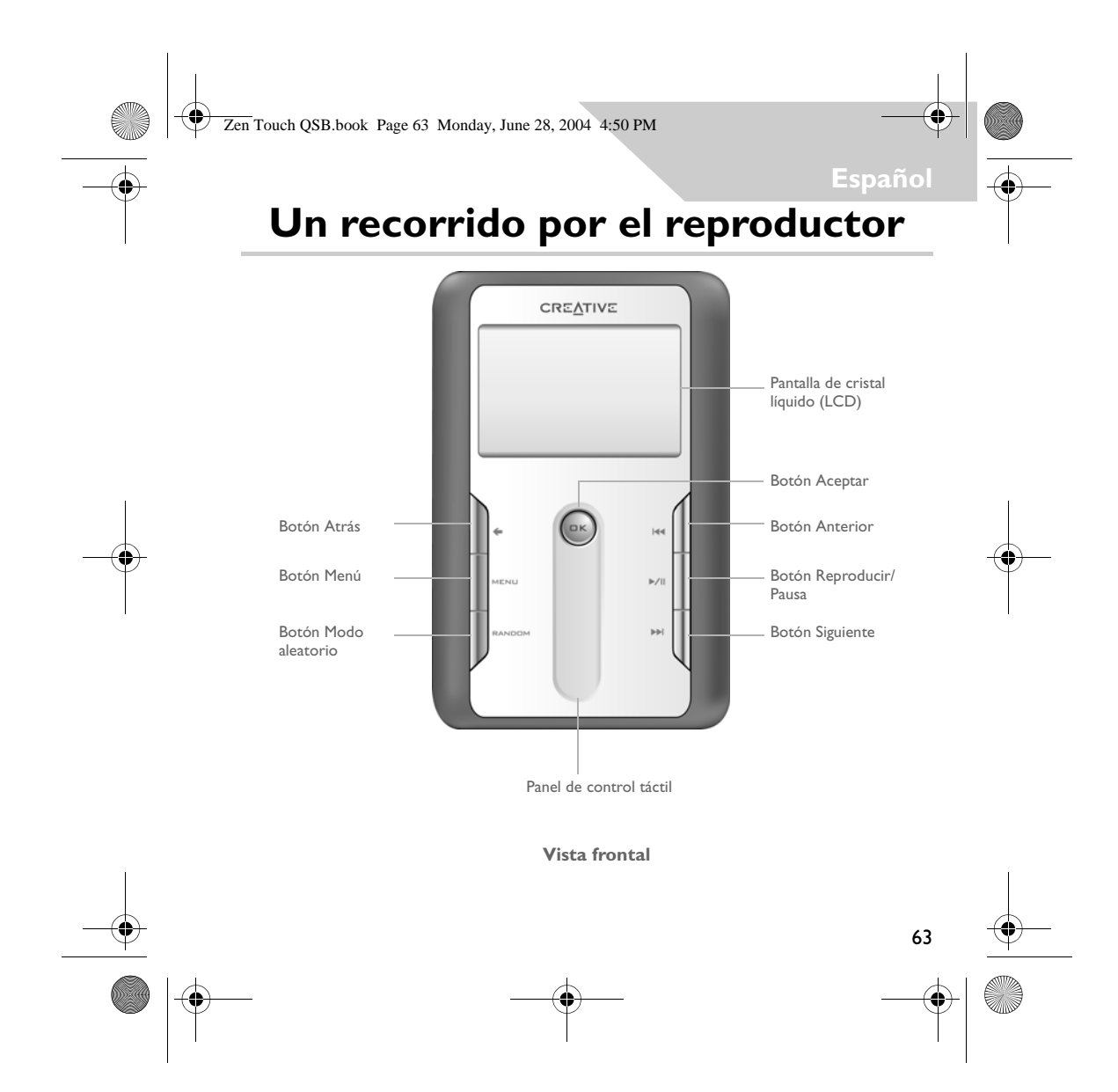

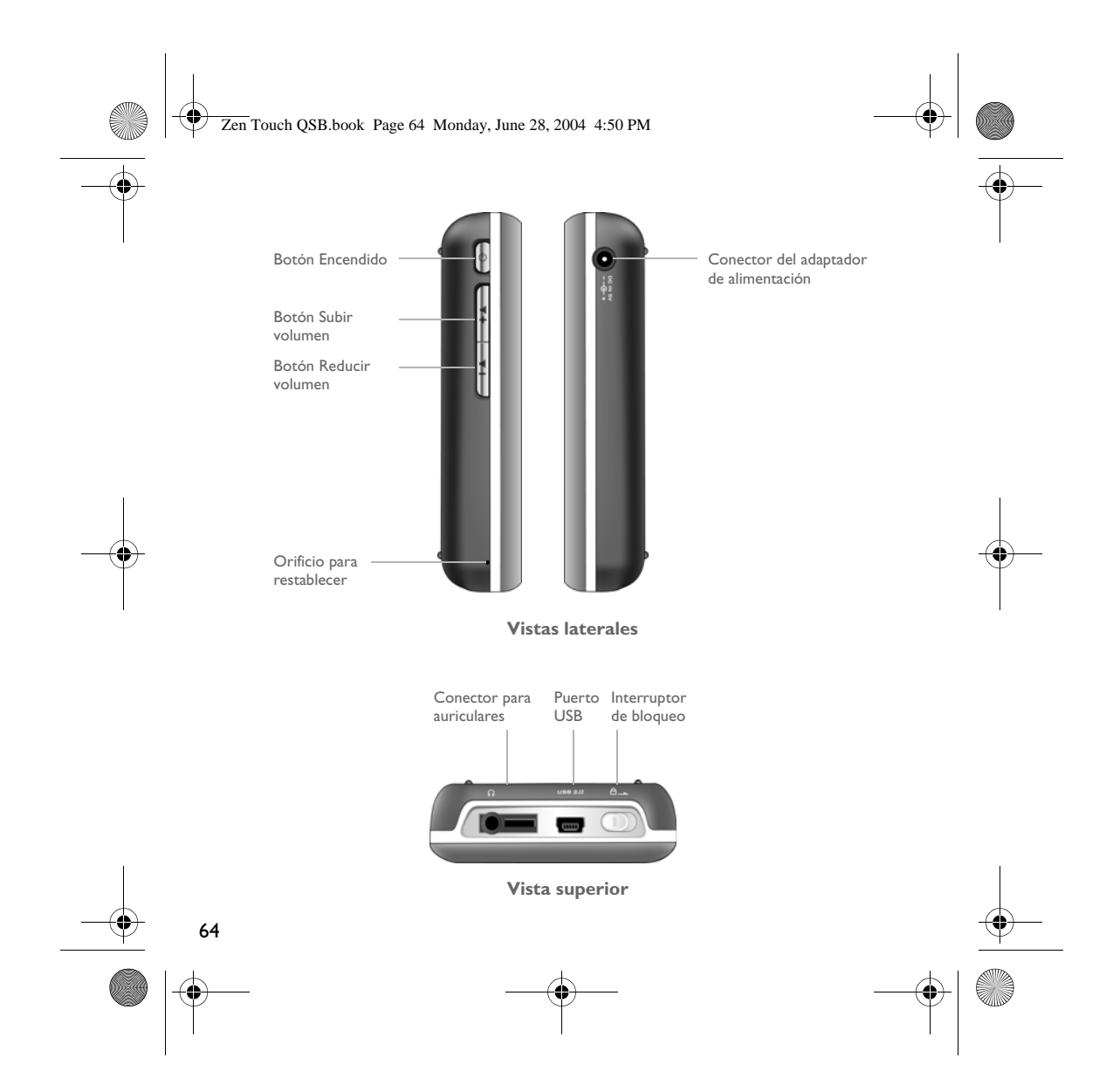

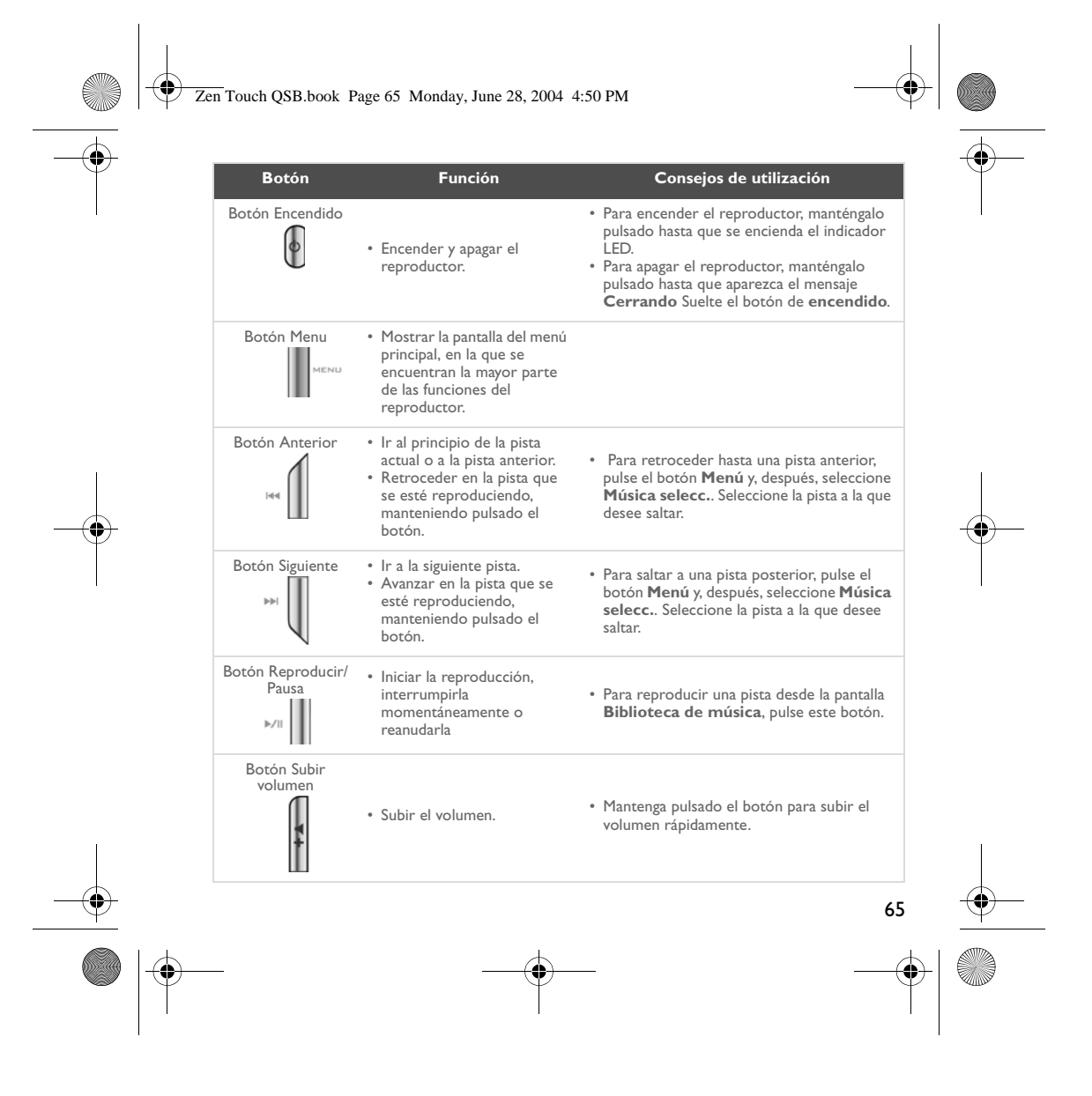

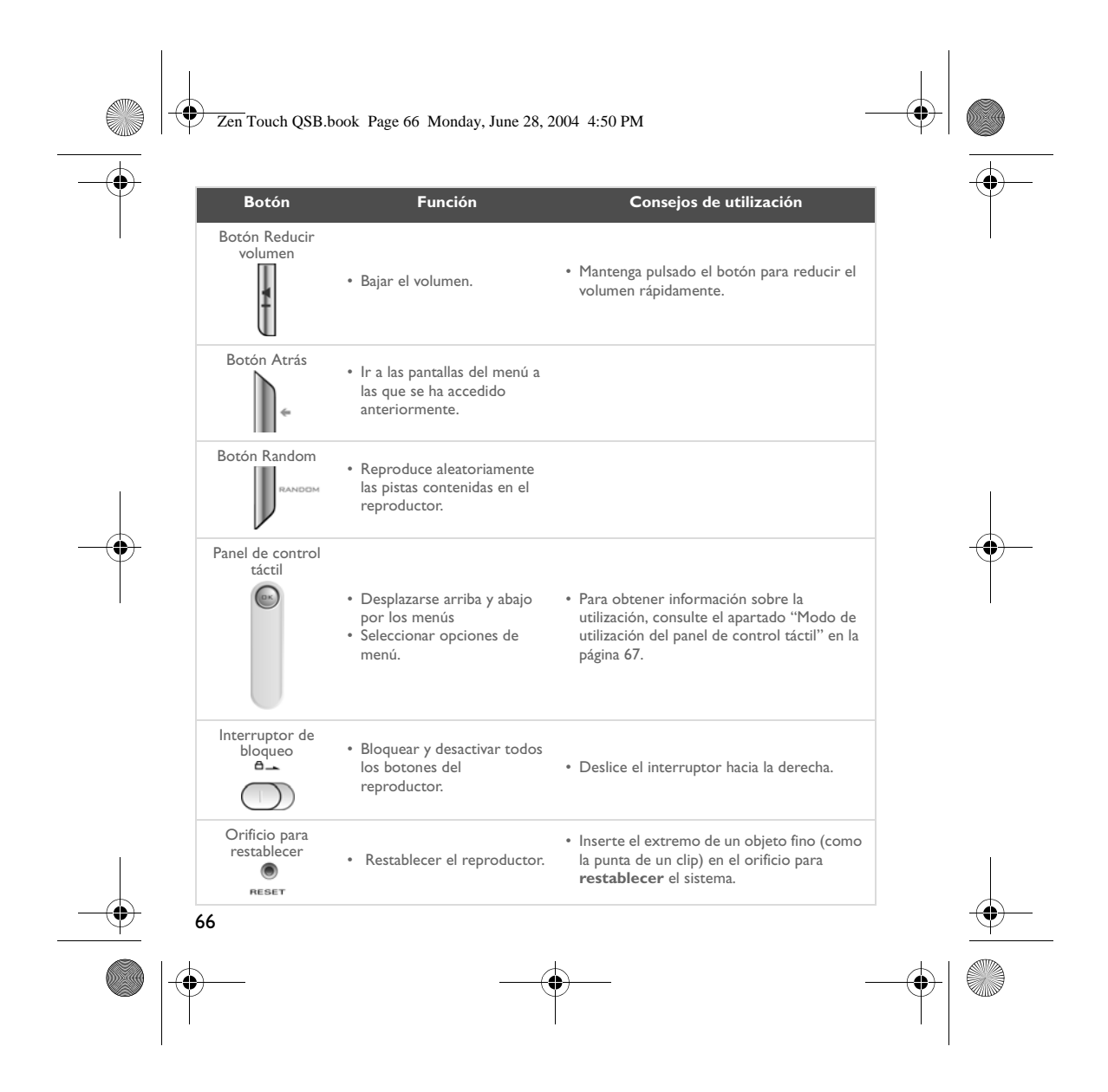

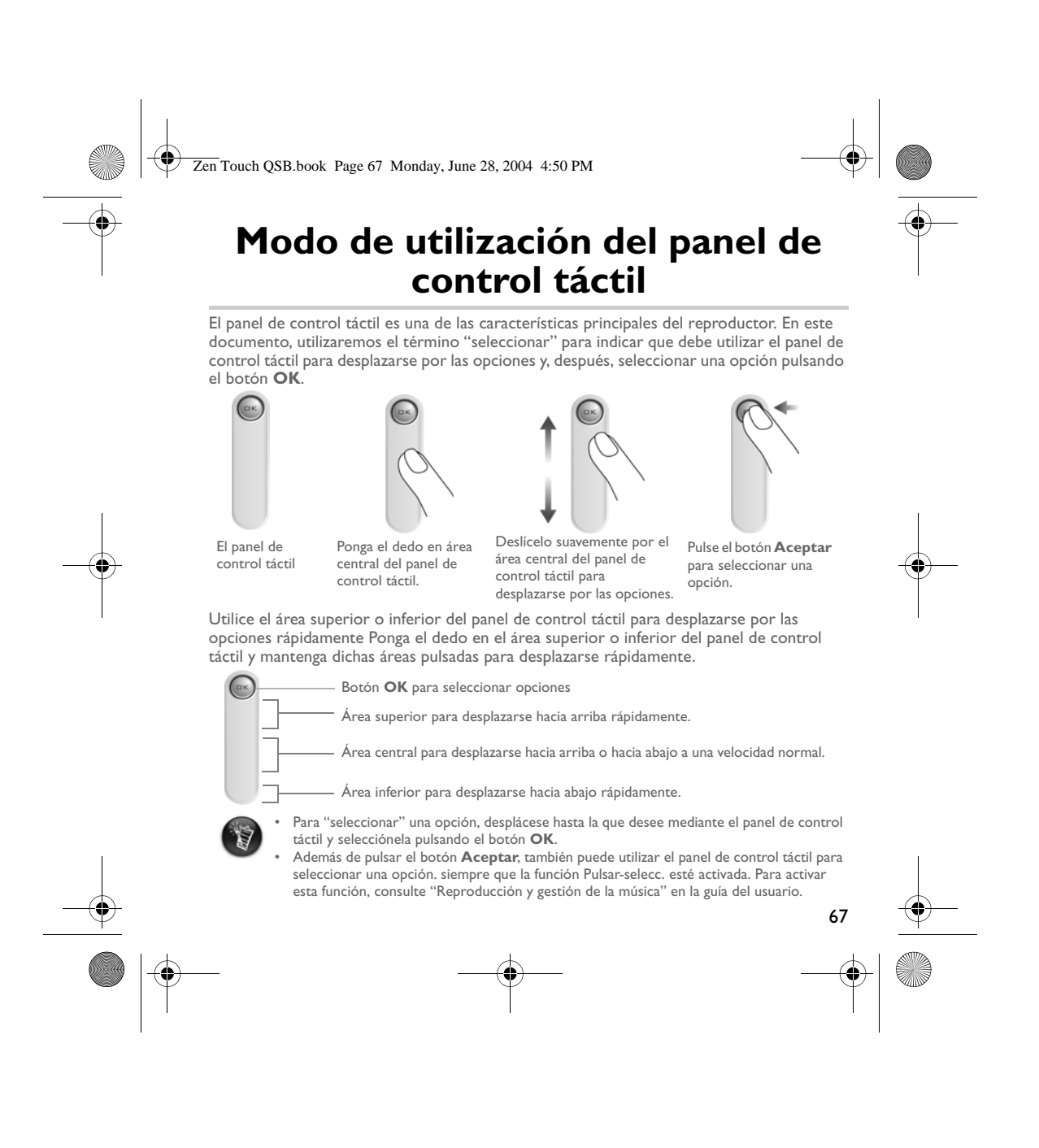

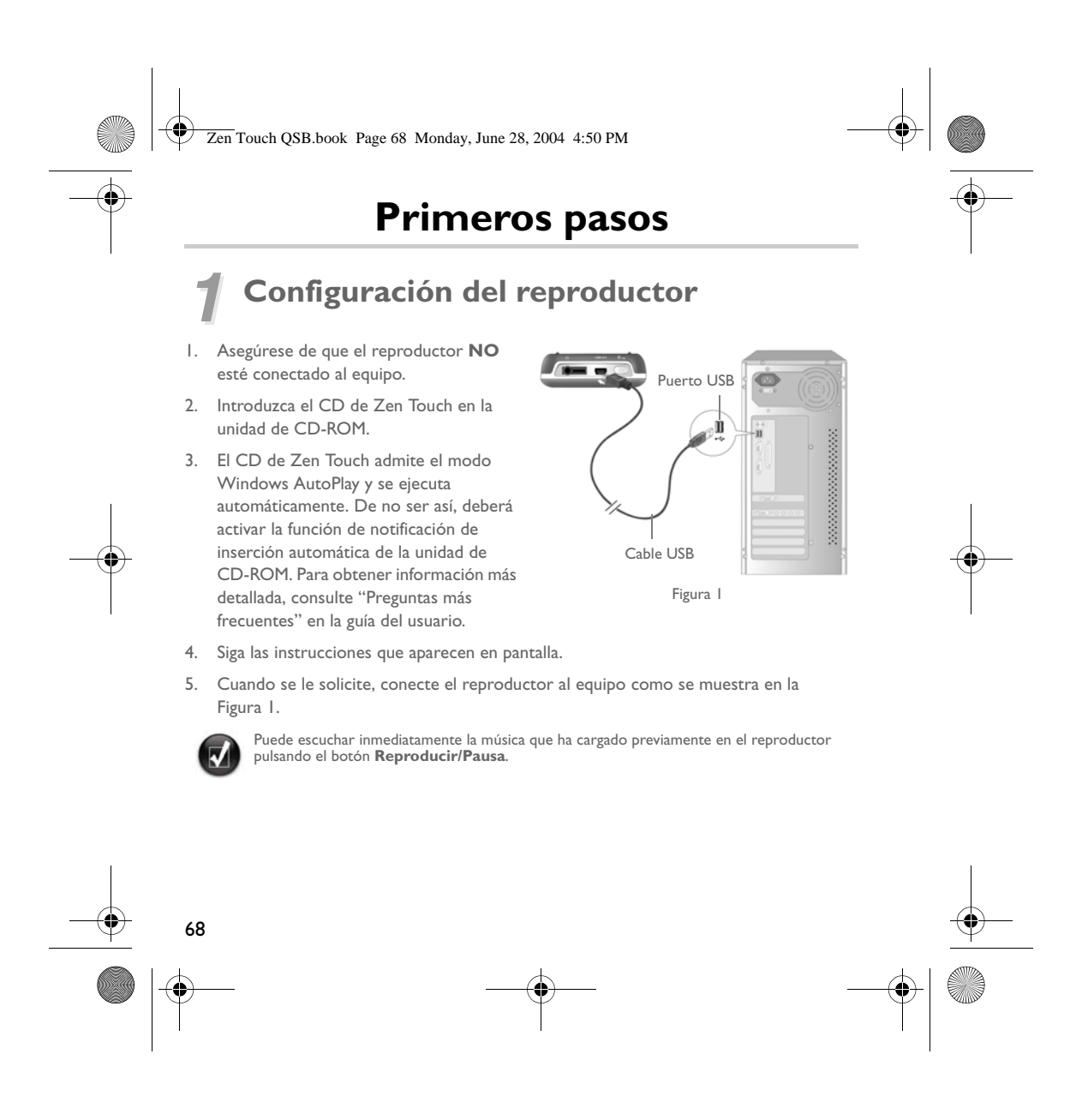

Zen Touch QSB.book Page 69 Monday, June 28, 2004 4:50 PM

### *2* **Carga de la batería**

Es necesario que cargue completamente la batería de iones de litio de alto rendimiento que se entrega con el reproductor antes de poder utilizarlo. La batería tardará unas cuatro horas en cargarse por completo.

#### **Utilización del adaptador de alimentación**

Para cargar la batería del reproductor, conecte un extremo del adaptador de alimentación a la toma de corriente y el otro al conector del adaptador de alimentación del reproductor, tal y como se muestra en la Figura 2. Verifique el icono de la batería para comprobar si está totalmente cargada.

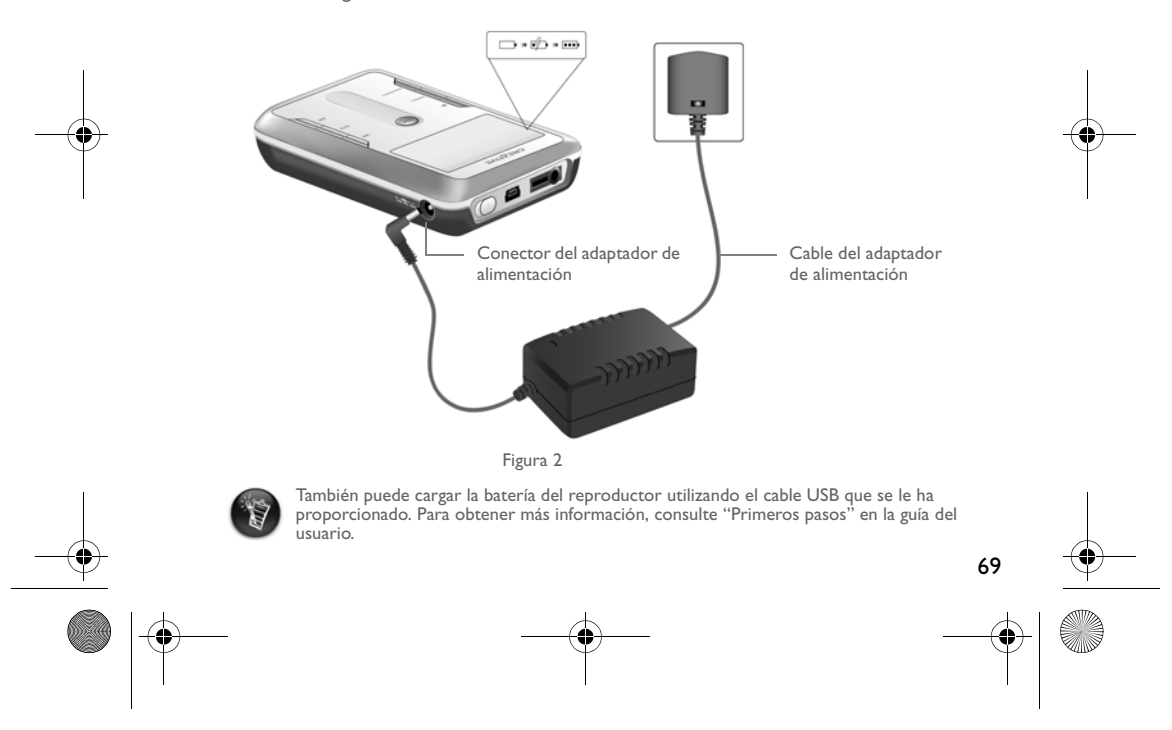

Zen Touch QSB.book Page 70 Monday, June 28, 2004 4:50 PM

## *3* **Selección del idioma del menú del reproductor**

- 1. Encienda el reproductor. Mantenga pulsado el botón **Encendido** hasta que se encienda el indicador LED.
- 2. Pulse el botón **Menú**.
- 3. Seleccione **Configuración**.
- 4. Seleccione **Idioma**.
- 5. Seleccione un idioma del menú.

### *4* **Transferencia de música y datos**

En el reproductor se han cargado previamente selecciones de audio para que pueda comenzar rápidamente. Si desea escuchar música inmediatamente, pulse el botón

### **Reproducir/Pausa** .

Si desea descargar pistas de música adicionales en el reproductor, puede descargarlas de sitios musicales de Internet (consulte "Descarga de Internet" en la guía del usuario) o extraerlas de sus CD de audio para crear archivos digitales en el equipo. Para obtener más información, consulte "Extracción de un CD" en la guía del usuario.

Los archivos de música pueden codificarse en los formatos admitidos (MP3, WMA o WAV) y, después, transferirse al reproductor mediante la aplicación Creative MediaSource Organizer.

También se pueden transferir archivos de datos al reproductor y almacenarlos en el mismo. Por ejemplo, puede transferir un archivo de gran tamaño de un equipo a otro. Los datos se pueden transferir a su reproductor con ayuda de la aplicación Creative NOMAD Explorer.

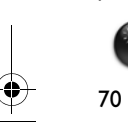

Los archivos de ayuda de Creative MediaSource y NOMAD Explorer contienen instrucciones básicas sobre cómo utilizar estas aplicaciones.

Zen Touch QSB.book Page 71 Monday, June 28, 2004 4:50 PM

### **Reproducción de música**

En el reproductor se han cargado previamente selecciones de audio para que pueda comenzar rápidamente. La lista **Música selecc.** del reproductor le permite reproducir pistas de audio.

- 1. Pulse el botón **Reproducir/Pausa** .
- 2. El icono **Reproducir** aparece en la pantalla **Repr. en curso** y comienzan a reproducirse las pistas de la lista **Música selecc.**.
- 3. La pantalla **Repr. en curso** muestra la pista que se está reproduciendo o la pista que se ha seleccionado.

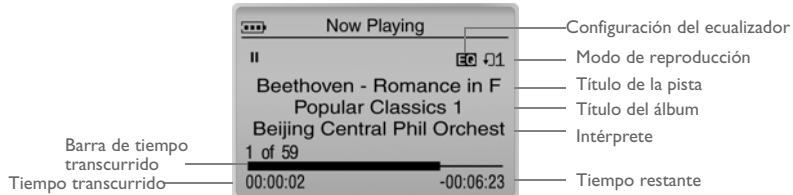

4. Para visualizar la lista **Música selecc.**, que incluye la lista de pistas que se están reproduciendo, pulse el botón **OK**.

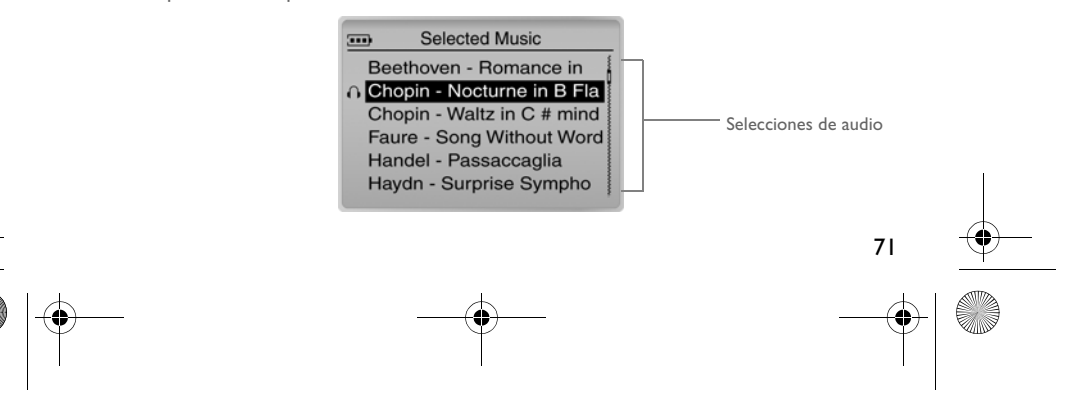

Zen Touch QSB.book Page 72 Monday, June 28, 2004 4:50 PM

### **Acerca de la pantalla Menu (Menú)**

Pulse el botón **Menu** para acceder a la pantalla **Menu** (Menú) (Figura 3).

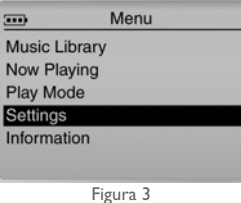

**Biblioteca de música**

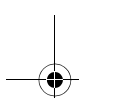

#### Seleccione esta opción para examinar todas las pistas del reproductor o localizar una pista concreta rápidamente.

#### **Repr. en curso**

Seleccione esta opción para acceder a la pantalla **Repr. en curso**, en la que se muestra la pista que se está reproduciendo.

#### **Modo de reproducción**

Seleccione esta opción para repetir o reproducir aleatoriamente las pistas del reproductor.

#### **Configuración**

Seleccione esta opción para acceder a la pantalla **Configuración**. En ésta, podrá personalizar el reproductor o mejorar las pistas mediante la configuración EQ.

#### **Información**

72

Seleccione esta opción para visualizar los detalles del reproductor como, por ejemplo, la versión y el contador de álbum.

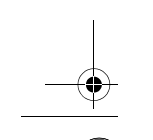

Para obtener más información, consulte la guía del usuario que se incluye en el CD de instalación.<br>Vaya a **d:\manual\<idioma>\manual.pdf** (sustituya **d:\** por la letra de la unidad de CD-ROM/<br>DVD-ROM y **<idioma>** por el i

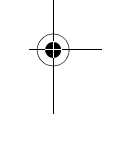

Zen Touch QSB.book Page 73 Monday, June 28, 2004 4:50 PM

### **Preguntas más frecuentes**

**¿Dónde puedo encontrar información oficial sobre el reproductor?** Visite **www.creative.com** para consultar las actualizaciones y descargas disponibles en relación con su reproductor y los accesorios y reproductores de MP3 de Creative.

#### **Si la lista Música selecc. ya contiene varios álbumes, ¿puedo repetir la reproducción de un único álbum?**

Desgraciadamente no. Sólo puede repetir una pista o todas las pistas.

#### **¿Por qué mi reproductor me muestra títulos de pista que comienzan con "B" cuando estoy buscando un título de pista que comienza con "A"?**

Cuando usted utiliza la función ENCONTRAR para buscar una pista, el reproductor busca la coincidencia más aproximada. Si no existen pistas que comiencen por "A", la coincidencia más aproximada puede ser "B".

#### **Mi reproductor se ha quedado bloqueado. ¿Qué puedo hacer?**

Puede restablecer el reproductor. Inserte el extremo de un objeto fino (como la punta de un clip) en el orificio para **restablecer** el sistema.

#### **¿Cómo puedo conseguir accesorios para mi reproductor?**

Visite **www.creative.com** para obtener las últimas noticias sobre accesorios.

#### **Tengo que recargar las baterías con bastante frecuencia. ¿Puedo hacer algo para que duren más tiempo?**

Generalmente, cualquier operación que requiera que el reproductor acceda al disco duro utiliza energía de la batería. Por lo tanto, no es recomendable llenar el reproductor hasta el máximo de su capacidad. No obstante, algunas operaciones consumen más energía de la batería:

- configurar el tiempo de espera de la luz de fondo de la pantalla con un valor alto. Con un tiempo de espera más reducido, se ahorra energía de la batería.
- configurar el contraste con un valor alto. Coloque el reproductor de forma que pueda leer la pantalla sin utilizar una configuración con un valor de contraste alto.

73

#### Zen Touch QSB.book Page 74 Monday, June 28, 2004 4:50 PM

- utilizar el avance rápido o el rebobinado con demasiada frecuencia.
- encender y apagar el reproductor demasiadas veces.
- utilizarlo durante mucho tiempo a un volumen alto.

#### **¿Puedo salir a correr con el reproductor?**

74

No debería someter al reproductor a golpes continuos como los que podría recibir mientras corre.

#### **¿Debería dejar el reproductor enchufado al adaptador de alimentación?**

No, no debería dejarlo. Después de cargar la batería o de utilizar el reproductor, desconéctelo del adaptador de alimentación. Dejándolo conectado puede generarse calor, lo que no es bueno para el reproductor ni para la batería.

#### **¿Puedo utilizar el reproductor como un dispositivo portátil de almacenamiento de datos?**

Por supuesto. No obstante, el reproductor está diseñado para almacenar y reproducir audio, no para cumplir las funciones de una unidad de disco duro adicional. Puede utilizar los cables USB para agilizar las transferencias hacia o desde el reproductor. El reproductor no se reconocerá como una unidad. Utilice la aplicación NOMAD Explorer como ayuda para gestionar los archivos de datos.

#### **Si el adaptador de alimentación se daña o se pierde, ¿puedo comprar en cualquier sitio uno similar?**

No, el adaptador podría no ser compatible con el reproductor e incluso dañarlo. Debería adquirir un adaptador de recambio a través de Creative en **www.creative.com** o acudiendo a su distribuidor local de Creative.

#### **¿Puedo transferir al reproductor archivos WMA protegidos con DRM?**

Sí. Para transferir al reproductor archivos WMA protegidos con DRM, puede utilizar Windows Media Player o Creative MediaSource. Si está usando Nomad Explorer, **NO** intente transferir archivos WMA protegidos con DRM mediante los métodos "arrastrar y soltar" o "cortar y pegar". Si lo hace, no estará transfiriendo las licencias necesarias para reproducir la pista.
Zen Touch QSB.book Page 75 Monday, June 28, 2004 4:50 PM

### **Más información**

#### **Base de conocimientos de Creative**

Resuelva usted mismo sus dudas técnicas con la Base de conocimientos de Creative, disponible las 24 horas del día. Acceda a **www.creative.com** y seleccione la región donde se encuentra.

### **Registre su producto**

Disfrutará de una serie de ventajas si registra el producto durante la instalación o en **www.creative.com/register**. Así, se beneficiará de:

- Servicio técnico y asistencia de producto de Creative
- Notificaciones exclusivas acerca de promociones y eventos.

### **Servicios de atención al cliente y garantía**

En el CD de instalación encontrará, entre otros, los datos de los servicios de atención al cliente y la garantía.

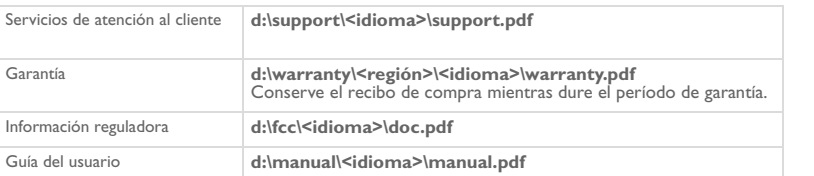

(sustituya **d:\** por la letra de la unidad de CD-ROM/DVD-ROM, **<región>** por la región en la que se encuentra y **<idioma>** por el idioma en el que esté escrito el documento)

Copyright© 2004 Creative Technology Ltd. Todos los derechos reservados. El logotipo de Creative y Creative MediaSource<br>son marcas comerciales o marcas comerciales registradas de Creative Technology Ltd. en los Estados Unid del descrito.

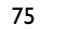

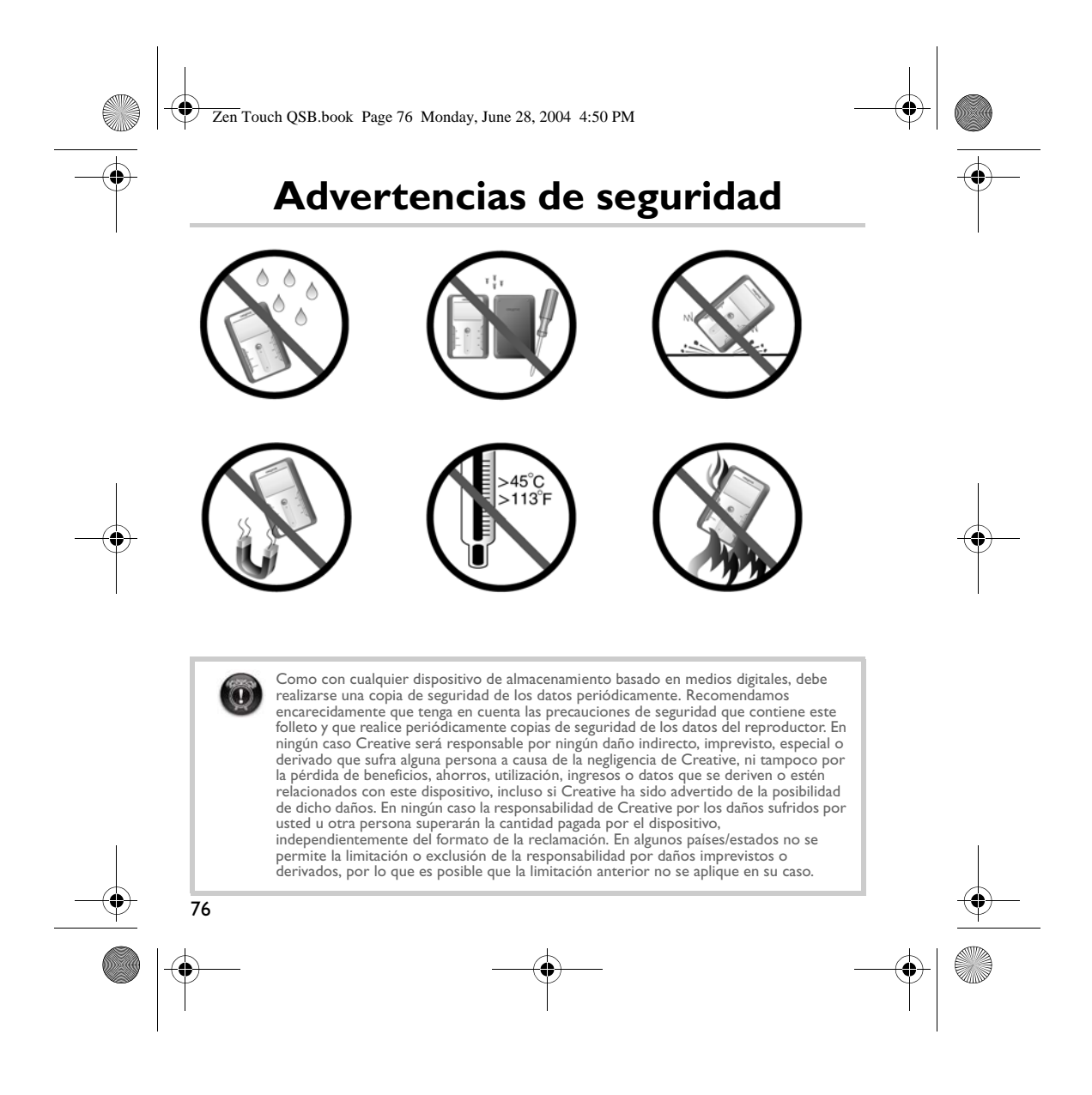

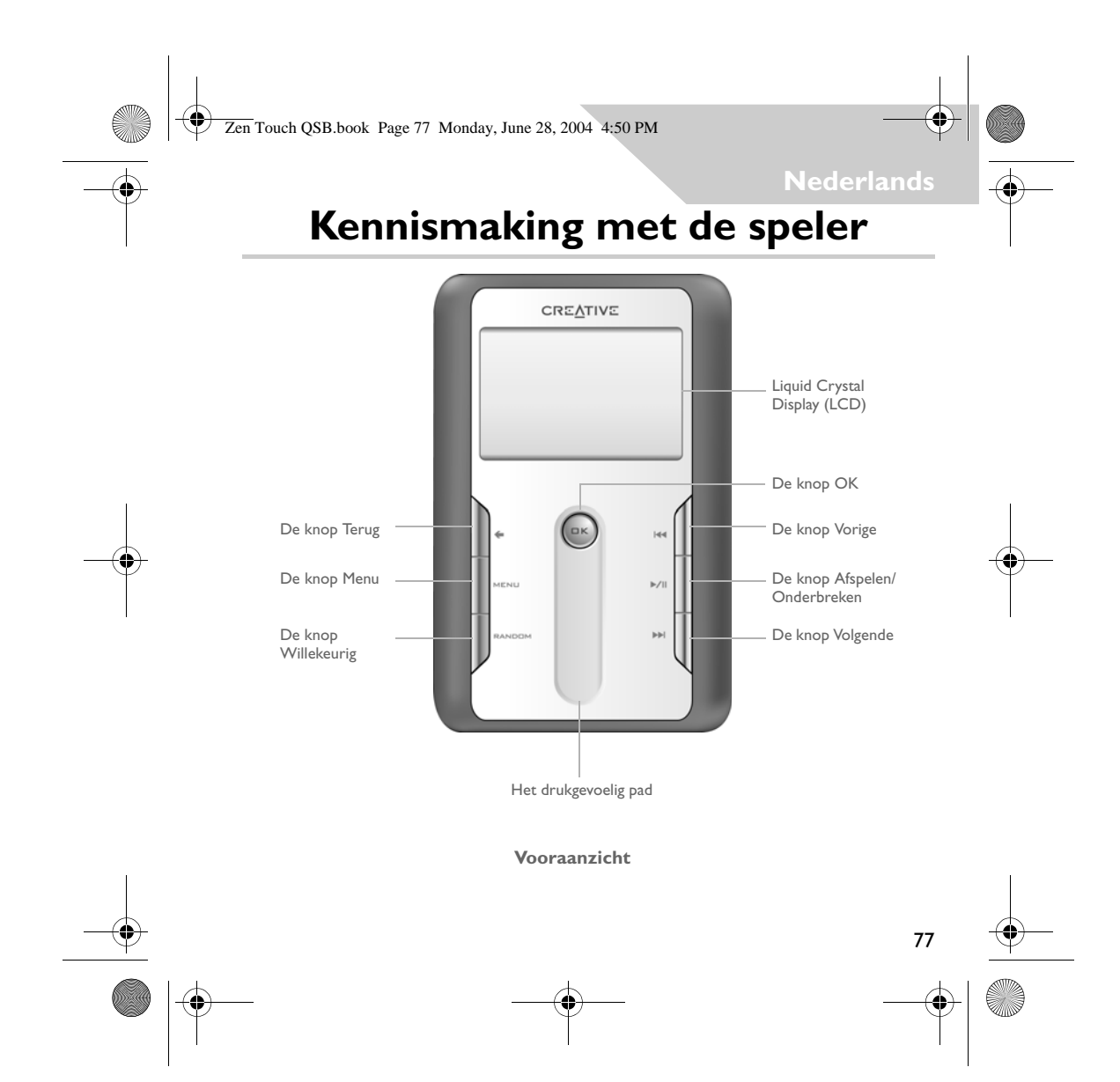

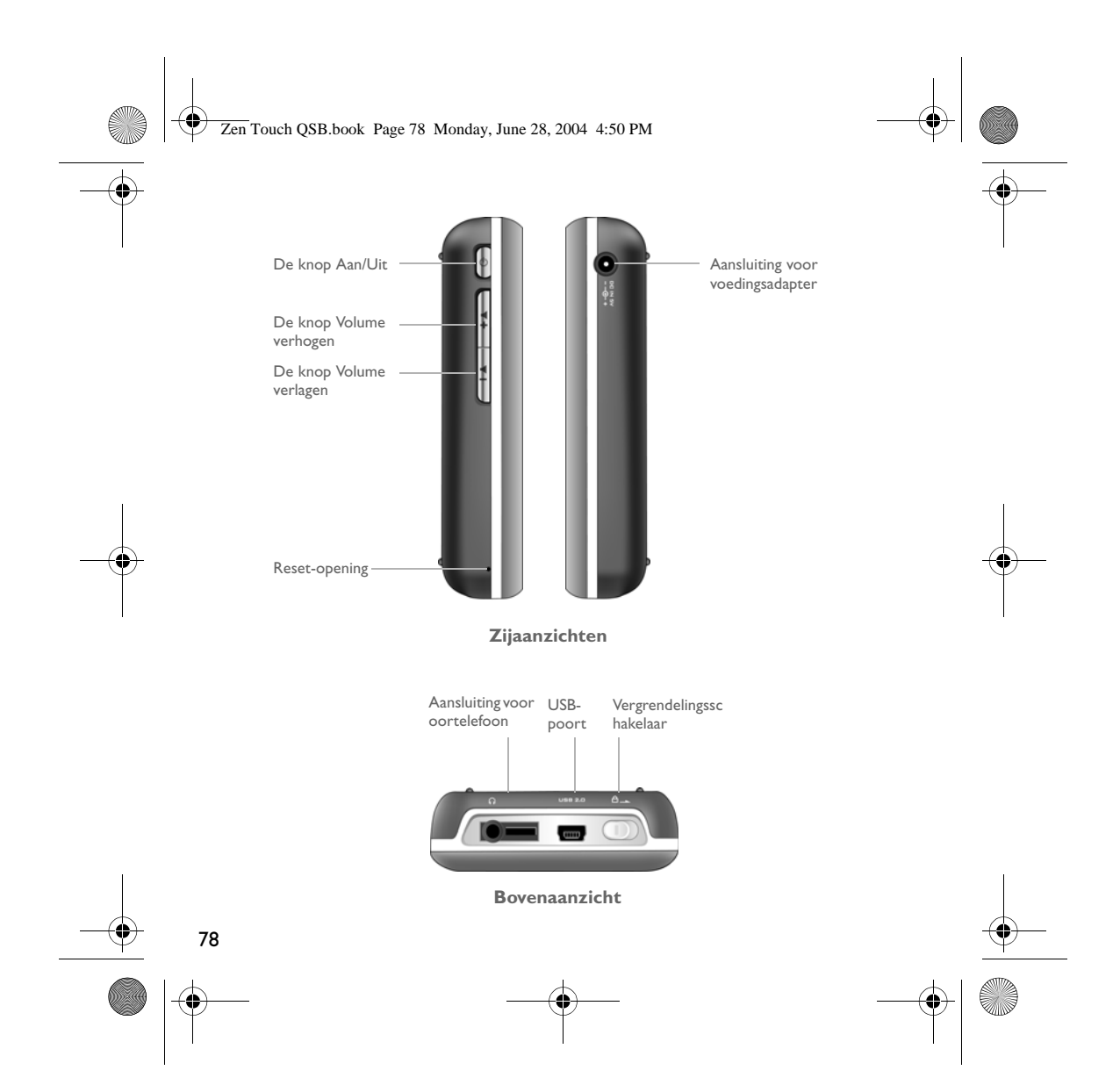

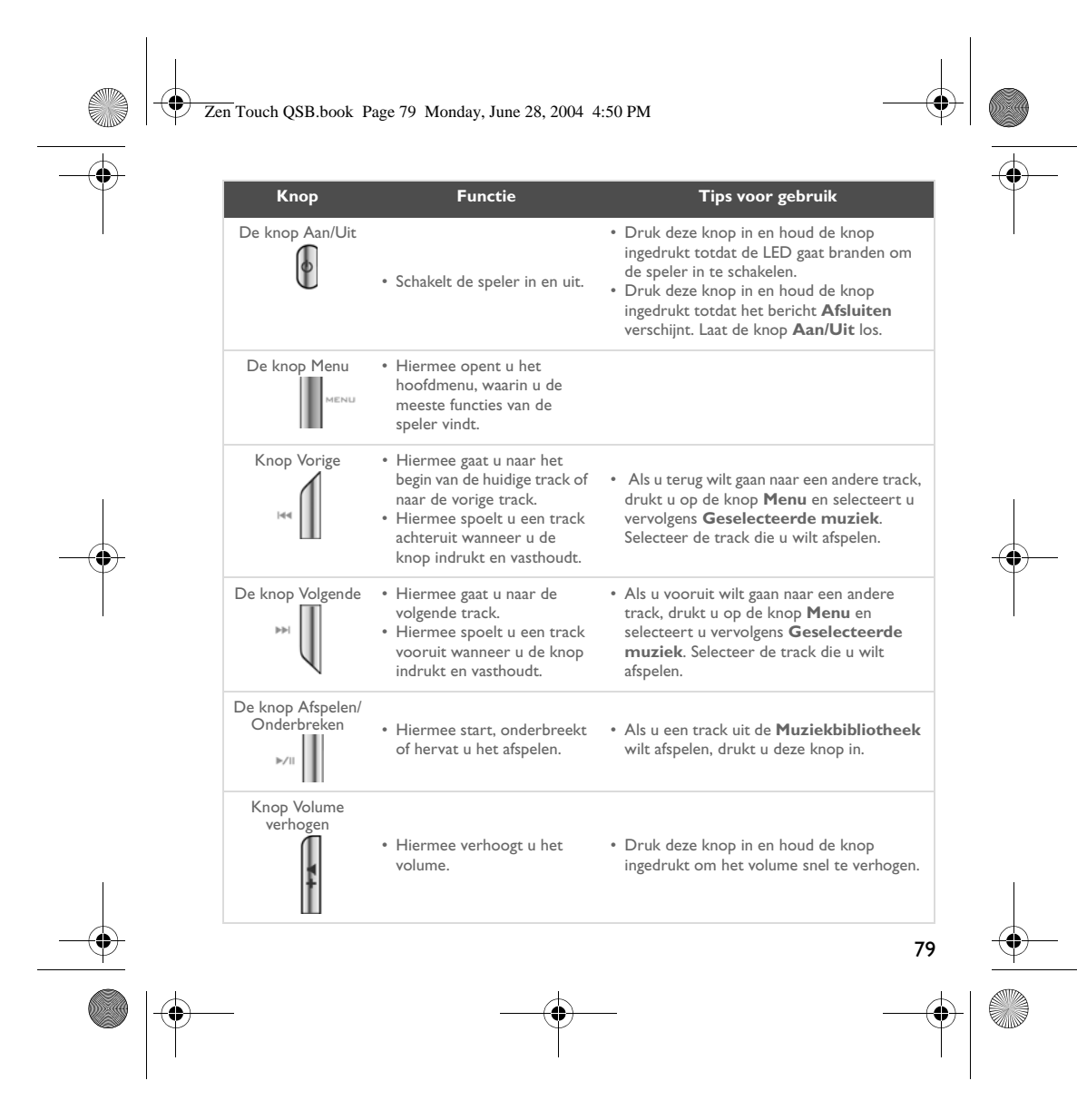

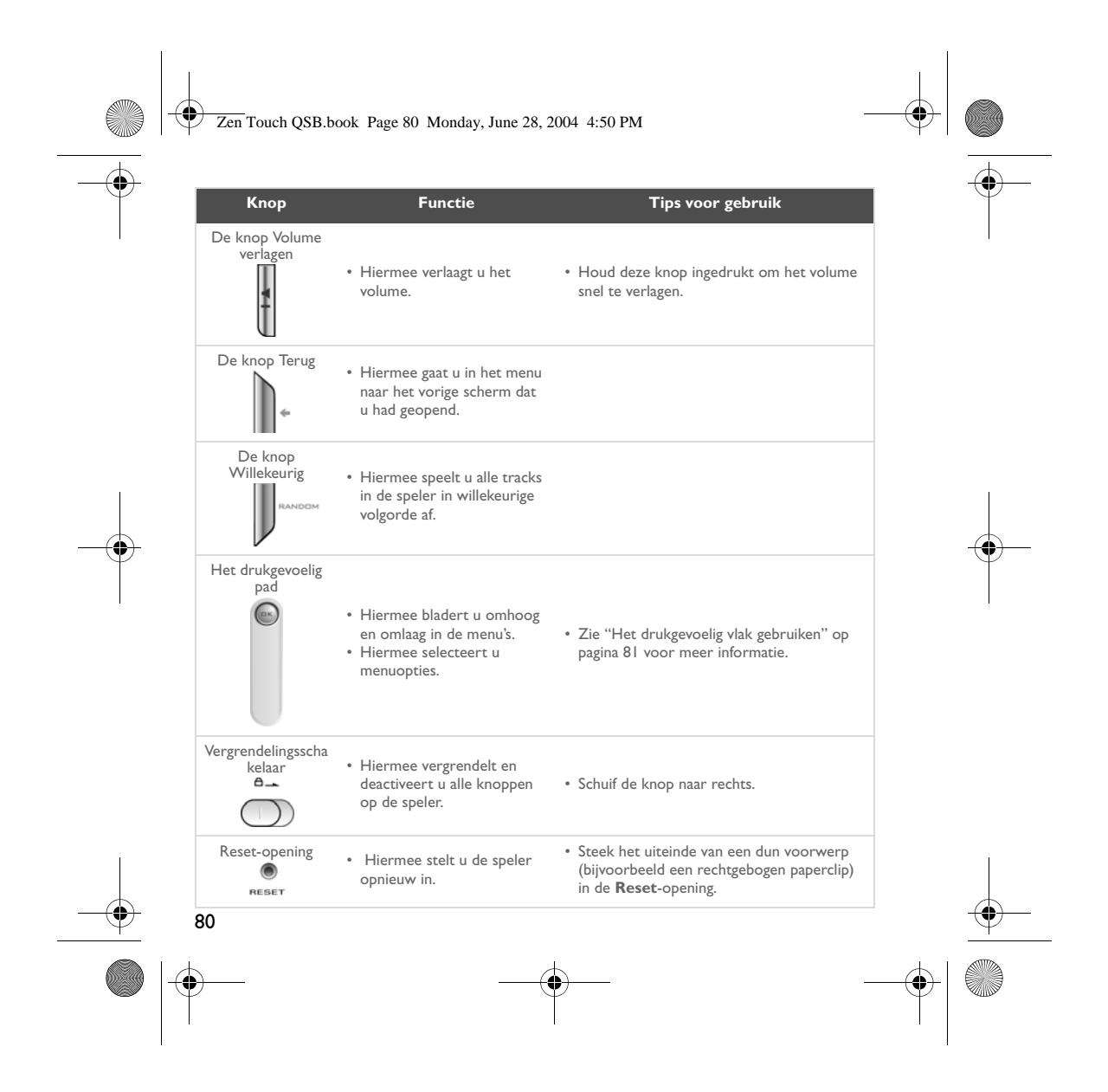

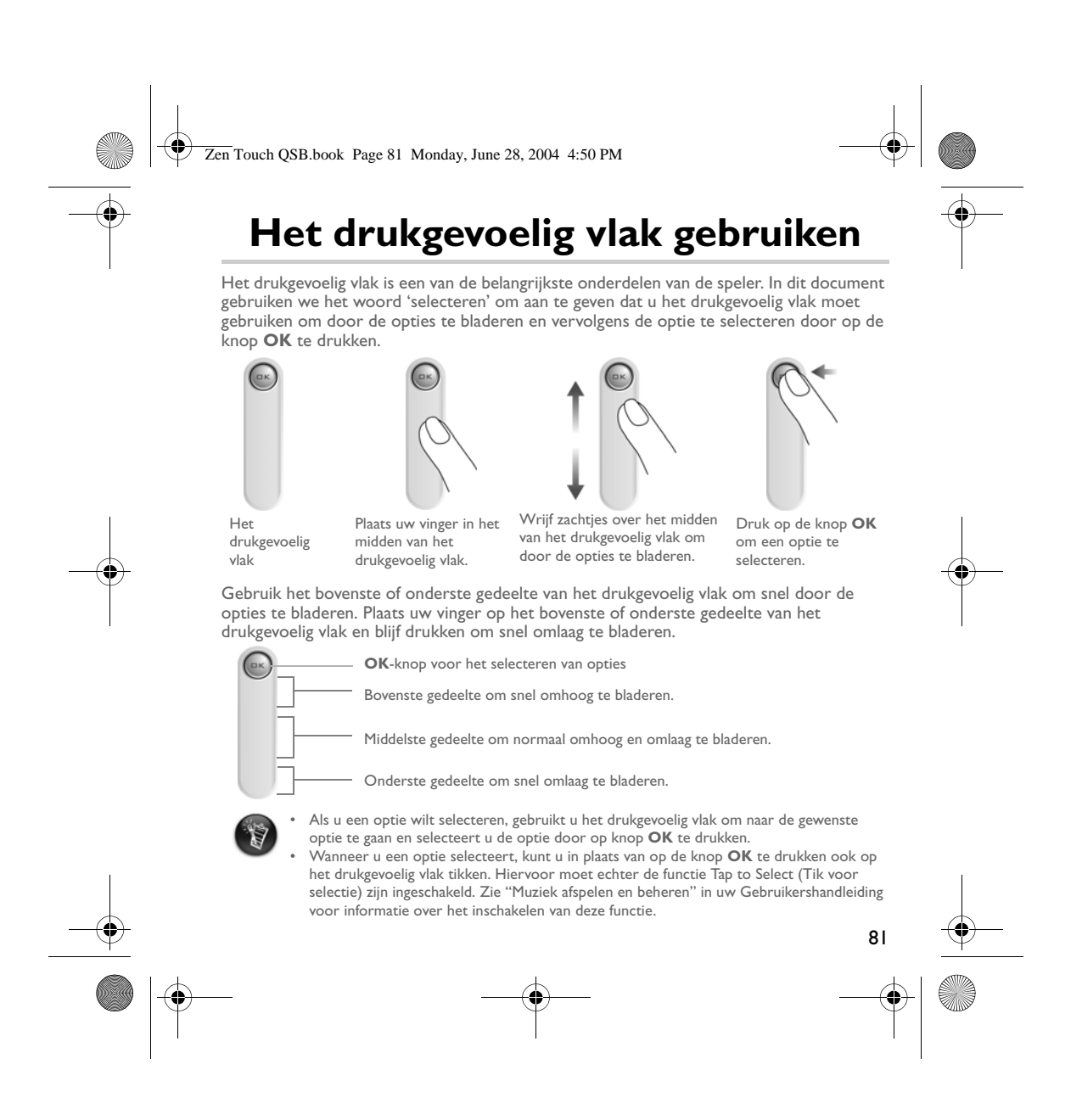

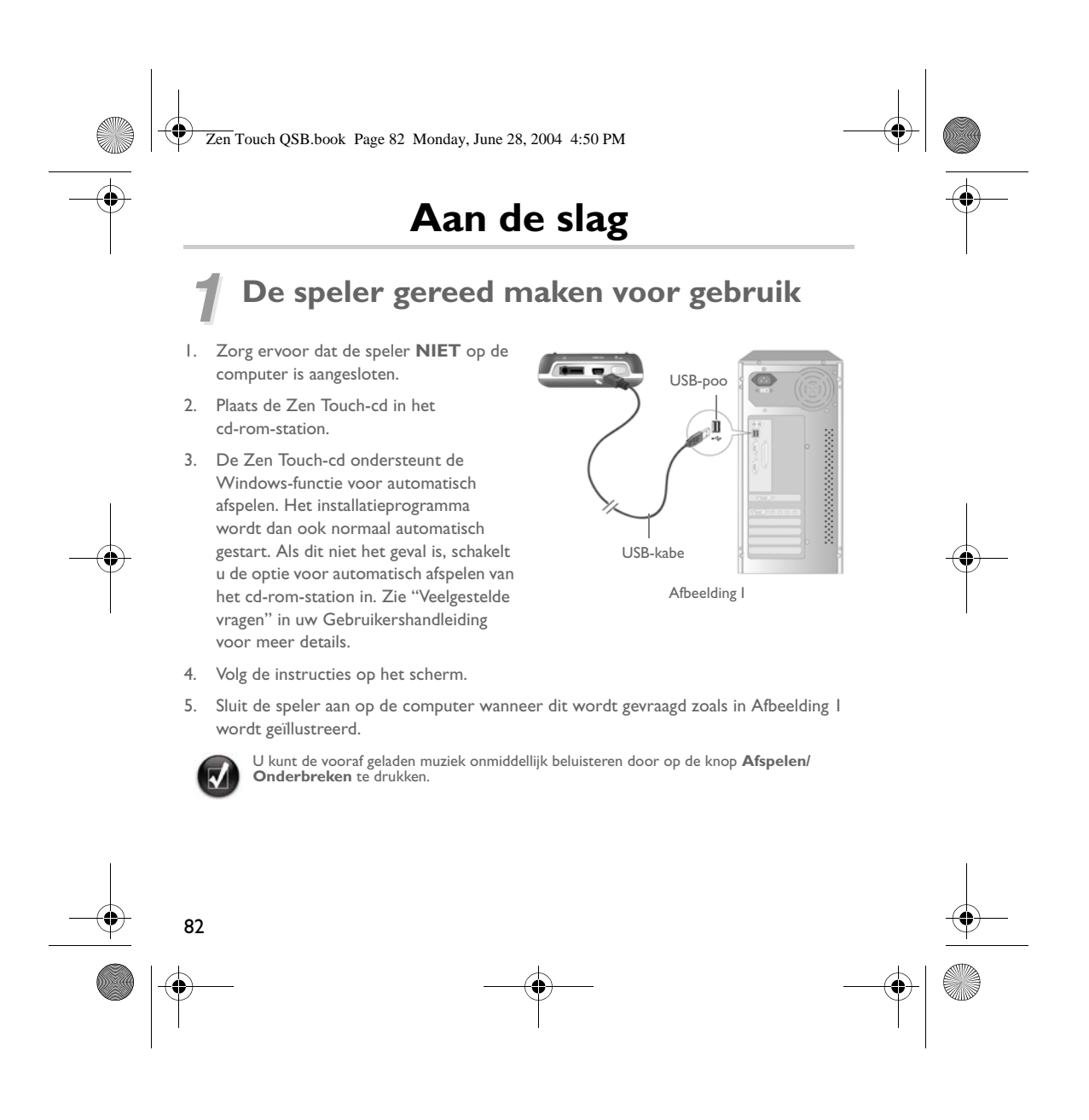

Zen Touch QSB.book Page 83 Monday, June 28, 2004 4:50 PM

## *2* **De batterij opladen**

De lithium-ionbatterij die bij uw speler wordt geleverd, moet voor gebruik volledig worden opgeladen. De batterij is na ongeveer vier uur volledig opgeladen.

### **De voedingsadapter gebruiken**

Sluit één uiteinde van de voedingsadapter aan op het stopcontact en het andere uiteinde op de aansluiting voor de voedingsadapter van uw speler, zoals in Afbeelding 2 wordt geïllustreerd, om de batterij van uw speler op te laden. Controleer het batterijpictogram om te zien of de batterij volledig is opgeladen.

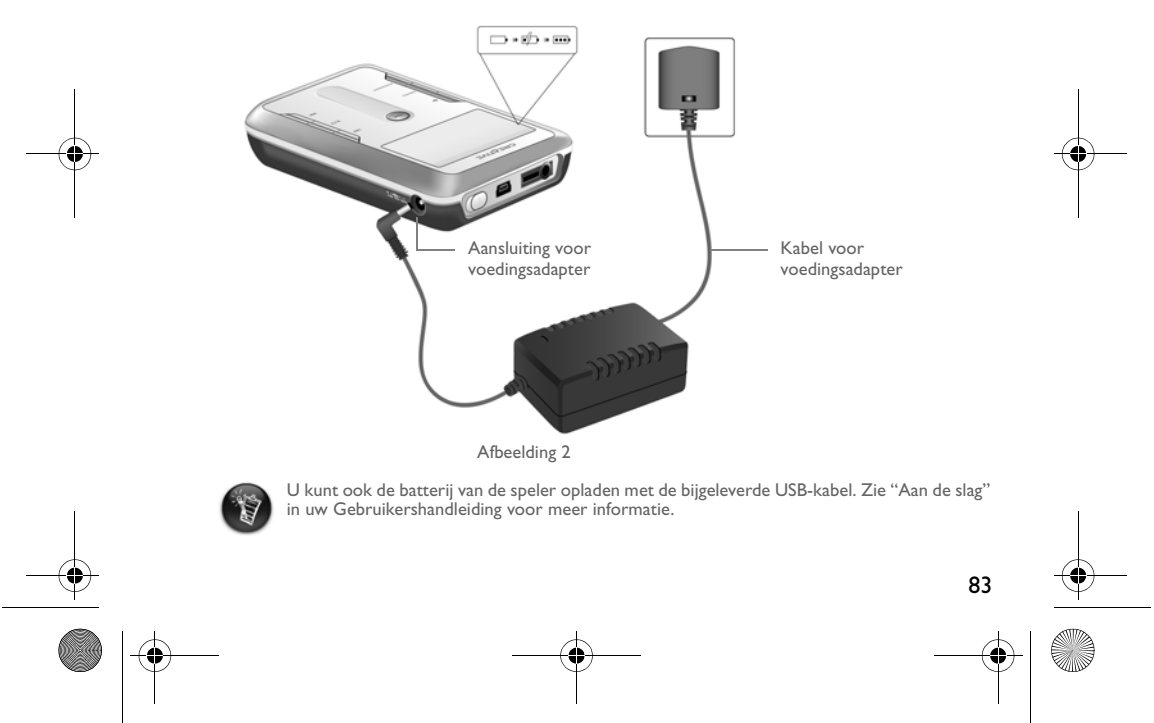

Zen Touch QSB.book Page 84 Monday, June 28, 2004 4:50 PM

## *3* **De taal voor het menu van uw speler selecteren**

- 1. Schakel de speler in. Houd de knop **Aan/uit** ingedrukt  $\boxed{\circ}$  tot de LED gaat branden.
- 2. Druk op de knop **Menu**.
- 3. Selecteer **Instellingen**.
- 4. Selecteer **Taal**.
- 5. Selecteer een van de talen uit het menu.

### *4* **Muziek en gegevens overbrengen**

Vooraf zijn reeds audioselecties naar de speler geladen, zodat u deze onmiddellijk kunt gebruiken. Als u onmiddellijk muziek wilt beluisteren, drukt u op de knop **Afspelen/**

### Onderbreken  $M$

Als u extra muziektracks naar de speler wilt downloaden, kunt u muziektracks van muzieksites op het Internet downloaden (zie "Downloaden van het Internet" in uw Gebruikershandleiding) of vanaf een audio-cd "rippen" (kopiëren) om digitale bestanden op de computer te maken. Zie "Rippen van een cd" in uw Gebruikershandleiding voor meer informatie.

De muziekbestanden kunnen in een van de ondersteunde bestandsindelingen (.MP3, .WMA of .WAV) zijn gecodeerd en vervolgens naar uw speler worden overgebracht met Creative MediaSource Organizer.

U kunt ook gegevensbestanden naar uw speler overbrengen en ze daar opslaan. U kunt bijvoorbeeld een groot filmbestand van de ene naar de andere computer overbrengen. Gegevens kunnen naar de speler worden overgebracht met de toepassing Creative NOMAD Explorer.

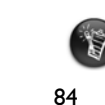

U vindt basisaanwijzingen over het gebruik van Creative MediaSource en NOMAD Explorer in de Help van Creative MediaSource en NOMAD Explorer.

Zen Touch QSB.book Page 85 Monday, June 28, 2004 4:50 PM

### **Muziek afspelen**

Vooraf zijn reeds audioselecties naar de speler geladen, zodat u deze onmiddellijk kunt gebruiken. In de lijst **Geselecteerde muziek** van de speler kunt u audiotracks afspelen.

- 1. Druk op de knop **Afspelen/Onderbreken** .
- 2. Het pictogram **Afspelen** verschijnt op het scherm **Bezig met afspelen** en de tracks van de lijst **Geselecteerde muziek** worden afgespeeld.
- 3. Op het scherm **Bezig met afspelen** ziet u de track die wordt afgespeeld of de track die is geselecteerd.

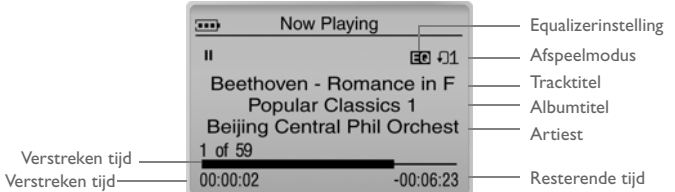

4. Druk op de knop **OK** om de lijst **Geselecteerde muziek** te openen waarin de lijst met afgespeelde tracks wordt weergegeven.

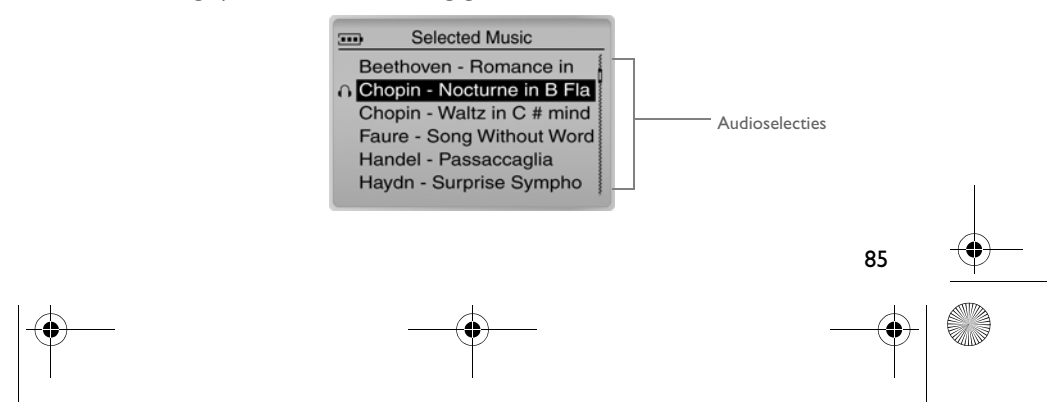

Zen Touch QSB.book Page 86 Monday, June 28, 2004 4:50 PM

### **Over het menuscherm**

Druk op de knop **Menu** om naar het **menuscherm** te gaan (zie Afbeelding 3).

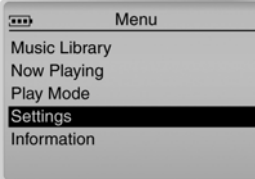

Afbeelding 3

### **Muziekbibliotheek**

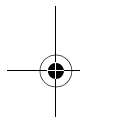

Selecteer deze optie om alle tracks op de speler te doorbladeren of om een track snel te vinden.

### **Bezig met afspelen**

Selecteer deze optie om naar het scherm **Bezig met afspelen** te gaan, waarin de huidige track wordt weergegeven die wordt afgespeeld.

### **Afspeelmodus**

Selecteer deze optie om tracks op uw speler te herhalen of een willekeurige keuze te laten maken.

### **Instellingen**

Selecteer deze optie om naar het scherm **Instellingen** te gaan. Op dit scherm kunt u uw speler aan uw voorkeuren aanpassen en tracks verbeteren met de equalizerinstellingen. **Informatie**

86

Selecteer deze optie om de details van uw speler weer te geven, zoals de versie en het aantal albums.

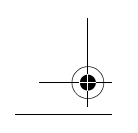

U kunt de Gebruikershandleiding lezen op de installatie-cd voor meer informatie.<br>Ga naar **d:\manual\<taal>\manual.pdf** (vervang **d:\** door de stationsaanduiding van uw cd-rom-/<br>dvd-rom-station en **<taal>** door de taal waar

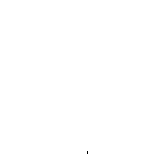

Zen Touch QSB.book Page 87 Monday, June 28, 2004 4:50 PM

### **Veelgestelde vragen**

**Waar kan ik officiële informatie vinden over mijn speler?** Bezoek **www.creative.com** voor nieuws en downloads met betrekking tot uw speler, de MP3-spelers en accessoires van Creative.

**Als de lijst Geselecteerde muziek een aantal albums bevat, kan ik dan één van deze albums herhaald afspelen?**

Helaas niet. Uw keuze is beperkt tot het herhaald afspelen van één track of alle tracks.

**Hoe komt het dat de speler titels weergeeft van tracks die beginnen met de letter "B", terwijl ik een titel zoek die begint met de letter "A"?**

Wanneer u een track zoekt met de zoekfunctie, wordt door de speler gezocht naar tracks die het beste benaderen wat u zoekt. Als geen tracks met de letter "A" beginnen, benadert de letter "B" het beste wat u zoekt.

### **Mijn speler reageert niet. Wat kan ik doen?**

U kunt de speler opnieuw instellen. Steek het uiteinde van een dun voorwerp (bijvoorbeeld een rechtgebogen paperclip) in de **Reset**-opening.

#### **Hoe kan ik accessoires verkrijgen voor mijn speler?**

Bezoek **www.creative.com** voor de recentste informatie over accessoires.

### **Ik moet de batterij vrij vaak opnieuw opladen. Hoe kan ik de levensduur van de batterij verlengen?**

In het algemeen vraagt elke handeling waarbij de speler toegang tot de vaste schijf nodig heeft, een bepaalde hoeveelheid batterijstroom. U wordt bijgevolg aanbevolen niet de volledige capaciteit van de speler te gebruiken. Bepaalde bewerkingen verbruiken echter meer batterijstroom.

- Er is een lange time-out voor de schermverlichting ingesteld. Bij een kortere time-out spaart u de batterij.
- Een hoge contrastinstelling. Plaats de speler zodanig dat u het scherm kunt lezen zonder een hoge contrastinstelling.

**87** 

#### Zen Touch QSB.book Page 88 Monday, June 28, 2004 4:50 PM

- Er wordt te veel vooruit- of achteruitgespoeld.
- De speler wordt te vaak in- en uitgeschakeld.
- Langdurig gebruik bij een hoog volume.

88

#### **Kan ik mijn speler gebruiken tijdens het joggen?**

U mag de speler niet blootstellen aan voortdurende schokken die mogelijk optreden tijdens het hardlopen of joggen.

### **Mag ik de speler voortdurend aangesloten laten op de voedingsadapter?**

Nee, dat wordt afgeraden. Nadat u de batterij hebt opgeladen of de speler hebt gebruikt, dient u de voedingsadapter van de speler te verwijderen. Als u de stroomadapter aangesloten laat, treedt hittevorming op. Dit is niet goed voor de speler, noch voor de batterij.

### **Kan ik mijn speler gebruiken als draagbaar opslagmedium voor gegevens?**

Ja, dat kan. De speler is echter ontworpen voor het opslaan en afspelen van audio, niet om te fungeren als extra vaste schijf. U kunt gebruikmaken van de bijgeleverde USB-kabel voor snelle gegevensoverdracht van en naar uw speler. Uw speler zal niet als een station worden herkend. Met de toepassing NOMAD Explorer kunt u uw gegevensbestanden beheren.

**Kan ik een soortgelijke standaardadapter vinden als ik de voedingsadapter beschadig of verlies?**

Nee, een standaardadapter is mogelijk niet compatibel met de speler en kan deze beschadigen. U dient een nieuwe adapter aan te vragen bij Creative op **www.creative.com** of bij uw plaatselijke leverancier van Creative-producten.

### **Kan ik naar mijn speler met DRM beveiligde .WMA-bestanden overbrengen?**

Ja. Als u met DRM beveiligde .WMA-bestanden wilt overbrengen naar uw speler, kunt u Windows Media Player of Creative MediaSource gebruiken. Als u Nomad Explorer gebruikt, moet u **NIET** proberen om met DRM beveiligde .WMA-bestanden over te brengen met "slepen en neerzetten" of "knippen en plakken". De licenties die u het recht geven om het nummer af te spelen, worden dan niet overgebracht.

Zen Touch QSB.book Page 89 Monday, June 28, 2004 4:50 PM

### **Meer informatie**

#### **Knowledge Base van Creative**

U kunt technische vragen opzoeken in de Knowledge Base voor zelfondersteuning van Creative die 24 uur per dag beschikbaar is. Ga naar **www.creative.com** en selecteer uw regio.

### **Registreer uw product!**

Geniet van tal van voordelen door uw producten te registreren tijdens de installatie of op **www.creative.com/register**. Een greep uit de voordelen:

- Service- en productondersteuning van Creative
- Exclusieve aankondigingen van promoties en gebeurtenissen.

### **Klantenondersteuning en garantie**

U vindt informatie over klantenondersteuning, garantie en andere informatie op de installatie-cd.

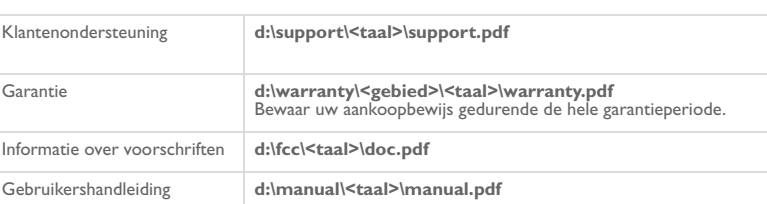

(vervang **d:\** door de stationsaanduiding van uw cd-rom-/dvd-rom-station, **<gebied>** door de regio waarin u zich bevindt en **<taal>** door de taal waarin het document is opgesteld)

Copyright © 2004 Creative Technology Ltd. Alle rechten voorbehouden. Het Creative-logo en Creative MediaSource zijn<br>handelsmerken of geregistreerde handelsmerken van Creative Technology Ltd. in de Verenigde Staten en/of an als zodanig erkend. Alle specificaties kunnen zonder voorafgaande kennisgeving worden gewijzigd. De werkelijke inhoud kan enigszins afwijken van de afgebeelde inhoud.

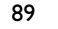

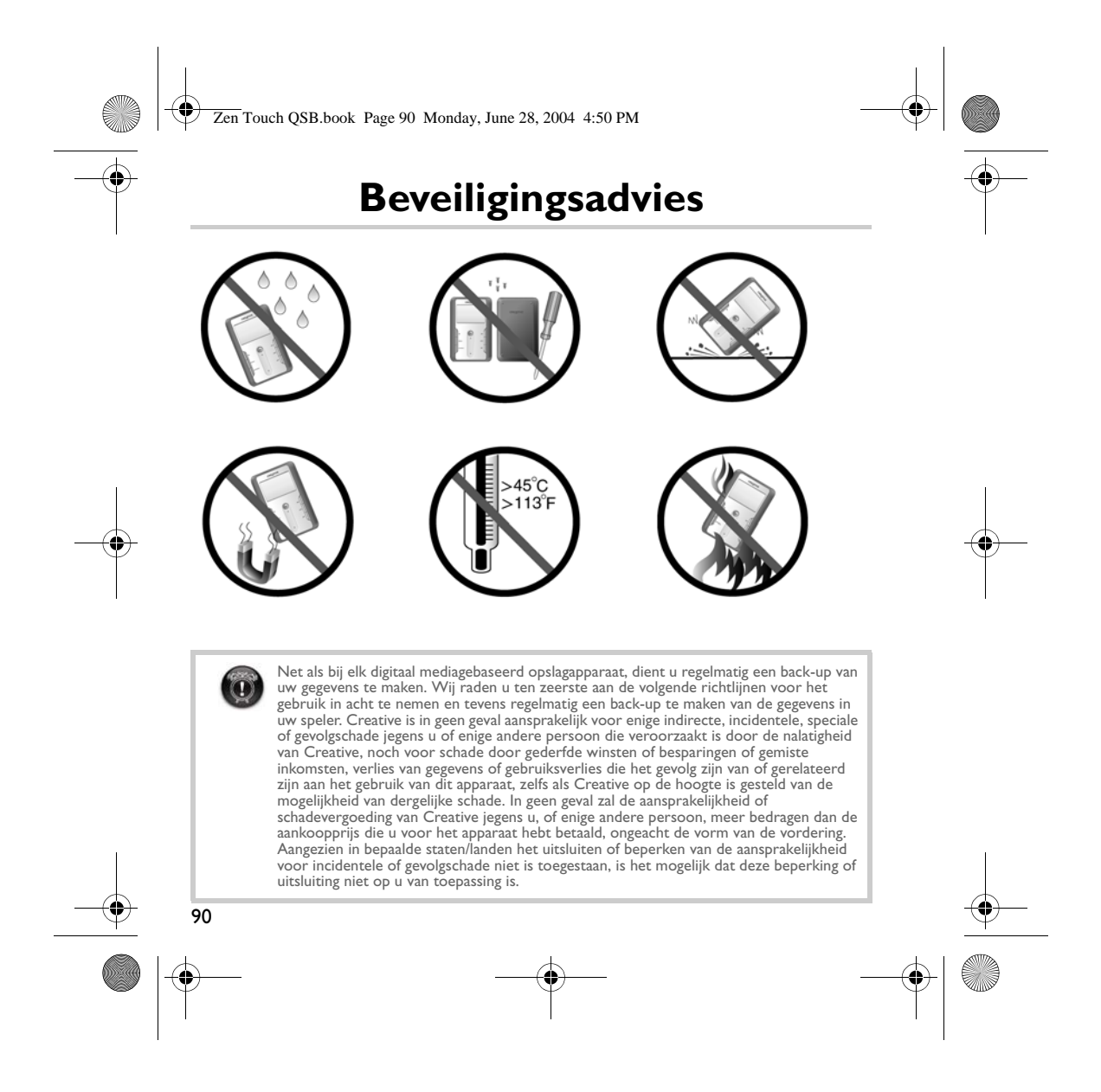

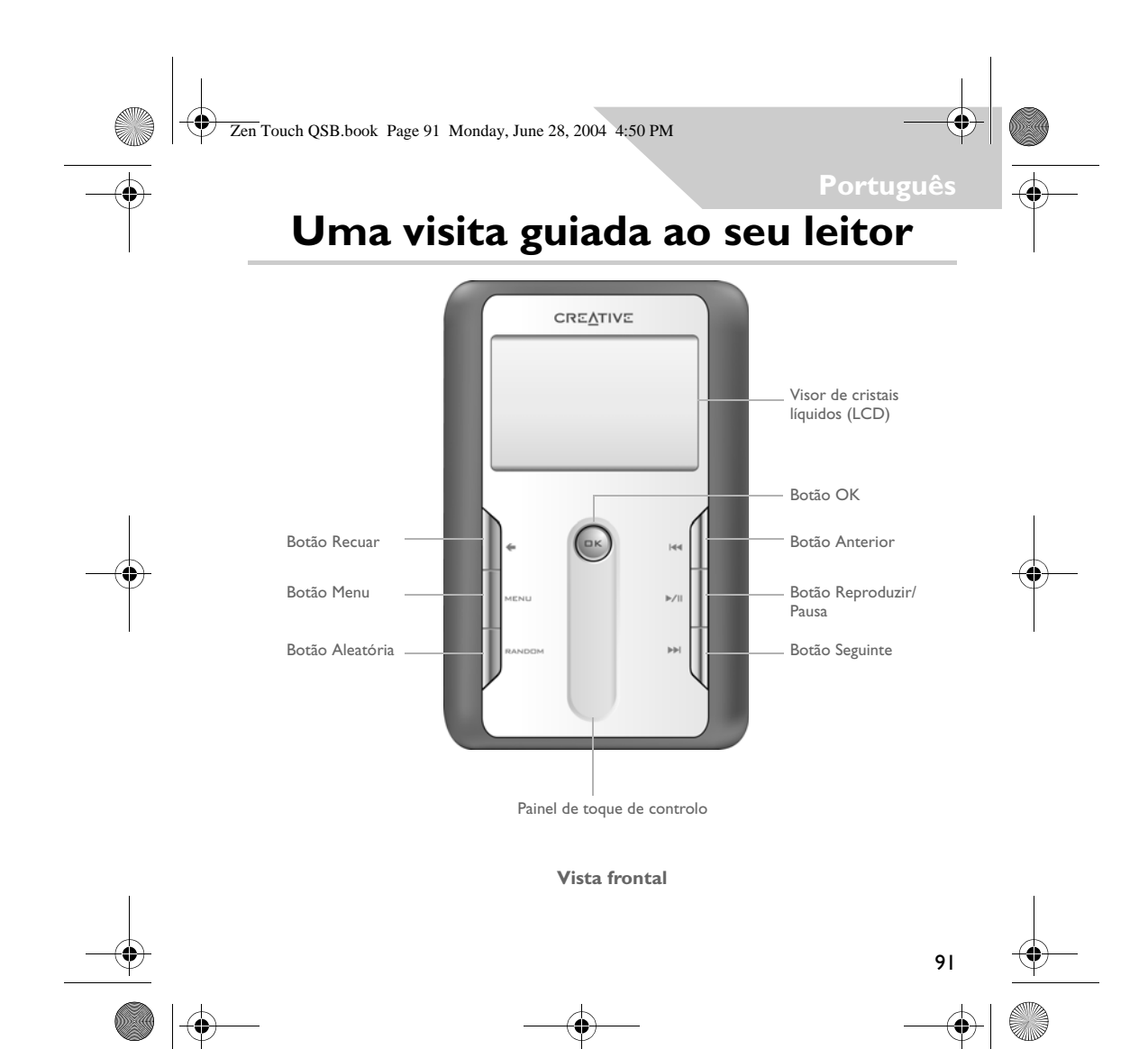

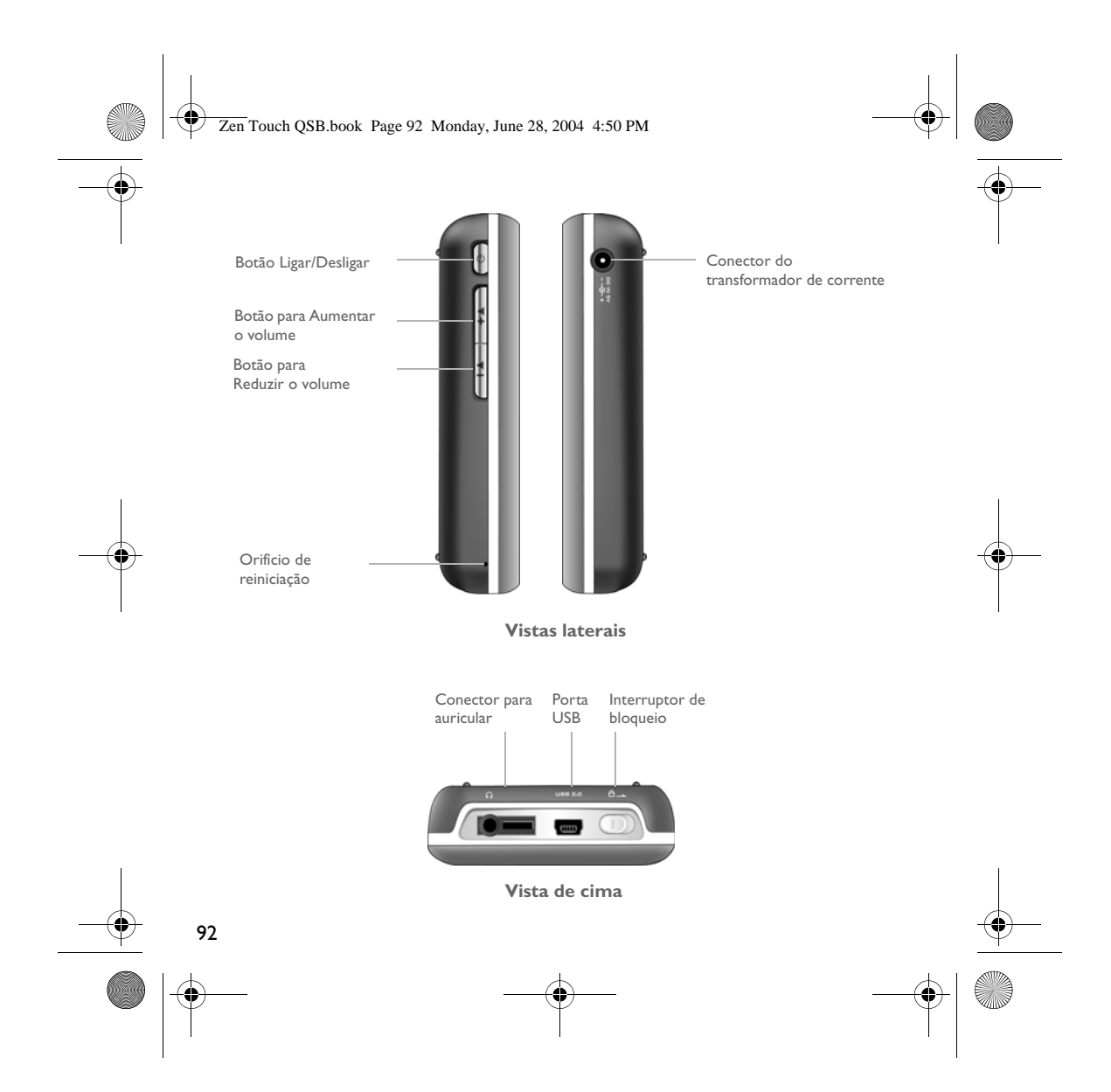

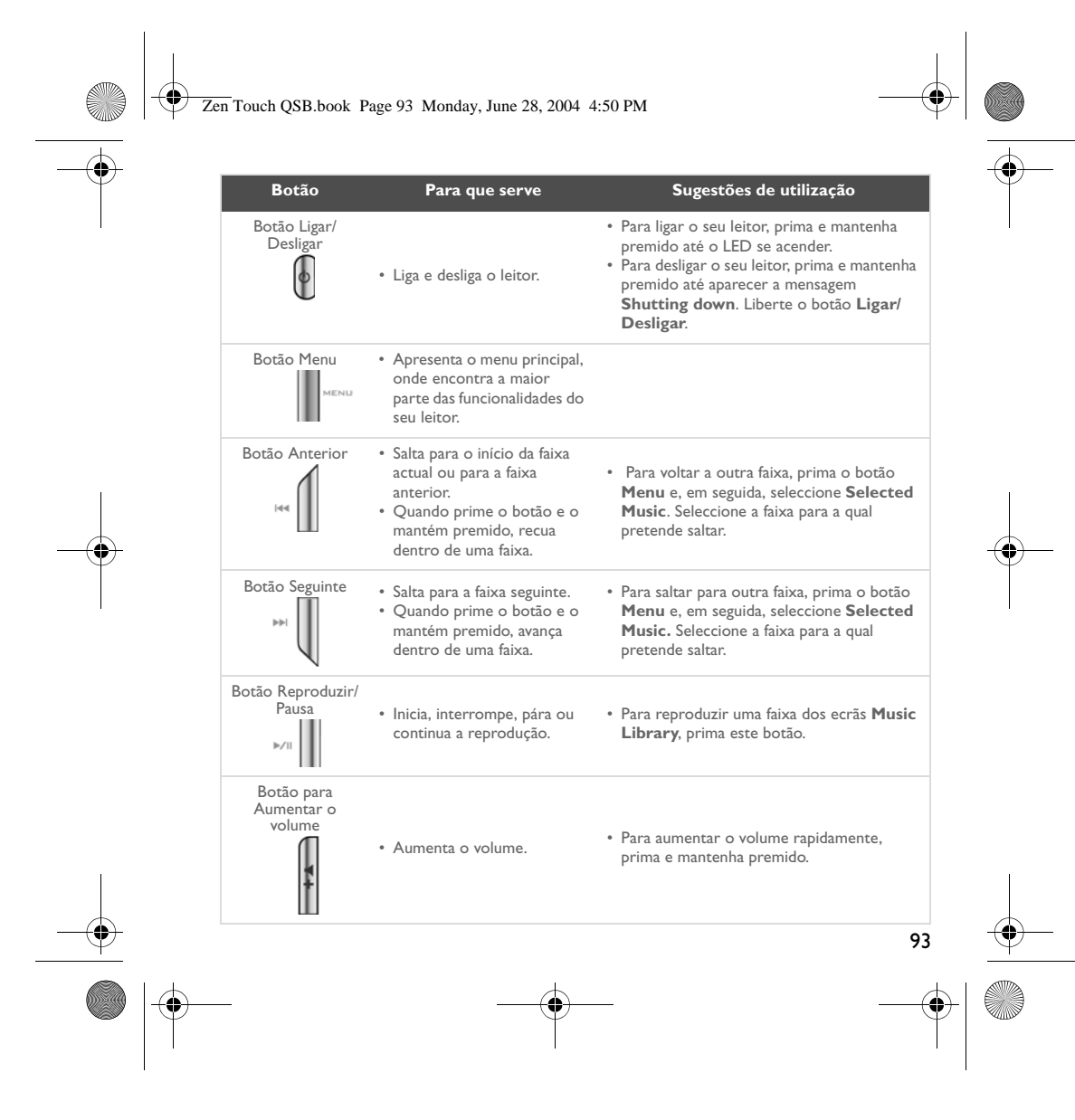

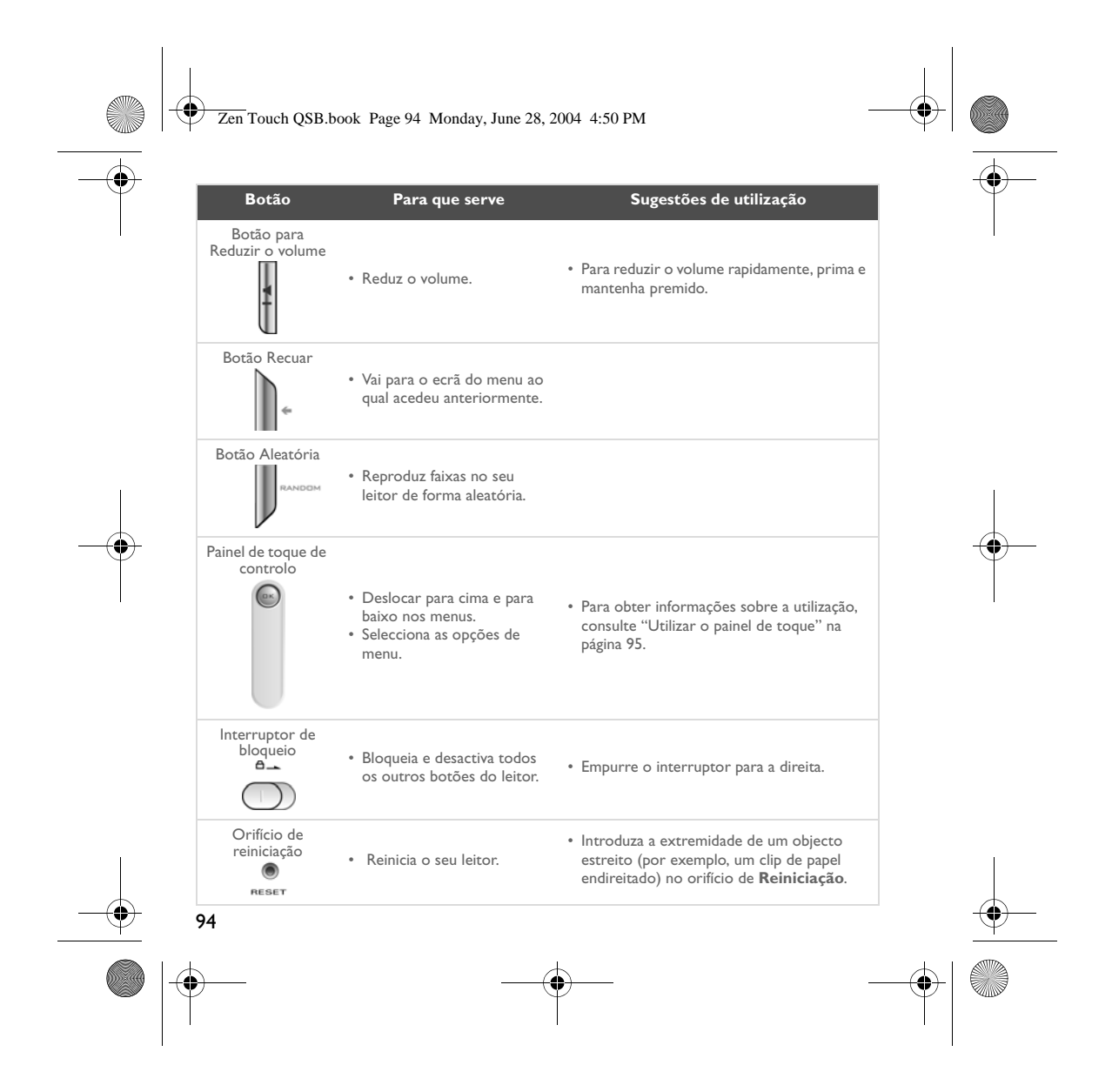

Zen Touch QSB.book Page 95 Monday, June 28, 2004 4:50 PM

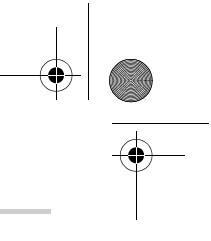

### **Utilizar o painel de toque**

O painel de toque é uma das características mais importantes do seu leitor. Neste documento, utilizaremos o termo "seleccionar", no sentido de que deve utilizar o painel de toque de controlo para percorrer as opções e, em seguida, seleccionar a opção premindo o botão **OK**.

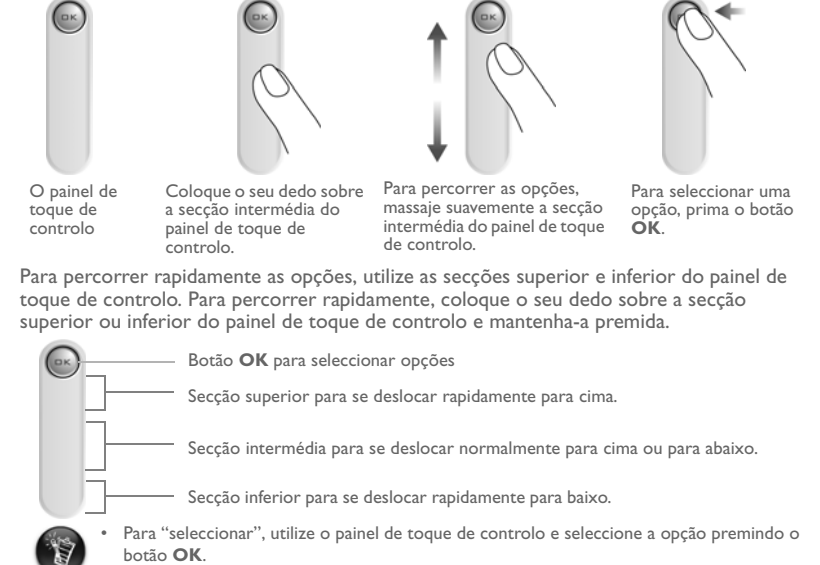

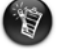

• Quando selecciona uma opção, em vez de premir o botão **OK**, pode também dar um toque no painel de toque de controlo. No entanto, a funcionalidade Tap to Select (Toque para seleccionar) deve estar activada. Para activar esta funcionalidade, consulte "Playing and Managing your Music" no seu Manual do utilizador.

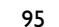

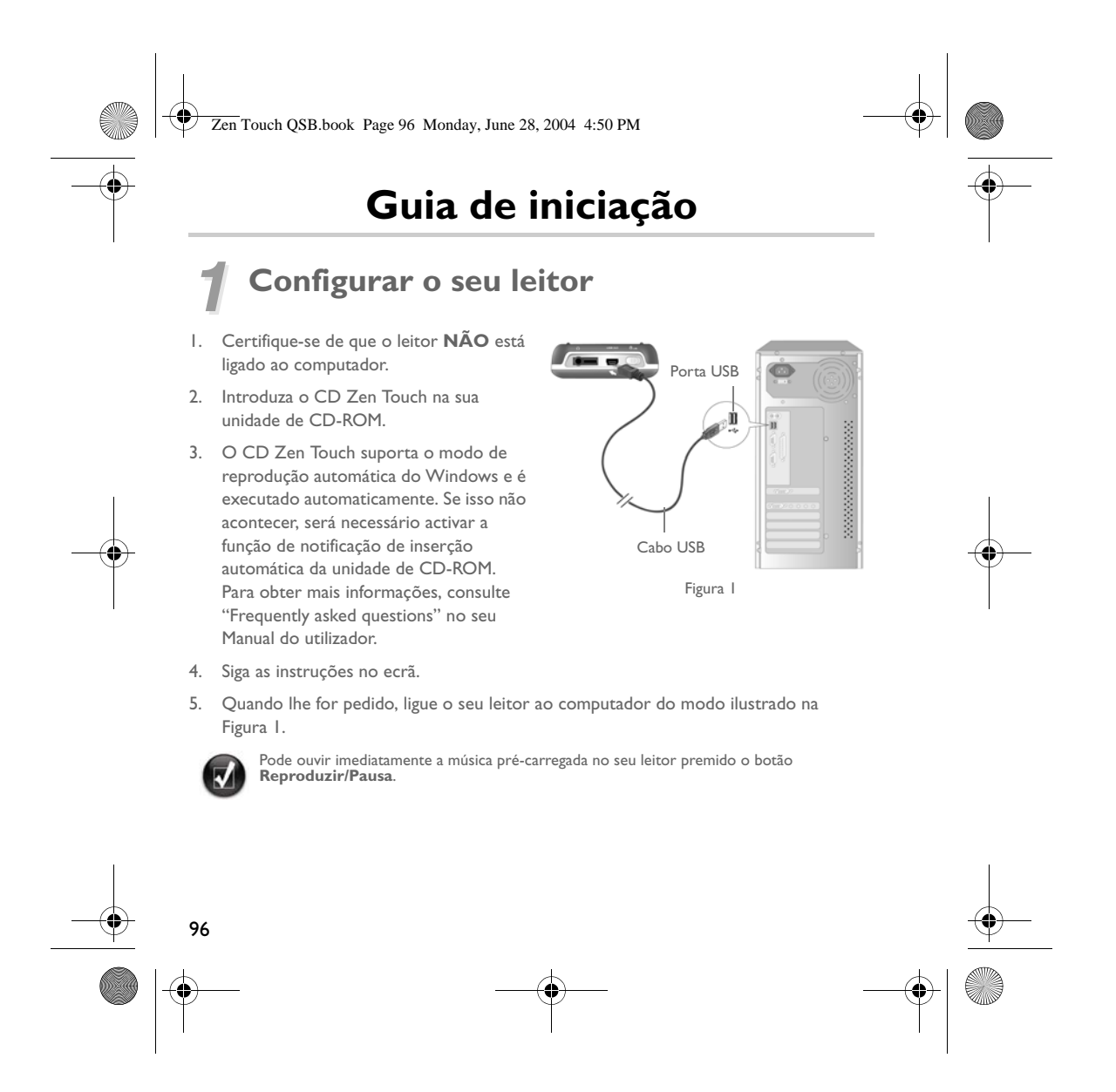

Zen Touch QSB.book Page 97 Monday, June 28, 2004 4:50 PM

### *2* **Mudar a bateria**

A bateria de lítio-iões de alto desempenho fornecida com o seu leitor necessita de ser totalmente carregada antes de a poder utilizar. A bateria carrega-se totalmente em cerca de quatro horas.

### **Utilizar o transformador de corrente**

Para carregar a bateria do seu leitor, ligue uma das extremidades do transformador à tomada de parede e a outra extremidade ao conector do transformador, tal coo é ilustrado na Figura 2. Para saber quando a bateria está totalmente carregada, verifique o ícone da bateria.

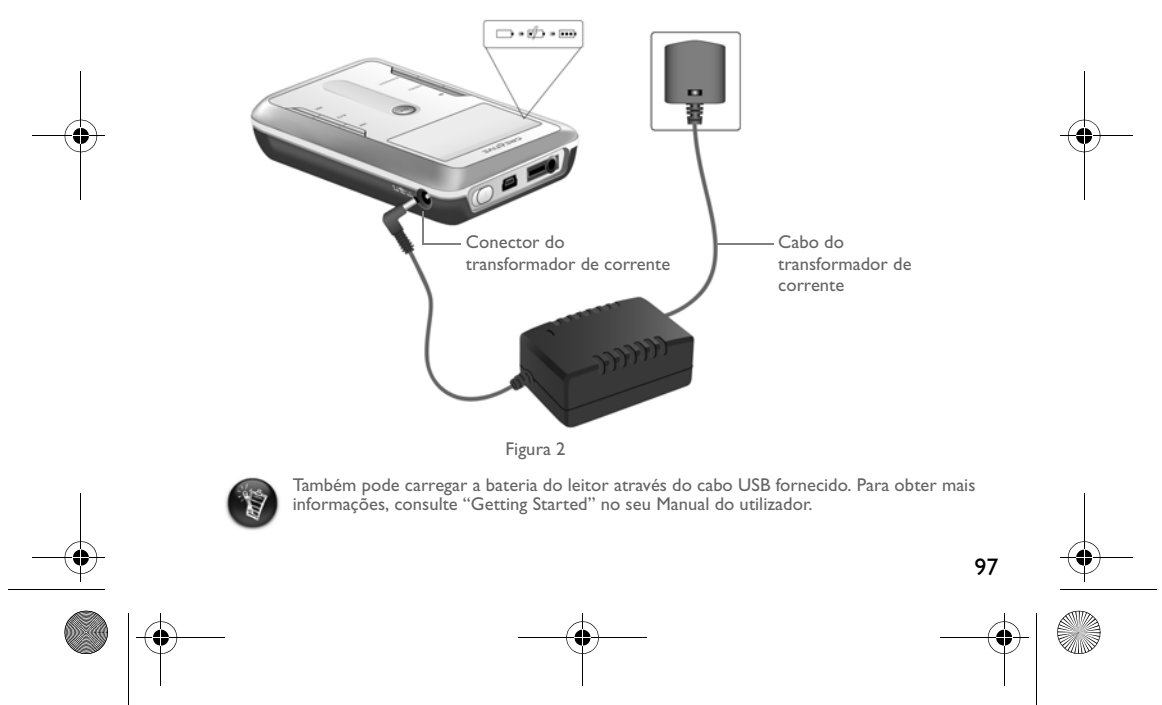

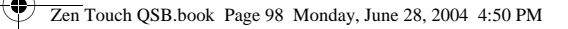

# **3 Seleccionar o idioma dos menus do leitor**<br>*I. Ligue o leitor. Prima e mantenha premido o botão Ligar/Desligar* **(A**) até o LED se

Ligue o leitor. Prima e mantenha premido o botão **Ligar/Desligar (d)** até o LED se acender.

- 2. Prima o botão **Menu** .
- 3. Seleccione **Settings**.
- 4. Seleccione **Language**.
- 5. Seleccione um de entre os idiomas apresentados no menu.

### *4* **Transferir música e dados**

As selecções de áudio que foram pré-carregadas no leitor permitem-lhe começar rapidamente. Pode ouvir música imediatamente, prima simplesmente o botão **Reproduzir/**

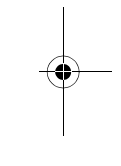

Se pretende transferir faixas de música adicionais para o leitor, pode transferir faixas de música de websites de música da Internet (consulte "Downloading from the Internet" no seu manual do utilizador ou crie ficheiros digitais no computador a partir dos seus CDs de áudio. Para obter mais informações, consulte "Ripping from a CD" no seu Manual do utilizador.

Os ficheiros de música podem ser codificados nos formatos suportados (formatos de ficheiro MP3, WMA ou WAV), e transferidos para o seu leitor através do Creative MediaSource Organizer.

Os ficheiros de dados podem também ser transferidos e armazenados no leitor, por exemplo, pode transferir um ficheiro de dados grande de um computador para outro. Os dados podem também ser transferidos para o seu leitor através da aplicação Creative NOMAD Explorer.

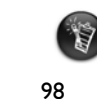

**Pausa** .

São fornecidas instruções básicas para a utilização do Creative MediaSource e NOMAD Explorer na Ajuda do Creative MediaSource e do NOMAD Explorer.

Zen Touch QSB.book Page 99 Monday, June 28, 2004 4:50 PM

### **Reproduzir música**

As selecções de áudio que foram pré-carregadas no leitor permitem-lhe começar rapidamente. A lista de **Selected Music** (Música seleccionada) do leitor permite-lhe reproduzir faixas de áudio.

- 1. Prima o botão **Reproduzir/Pausa** ▶<sub>□</sub>
- 2. Aparece o ícone **Play** no ecrã **Now Playing**, e as faixas da lista **Selected Music** começam a ser reproduzidas.
- 3. O ecrã **Now Playing** mostra a faixa que está a ser reproduzida ou a faixa que está seleccionada.

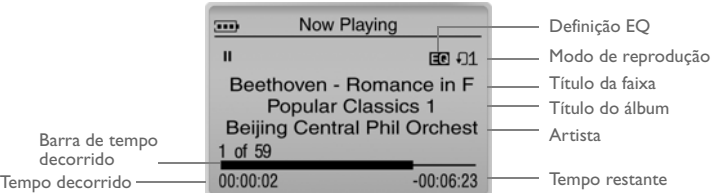

4. Para apresentar a lista de **Selected Music**, que mostra a lista de faixas a serem reproduzidas, prima o botão **OK**.

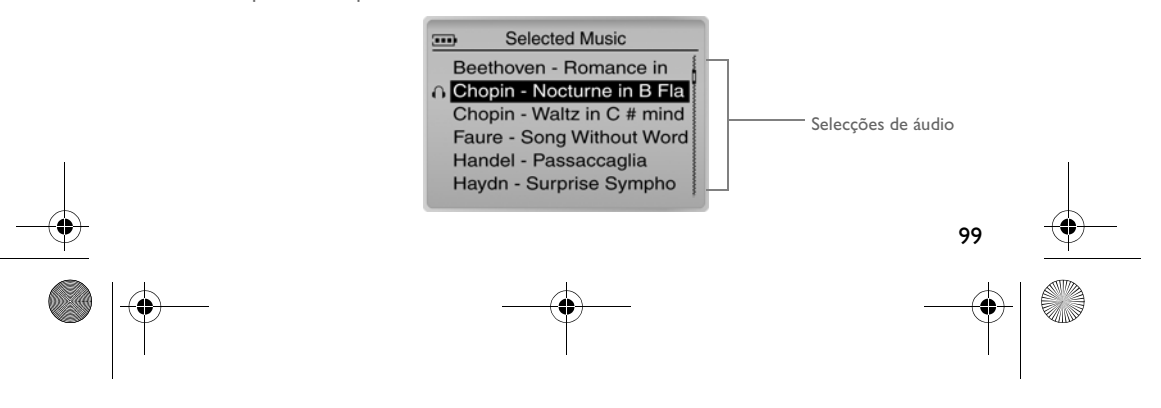

Zen Touch QSB.book Page 100 Monday, June 28, 2004 4:50 PM

### **Acerca do ecrã Menu**

Prima o botão **Menu** para aceder ao ecrã **Menu** (Figura 3).

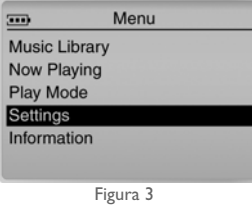

**Music Library**

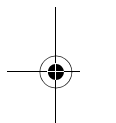

Seleccione esta opção para percorrer todas as faixas de música no leitor ou para localizar rapidamente uma faixa.

### **Now Playing**

Seleccione esta opção para aceder ao ecrã **Now Playing**, que mostra a faixa em reprodução.

### **Play Mode**

Seleccione esta opção para repetir ou reproduzir aleatoriamente as faixas de música no leitor.

### **Settings**

Seleccione esta opção para aceder ao ecrã **Settings**. Neste ecrã, pode personalizar o seu leitor ou melhorar as faixas através das definições EQ.

### **Information**

100

Seleccione esta opção para ver mais informações acerca do seu leitor como, por exemplo, versão e número de álbuns.

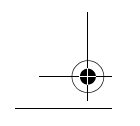

Para obter mais informações, leia o Manual do utilizador no CD de Instalação.<br>Vá para **d:\manual\<idioma>\manual.pdf** (substitua **d:\** pela letra da unidade de<br>CD-ROM\DVD-ROM e **<idioma>** pelo idioma utilizado no documento

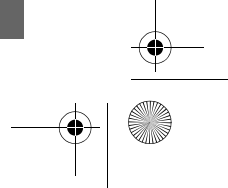

Zen Touch QSB.book Page 101 Monday, June 28, 2004 4:50 PM

### **Perguntas mais frequentes (FAQ)**

**Onde posso obter informações oficiais acerca do meu leitor?** Visite **www.creative.com** para obter actualizações e transferências relacionadas com o seu leitor, leitores de MP3 e acessórios da Creative.

**Se a lista Selected Music (Música seleccionada) já possuir alguns álbuns, posso repetir a reprodução de apenas um álbum?**

Infelizmente, não. Pode escolher repetir uma faixa ou todas as faixas.

#### **Porque é que o meu leitor me mostra os títulos de faixas começados por "B" quando procuro um título de faixa começado por "A"?**

Quando procura uma faixa através da funcionalidade FIND (Procurar), o leitor procura a correspondência mais próxima. Caso não possua faixas que comecem por "A", a correspondência mais próxima pode ser "B".

### **O meu leitor parece ter bloqueado. Posso fazer alguma cosia?**

Pode reiniciar o seu leitor. Introduza a extremidade de um objecto estreito (por exemplo, um clip de papel endireitado) no orifício de **Reiniciação**.

### **Onde posso obter acessórios para o meu leitor?**

Visite **www.creative.com** para obter as notícias mais actuais sobre acessórios.

### **Tenho de recarregar a bateria muitas vezes. Posso fazer alguma coisa para ela durar mais tempo?**

Em geral, qualquer operação que obrigue o leitor a aceder ao disco rígido utiliza energia da bateria. Por consequência, não recomendamos que encha totalmente o leitor. No entanto, algumas operações consomem mais energia da bateria:

- uma definição mais prolongada de tempo de espera de luz de fundo. Um tempo de espera mais curto poupa a energia da pilha.
- uma definição de alto contraste. Posicione o leitor de modo a que possa ler o visor sem utilizar a definição de alto contraste.
- utilização demasiado frequente das funções de avançar/retrocesso.

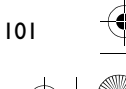

#### Zen Touch QSB.book Page 102 Monday, June 28, 2004 4:50 PM

- ligar/desligar o leitor demasiadas vezes.
- utilização prolongada num volume elevados.

#### **Posso correr com o meu leitor?**

Não deve sujeitar o seu leitor a choques contínuos, tais como os que provavelmente ocorrerão enquanto corre.

#### **Devo deixar o meu leitor ligado ao transformador de corrente?**

Não, não deve. Depois de carregar a bateria ou de utilizar o leitor, desligue-o do transformador de corrente. Ao deixá-lo ligado poderá acumular calor, o que não é bom para o leitor ou a bateria.

### **Posso usar o leitor para armazenagem portátil de dados?**

Sim, pode. No entanto, o seu leitor foi concebido para armazenar e reproduzir áudio, não como disco rígido externo. Pode utilizar o cabo USB fornecido para transferências rápida de e para o seu computador. O seu leitor não será reconhecido como unidade de disco. Utilize a aplicação NOMAD Explorer para o ajudar a gerir os seus ficheiros de dados.

### **Se eu danificar ou perder o meu transformador de corrente, posso adquirir um transformador semelhante em qualquer loja?**

Não. O transformador não será compatível com o leitor e poderá até danificá-lo. Deve obter um transformador de substituição através da Creative, em **www.creative.com**, ou através do seu fornecedor/distribuidor da Creative mais próximo.

#### **Posso transferir ficheiros WMA protegidos para DRM para o meu leitor?**

Sim. Para transferir ficheiros WMA protegidos para DRM para o seu leitor, pode utilizar o Windows Media Player ou o Creative MediaSource. Se está a utilizar o Nomad Explorer, **NÃO** tente transferir ficheiros WMA protegidos para DRM através dos métodos "arrastar e largar" ou "cortar e colar". Isto não transfere as licenças que lhe permitem reproduzir a faixa.

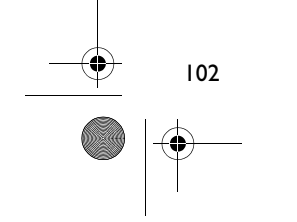

Zen Touch QSB.book Page 103 Monday, June 28, 2004 4:50 PM

### **Mais informações**

#### **Base de conhecimentos Creative**

 Resolva e repare avarias de ordem técnica com a ajuda da base de conhecimentos Creative, disponível 24 horas por dia. Vá para **www.creative.com** e seleccione a sua região.

### **Registe o produto!**

Aproveite um conjunto de vantagens, registando o produto durante a instalação ou em **www.creative.com/register**. As vantagens incluem:

- Assistência e suporte do produto pela Creative
- Actualizações exclusivas sobre promoções e eventos.

### **Serviços de apoio ao cliente e Garantia**

Poderá encontrar informações sobre os serviços de apoio ao cliente e garantia, entre outras, no CD de Instalação.

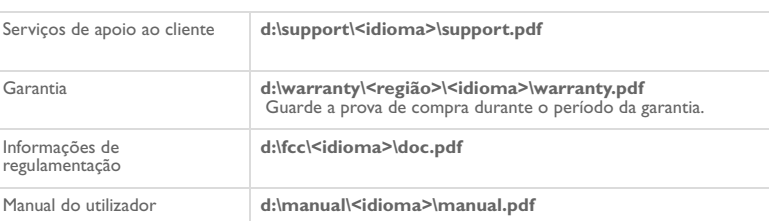

(substitua **d:\** pela letra da unidade de CD-ROM/DVD-ROM, **<região>** pela região onde se encontra e **<idioma>** pelo idioma em que está escrito o documento)

Copyright © 2004 Creative Technology Ltd. Todos os direitos reservados. O logótipo Creative e Creative MediaSource são marcas comerciais ou marcas registadas da Creative Technology Ltd. nos Estados Unidos e/ou outros países. NOMAD<br>é uma marca registada da Aonix e é utilizada pela Creative Technology Ltd. e/ou respectivas filiais sob li

103

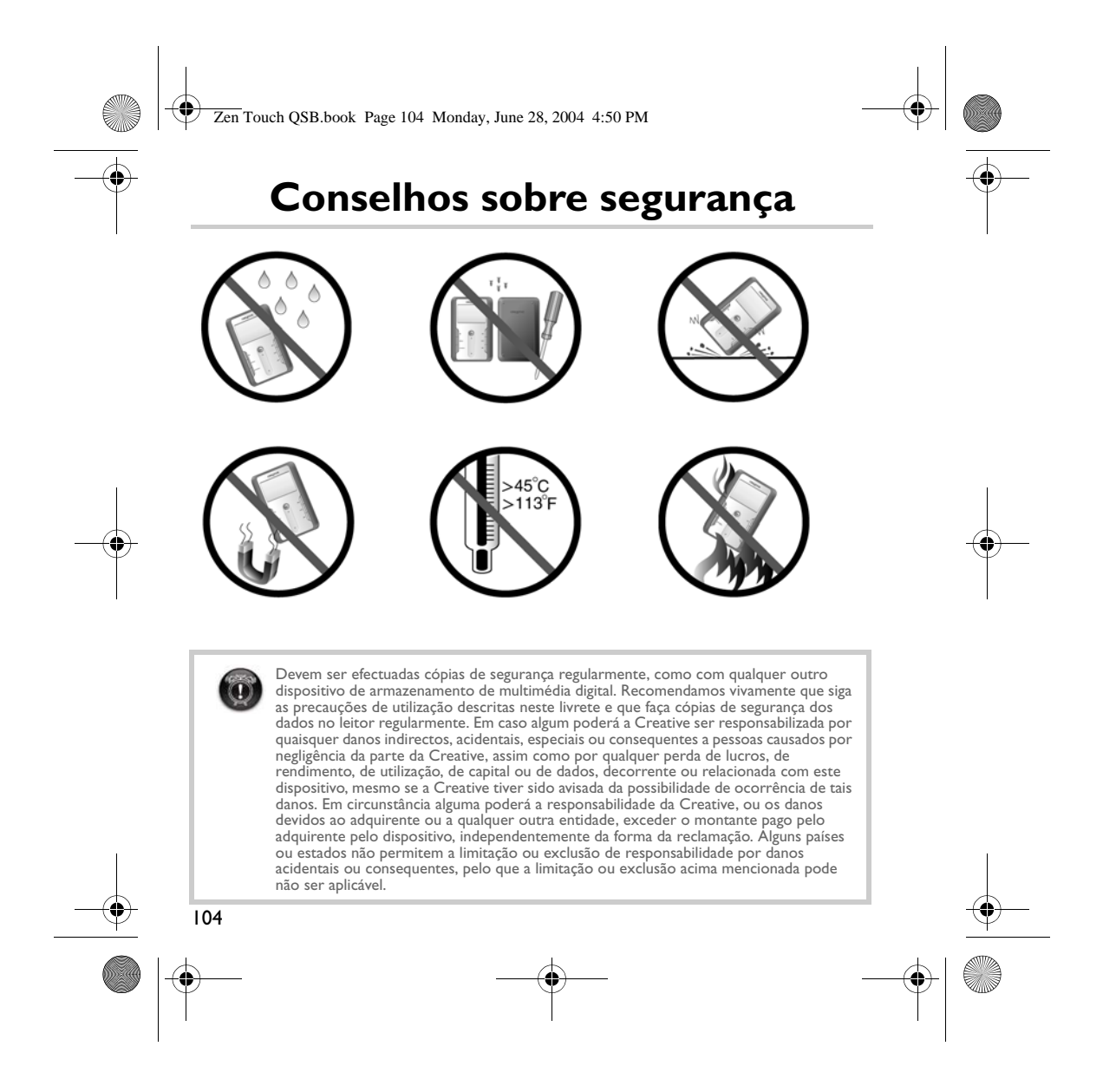

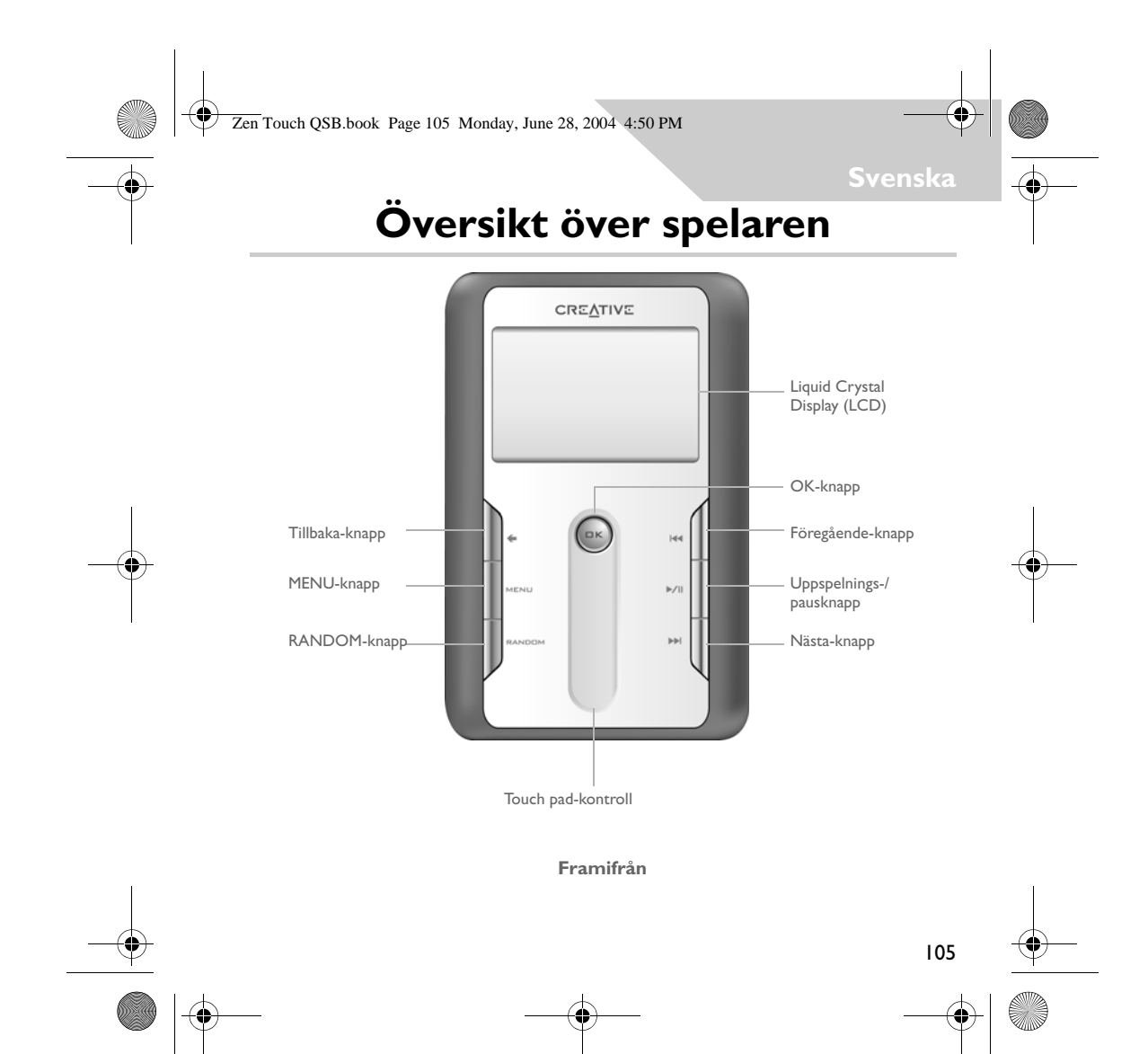

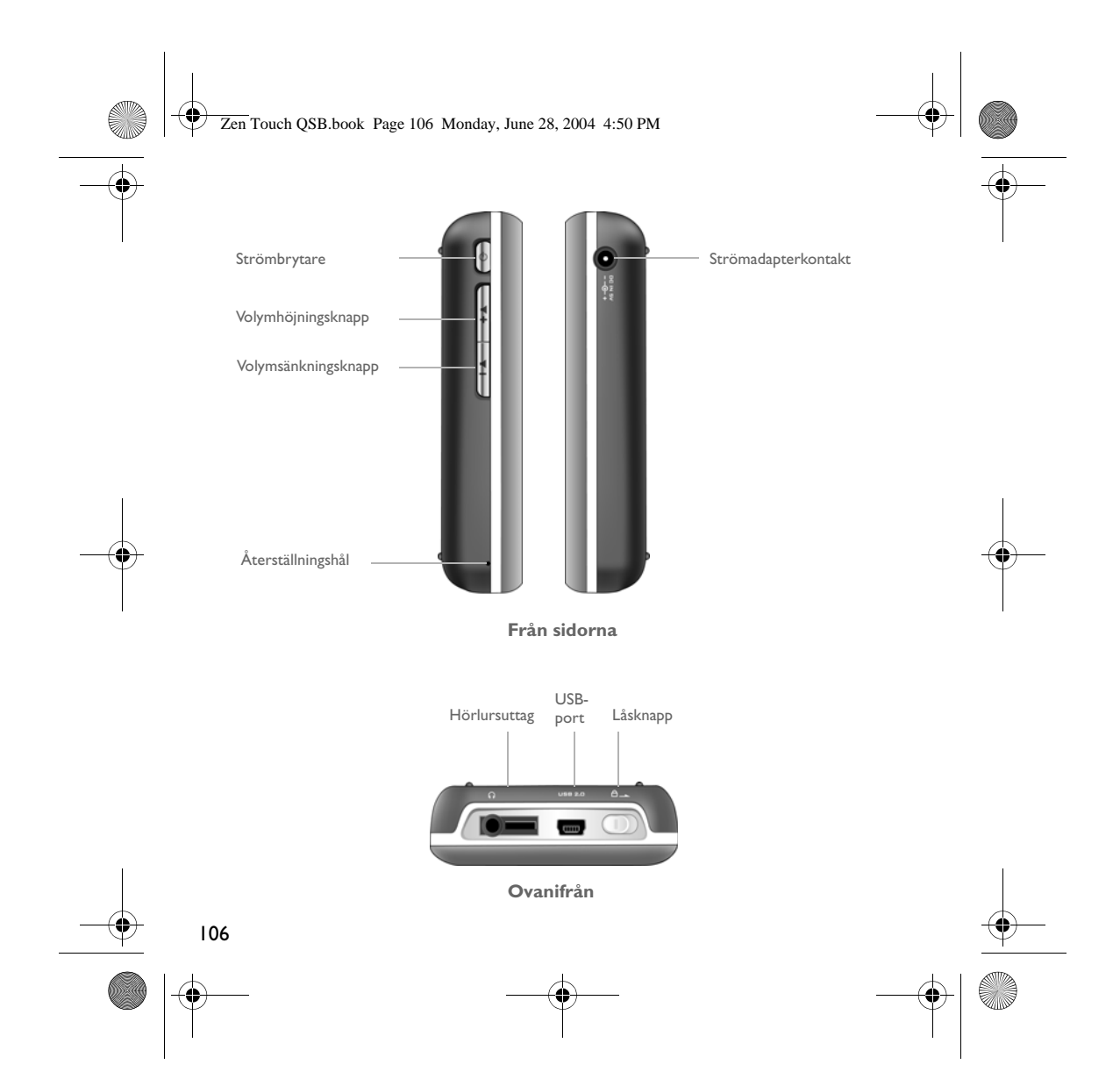

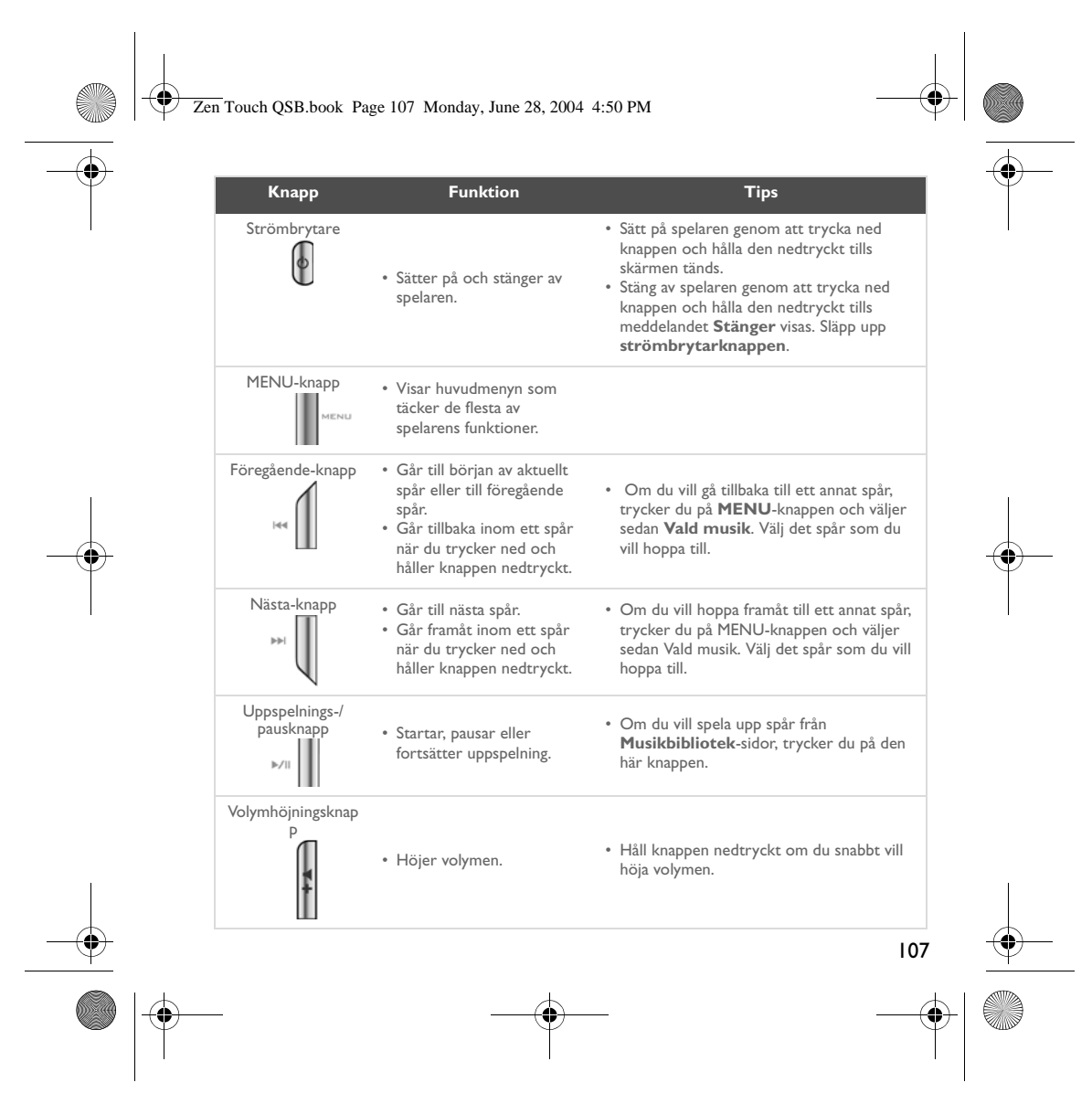

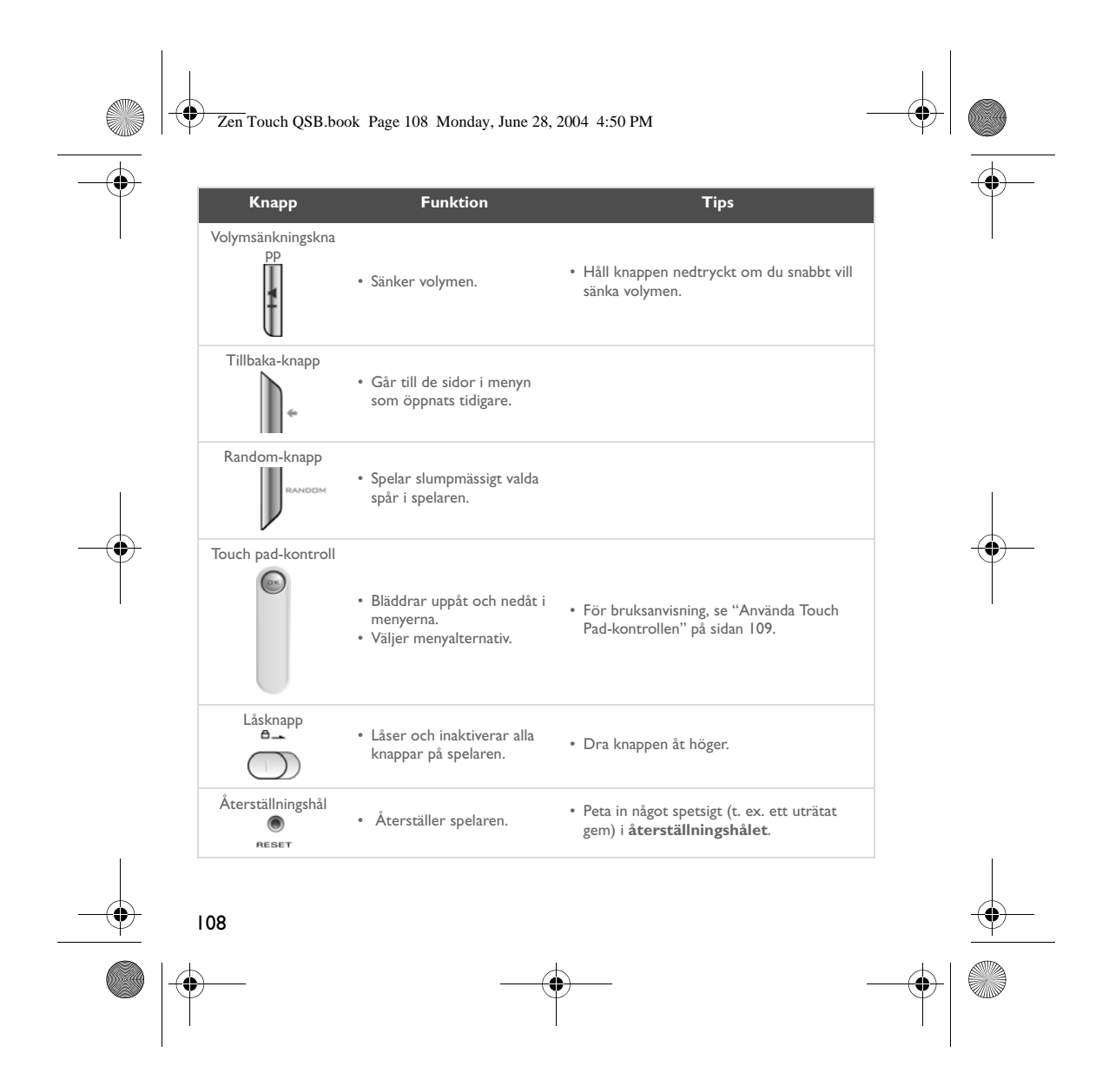

Zen Touch QSB.book Page 109 Monday, June 28, 2004 4:50 PM

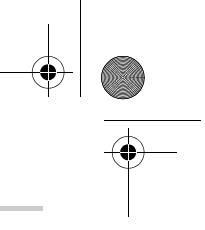

### **Använda Touch Pad-kontrollen**

Touch pad-kontrollen är en av spelarens viktigaste funktioner. I det här dokumentet innebär ordet "välj" att du ska använda touch pad-kontrollen när du vill bläddra bland alternativ, och sedan välja ditt alternativ genom att trycka på **OK**-knappen.

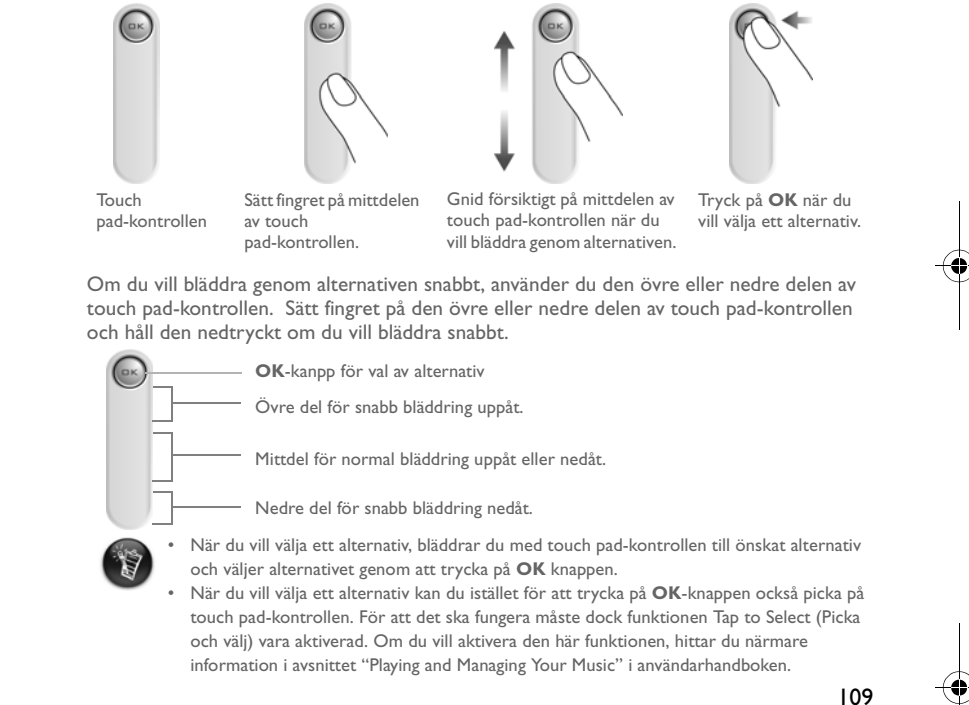

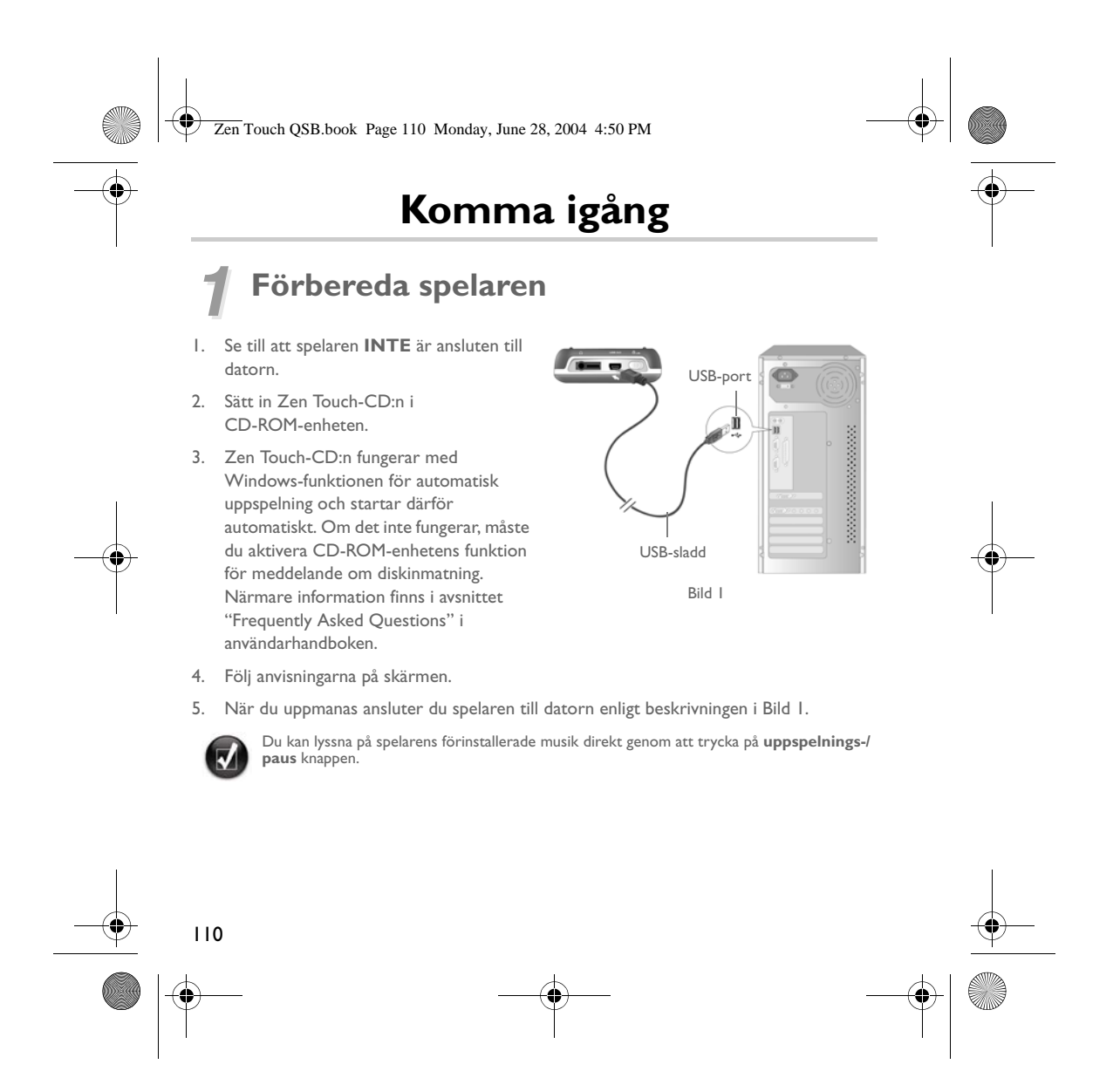
Zen Touch QSB.book Page 111 Monday, June 28, 2004 4:50 PM

## *2* **Batteriladdning**

Det högpresterande litiumjonbatteriet som levereras med spelaren måste vara fulladdat innan du börjar använda det. Batteriet kan fulladdas på ca: fyra timmar.

### **Använda strömadaptern**

När du vill ladda spelarens batteri, sätter du i adapter-kontakten i ett strömuttag och den andra änden i spelarens strömadapterkontakt, enligt Bild 2. Batteriikonen visar när batteriet är fulladdat.

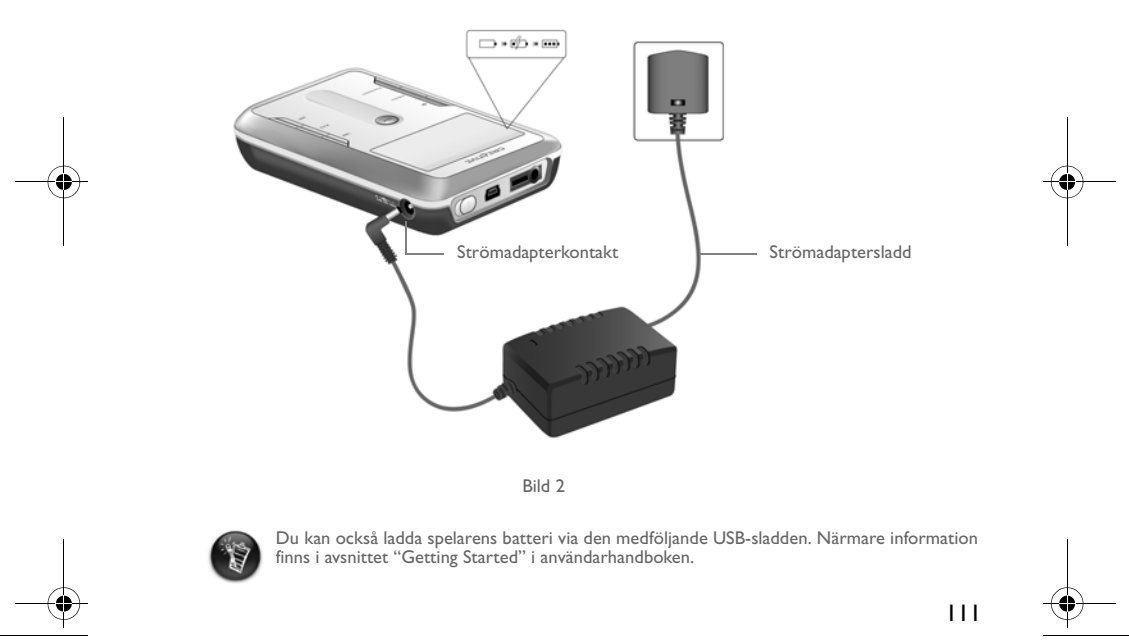

Zen Touch QSB.book Page 112 Monday, June 28, 2004 4:50 PM

## *3* **Välja spelarens menyspråk**

- 1. Slå på spelaren. Tryck ned **strömbrytarknappen** och håll den nedtryckt  $\left[\boldsymbol{\phi}\right]$  tills skärmen tänds.
- 2. Tryck på knappen **MENU** knappen .
- 3. Välj **Inställningar**.
- 4. Välj **Språk**.
- 5. Välj ett språk på menyn.

## *4* **Överföra musik och data**

Det finns några förinstallerade ljudspår i spelaren som hjälper dig att komma igång snabbt.

Om du vill lyssna på musik direkt, trycker du bara på **uppspelnings-/paus**knappen .

Om du vill hämta ytterligare musikspår till spelaren, kan du antingen hämta dem från musiksidor på Internet (se "Downloading from the Internet" i användarhandboken) eller kopiera dem från dina CD-skivor och göra om dem till digitala filer på datorn. Närmare information finns i avsnittet "Ripping from a CD" i användarhandboken.

Musikfiler kan kodas till något av de filformat som stöds (MP3, WMA eller WAV) och sedan överföras till spelaren med Creative MediaSource Organizer.

Datafiler kan också överföras till och lagras i spelaren, du kan t.ex. överföra en stor datafil från en dator till en annan. Data kan överföras till spelaren med programmet Creative NOMAD Explorer.

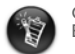

112

Grundläggande instruktioner om hur man använder Creative MediaSource och NOMAD Explorer hittar du i hjälpen om Creative MediaSource och NOMAD Explorer.

Zen Touch QSB.book Page 113 Monday, June 28, 2004 4:50 PM

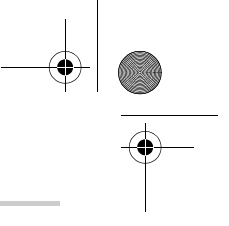

## **Spela musik**

Det finns några förinstallerade ljudspår i spelaren som hjälper dig att komma igång snabbt. Du kan spela upp ljudspår från listan **Vald musik**.

- 1. Tryck på **uppspelnings-/paus** knappen .
- 2. **Uppspelnings** ikonen visas på **Spelas nu**-sidan, och spår från listan Vald musik börjar spelas.
- 3. På sidan **Spelas nu** visas det spår som spelas upp eller som har valts.

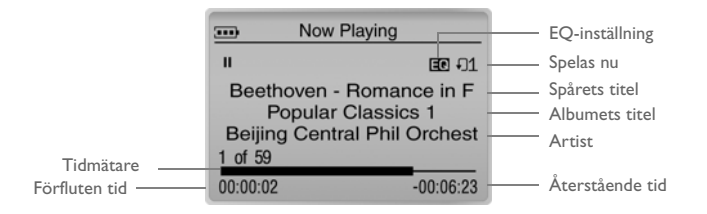

4. Om du vill visa listan **Vald musik**, som visar de spår som spelas, trycker du på **OK**-knappen.

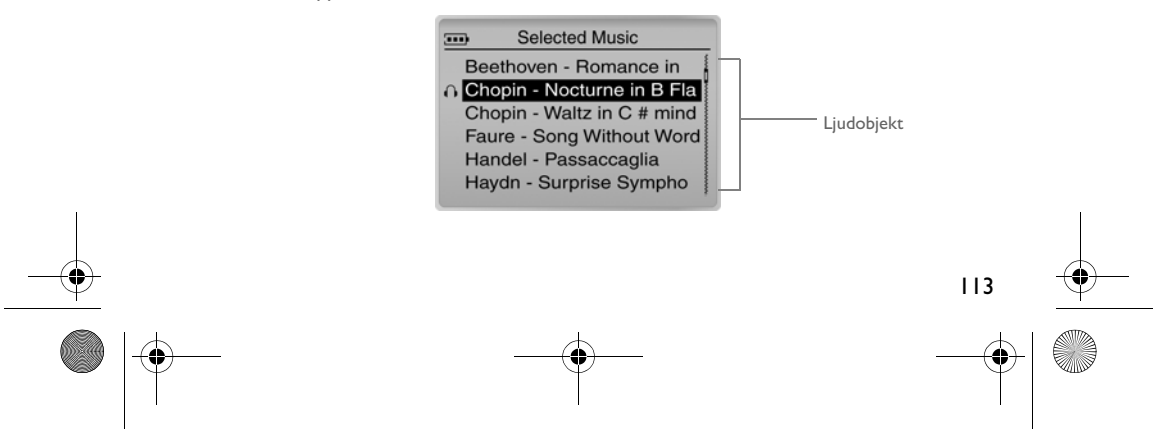

Zen Touch QSB.book Page 114 Monday, June 28, 2004 4:50 PM

## **Om Menysidan**

Tryck på **Menu**-knappen om du vill öppna **Meny** sidan (Bild 3).

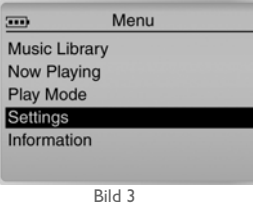

#### **Musikbibliotek**

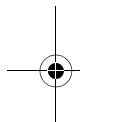

Välj detta alternativ om du vill bläddra igenom alla dina musikspår eller om du snabbt vill hitta ett musikspår.

#### **Spelas nu**

Välj detta alternativ om du vill komma till sidan **Spelas nu** som visar det spår som för närvarande spelas.

## **Spelläge**

Välj detta alternativ om du vill repetera ett spår eller välja slumpmässig uppspelning av dina spår.

## **Inställningar**

Välj detta alternativ om du vill komma till sidan **Inställningar**. På den här sidan kan du ställa in spelaren efter egna önskemål eller förstärka spåren med EQ-inställningar.

#### **Information**

Välj det här alternativet om du vill via uppgifter om spelaren, t.ex. version och antal album.

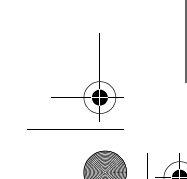

114 Mer information hittar du i användarhandboken på installations-CD:n. Gå till **d:\manual\<språk>\manual.pdf** (byt ut **d:\** mot bokstaven som motsvarar CD\DVD-ROM-enheten på din dator, och **<språk >** mot det språk som dokumentet är skrivet på).

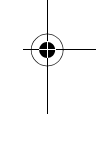

Zen Touch QSB.book Page 115 Monday, June 28, 2004 4:50 PM

## **Vanligt förekommande frågor**

#### **Var kan jag få officiell information om min spelare?**

Gå till **www.creative.com** där du hittar uppdateringar och filer för hämtning med anknytning till din spelare, Creatives MP3-spelare och tillbehör.

**Om listan Selected Music (Vald musik) redan innehåller några album, kan jag då upprepa uppspelningen av bara ett album?**

Nej, det går tyvärr inte. Du kan välja att upprepa ett spår, eller alla spår.

#### **Varför visar spelaren spårtitlar som börjar på "B" när jag letar efter spårtitlar som börjar på "A"?**

När du söker efter ett spår med sökfunktionen, får du de närmaste matchningarna. Om du inte har några spår som börjar på "A" kan den närmaste matchningen finnas under "B".

#### **Spelaren svarar inte. Vad kan jag göra?**

Du kan återställa spelaren. Peta in något spetsigt (t. ex. ett uträtat gem) i **återställningshålet**.

## **Hur får jag tag i tillbehör till spelaren?**

Besök **www.creative.com** och läs senaste nytt om tillbehör.

#### **Jag måste ladda om batteriet ganska ofta. Kan jag göra något för att få det att räcka längre?**

I allmänhet används batteriet för alla åtgärder som kräver åtkomst till hårddisken. Därför rekommenderas du att inte fylla spelaren till gränsen för vad den har kapacitet för. Vissa åtgärder kräver mer av batteriet än andra:

- en lång tidsgräns (timeout) för displayljuset. Du kan spara på batteriet genom att ange en kortare tidsgräns.
- hög kontrast. Rikta spelaren så att du kan läsa displayen utan hög kontrastinställning.
- för mycket snabbspolning.
- spelaren stängs av och slås på för ofta.
- uppspelning på hög volym under längre tid.

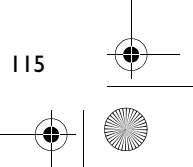

#### Zen Touch QSB.book Page 116 Monday, June 28, 2004 4:50 PM

#### **Kan jag jogga med spelaren?**

Du bör inte utsätta spelaren för sådana stötar eller skakningar som sannolikt skulle uppstå om du skulle jogga med den.

#### **Ska jag låta spelaren vara inkopplad i strömadaptern?**

Nej, det ska du inte. När du är färdig med att ladda batteriet eller använda spelaren, ska du koppla ur den från strömadaptern. Om du låter den vara inkopplad kan den bli för varm, vilket kan skada både spelaren och batteriet.

#### **Kan jag använda spelaren för portabel datalagring?**

Ja, det går, även om spelaren är utformad för att lagra och spela upp ljud och inte för bruk som extra hårddisk. Du kan använda den medföljande USB-kabeln för snabba överföringar till och från spelaren. Din spelare kommer inte att identifieras som en enhet. Använd programmet NOMAD Explorer när du hanterar datafiler.

#### **Om jag tappar bort min strömadapter eller om den går sönder, kan jag då köpa en liknande standardadapter i en butik?**

Nej. En sådan adapter kanske inte är kompatibel med spelaren, och kan t. om. skada den. Du bör skaffa en ny adapter från Creative på **www.creative.com** eller genom närmaste Creative-kontor/-återförsäljare.

#### **Kan jag överföra DRM-skyddade WMA-filer till min spelare?**

Ja! Om du vill föra över DRM-skyddade WMA-filer till spelaren, kan du använda antingen Windows Media Player eller Creative MediaSource. **FÖRSÖK INTE** föra över DRM-skyddade WMA-filer genom att dra och släppa eller klippa ut och klistra in dem om du använder Nomad Explorer. Licenserna som ger dig tillåtelse att spela spåren överförs inte.

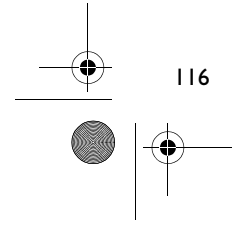

Zen Touch QSB.book Page 117 Monday, June 28, 2004 4:50 PM

## **Mer information**

### **Creatives Knowledge Base**

Lokalisera och hitta lösningen på tekniska frågor i Creatives Knowledge Base för självhjälp dygnet runt. Gå till **www.creative.com** och välj region.

#### **Registrera din produkt!**

Ta del av en massa fördelaktiga erbjudanden genom att registrera dina produkter under installationen eller på **www.creative.com/register**. Bland förmånerna ingår:

- service och produktsupport från Creative
- exklusiv information om kampanjer och evenemang

### **Kundsupport och garanti**

Du hittar kundsupport, garantier och annan information på installations-CD:n.

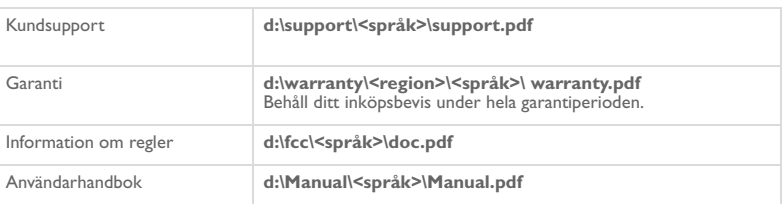

(ersätt**d:\** med enhetsbeteckningen för din CD/DVD-ROM-enhet, **<region>** med den region där du befinner dig och **<språk>** med det språk som dokumentet är skrivet på).

Copyright © 2004 Creative Technology Ltd. Med ensamrätt. Creatives logotyp och Creative MediaSource är varumärken<br>varumärkesom tillhör Creative Technology Ltd i USA och/eller andra länder. NOMAD är ett registrerat<br>varumärk utan föregående meddelande. Det faktiska innehållet kan skilja sig från det avbildade.

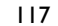

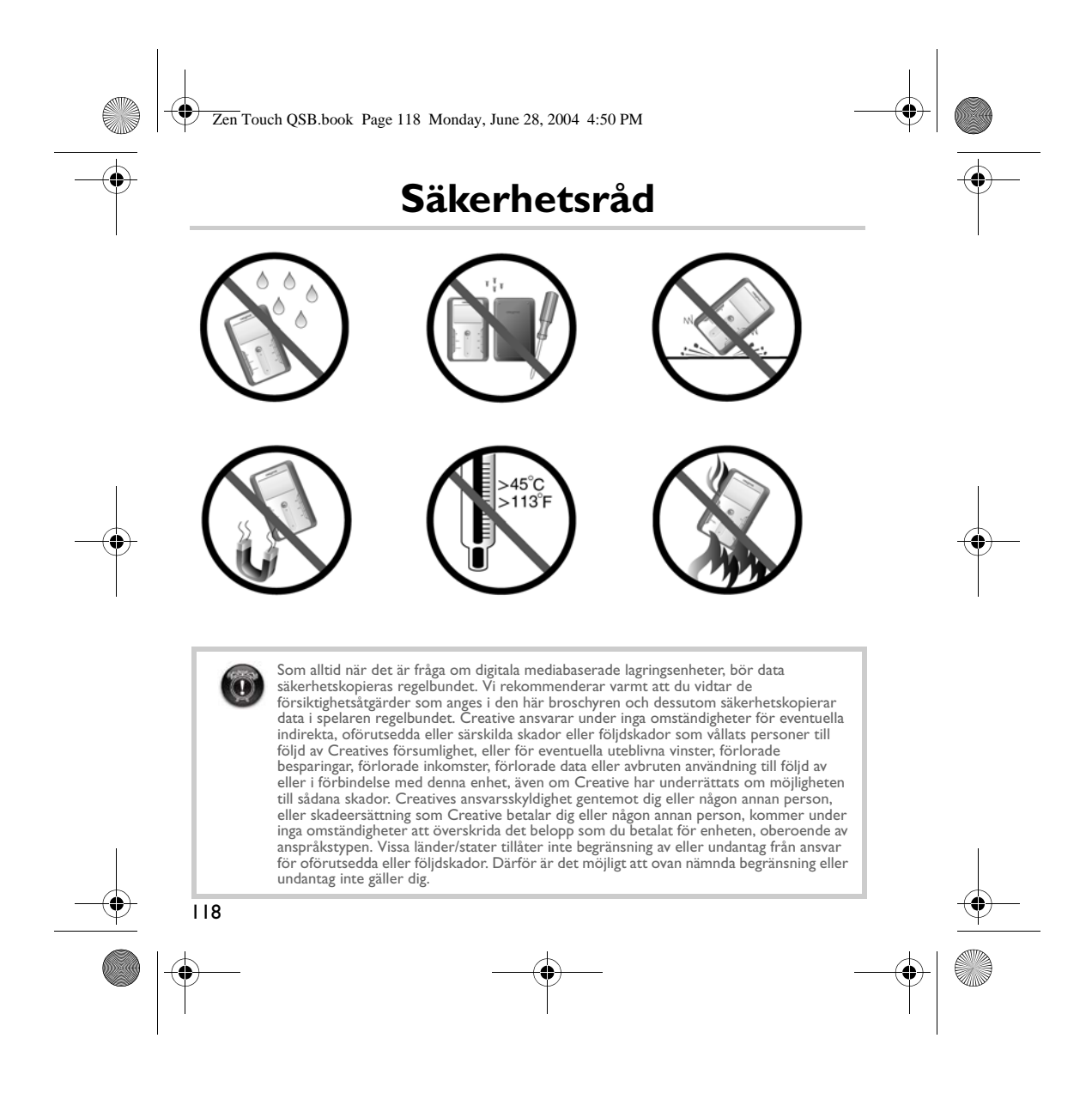

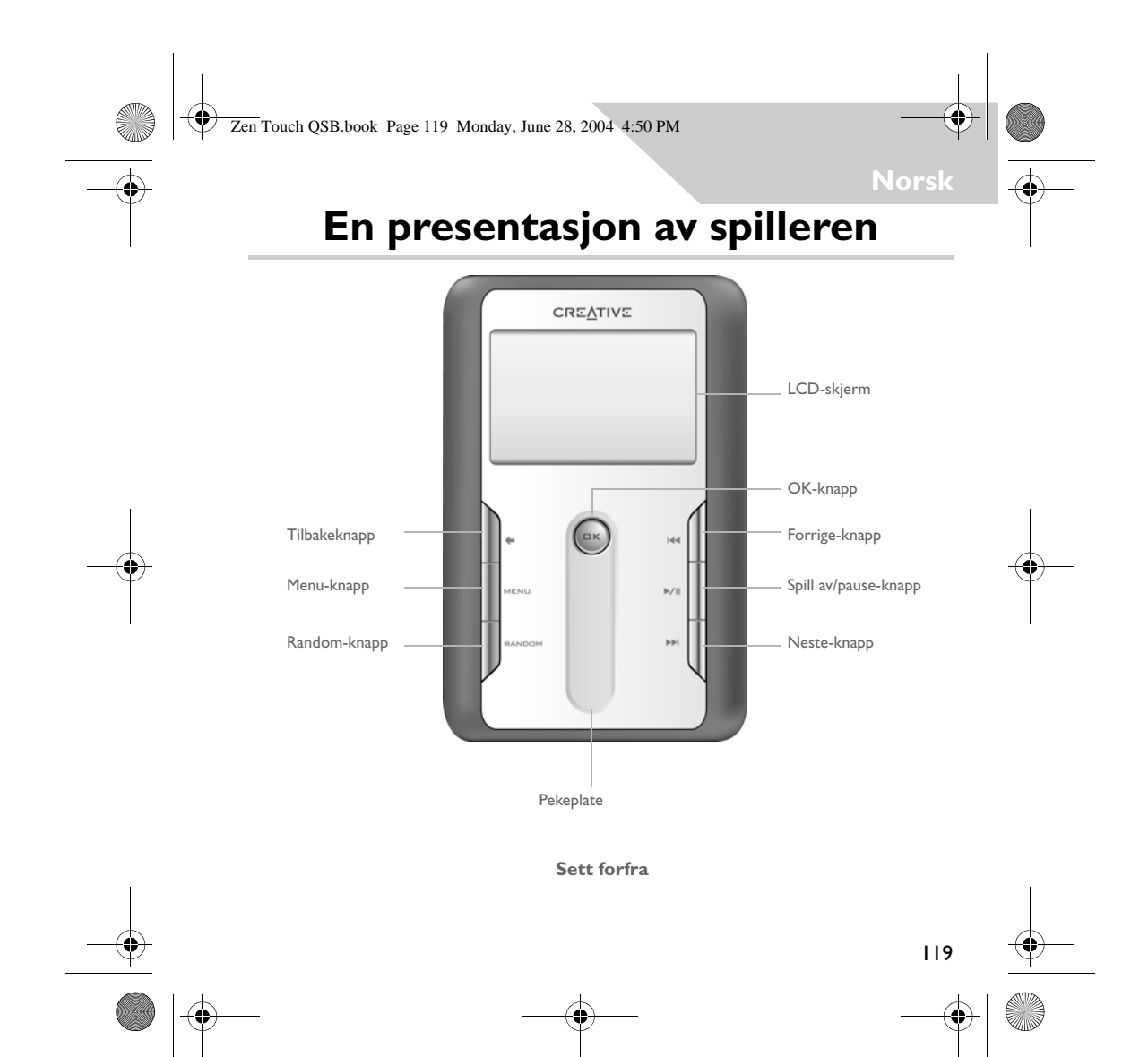

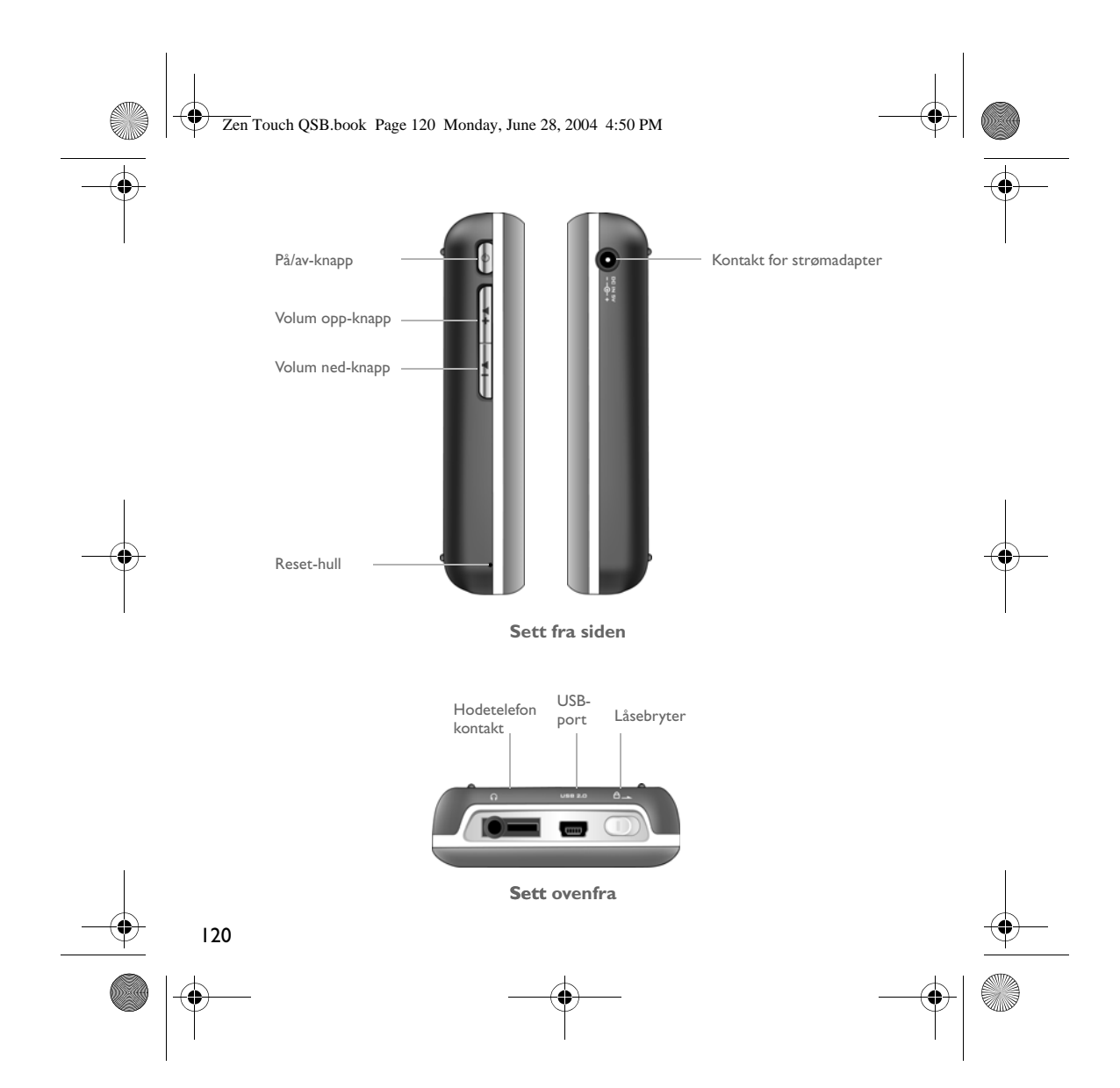

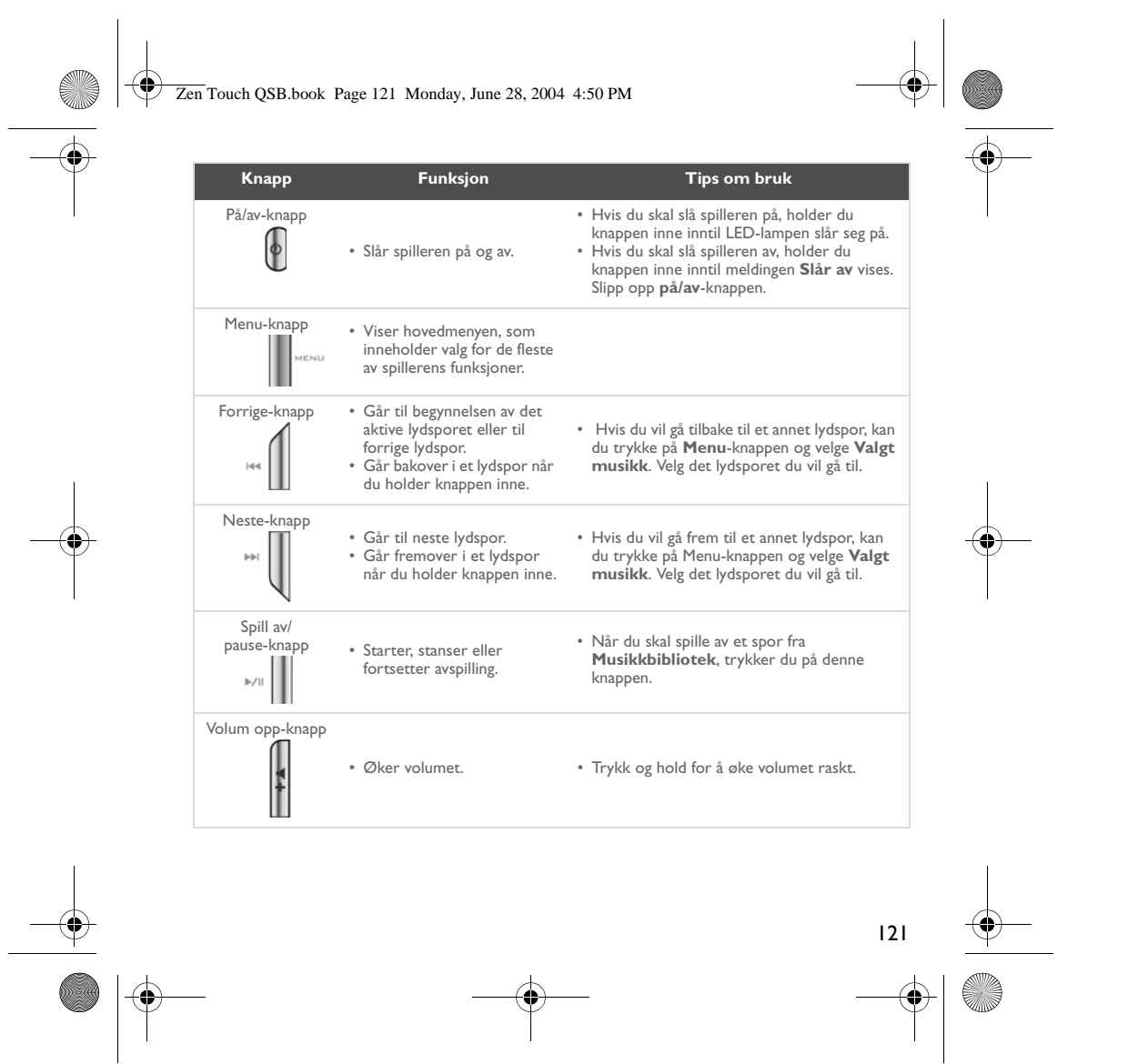

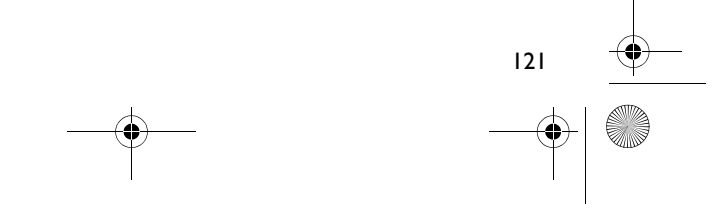

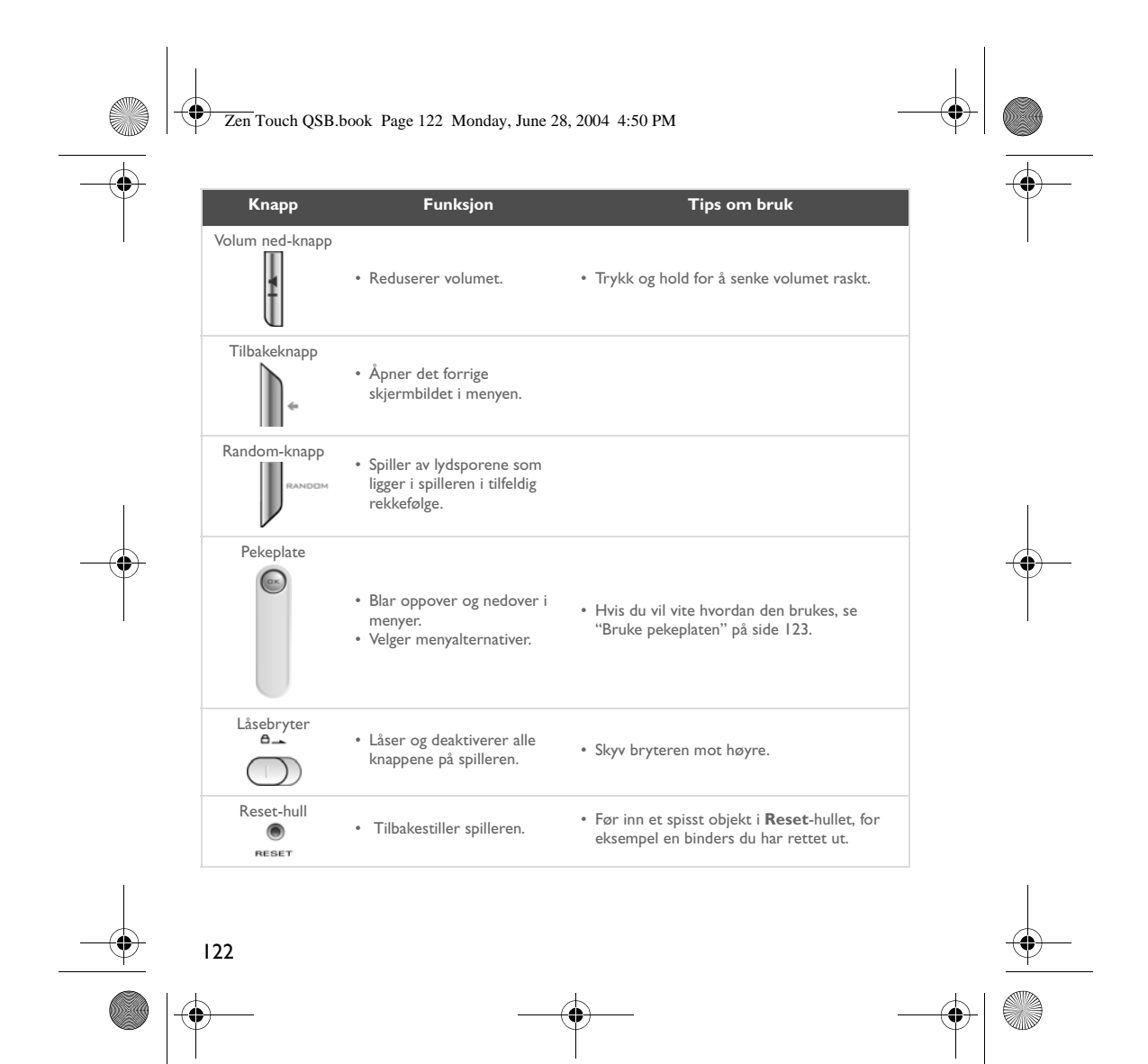

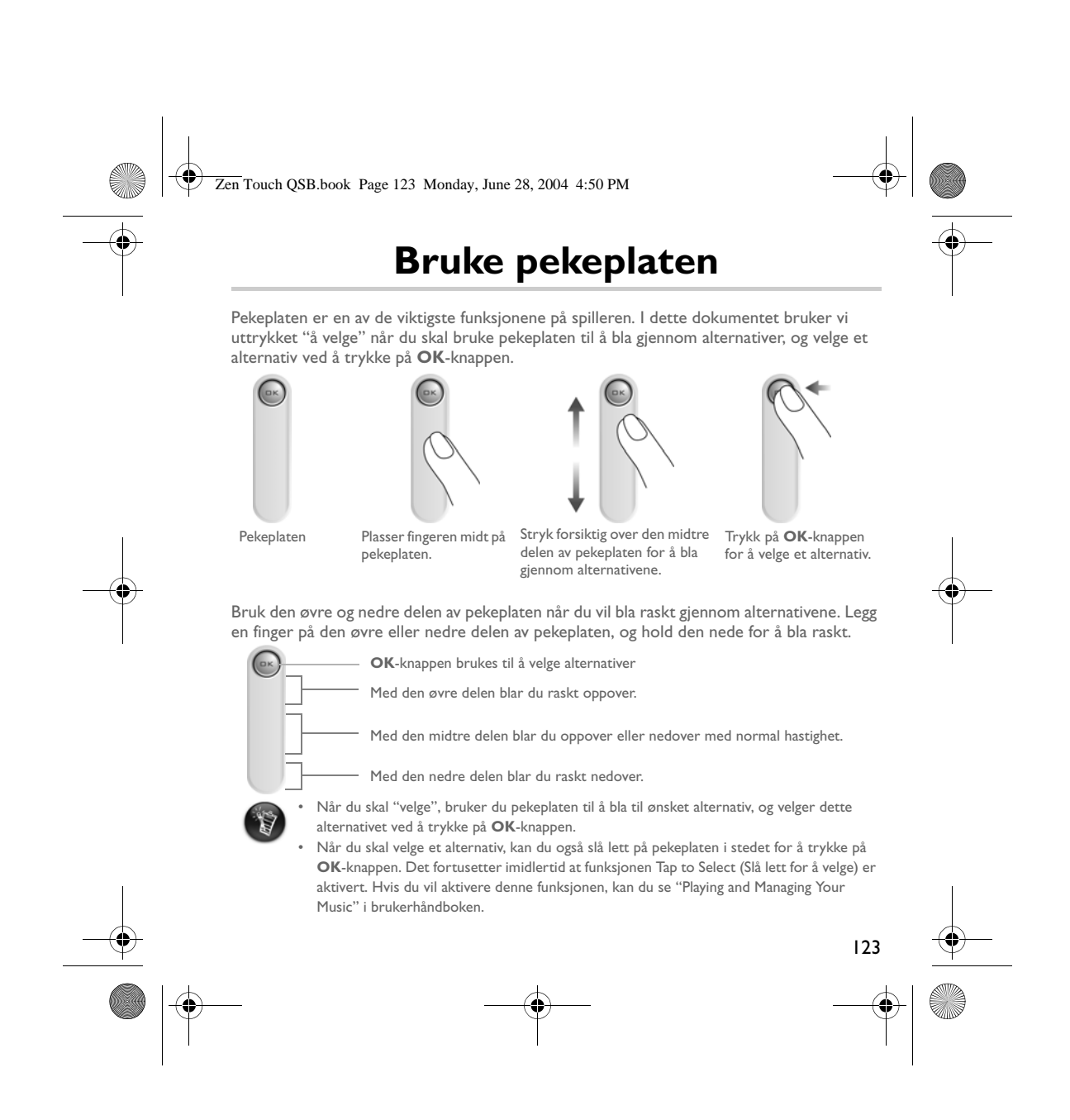

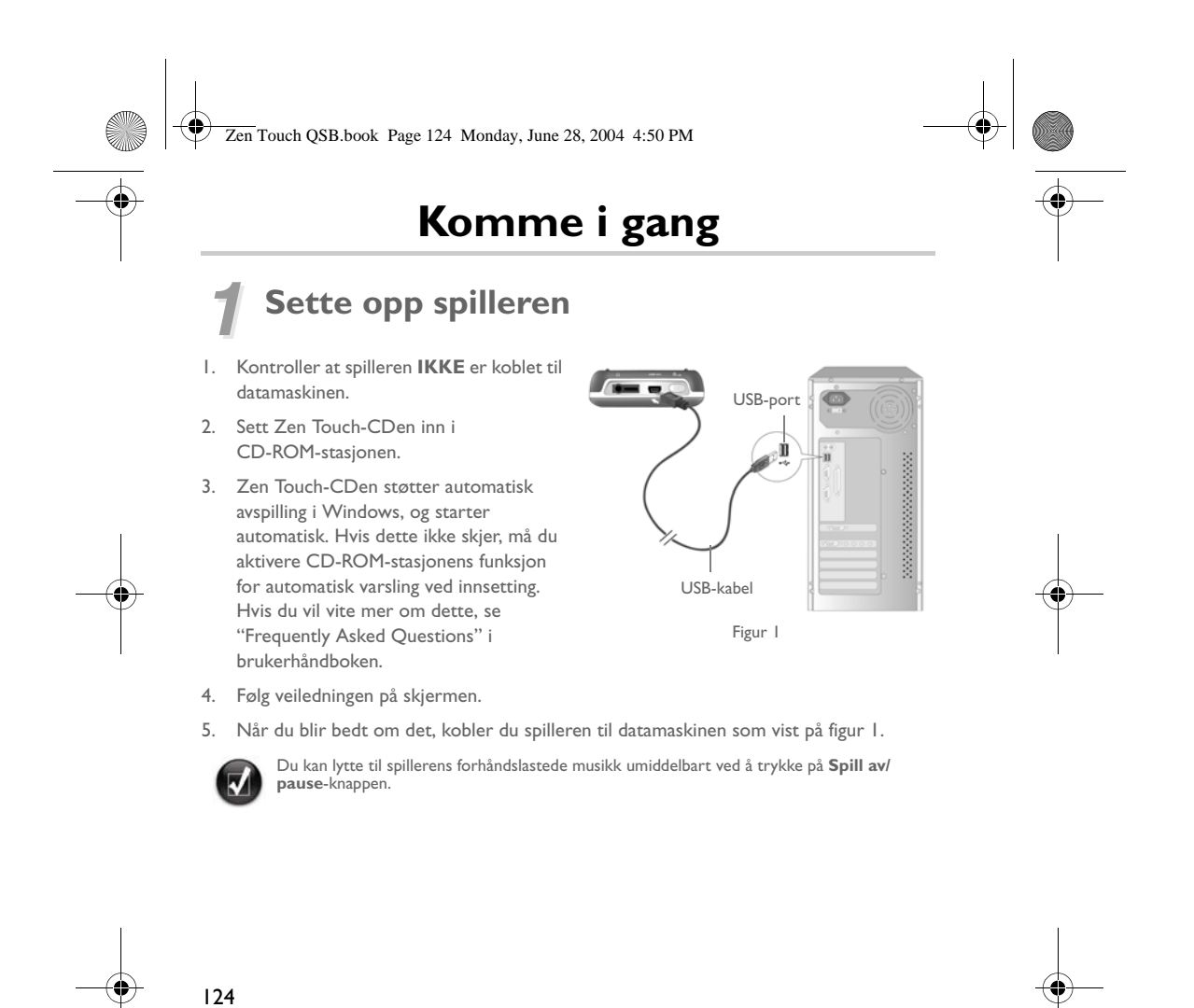

Zen Touch QSB.book Page 125 Monday, June 28, 2004 4:50 PM

# *2* **Lade batteriet**

Litiumionbatteriet som leveres med spilleren, har høy ytelse, men bør være fulladet før du begynner å bruke det. Batteriet er fulladet etter ca. fire timers lading.

### **Bruke strømadapteren**

Når du skal lade batteriet i spilleren, kobler du den ene enden av strømadapteren til en stikkontakt, og den andre enden til spillerens kontakt for strømadapteren, som vist på figur 2. Kontroller batteri-ikonet for å finne ut når batteriet er fulladet.

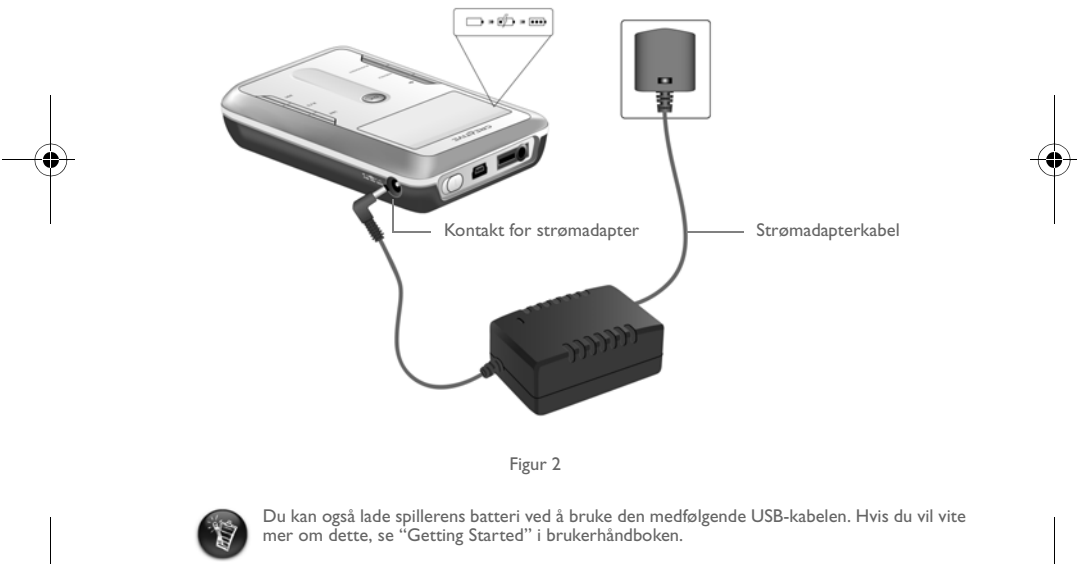

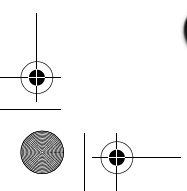

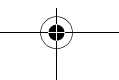

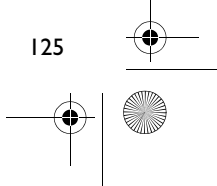

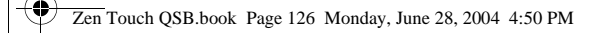

## *3* **Velge spillerens menyspråk**

- 1. Slå på spilleren. Trykk og hold inne **på/av-**knappen o inntil LED-lampen lyser.
- 2. Trykk på **Meny**-knappen .
- 3. Velg **Innstillinger**.
- 4. Velg **Språk**.
- 5. Velg et språk fra menyen.

## *4* **Overføre musikk og data**

Det er forhåndslastet lydspor i spilleren slik at du raskt kan komme i gang. Hvis du vil lytte

til musikk umiddelbart, trykker du bare på **Spill av/pause**-knappen .

Hvis du vil laste ned flere musikkspor til spilleren, kan du enten laste ned musikkspor fra musikkområder på Internett (se "Downloading from the Internet" i brukerhåndboken), eller overføre musikkspor på lyd-CDer til digitale filer på datamaskinen. Hvis du vil vite mer om dette, se "Ripping from a CD" i brukerhåndboken.

Musikkfiler kan kodes til et format som støttes (filformatet MP3, WMA eller WAV), og deretter overføres til spilleren med Creative MediaSource Organizer.

Datafiler kan også overføres til og lagres i spilleren. Dette er nyttig hvis du for eksempel vil overføre en stor datafil fra én datamaskin til en annen. Data kan overføres til spilleren med programmet Creative NOMAD Explorer.

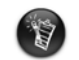

Du kan finne bruksanvisninger for Creative MediaSource og NOMAD Explorer i hjelpefunksjonene for Creative MediaSource og NOMAD Explorer.

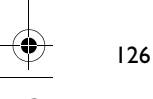

Zen Touch QSB.book Page 127 Monday, June 28, 2004 4:50 PM

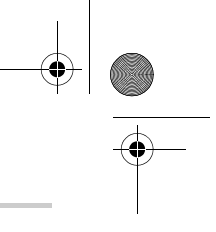

# **Spille musikk**

Det er forhåndslastet lydspor i spilleren slik at du raskt kan komme i gang. Gjennom listen **Valgt musikk** i spilleren, kan du spille av lydspor.

- 1. Trykk på **Spill av/pause**-knappen .
- 2. **Spill av**-ikonet vises på skjermbildet **Spilles nå**, og sporene på listen Valgt musikk spilles av.
- 3. Skjermbildet **Spilles nå** viser hvilket spor som spilles av eller som er valgt.

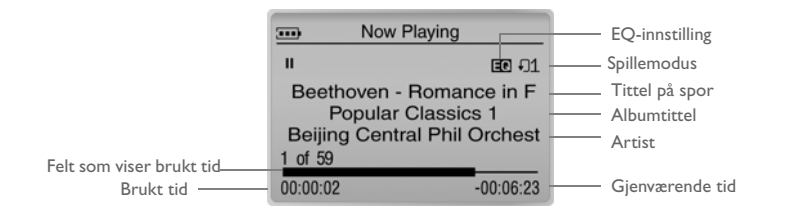

4. Hvis du vil vise listen **Valgt musikk**, som viser hvilke spor som spilles, trykker du på **OK**-knappen.

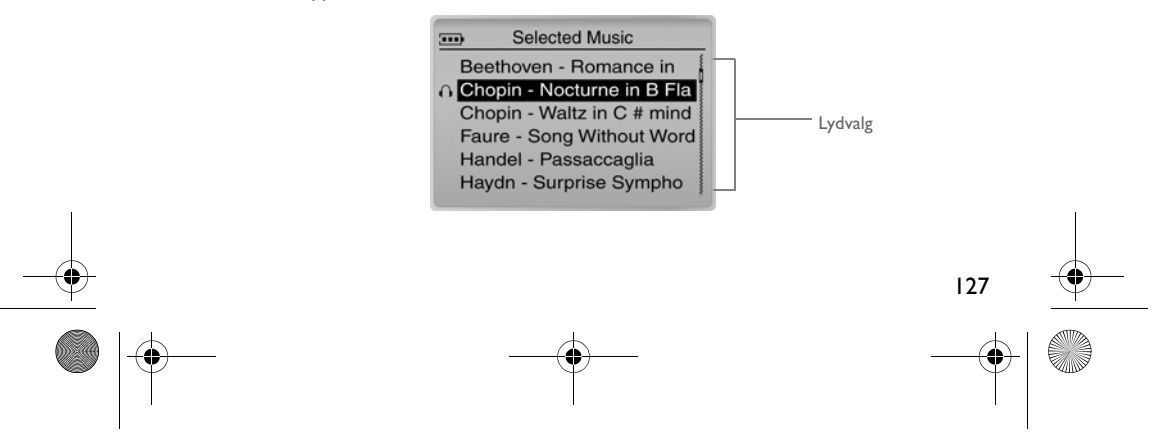

Zen Touch QSB.book Page 128 Monday, June 28, 2004 4:50 PM

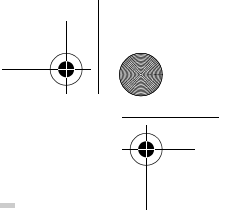

## **Om menyskjermbildet**

Trykk på **Menu**-knappen for å åpne **Menu**-skjermbildet (menyskjermbildet) (figur 3).

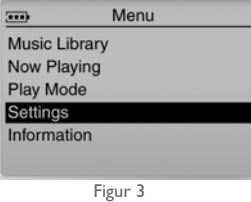

#### **Musikkbibliotek**

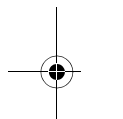

Velg dette alternativet hvis du vil bla gjennom alle sporene i spilleren eller for å finne et spor raskt.

## **Spilles nå**

Velg dette alternativet hvis du vil åpne skjermbildet **Spilles nå**, som viser hvilket spor som spilles av.

## **Spillemodus**

Velg dette alternativet hvis du vil gjenta eller "stokke" sporene i spilleren.

### **Innstillinger**

Velg dette alternativet hvis du vil åpne skjermbildet **Innstillinger**. På dette skjermbildet kan du personalisere spilleren eller forbedre lydsporene ved hjelp av EQ-innstillingene.

### **Informasjon**

Velg dette alternativet hvis du vil se informasjon om spilleren, for eksempel versjon og antall album.

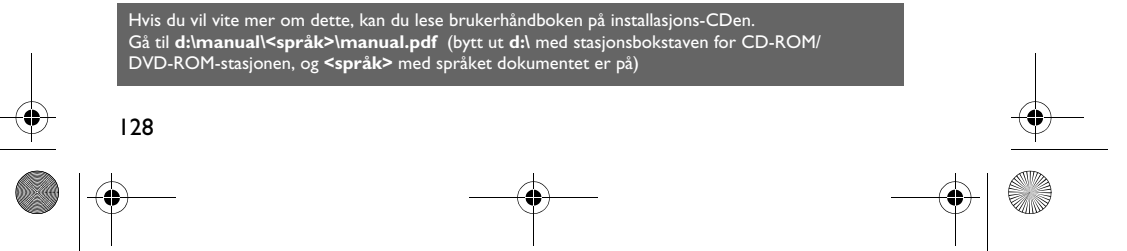

Zen Touch QSB.book Page 129 Monday, June 28, 2004 4:50 PM

## **Vanlige spørsmål**

**Hvor finner jeg offisiell informasjon om spilleren?**

Du kan besøke **www.creative.com** for å hente oppdateringer og nedlastinger for spilleren, MP3-spillere og ekstrautstyr fra Creative.

**Hvis listen Selected Music (Valgt musikk) allerede inneholder flere album, kan jeg gjenta avspillingen av bare ett album?**

Det kan du dessverre ikke. Du kan bare velge om du vil gjenta ett spor eller alle spor.

**Hvorfor viser spilleren sportitler som starter på "B" når jeg leter etter en sportittel som starter på "A"?**

Når du søker etter et spor ved hjelp av funksjonen FIND (SØK), vil spilleren søke etter nærmeste samsvar. Hvis det ikke finnes noe spor som starter på "A", vil det nærmeste være "B".

**Det virker som om spilleren har stanset helt opp. Hva kan jeg gjøre?** Du kan tilbakestille spilleren. Før inn et spisst objekt i **Reset**-hullet, for eksempel en binders du har rettet ut.

#### **Hvordan får jeg tak i ekstrautstyr til spilleren?**

Besøk **www.creative.com** for å se de siste nyhetene om ekstrautstyr.

#### **Jeg må lade opp batteriet ganske ofte. Er det noe jeg kan gjøre for at det skal vare lengre?**

Alt som krever at spilleren benytter harddisken, bruker batteristrøm. Det anbefales derfor ikke at du fyller spilleren helt opp. Noen operasjoner bruker imidlertid mer batteristrøm enn andre:

- En lang tidsutkoblingsinnstilling for bakbelysning. En kortere tidsutkobling sparer på batteristrømmen.
- En høy kontrastinnstilling. Plasser spilleren slik at du kan lese displayet uten at du trenger å bruke en høy kontrastinnstilling.
- For mye bruk av raskt fremover/tilbake

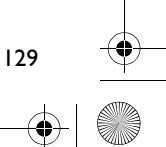

#### Zen Touch QSB.book Page 130 Monday, June 28, 2004 4:50 PM

- Det å slå spilleren på/av for mange ganger
- Langvarig bruk med høyt volum.

### **Kan jeg jogge med spilleren?**

Du bør ikke utsette spilleren for de kontinuerlige støtene som det vil innebære å jogge eller løpe.

#### **Bør jeg la spilleren være koblet til strømadapteren?**

Nei, det bør du ikke. Når du har ladet batteriet eller bruker spilleren, bør du koble den fra strømadapteren. Hvis du lar spilleren være koblet til strømnettet, kan dette føre til overoppheting, noe som ikke er bra for spilleren eller batteriet.

#### **Kan jeg bruke spilleren til bærbar datalagring?**

Ja, det kan du, men spilleren er først og fremst konstruert for lagring og avspilling av lyd, og ikke som en ekstra harddisk. Du kan bruke den medfølgende USB-kabelen til raske overføringer til og fra spilleren. Spilleren vil ikke bli gjenkjent som en stasjon. Bruk programmet NOMAD Explorer til å behandle datafiler.

#### **Hvis jeg skader eller mister strømadapteren, kan jeg kjøpe en lignende adapter av et annet merke?**

Nei. Adapteren er kanskje ikke kompatibel med spilleren, og kan i verste fall føre til at den blir skadet. Du bør skaffe deg en adapter fra Creative på **www.creative.com**, eller fra den lokale Creative-forhandleren/distributøren.

#### **Kan jeg overføre DRM-beskyttede WMA-filer til spilleren?**

Ja. Hvis du skal overføre DRM-beskyttede WMA-filer til spilleren, kan du bruke enten Windows Media Player eller Creative MediaSource. Hvis du bruker Nomad Explorer, **MÅ DU IKKE** forsøke å overføre DRM-beskyttede WMA-filer ved hjelp av "dra og slipp"- eller "klipp ut og lim"-metoden. Disse metodene vil ikke overføre lisensene som gir deg rett til å spille av lydsporet.

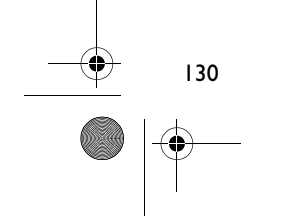

Zen Touch QSB.book Page 131 Monday, June 28, 2004 4:50 PM

# **Mer informasjon**

### **Creative Knowledge Base**

Finn løsningen på tekniske spørsmål på Creatives døgnåpne, selvbetjente Knowledge Base. Gå til **www.creative.com** og velg din region.

#### **Registrer produktet!**

Få tilgang til flere tjenester ved å registrere produktet under installeringen, eller på **www.creative.com/register**. Fordelene omfatter:

- Service og produktstøtte fra Creative
- Eksklusive oppdateringer om kampanjer og arrangementer

### **Kundestøtteservice og garanti**

Du finner informasjon om kundestøtteservice, garanti og annet på installerings-CDen.

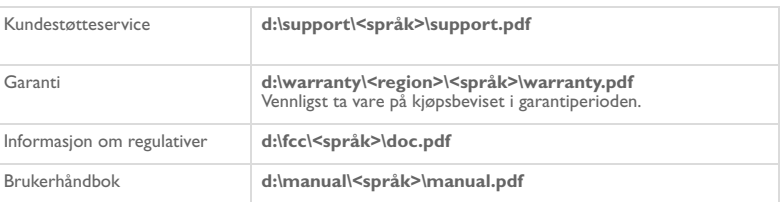

(bytt ut **d:\** med stasjonsbokstaven til CD-ROM/DVD-ROM-stasjonen, **<region>** med regionen du befinner deg i, og **<språk>** med språket som dokumentet er skrevet på)

Copyright © 2004 Creative Technology Ltd. Med enerett. Creative-logoen og Creative MediaSource er varemerker eller<br>registrerte varemerker for Creative Technology Ltd. i USA og/eller andre land. NOMAD er et registrert varem

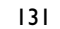

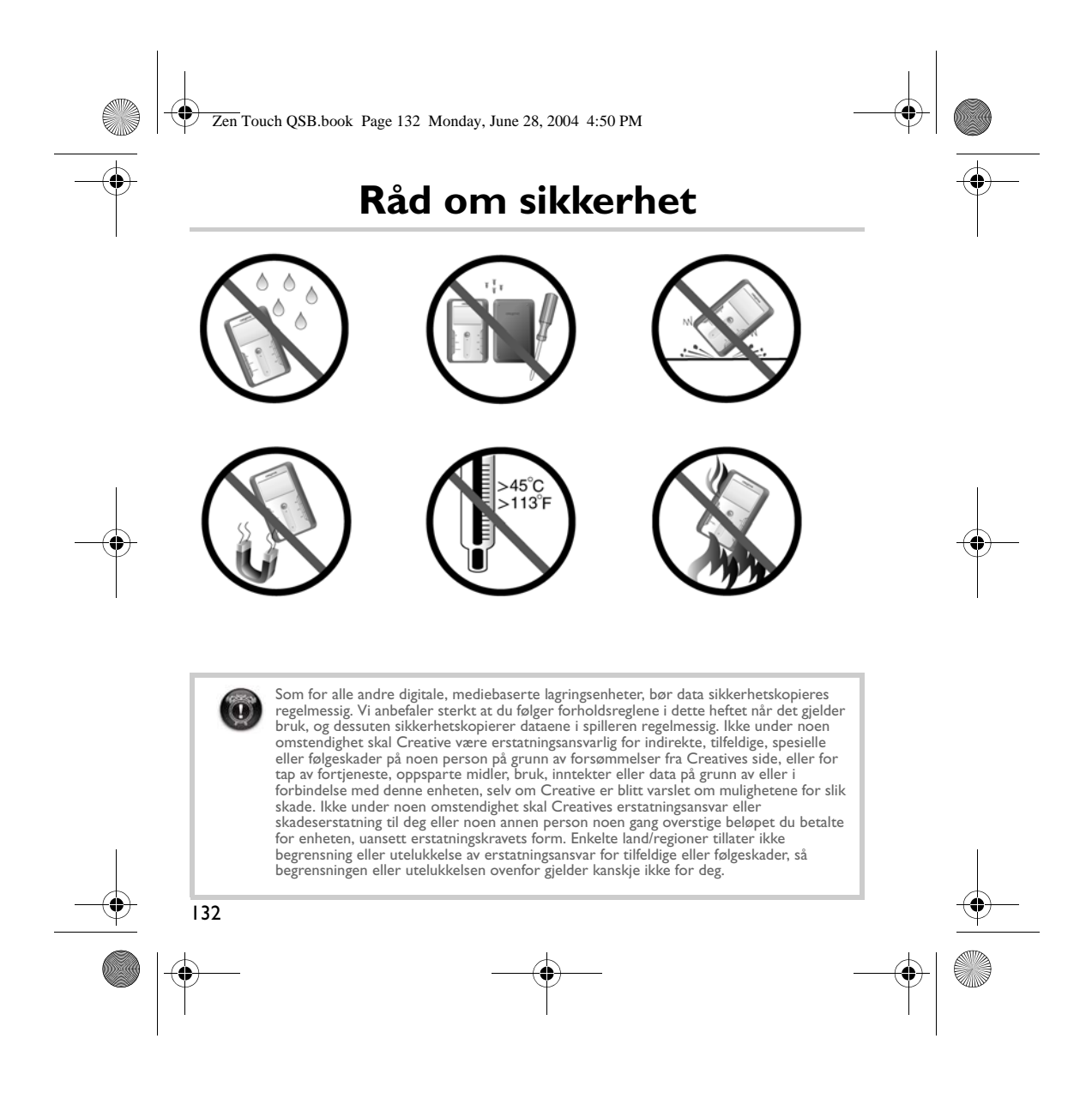

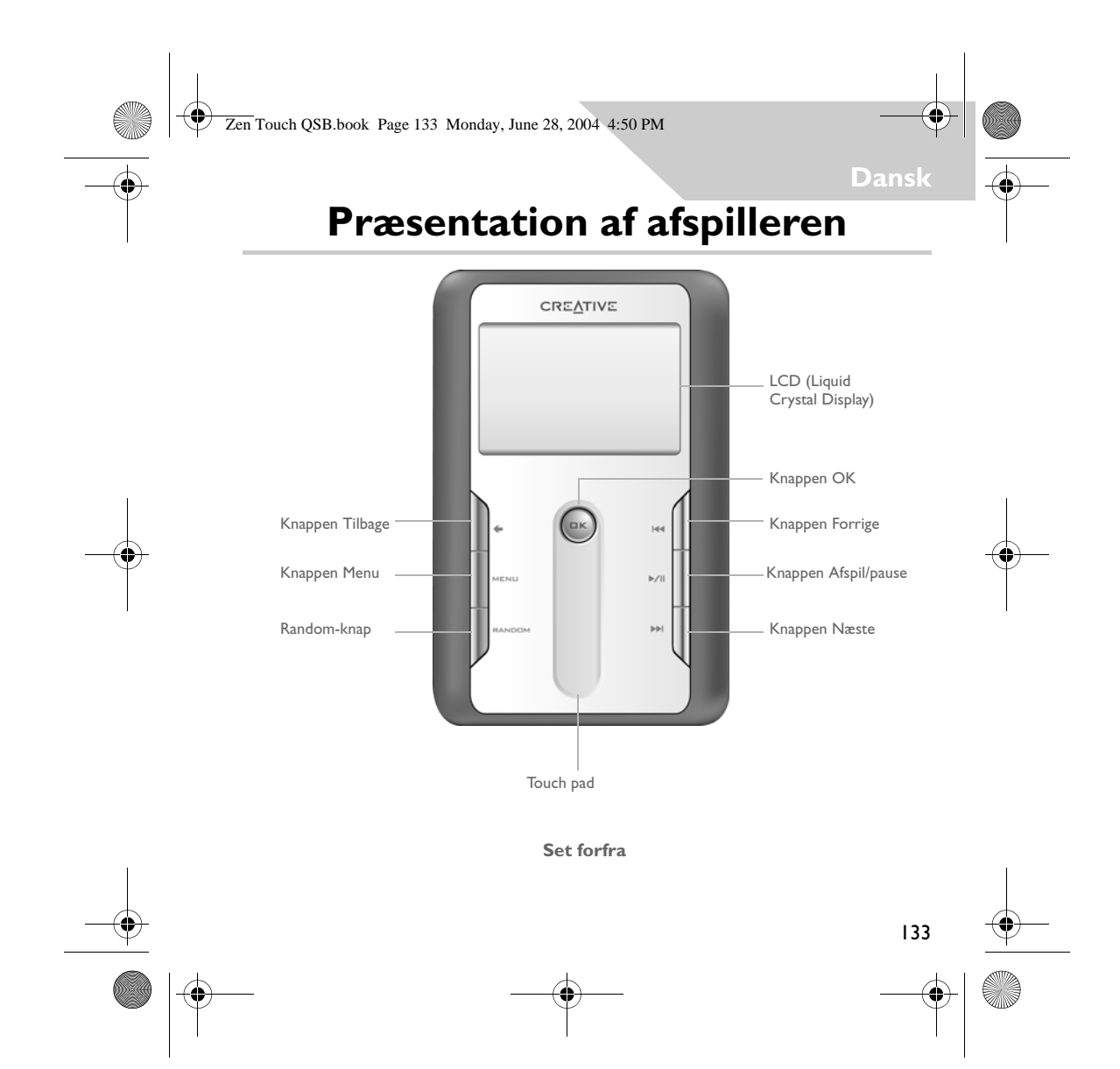

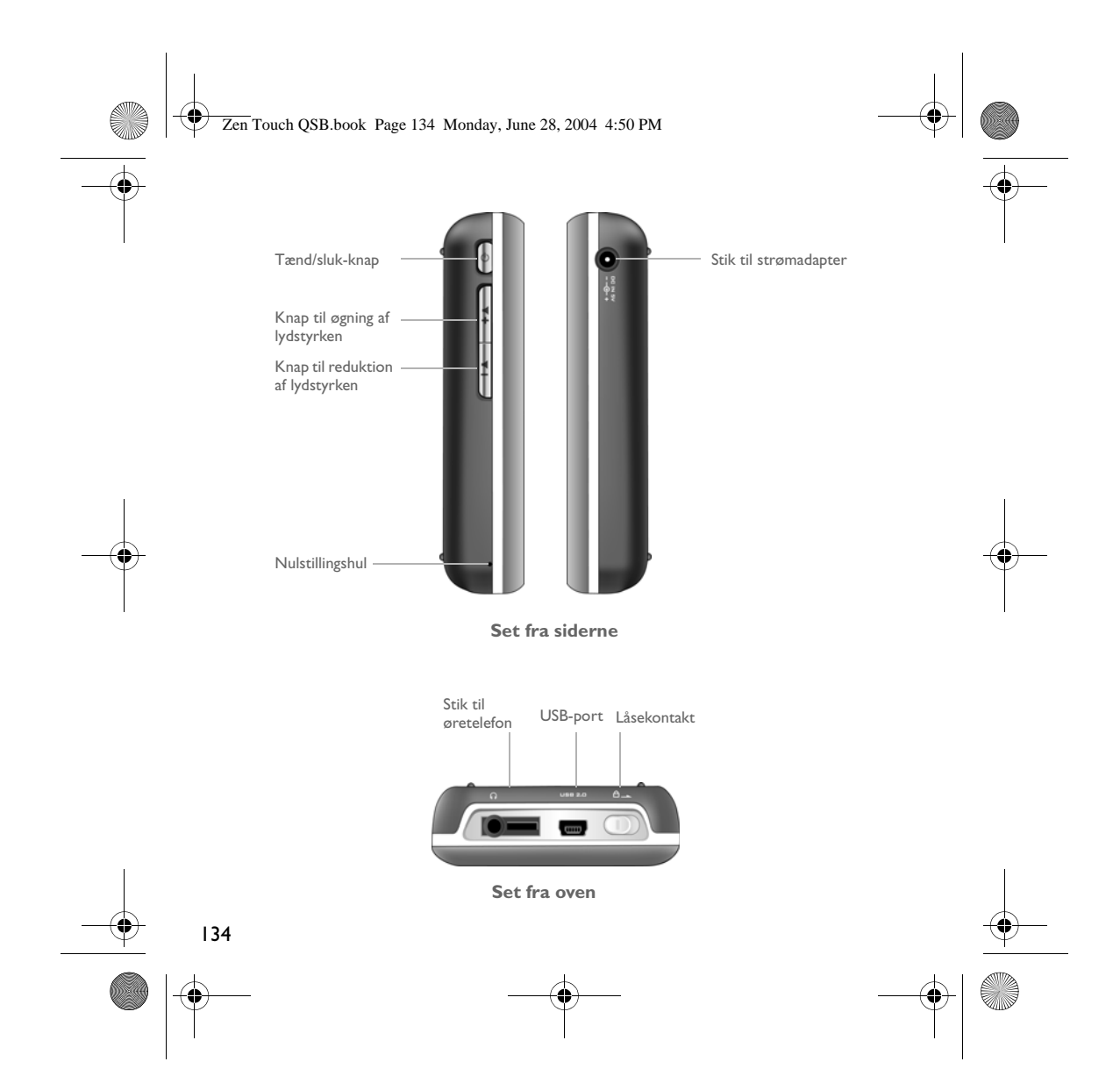

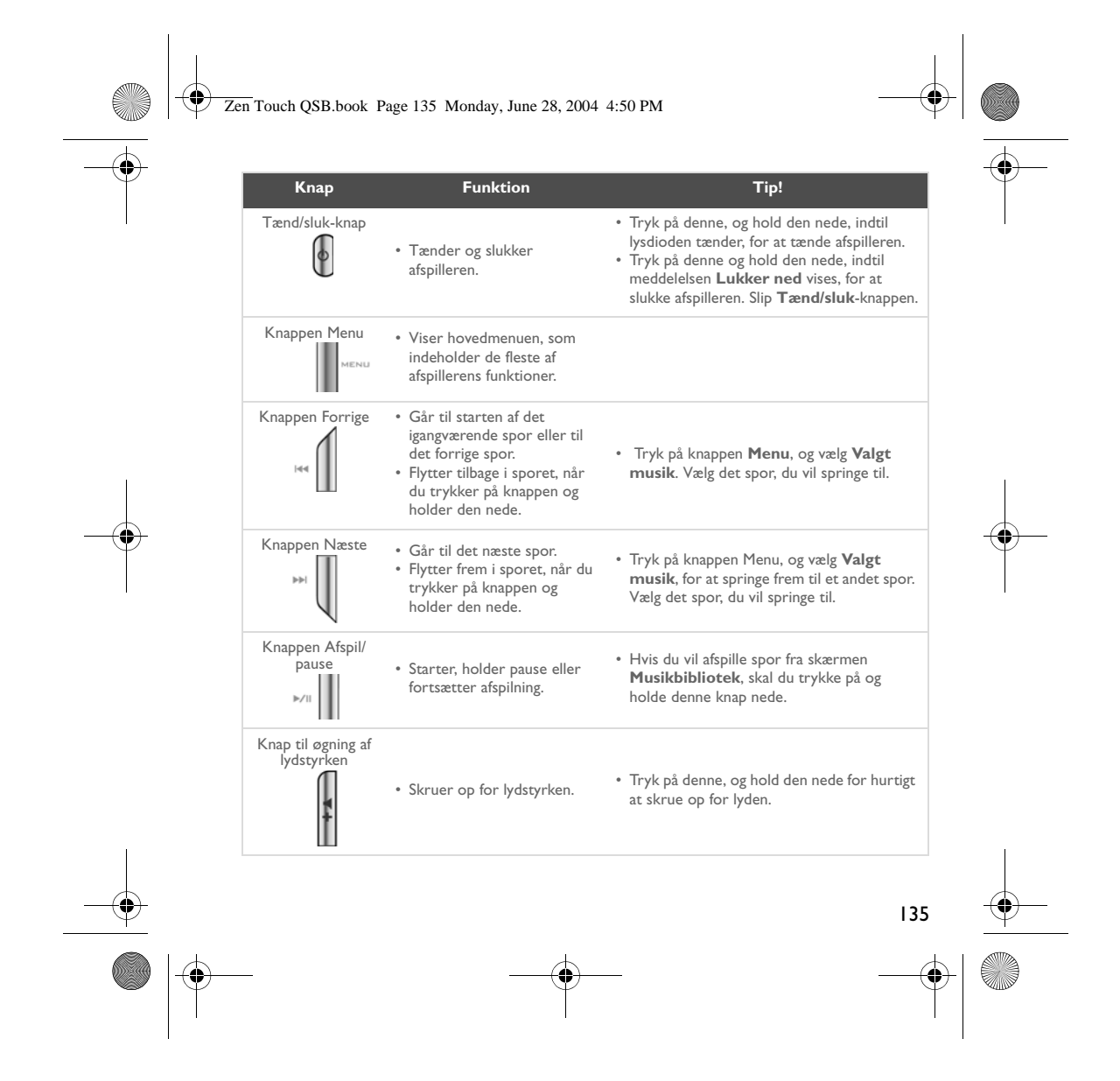

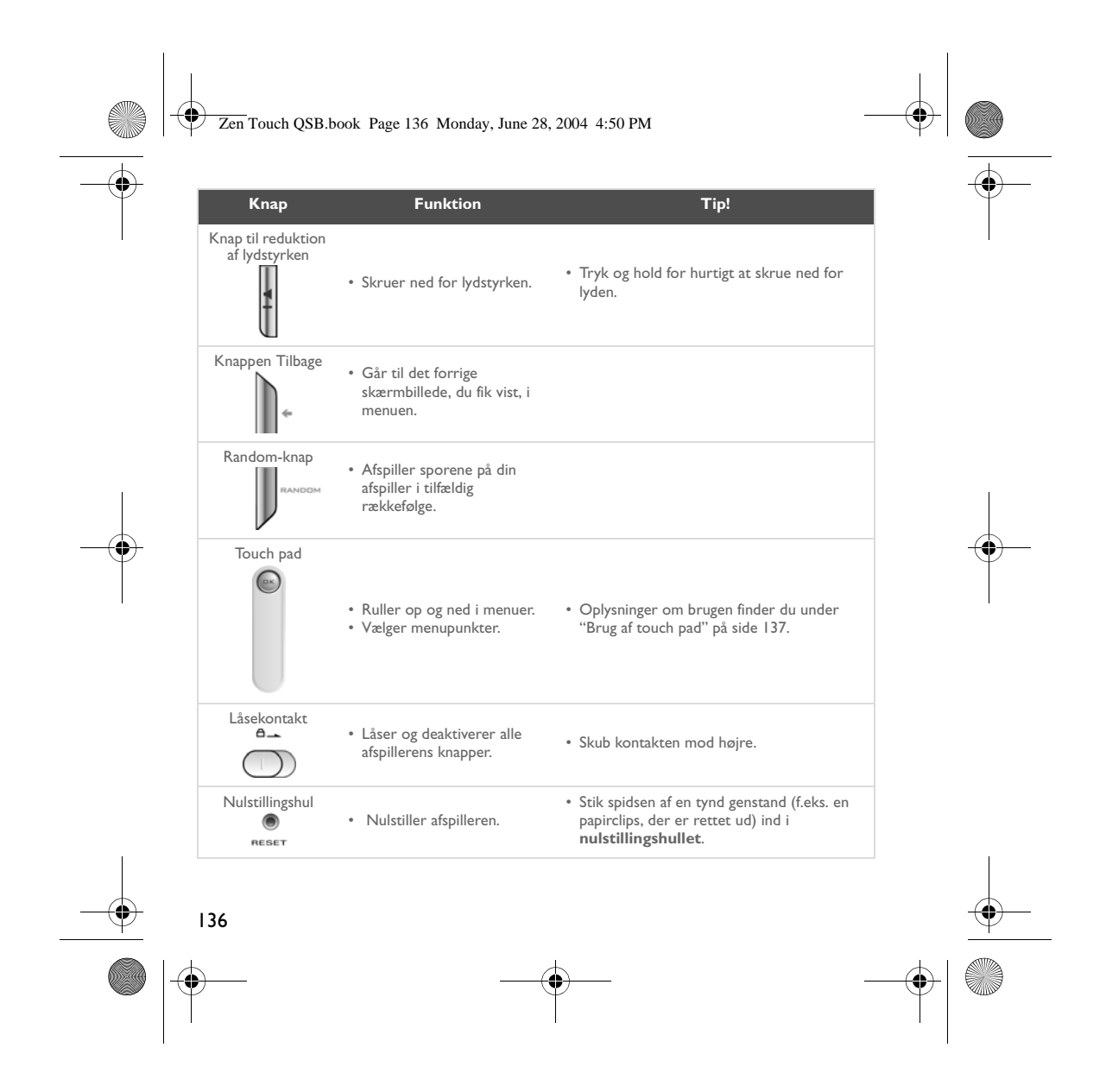

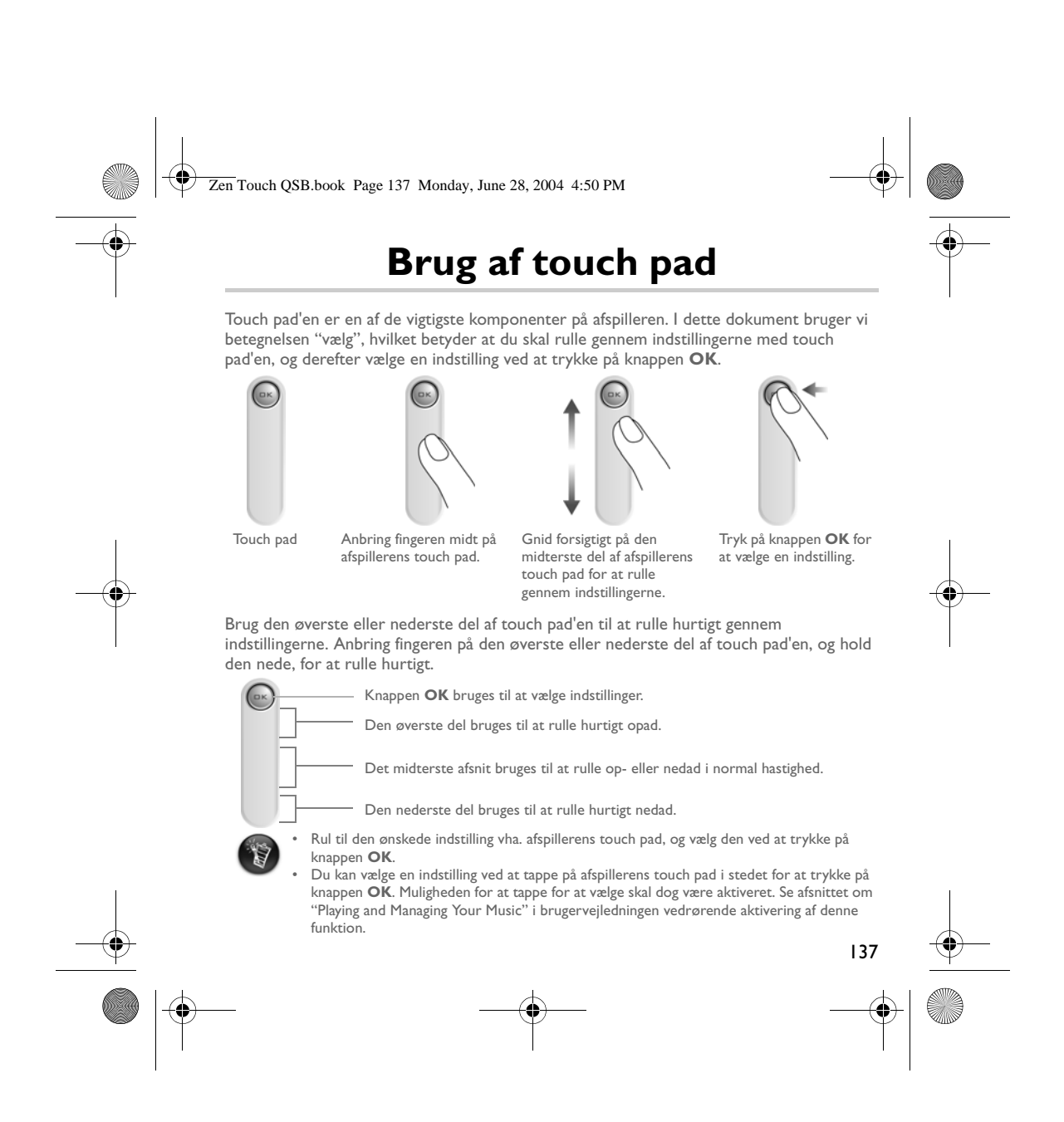

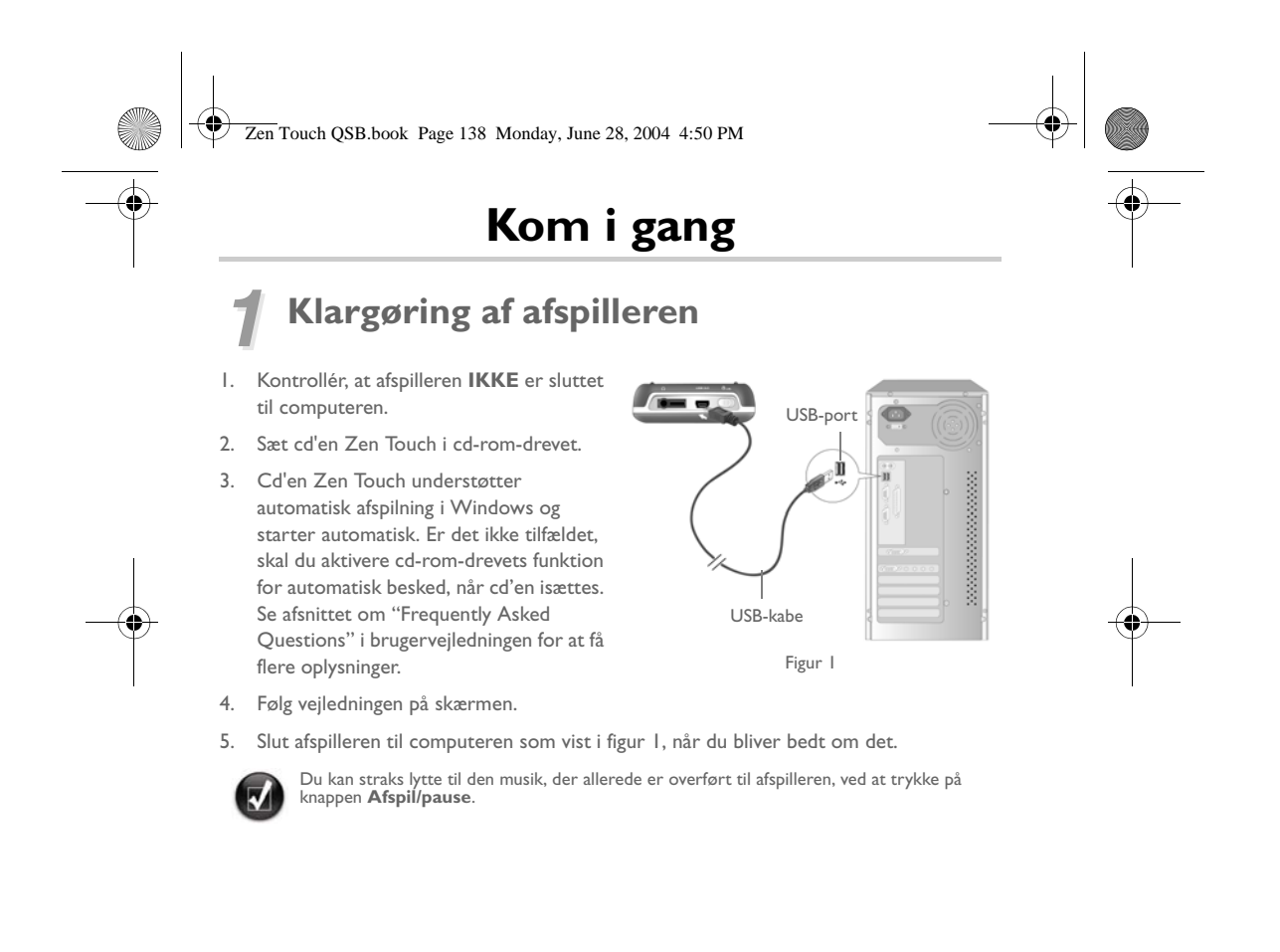

138

Zen Touch QSB.book Page 139 Monday, June 28, 2004 4:50 PM

# *2* **Opladning af batteriet**

Det højtydende lithium-Ion-batteri, der fulgte med afspilleren, skal oplades helt, før det anvendes. Batteriet er fuldt opladet på ca. fire timer.

### **Brug af strømadapteren**

Slut ene ende af strømadapteren til stikkontakten og den anden ende til afspillerens strømadapterstik som vist i figur 2, når du vil oplade afspillerens batteri. Kontrollér batteriikonet for at se, om batteriet er fuldt opladet.

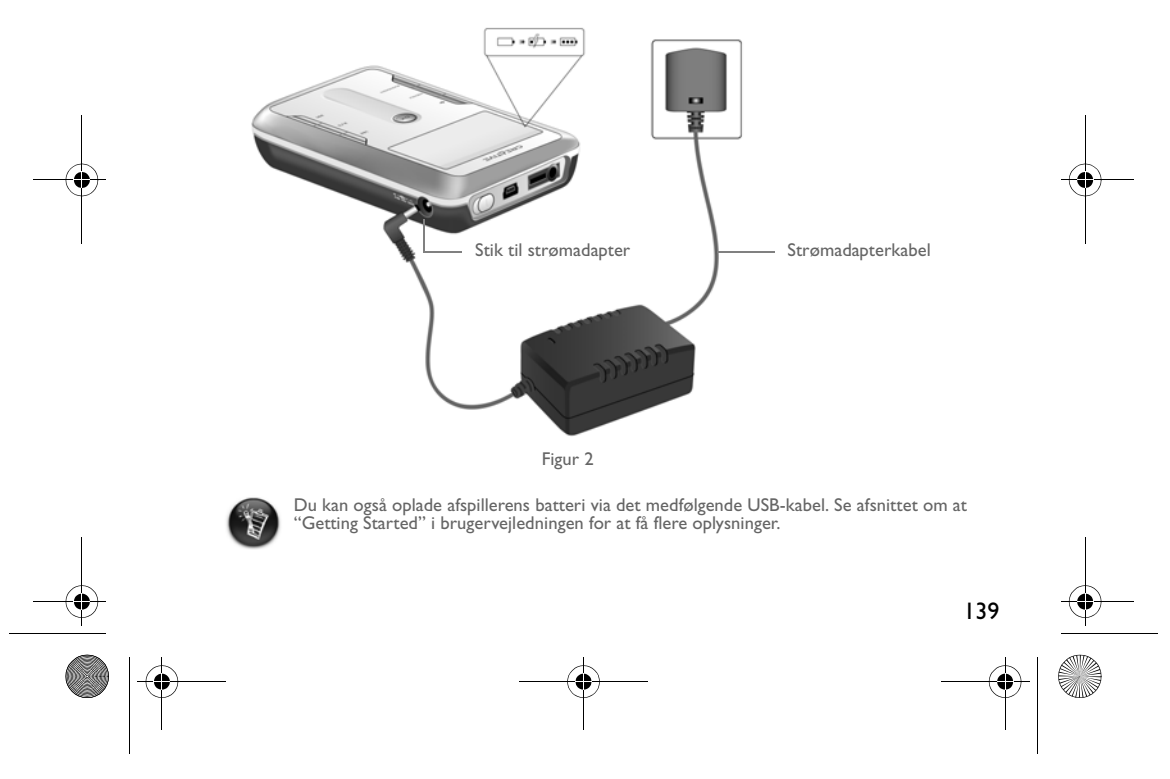

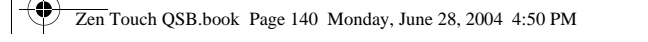

## *3* **Valg af sprog til afspillerens menuer**

- 1. Tænd afspilleren. Tryk på, og hold **Tænd/sluk**-knappen nede  $\left[\phi\right]$ , indtil lysdioden tænder.
- 2. Tryk på knappen Menu
- 3. Vælg **Indstillinger**.
- 4. Vælg **Sprog**.
- 5. Vælg et sprog i menuen.

## *4* **Overførsel af musik og data**

Diverse lydspor er forudindlæst i afspilleren, så du hurtigt kan komme i gang. Hvis du straks

vil lytte til musik, skal du bare trykke på knappen **Afspil/pause** .

Hvis du ønsker at hente mere musik til din afspiller, kan du enten hente den på websteder med musik på internettet (se afsnittet om "Downloading from the Internet" i brugervejledningen), eller overfør den til din computer fra musik-cd'er. Se afsnittet om "Ripping from a CD" i brugervejledningen.

Musikfiler kan være kodet i et understøttet filformat, f.eks. MP3, WMA eller WAV, hvorefter de kan overføres til afspilleren vha. Creative MediaSource Organizer.

Datafiler kan også overføres til og lagres på din afspiller. Du kan f.eks. overføre en stor datafil fra én computer til en anden. Der kan overføres data til afspilleren med Creative NOMAD Explorer-programmet.

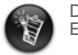

140

Du finder grundlæggende oplysninger om at bruge Creative MediaSource og NOMAD Explorer i Hjælp til Creative MediaSource og NOMAD Explorer.

Zen Touch QSB.book Page 141 Monday, June 28, 2004 4:50 PM

# **Afspilning af musik**

Diverse lydspor er forudindlæst i afspilleren, så du hurtigt kan komme i gang. Du kan afspille lydspor fra listen med **valgt musik** på afspilleren.

- 1. Tryk på knappen **Afspil/pause** .
- 2. Ikonet **Spil** vises på skærmbilledet **Spiller nu**, og der afspilles spor fra listen med valgt musik.
- 3. Skærmbilledet **Spiller nu** viser det spor, der afspilles, eller det spor, du har valgt.

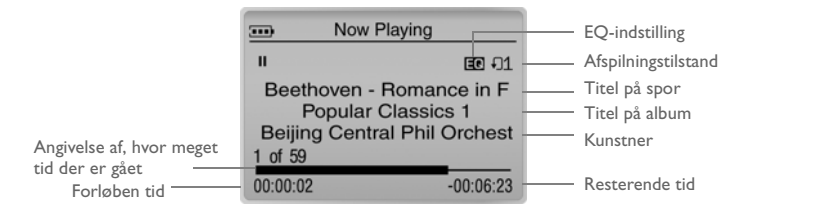

4. Tryk på knappen **OK** for at få vist listen med **valgt musik** med de spor, der afspilles.

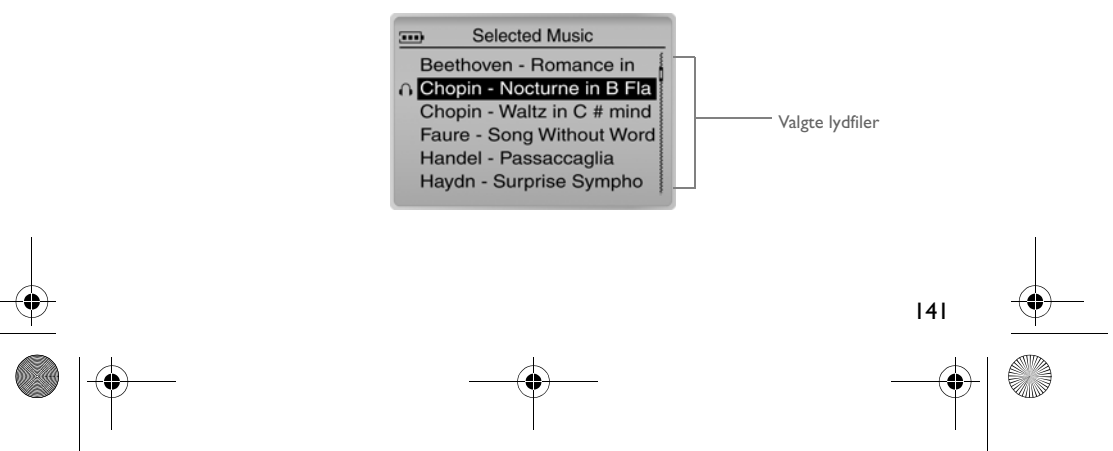

Zen Touch QSB.book Page 142 Monday, June 28, 2004 4:50 PM

## **Om skærmbilledet Menu**

Tryk på knappen **Menu** for at få adgang til skærmbilledet **Menu** (figur 3).

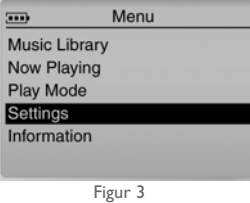

#### **Musikbibliotek**

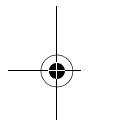

Vælg denne indstilling for at gennemgå alle sporene på afspilleren eller for hurtigt at finde et spor.

### **Spiller nu**

Vælg denne indstilling for at få vist skærmbilledet **Spiller nu**, som viser, hvilket spor der aktuelt afspilles.

### **Afspilning stilstand**

Vælg denne indstilling for at gentage eller ændre rækkefølgen af musiksporene i afspilleren. **Indstillinger**

Vælg denne indstilling for at få vist skærmbilledet **Indstillinger**. På dette skærmbillede kan du tilpasse afspilleren eller forbedre sporene vha. EQ-indstillinger.

### **Information**

142

Vælg denne indstilling for at få vist oplysninger om afspilleren, f.eks. version og antal album.

Der er flere oplysninger i brugervejledningen på installations-cd'en. Gå til **d:\manual\<sprog>\manual.pdf** (erstat **d:\** med drevbogstavet for cd-rom-/dvd-rom-drevet og **<sprog>** med det sprog, dokumentet er på). Zen Touch QSB.book Page 143 Monday, June 28, 2004 4:50 PM

## **Ofte stillede spørgsmål**

#### **Hvor kan jeg få officielle oplysninger om min afspiller?**

Besøg **www.creative.com** for at hente opdateringer og andet med relation til din afspiller, Creatives MP3-afspillere og tilbehør.

#### **Hvis listen med valgt musik allerede indeholder et par album, kan jeg gentage afspilningen af det ene af dem?**

Desværre ikke. Du kan kun vælge at gentage ét spor eller alle spor.

#### **Hvorfor viser afspilleren titler på spor, der begynder med B, når jeg leder efter titlen på et spor, der begynder med A?**

Når du søger efter et spor ved hjælp af funktionen FIND, søger afspilleren efter dét, der kommer nærmest. Hvis du ikke har nogen spor, der begynder med A, kan dét, der kommer nærmest, være B.

#### **Min afspiller "fryser". Er der noget, jeg kan gøre?**

Du kan nulstille afspilleren. Stik spidsen af en tynd genstand (f.eks. en papirclips, der er rettet ud) ind i **nulstillingshullet**.

#### **Hvordan får jeg ekstraudstyr til min afspiller?**

Besøg **www.creative.com** for at få de seneste nyheder om ekstraudstyr.

#### **Jeg er nødt til at genoplade batteriet ret ofte. Er der noget, jeg kan gøre for at få det til at holde længere?**

Generelt bruger enhver operation, der kræver afspillerens adgang til harddisken, batteristrøm. Derfor kan det ikke anbefales, at du fylder afspilleren til den maksimale kapacitet. Visse operationer forbruger dog mere batteristrøm:

- En indstilling med lang timeout for baggrundslys. En kortere timeout sparer batteristrøm.
- En høj kontrastindstilling. Anbring afspilleren, så du kan læse displayet uden at anvende en
- høj kontrastindstilling.
- For megen brug af hurtig frem-/tilbagespoling.
- Hvis du tænder og slukker for afspilleren for mange gange.

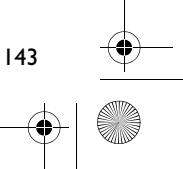

#### Zen Touch QSB.book Page 144 Monday, June 28, 2004 4:50 PM

### • Længere tids brug ved høj lydstyrke.

#### **Kan jeg tage min afspiller med, når jeg løbetræner?**

Du bør ikke udsætte afspilleren for de gentagne stød, som den udsættes for, når du løber eller jogger.

#### **Skal jeg lade min afspiller være tilsluttet strømadapteren?**

Nej, det skal du ikke. Efter opladning af batteriet eller anvendelse af afspilleren skal du koble den fra strømadapteren. Hvis du lader den være tilsluttet, genererer overskudsvarme, hvilket hverken er godt for afspilleren eller for batteriet.

#### **Kan jeg anvende afspilleren til transportabel datalagring?**

Ja, det kan du. Afspilleren er dog beregnet til lagring og afspilning af lydfiler, ikke som en ekstra harddisk. Du kan anvende det medfølgende USB-kabel til hurtige overførsler til og fra afspilleren. Afspilleren vil ikke blive genkendt som et drev. Få hjælp fra programmet NOMAD Explorer ved håndtering af datafiler.

#### **Hvis jeg beskadiger eller mister min strømadapter, kan jeg købe en lignende i en forretning?**

Nej. En anden adapter er muligvis ikke kompatibel med afspilleren og kan endda beskadige den. Du bør anskaffe en erstatningsadapter hos Creative ved at besøge **www.creative.com** eller hos din lokale Creative-forhandler.

#### **Kan jeg overføre DRM-beskyttede WMA-filer til min afspiller?**

Ja! Du kan bruge enten Windows Media Player eller Creative MediaSource til at overføre DRM-beskyttede WMA-filer til afspilleren. Hvis du bruger Nomad Explorer, **MÅ DU IKKE** forsøge at overføre DRM-beskyttede WMA-filer vha. "træk-og-slip"- eller "klip-og-sæt ind"-metoden. Du får ikke overført de licenser, der giver dig tilladelse til at afspille sporet.

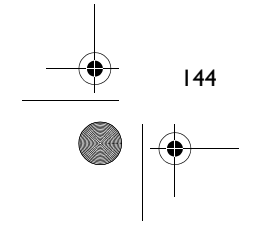

Zen Touch QSB.book Page 145 Monday, June 28, 2004 4:50 PM

## **Flere oplysninger**

### **Creative Knowledge Base**

Du kan få oplysninger om tekniske spørgsmål og fejlfinding i Creative's Knowledge Base, som er tilgængelig 24 timer i døgnet. Gå til **www.creative.com**, og vælg område.

#### **Registrér dit produkt!**

Du får adgang til massevis af fordele ved at registrere dit produkt under installationen eller senere på **www.creative.com/register**. Fordelene omfatter:

- Service og produktsupport fra Creative
- De seneste oplysninger vedrørende salgsfremstød og begivenheder

### **Kundeservice og garanti**

Du kan finde oplysninger om kundeservice, garanti og andet på installations-cd'en.

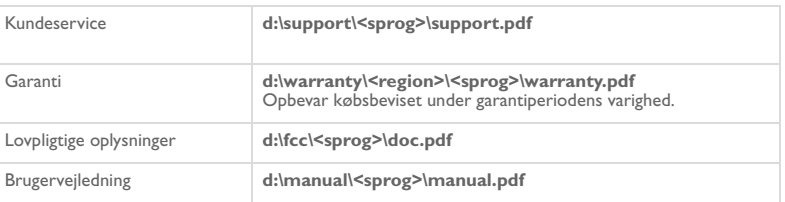

(erstat **d:\** med drevbogstavet for dit cd-rom-/dvd-rom-drev), **<region>** med dit område, og **<sprog>** med det sprog, som dokumentet er på)

Copyright © 2004 Creative Technology Ltd. Alle rettigheder forbeholdes. Creative-logoet og Creative MediaSource er<br>varemærker eller registrerede varemærker, som tilhører Creative Technology Ltd. i USA og/eller andre lande. under licens. Microsoft, Windows og Windows-logoet er registrerede varemærker tilhørende Microsoft Corporation. Alle<br>andre produkter er varemærker eller registrerede varemærker tilhørende deres respektive ejere og anerkend

145

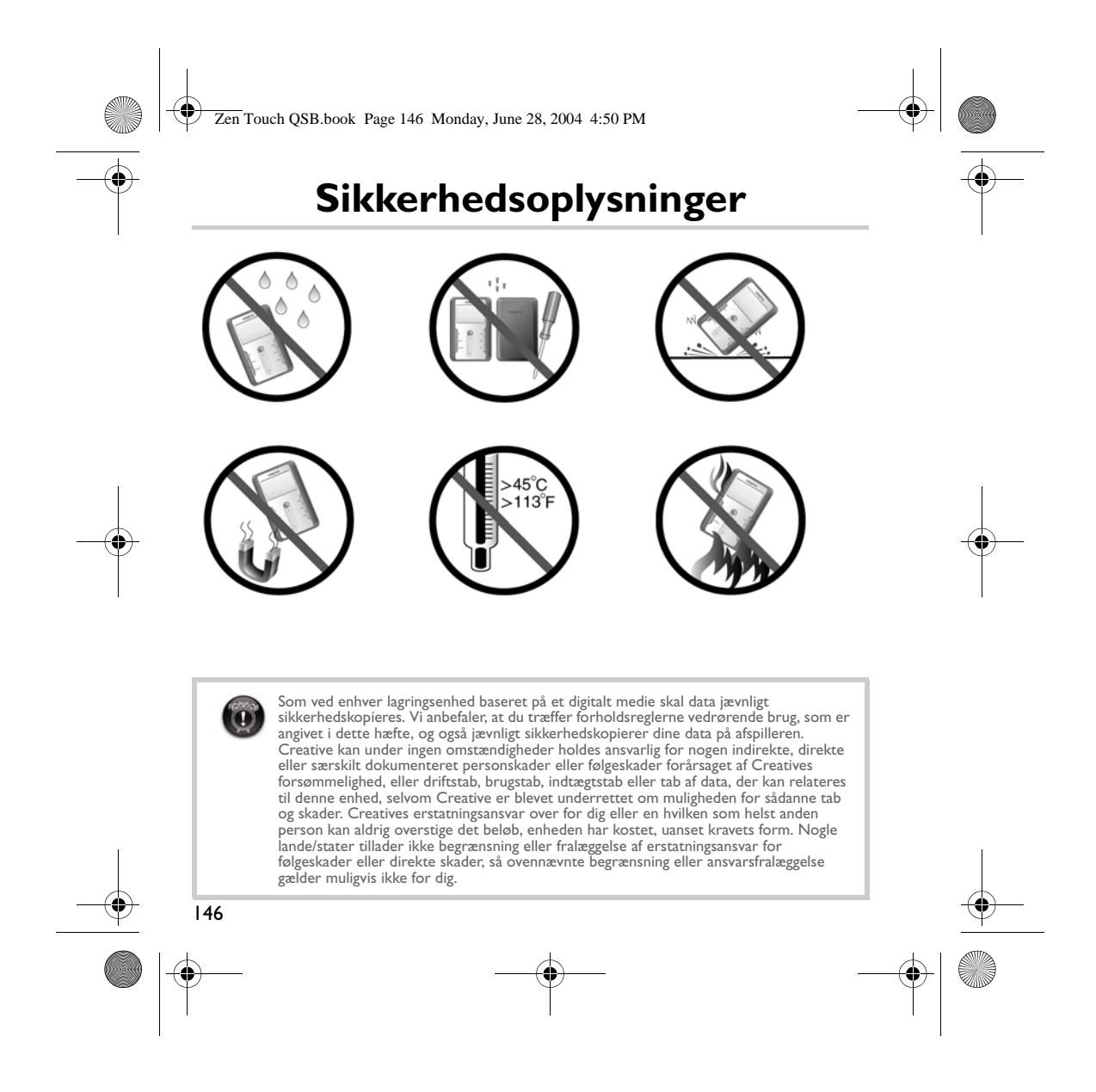
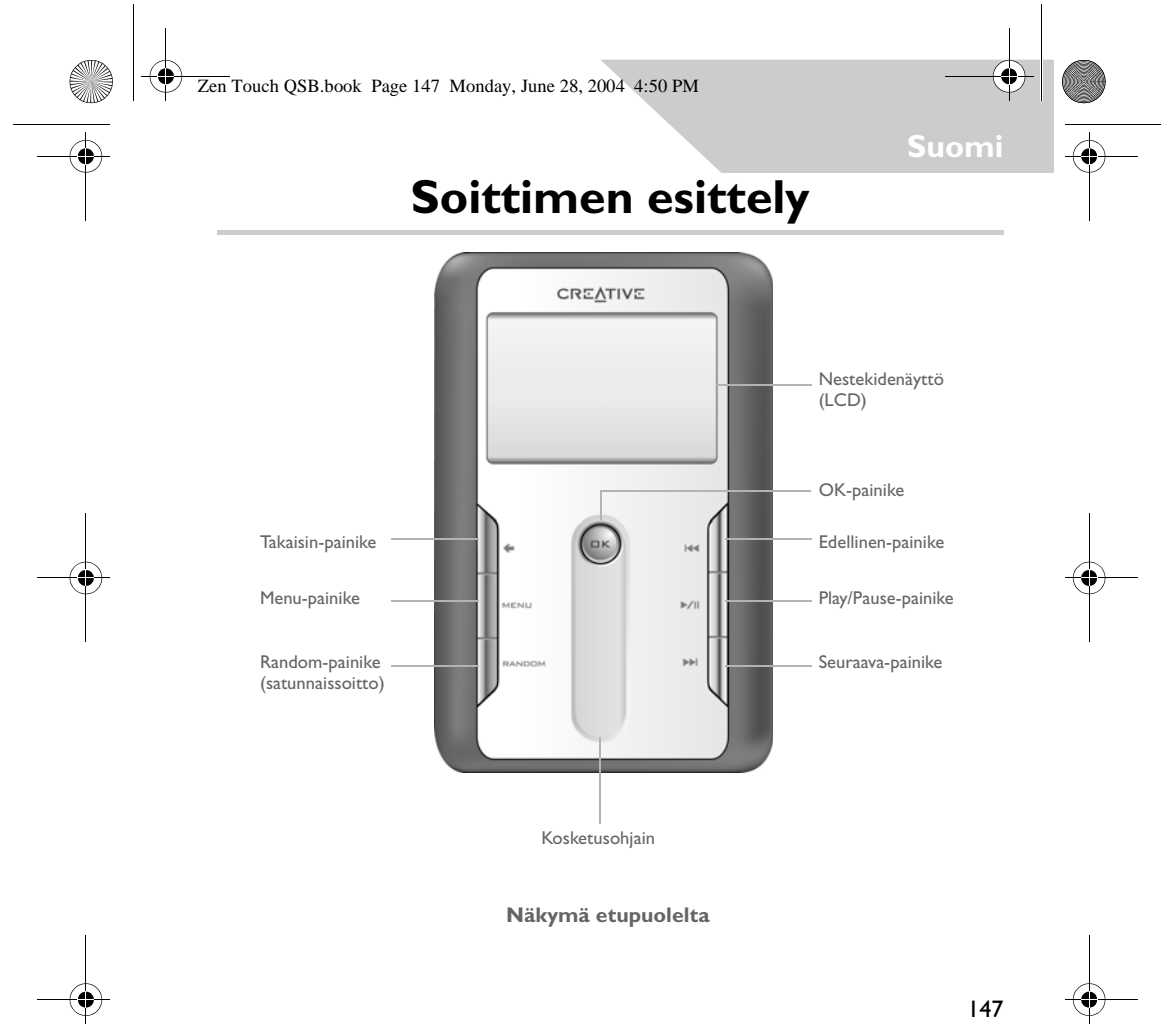

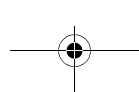

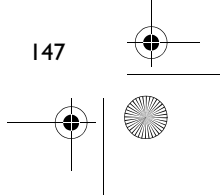

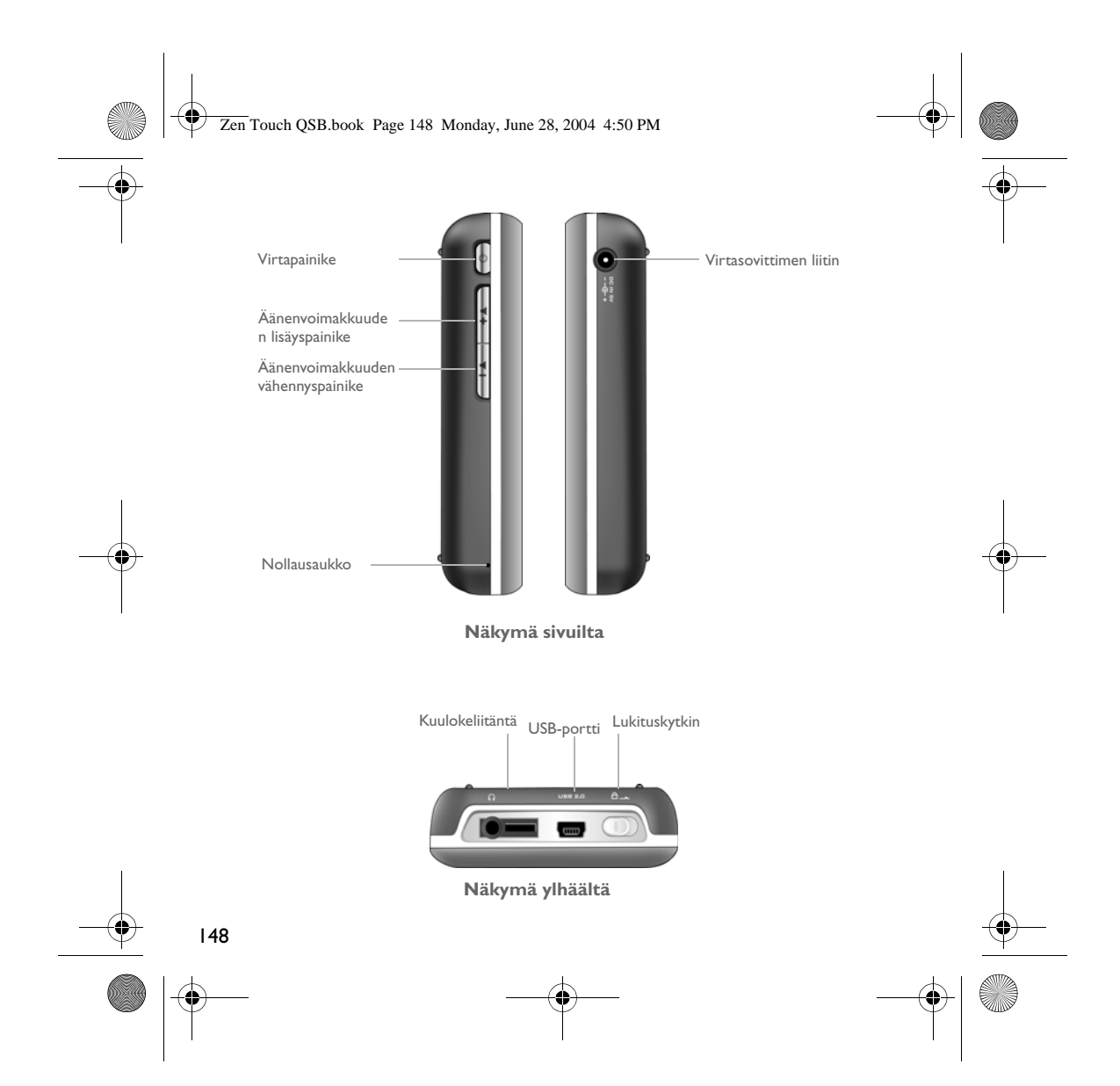

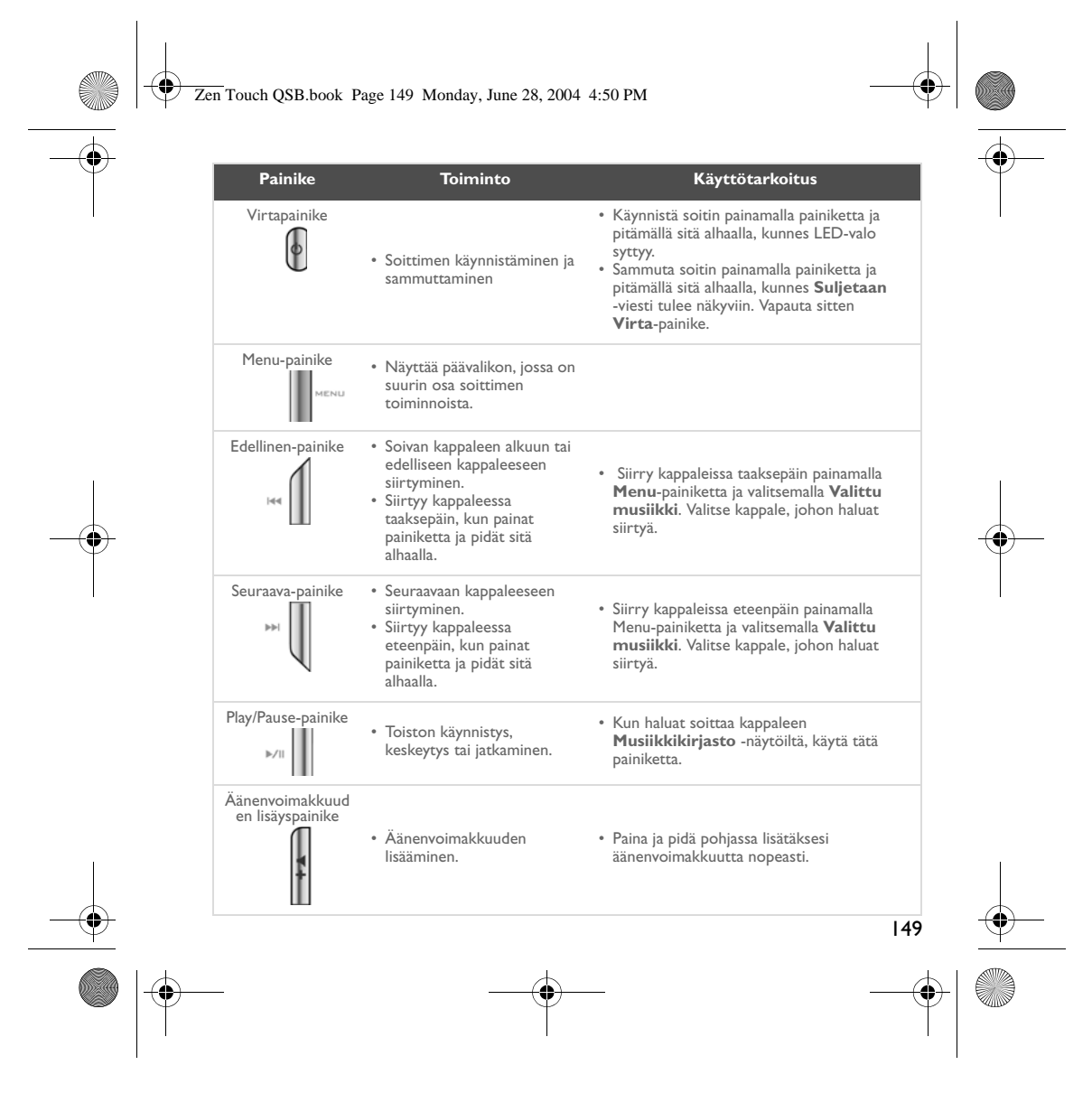

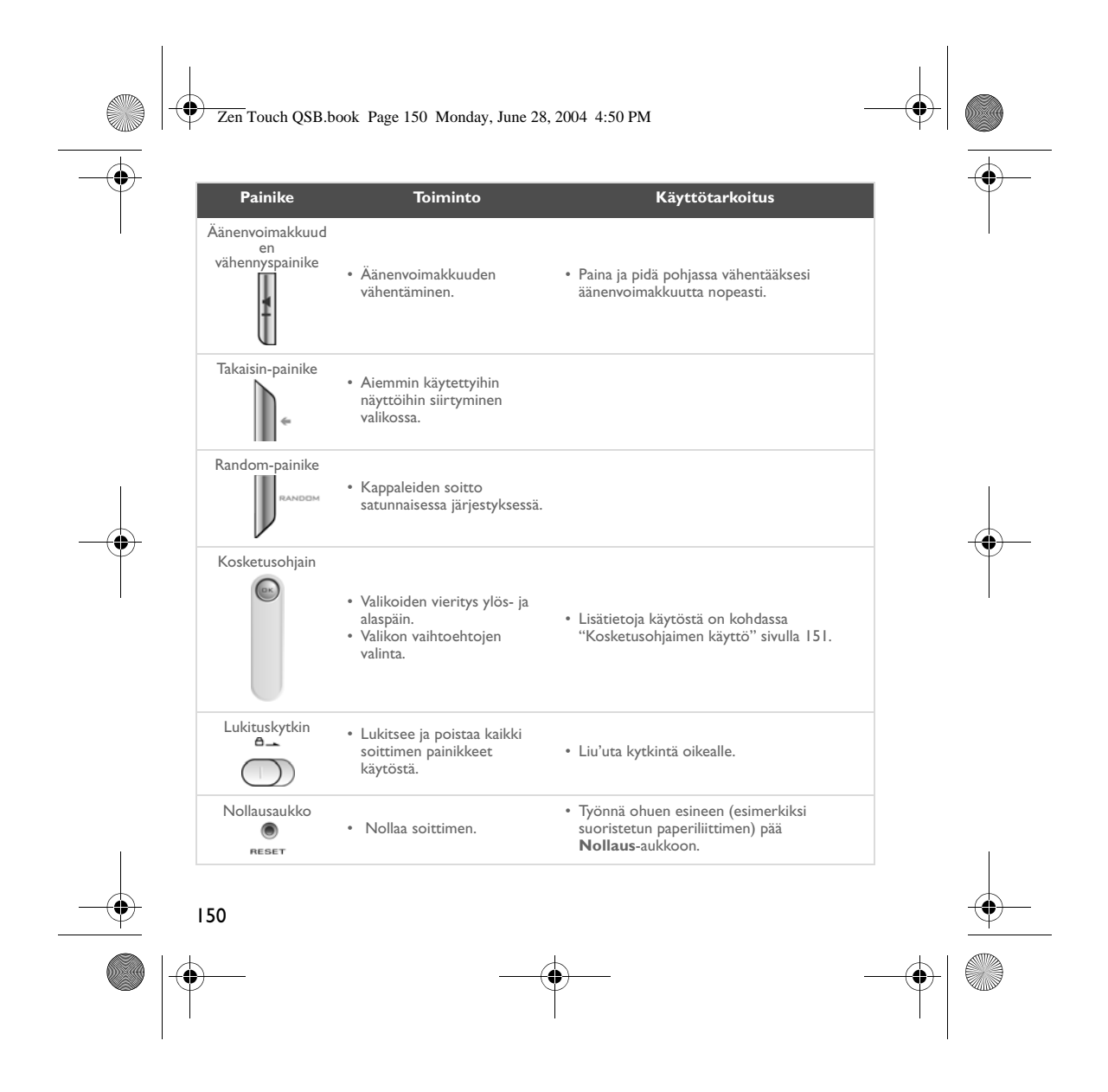

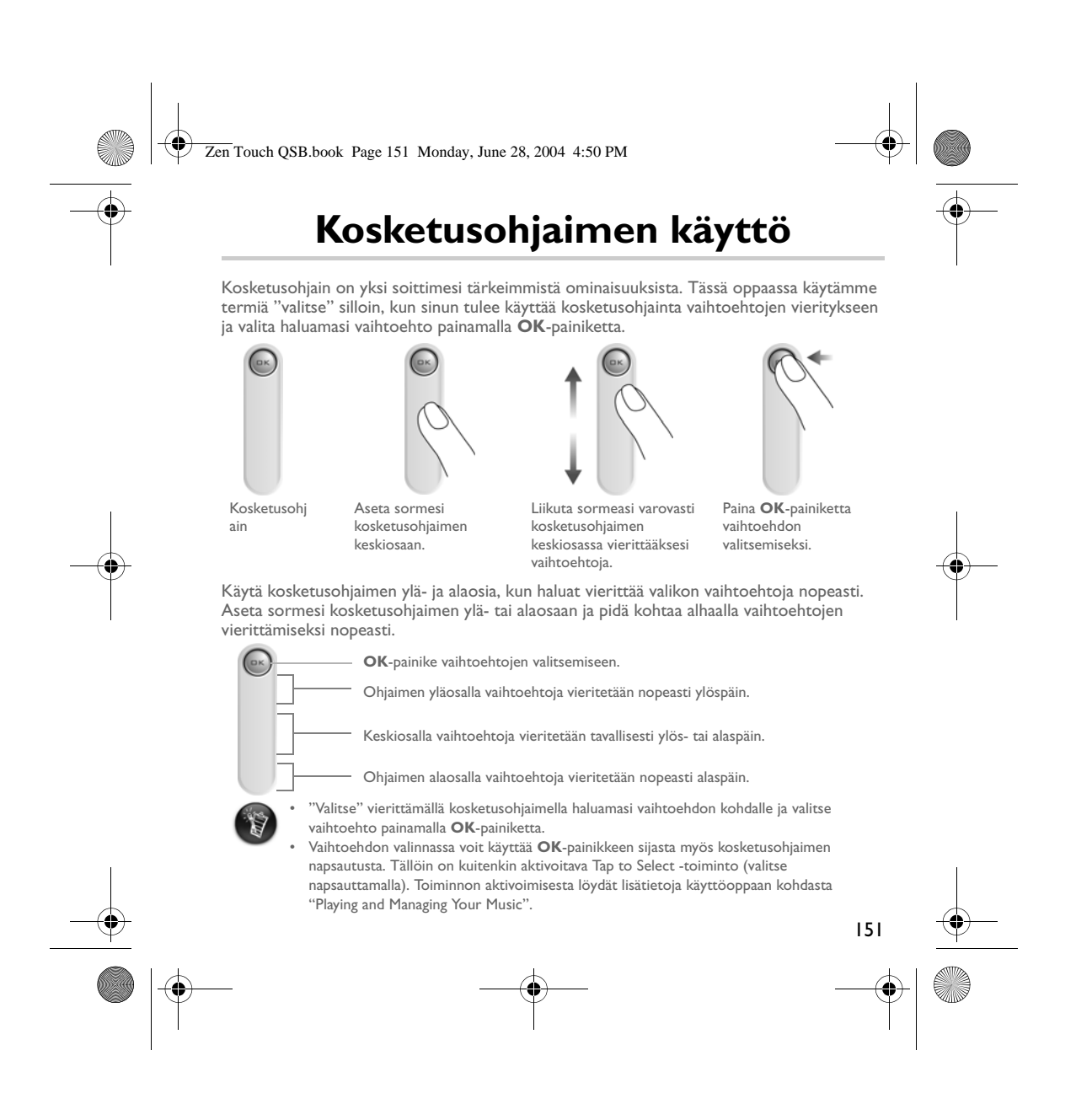

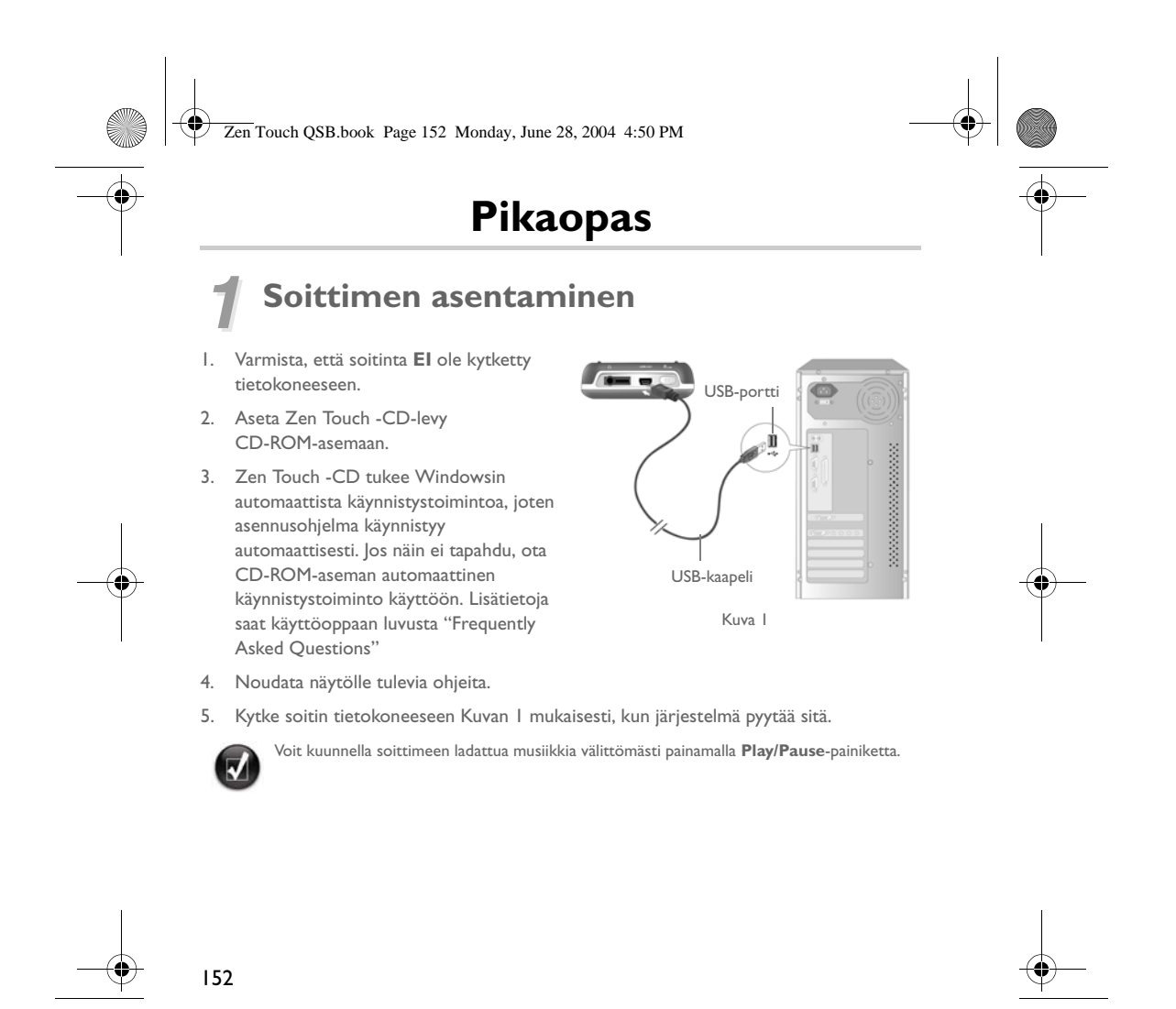

Zen Touch QSB.book Page 153 Monday, June 28, 2004 4:50 PM

### *2* **Akun lataaminen**

Soittimen mukana toimitettava suorituskykyinen litium-ioniakku on ladattava täyteen ennen käyttöä. Akun lataaminen kestää noin neljä tuntia.

#### **Virtasovittimen käyttö**

Lataa soittimen akku kytkemällä virtasovittimen toinen pää pistorasiaan ja toinen pää soittimen virtasovittimen liittimeen Kuvan 2 mukaisesti. Näet akkukuvakkeesta, kun akku on täynnä.

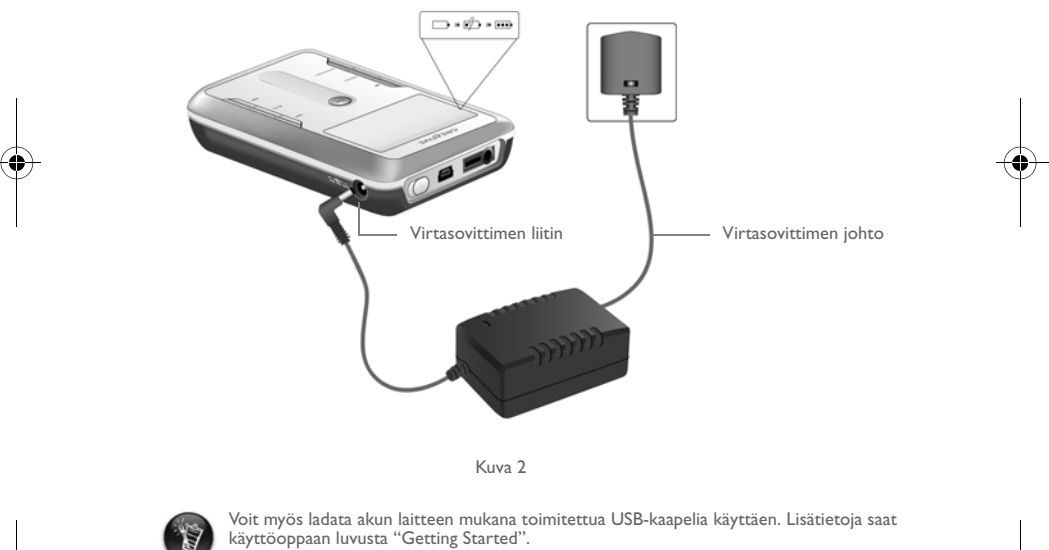

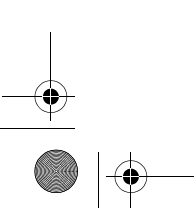

Voit myös ladata akun laitteen mukana toimitettua USB-kaapelia käyttäen. Lisätietoja saat käyttöoppaan luvusta "Getting Started".

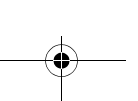

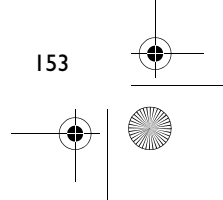

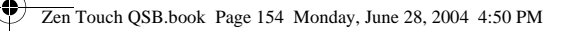

### *3* **Soittimen valikkokielen valinta**

1. Käynnistä soitin. Paina **Virta**-painiketta ja pidä sitä alhaalla, kunnes LED-valo syttyy.

- 2. Paina **Menu**-painiketta.
- 3. Valitse **Asetukset**.
- 4. Valitse **Kieli**.
- 5. Valitse valikosta haluamasi kieli.

### *4* **Musiikin ja tiedon siirtäminen**

Soittimessa on valmiina musiikkikokoelmia, jotta pääset nopeasti alkuun soittimen käytössä.

Jos haluat kuunnella musiikkia välittömästi, paina **Play/Pause**-painiketta .

Jos haluat ladata lisää musiikkia soittimellesi, voit tehdä sen Internetin musiikkisivustoilta (käyttöoppaan luvusta "Downloading from the Internet" on lisätietoja musiikin lataamisesta Internetistä) tai kopioida musiikkia CD-levyiltä ja luoda digitaaliset tiedostot tietokoneellasi. Lisätietoja saat käyttöoppaan luvusta olevasta luvusta "Ripping from a CD" (kopiointi CD:ltä).

Musiikkitiedostot voidaan muuntaa tuettuun muotoon (MP3-, WMA- tai WAV-tiedostomuodot) ja siirtää sitten soittimeen Creative MediaSource Organizer -ohjelman avulla.

Soittimeen voidaan myös siirtää ja tallentaa datatiedostoja. Voit esimerkiksi siirtää soittimen avulla suuren datatiedoston tietokoneelta toiselle. Datatiedostoja voidaan siirtää soittimeen Creative NOMAD Explorer –ohjelman avulla.

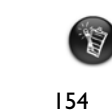

Creative MediaSource - ja NOMAD Explorer –ohjelmien peruskäyttöohjeet löytyvät Creative MediaSourcen ja NOMAD Explorerin ohjeista.

Zen Touch QSB.book Page 155 Monday, June 28, 2004 4:50 PM

### **Musiikin soittaminen**

Soittimessa on valmiina musiikkikokoelmia, jotta pääset nopeasti alkuun soittimen käytössä. Voit soittaa kappaleita soittimen **valittu musiikki** -listalla käyttämällä.

- 1. Paina **Play/Pause**-painiketta <sub> $\frac{1}{2}$ </sub>
- 2. **Play**-kuvake ilmestyy **Soi parhaillaan** -näytölle, ja **valittu musiikki** –listalla näkyvät kappaleet alkavat soida.
- 3. **Soi parhaillaan** -näyttö osoittaa kappaleen, joka soi parhaillaan tai joka on valittu.

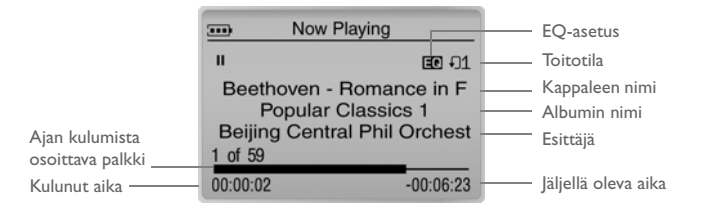

4. Saat soitettavat kappaleet sisältävän **valittu musiikki** –listan esiin **OK**-painikkeella.

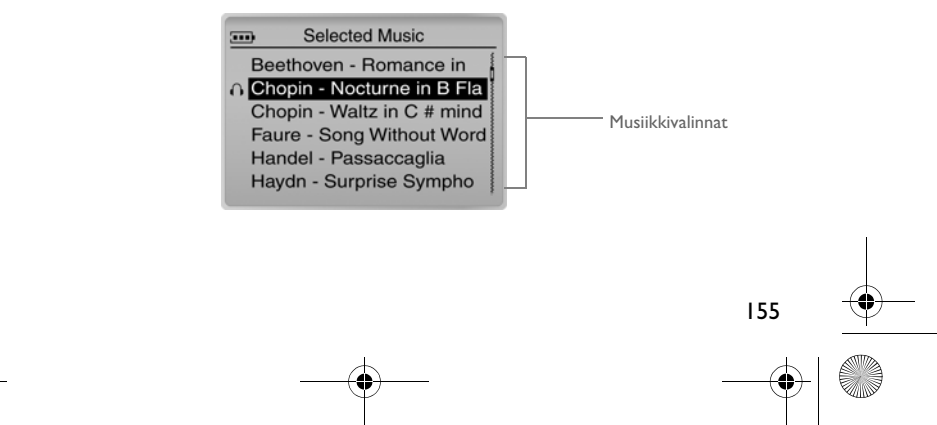

Zen Touch QSB.book Page 156 Monday, June 28, 2004 4:50 PM

### **Menu-näyttö**

Paina **Menu**-painiketta, jolloin **Valikko**-näyttö avautuu (Kuvan 3).

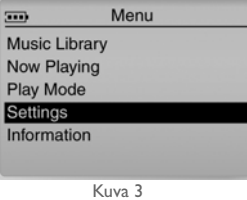

#### **Musiikkikirjasto**

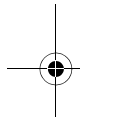

Valitse tämä vaihtoehto, jos haluat selata soittimellasi olevia kappaleita tai löytää halutun kappaleen nopeasti.

### **Soi parhaillaan**

Tämän vaihtoehdon valitsemalla pääset **Soi parhaillaan**-näyttöön, jossa näkyy parhaillaan soiva kappale.

#### **Toistotila**

Valitse vaihtoehto soittimen kappaleiden toistamiseksi tai sekoittamiseksi.

#### **Asetukset**

Valitse tämä vaihtoehto **Asetukset**-näyttöön pääsemiseksi. Näytöllä voit mukauttaa soittimesi asetuksia tai parantaa kappaleiden laatua EQ-asetusten avulla. **Tietoja**

156

Kun valitset tämän vaihtoehdon, näet soittimen tiedot, kuten version ja albumilaskurin.

Lisätietoja saat käyttöoppaasta, joka löytyy asennus-CD-levyltä. Mene kohtaan **d:\manual\<kieli>\manual.pdf** (korvaa **d:\** CD-ROM/DVD-ROM-asemaasi kuvaavalla kirjaimella ja **<kieli>** käyttöoppaan kielellä).

Zen Touch QSB.book Page 157 Monday, June 28, 2004 4:50 PM

## **Usein kysyttyjä kysymyksiä**

#### **Mistä saan virallista tietoa soittimestani?**

Löydät **www.creative.com**-sivustolta soittimeesi, Creativen MP3-soittimiin ja lisälaitteisiin liittyviä päivityksiä ja ladattavia tiedostoja.

#### **Jos Selected Music –listalla on jo useita albumeja, voinko toistaa vain yhtä albumia?**

Valitettavasti et. Voit ainoastaan toistaa yhden kappaleen tai kaikki kappaleet.

**Miksi soitin näyttää B-alkuisia kappaleita, vaikka haen A-alkuisia kappaleita?** Kun käytät FIND-toimintoa kappaleen etsimiseen, soitin hakee lähimmän vastineen. Ellei A-alkuisia kappaleita ole, lähin vastine voi olla B.

#### **Soittimeni näyttää lukittuneen. Onko mitään tehtävissä?**

Voit nollata soittimen. Työnnä ohuen esineen (esimerkiksi suoristetun paperiliittimen) pää **Nollaus**-aukkoon.

#### **Miten voin hankkia lisälaitteita soittimeeni?**

**www.creative.com**-sivustolta löydät viimeisimmät lisälaitteisiin liittyvät uutiset.

#### **Soittimen akkua on ladattava melko usein. Miten akun saa kestämään pidempään?**

Yleisesti kaikki toiminnot, jotka vaativat soittimen pääsyä kovalevylle kuluttavat akun virtaa. Sen vuoksi soittimen suorituskyvyn parantaminen ei ole suositeltavaa. Seuraavat toiminnot kuluttavat kuitenkin enemmän virtaa:

- Taustavalon pitkä aikaviiveasetus. Lyhyempi viive säästää virtaa.
- Jyrkät kontrastit. Aseta soitin siten, että voit lukea näyttöä ilman jyrkkiä kontrastiasetuksia.
- Eteenpäin/taaksepäin kelauksen liiallinen käyttö.
- Soittimen liiallinen käynnistäminen/sammuttaminen.
- Korkean äänenvoimakkuuden pitkittynyt käyttö.

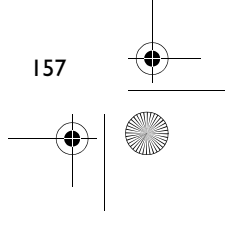

#### Zen Touch QSB.book Page 158 Monday, June 28, 2004 4:50 PM

#### **Voinko käyttää soitinta hölkätessäni?**

Soitinta ei tule altistaa jatkuville tärähdyksille, joita saattaa aiheutua hölkätessä ja juostessa.

#### **Voinko antaa soittimen olla kytkettynä virtasovittimeen?**

Tätä ei pitäisi tehdä. Kun akku on latautunut tai kun käytät soitinta, irrota laite virtasovittimesta. Jos jätät laitteen virtasovittimeen, laite kuumenee, mikä ei ole hyväksi soittimelle eikä akulle.

#### **Voinko käyttää soitinta kannettavana tallennuslaitteena?**

Kyllä voit. Soitin on kuitenkin suunniteltu äänitiedostojen tallentamiseen ja soittamiseen, ei lisäkovalevytilaksi. Voit käyttää laitteen mukana toimitettavaa USB-kaapelia nopeaan tiedonsiirtoon tietokoneen ja soittimen välillä. Tietokone ei tunnista soitinta asemaksi. Käytä NOMAD Explorer –ohjelmaa datatiedostojen käsittelyyn.

#### **Jos virtasovitin vahingoittuu tai katoaa, voinko ostaa mistä tahansa samanlaisen sovittimen?**

Et. Sovitin ei välttämättä ole yhteensopiva soittimen kanssa ja voi jopa vahingoittaa soitinta. Korvaava sovitin on hankittava Creativelta osoitteesta **www.creative.com** tai paikalliselta Creative-jälleenmyyjältä.

#### **Voinko siirtää DRM-suojattuja WMA-tiedostoja soittimeen?**

Kyllä. Voit käyttää DRM-suojattujen WMA-tiedostojen siirtämiseen Windows Media Playeriä tai Creative MediaSourcea. Jos käytät Nomad Exploreria, **ÄLÄ** yritä siirtää DRM-suojattuja WMA-tiedostoja "vedä ja pudota" - tai "leikkaa ja liitä" -tekniikalla. Tällöin kappaleen soittamista varten tarvittavat lisenssit eivät siirry.

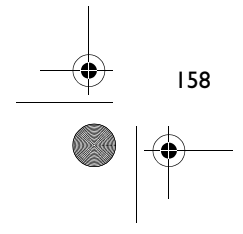

Zen Touch QSB.book Page 159 Monday, June 28, 2004 4:50 PM

### **Lisätietoja**

### **Creativen Knowledge Base -tietokanta**

Voit etsiä vianmääritysohjeita – ja ratkaisuja itsepalveluperiaatteella toimivasta ympäri vuorokauden käytössäsi olevasta Knowledge Base -tietokannasta. Siirry sivustoon **http://www.creative.com** ja valitse alue.

#### **Rekisteröi tuotteesi!**

Rekisteröi tuotteesi asennuksen yhteydessä, niin saat erilaisia etuja. Voit myös rekisteröityä osoitteessa **www.creative.com/register**. Saat mm. seuraavia etuja:

- Creativen asiakaspalvelu ja tuotetuki
- ajantasaiset tiedot myynninedistämiskampanjoista ja tapahtumista

#### **asiakkaiden tekniset tukipalvelut ja takuu.**

Asennus-CD-levyltä löydät tietoja Teknisestä tuesta, takuusta ja muista asioista.

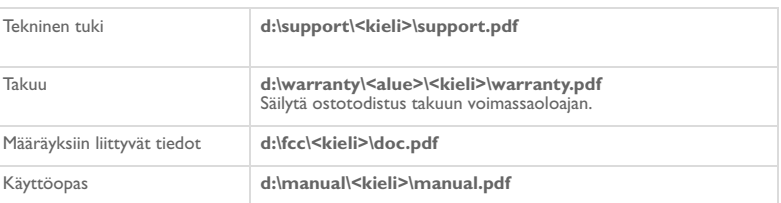

(Korvaa **d:\** CD-ROM- tai DVD-asemasi tunnuksella, **<alue>** omalla alueellasi ja **<kieli>** asiakirjan kielellä.)

Copyright©2004 Creative Technology Ltd. Kaikki oikeudet pidätetään. Creative-logo ja Creative MediaSource ovat Creative<br>Technology Ltd. –yhtiön tavaramerkkejä tai rekisteröityjä tavaramerkkejä Yhdysvalloissa ja/tai muissa luvalla. Microsoft, Windows ja Windows-logo ovat Microsoft Corporationin rekisteröityjä tavaramerkkejä. Kaikki muut<br>tuotteetovatomistajiensa tavaramerkkejä tai rekisteröityjä tavaramerkkejä, ja tunnustetaansellaisina. Kaik tietoja voidaan muuttaa ilman erillistä ilmoitusta. Kuvat eivät välttämättä vastaa täysin todellista sisältöä.

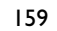

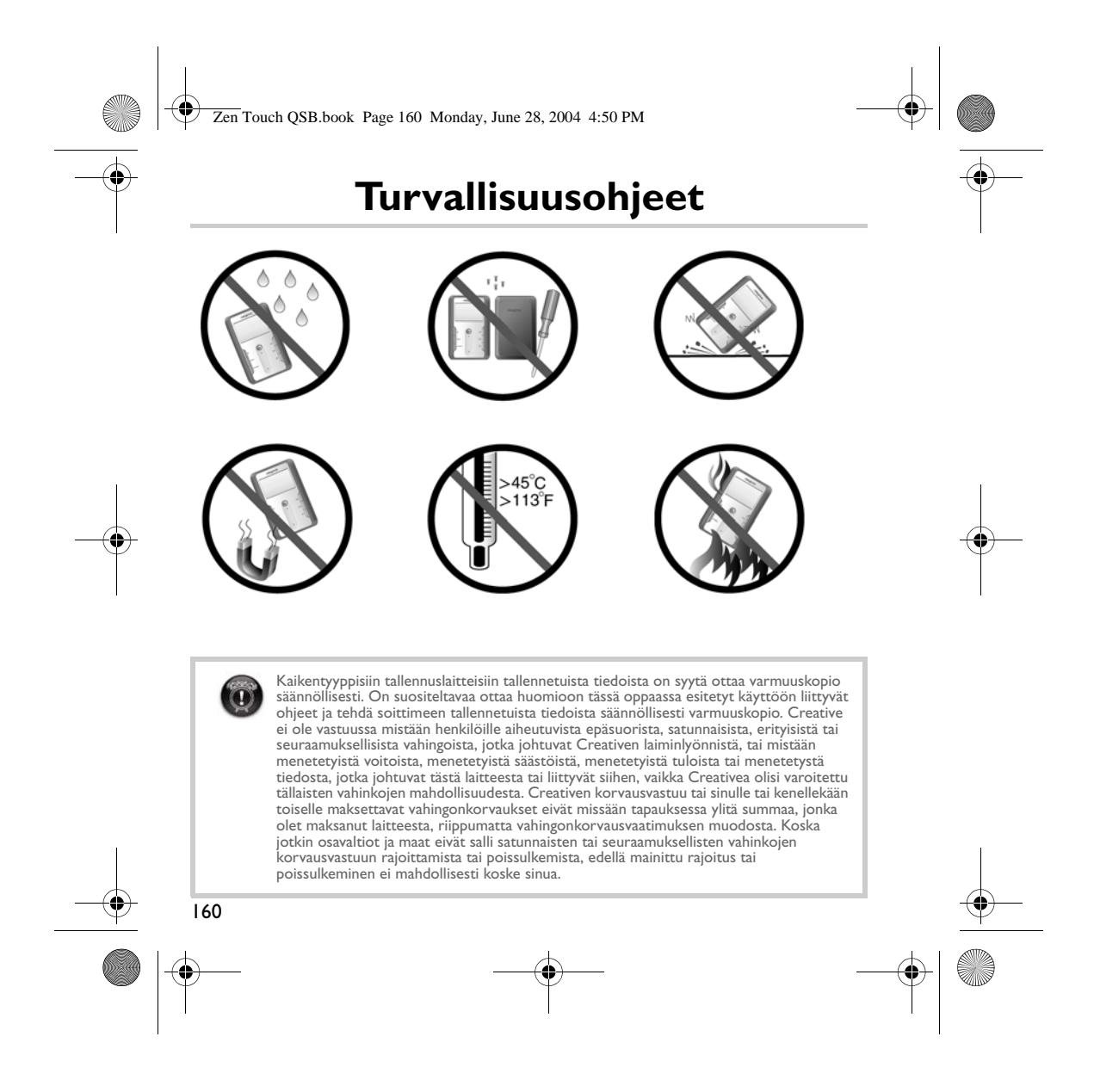

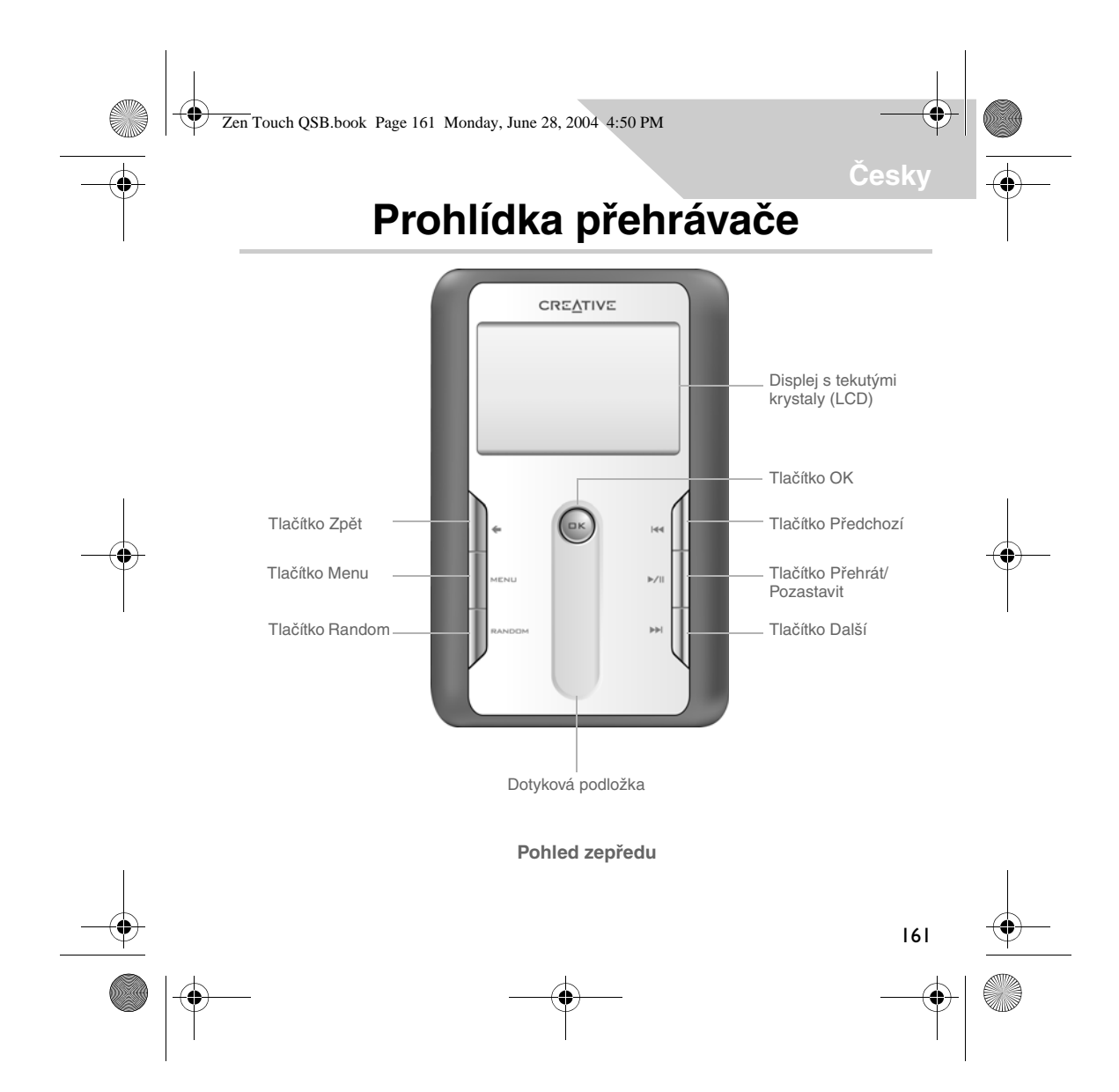

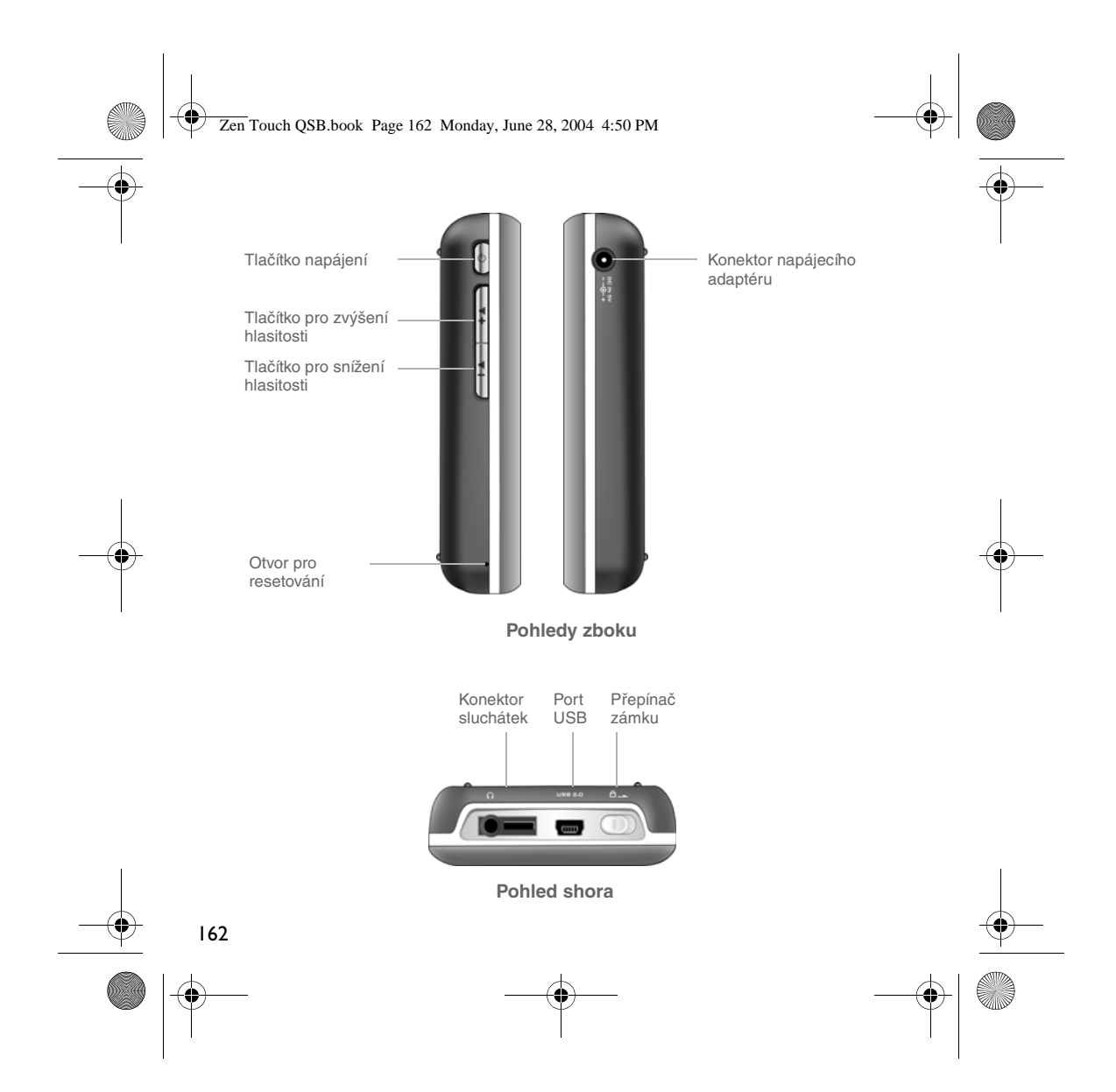

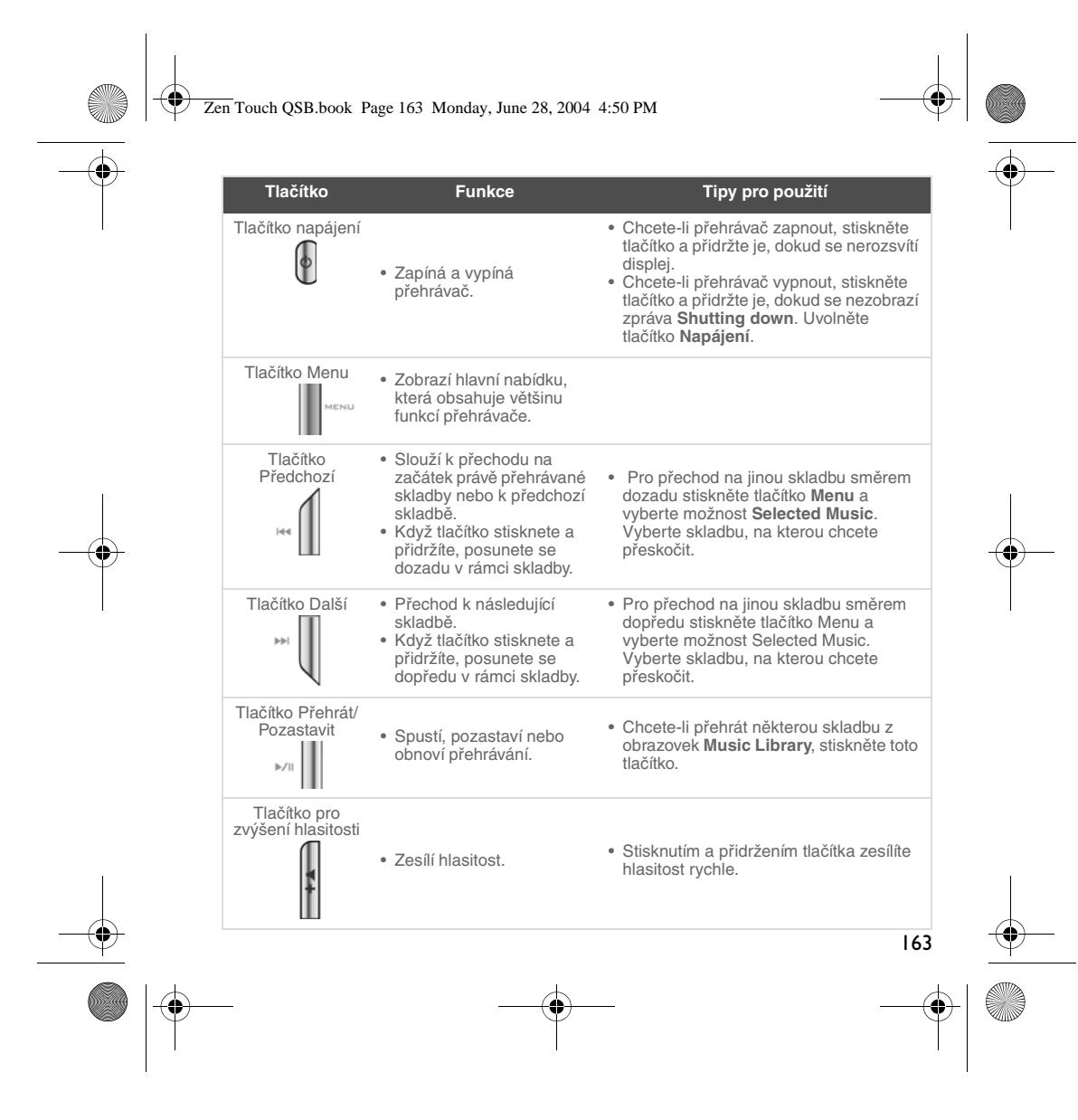

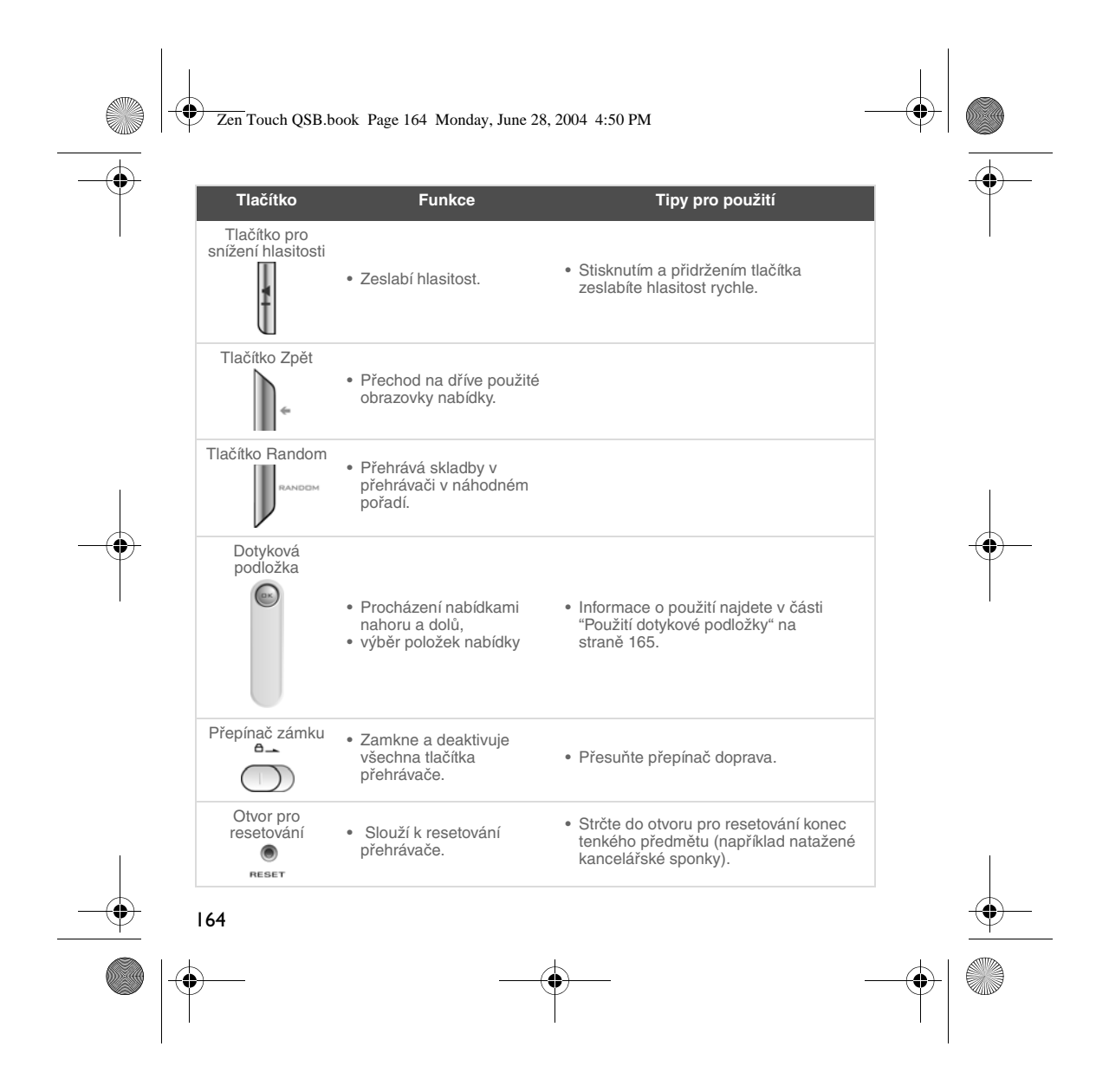

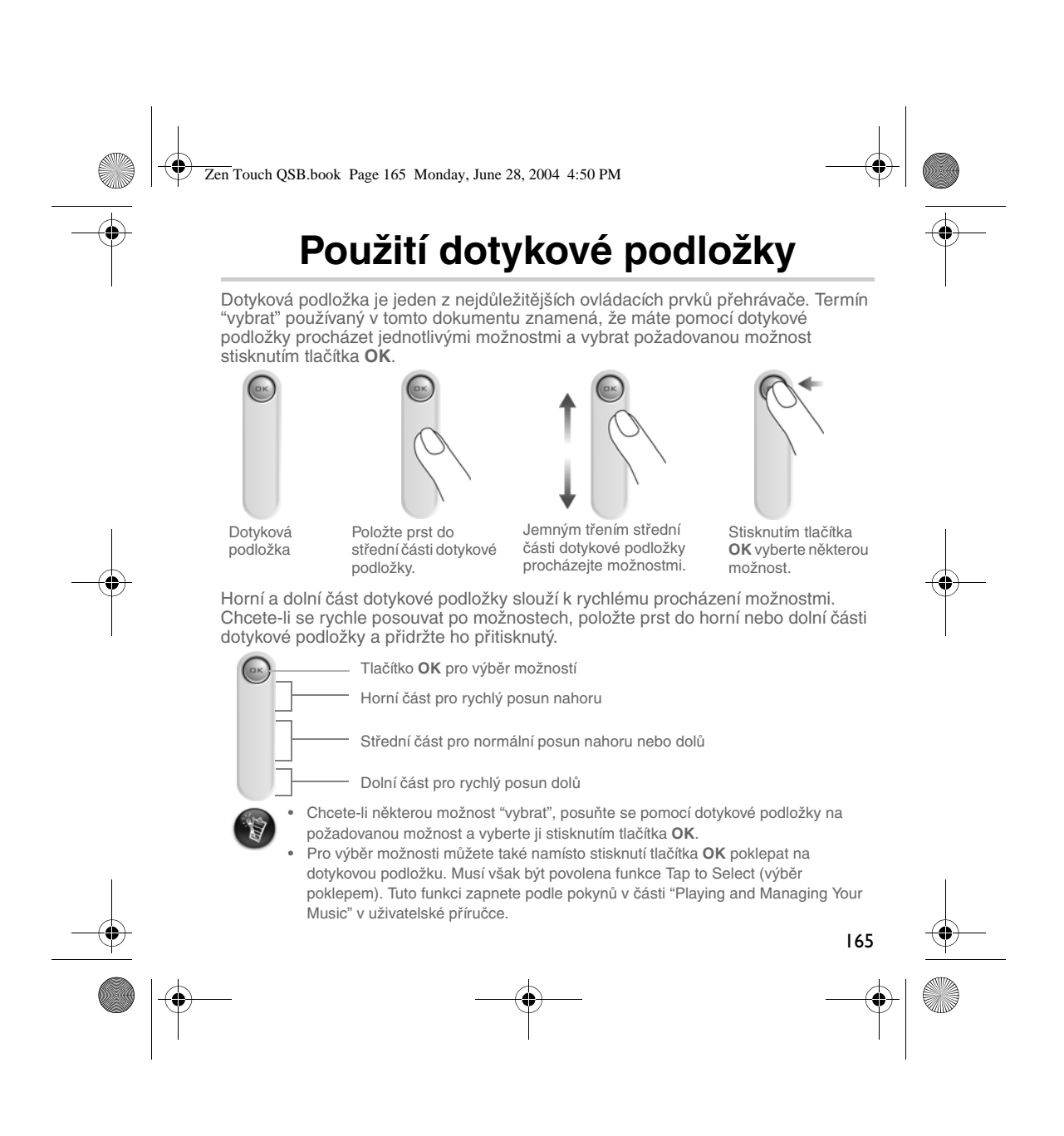

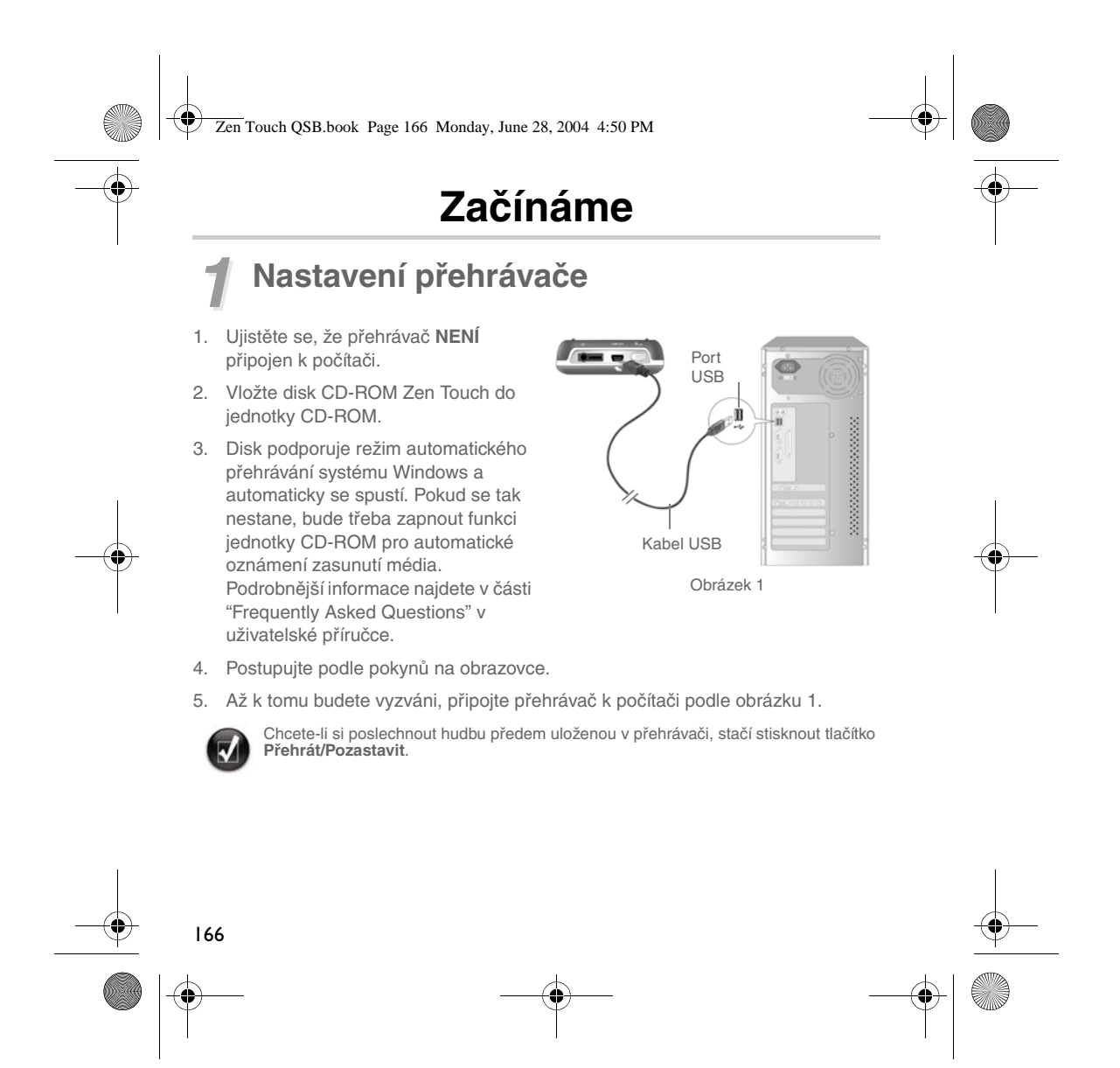

Zen Touch QSB.book Page 167 Monday, June 28, 2004 4:50 PM

# *2* **Nabíjení baterie**

Vysoce výkonný lithium-iontový akumulátor dodávaný s přehrávačem je třeba před prvním použitím plně nabít. Baterie je zcela nabita po přibližně čtyřech hodinách.

#### **Použití napájecího adaptéru**

Chcete-li nabít baterii přehrávače, zapojte podle obrázku 2 jeden konec napájecího adaptéru do zásuvky a druhý konec do konektoru přehrávače pro napájecí adaptér. Kontrolou ikony baterie zjistíte, kdy je baterie zcela nabitá.

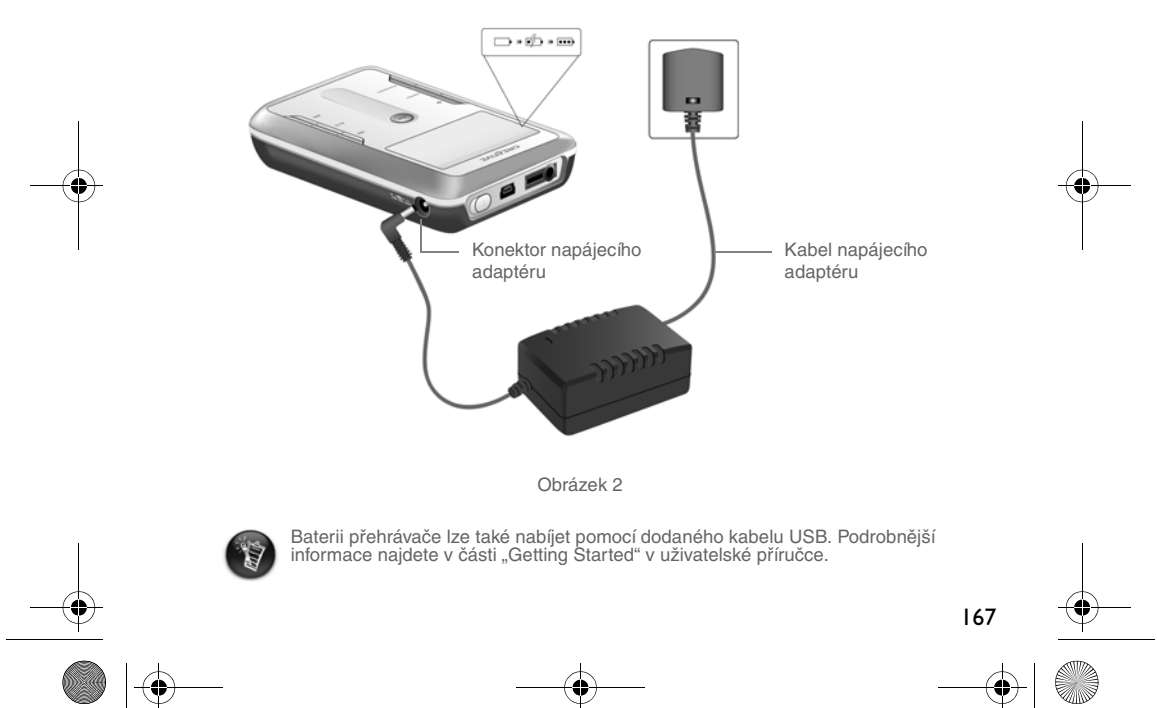

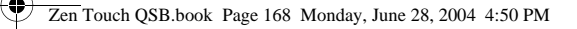

# **3<sup>2</sup> Výběr jazyka nabídek přehrávače**<br>1. Zapněte přehrávač. Stiskněte a podržte tlačítko napálení **M** dok

1. Zapněte přehrávač. Stiskněte a podržte tlačítko **napájení** dokud se nerozsvítí displej.

- 2. Stiskněte tlačítko **Menu**.
- 3. Vyberte možnost **Settings**.
- 4. Vyberte možnost **Language**.
- 5. Vyberte jazyk z nabídky.

### *4* **Přenos hudby a dat**

Do přehrávače již byl uložen výběr hudebních nahrávek, aby bylo usnadněno seznámení s přehrávačem. Chcete-li ihned začít s poslechem hudby, stiskněte

#### tlačítko **Přehrát/Pozastavit** .

Chcete-li do přehrávače nahrát další hudební skladby, můžete je buď stáhnout z hudebních serverů v Internetu (viz část "Downloading from the Internet" v uživatelské příručce), nebo je získat ze zvukových disků CD a vytvořit z nich v počítači digitální soubory. Další informace najdete v části "Ripping from a CD" v uživatelské příručce.

Hudební soubory lze převést do některého z podporovaných formátů (MP3, WMA nebo WAV), a poté je možné je přenést do přehrávače pomocí aplikace Creative MediaSource Organizer.

Do přehrávače lze přenášet a ukládat i jiná data než zvukové soubory. Můžete tak například přenášet velké objemy dat z jednoho počítače do druhého. Data je možné do přehrávače uložit pomocí aplikace Creative NOMAD Explorer.

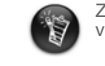

168

Základní pokyny pro použití aplikací Creative MediaSource a NOMAD Explorer najdete v nápovědě k těmto aplikacím.

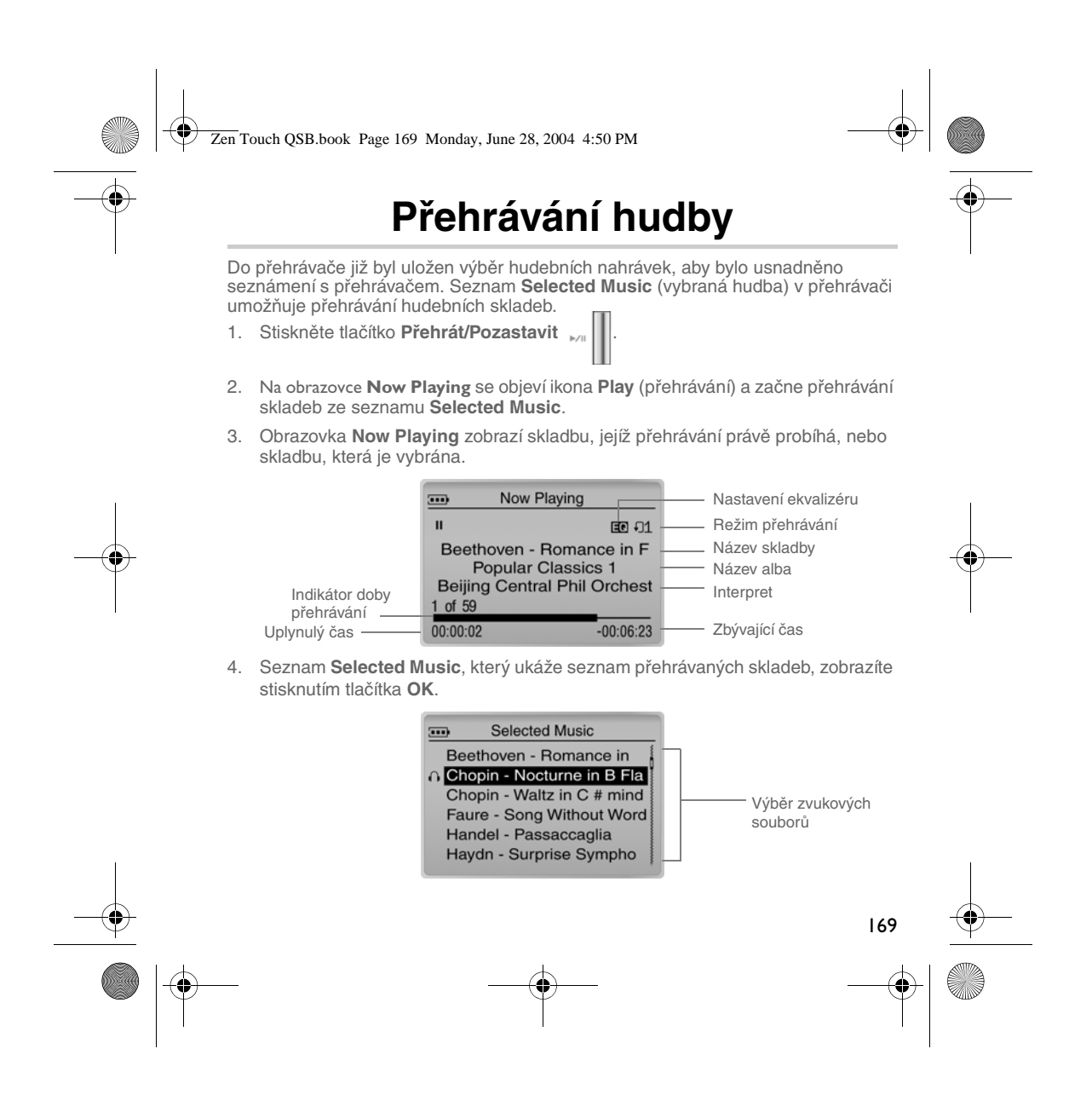

Zen Touch QSB.book Page 170 Monday, June 28, 2004 4:50 PM

### **O obrazovce Menu (nabídka)**

Stisknutím tlačítka **Menu** otevřete obrazovku **Menu** (nabídka) uvedenou na obrázku 3.

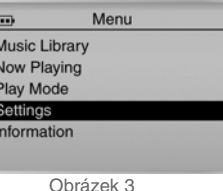

Pokud chcete procházet všemi skladbami v přehrávači nebo rychle vyhledat požadovanou skladbu, vyberte tuto možnost.

#### **Now Playing**

**Music Library**

Pomocí této možnosti zobrazíte obrazovku **Now Playing**, kde je uvedena právě přehrávaná skladba.

#### **Play Mode**

Pomocí této možnosti můžete nastavit opakované přehrávání skladeb nebo přehrávání v náhodném pořadí.

#### **Settings**

Pomocí této možnosti zobrazíte obrazovku **Settings**. Na této obrazovce můžete přizpůsobit přehrávač svým osobním požadavkům nebo vylepšit skladby pomocí nastavení ekvalizéru.

#### **Information**

Pomocí této možnosti můžete zobrazit podrobnosti o přehrávači, například verzi či počet alb.

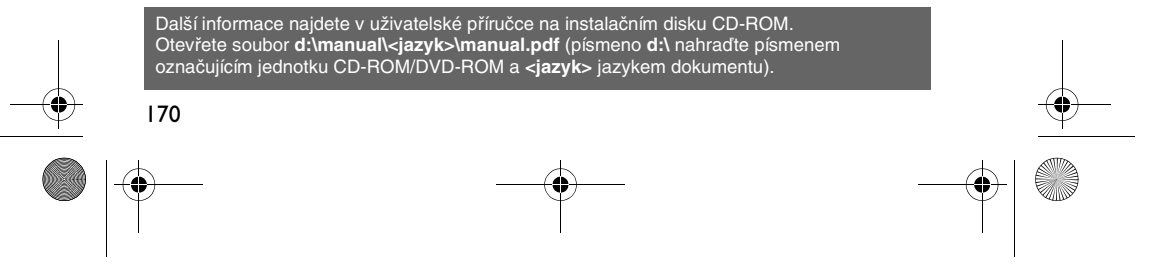

Zen Touch QSB.book Page 171 Monday, June 28, 2004 4:50 PM

### **Časté dotazy**

**Kde mohu získat oficiální informace o svém přehrávači?**

Navštivte webové stránky **www.creative.com**, kde najdete aktualizace a soubory ke stažení týkající se vašeho přehrávače, přehrávačů MP3 společnosti Creative a příslušenství.

#### **Když je v seznamu Selected Music už nahráno několik alb, mohu opakovat přehrávání jen jednoho alba?**

Bohužel ne. Máte na výběr pouze opakování jedné skladby nebo všech skladeb.

#### **Proč přehrávač ukazuje názvy skladeb začínající na B, když hledám název skladby začínající na A?**

Při hledání skladeb pomocí funkce FIND (najít) přehrávač hledá co nejbližší shodu. Pokud nemáte žádné skladby začínající na A, pak nejbližší shoda může být B.

#### **Zdá se, že přehrávač zamrzl. Mohu něco udělat?**

Můžete přehrávač resetovat. Strčte do otvoru pro resetování konec tenkého předmětu (například natažené kancelářské sponky).

#### **Jak mohu získat příslušenství k přehrávači?**

Nejnovější informace o příslušenství najdete na webu **www.creative.com**.

#### **Baterie je třeba docela často dobíjet. Dá se udělat něco proto, aby vydržely déle?**

Obecně jakákoli operace přehrávače vyžadující přístup na pevný disk znamená vyšší spotřebu energie. Proto nedoporučujeme přehrávač zcela naplnit. Některé další operace spotřebovávají více energie:

- Dlouhotrvající osvětlení pozadí displeje kratší doba osvětlení šetří baterii.
- Nastavení vysokého kontrastu umístěte přehrávač tak, abyste byli schopni číst na displeji i bez zvýšeného kontrastu.
- Přílišné používání rychlého převíjení,
- příliš časté zapínání a vypínání přehrávače,
- dlouhodobé přehrávání s vysokou hlasitostí.

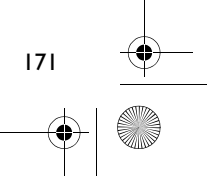

#### Zen Touch QSB.book Page 172 Monday, June 28, 2004 4:50 PM

#### **Mohu s přehrávačem běhat?**

Přehrávač byste neměli vystavovat trvalým otřesům, k jakým dochází při běhání.

#### **Mám nechat přehrávač trvale připojen k napájecímu adaptéru?**

Ne. Po nabíjení baterie nebo používání přehrávače odpojte přehrávač od napájecího adaptéru. Pokud ho necháte připojený, bude se zahřívat. To neprospívá ani přehrávači, ani baterii.

#### **Mohu přehrávač využívat jako přenosnou pamě**″ **pro data?**

Ano. Přehrávač je však konstruován pro ukládání a přehrávání zvukových souborů, a ne jako externí pevný disk. Data lze rychle přenášet do a z přehrávače pomocí dodaného kabelu USB. Přehrávač nebude operačním systémem rozpoznán jako disková jednotka. Správu datových souborů usnadňuje program NOMAD Explorer.

#### **Pokud zničím nebo ztratím napájecí adaptér, mohu si koupit nějaký jiný, podobný adaptér?**

Ne. Adaptér by nemusel být s přehrávačem kompatibilní, mohl by ho dokonce poškodit. Měli byste zakoupit náhradní adaptér Creative na webu **www.creative.com** nebo od místního zastoupení společnosti Creative či distributora jejích produktů.

#### **Lze do přehrávače nahrát soubory WMA s ochranou DRM?**

Ano. Pro přenos souborů WMA s ochranou DRM do přehrávače můžete použít program Windows Media Player nebo Creative MediaSource. Pokud používáte program Nomad Explorer, **NEPOKOUŠEJTE SE** přenést do přehrávače soubory WMA metodou přetažení nebo zkopírování a vložení. Nepřenesete tím licence, které umožňují přehrávání skladeb.

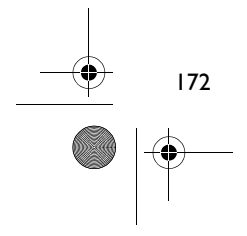

Zen Touch QSB.book Page 173 Monday, June 28, 2004 4:50 PM

### **Další informace**

#### **Creative Knowledge Base - databazé informací**

Při řešení technických dotazů a problémů použijte databázi Knowledge Base společnosti Creative, která je k dispozici 24 hodin denně. Přejděte na adresu stránku **www.creative.com** a vyberte přislušnou oblast.

#### **Registrace produktu**

Zaregistrováním produktu během instalace nebo na adrese **www.creative.com/** register můžete získat velké množství výhod. Mezi poskytované výhody patří:

- servis a podpora produktů společností Creative,
- exkluzivní informace o reklamních akcích a událostech.

#### **Služby podpory zákazníků a záruka**

Informace o službách podpory zákazníků, záruce a další informace naleznete na instalačním disku CD-ROM.

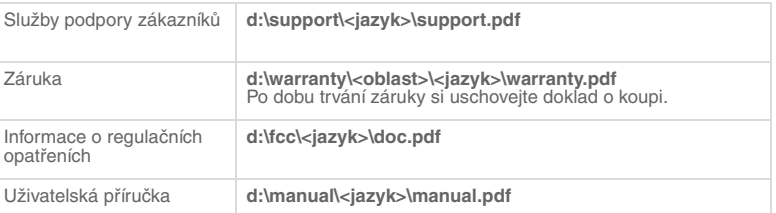

(Písmeno **d:\** nahraďte písmenem označujícím jednotku CD-ROM/DVD-ROM, **<oblast>** oblastí, kde se nacházíte, a **<jazyk>** jazykem dokumentu.)

Copyright © 2004 Creative Technology Ltd. Všechna práva vyhrazena. Logo Creative a Creative MediaSource<br>jsou ochranné známky nebo registrované ochranné známky společnosti Creative Technology Ltd. v USA a dalších<br>zemích. N ochranné známky společnosti Microsoft Corporation. Všechny ostatní produkty jsou ochrannými známkami nebo registrovanými ochrannými známkami příslušných vlastníků. Veškeré údaje se mohou změnit bez předchozího upozornění. Skutečný obsah může být mírně odlišný od vyobrazeného.

173

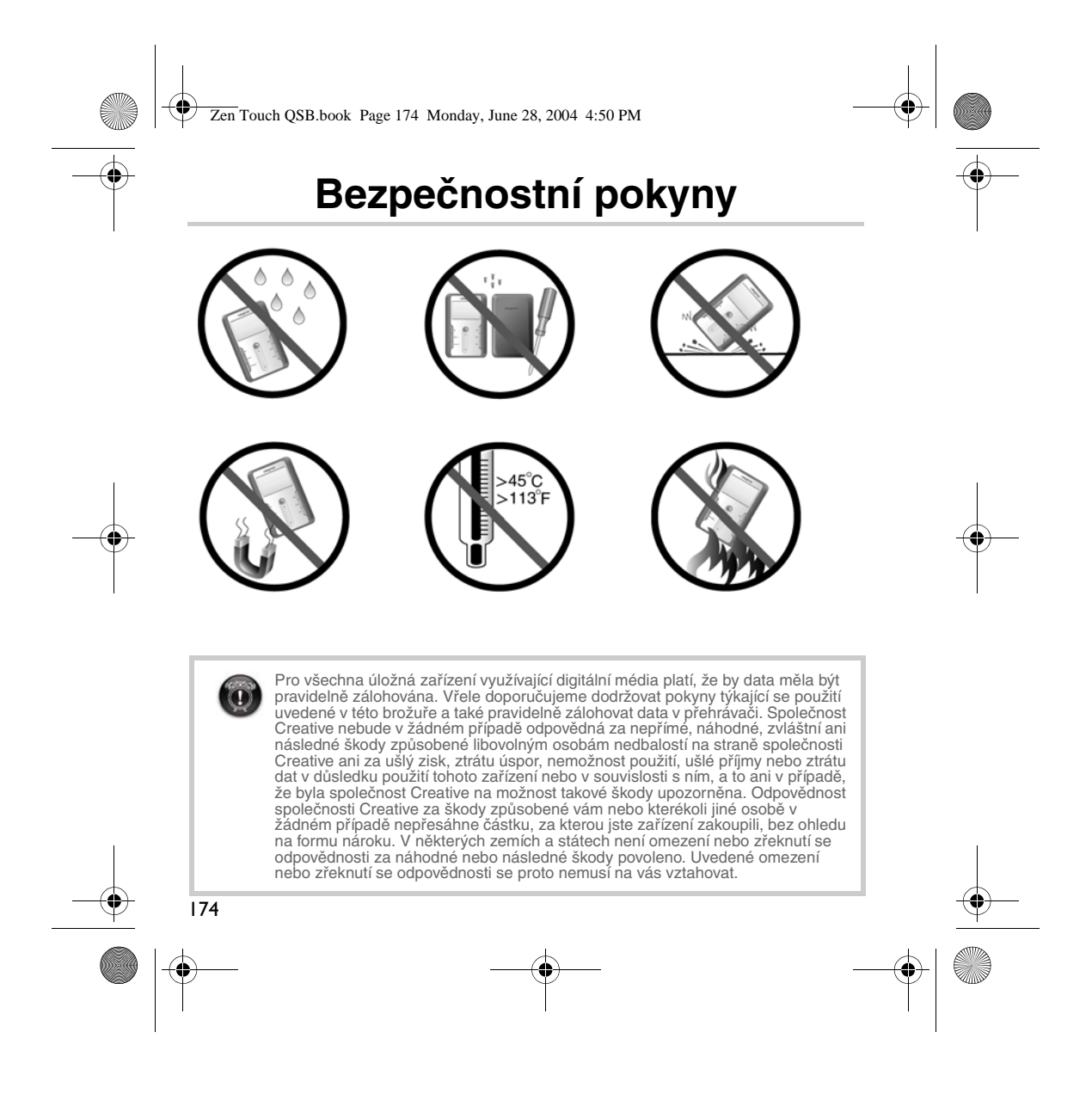

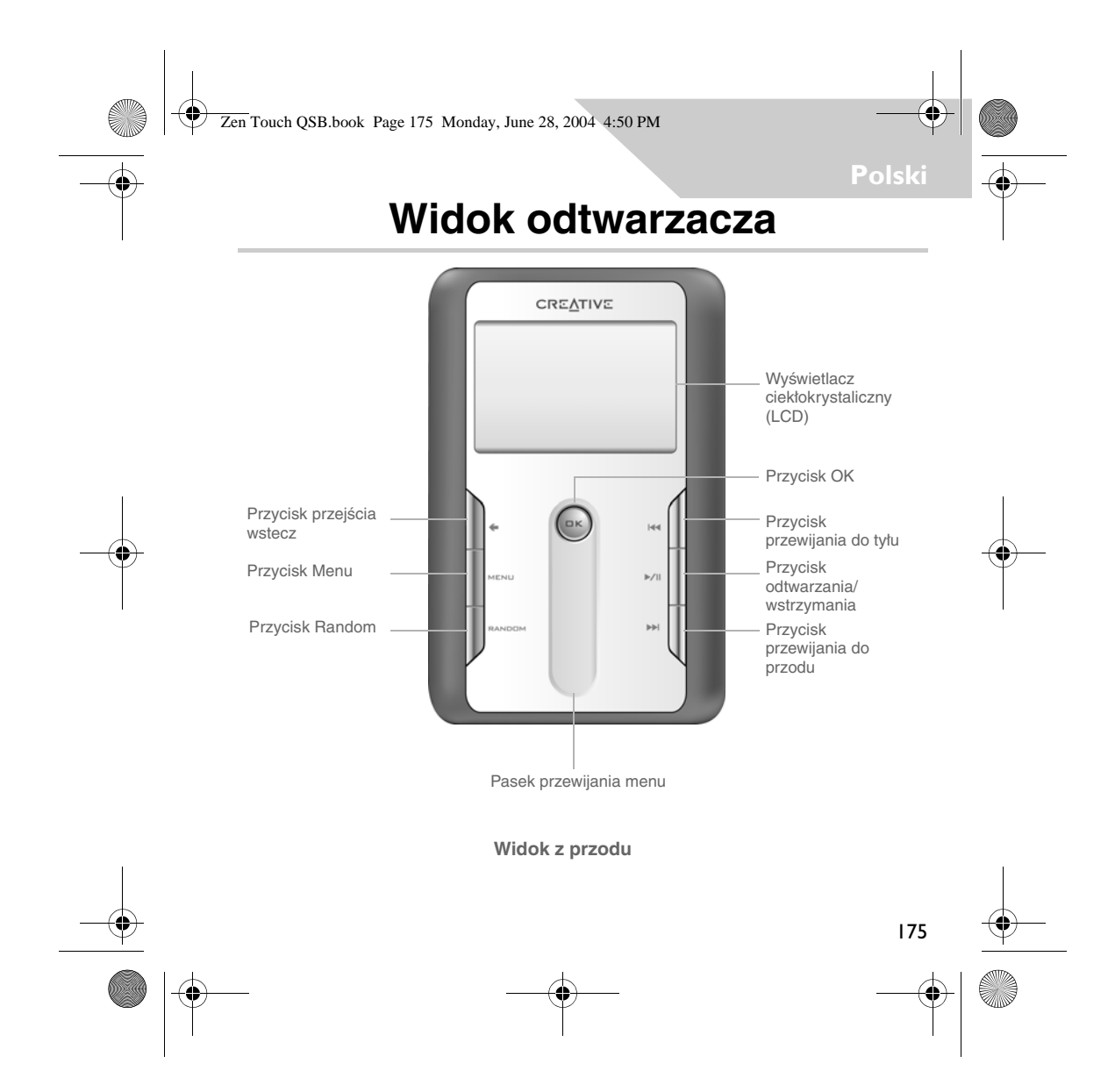

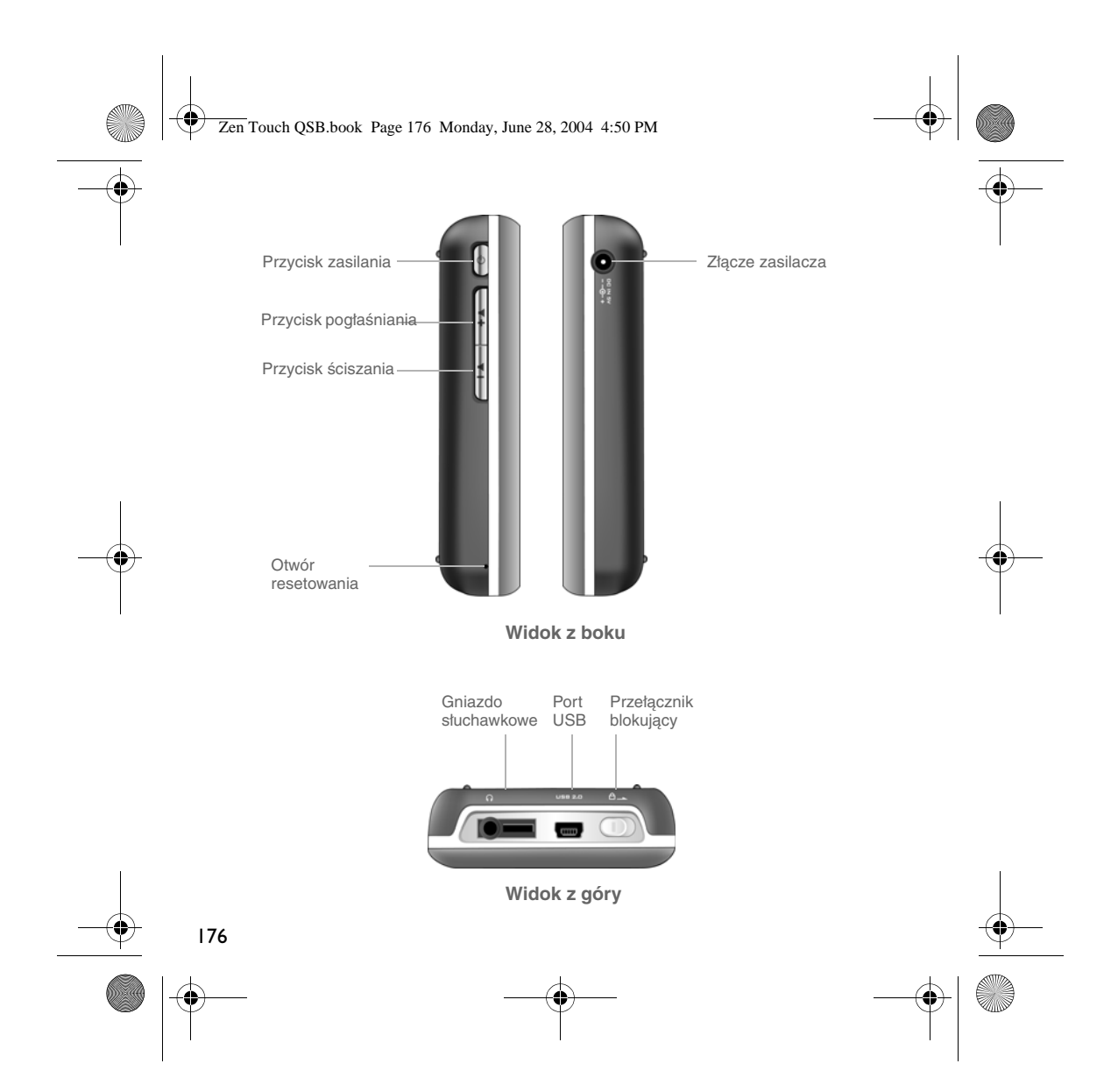

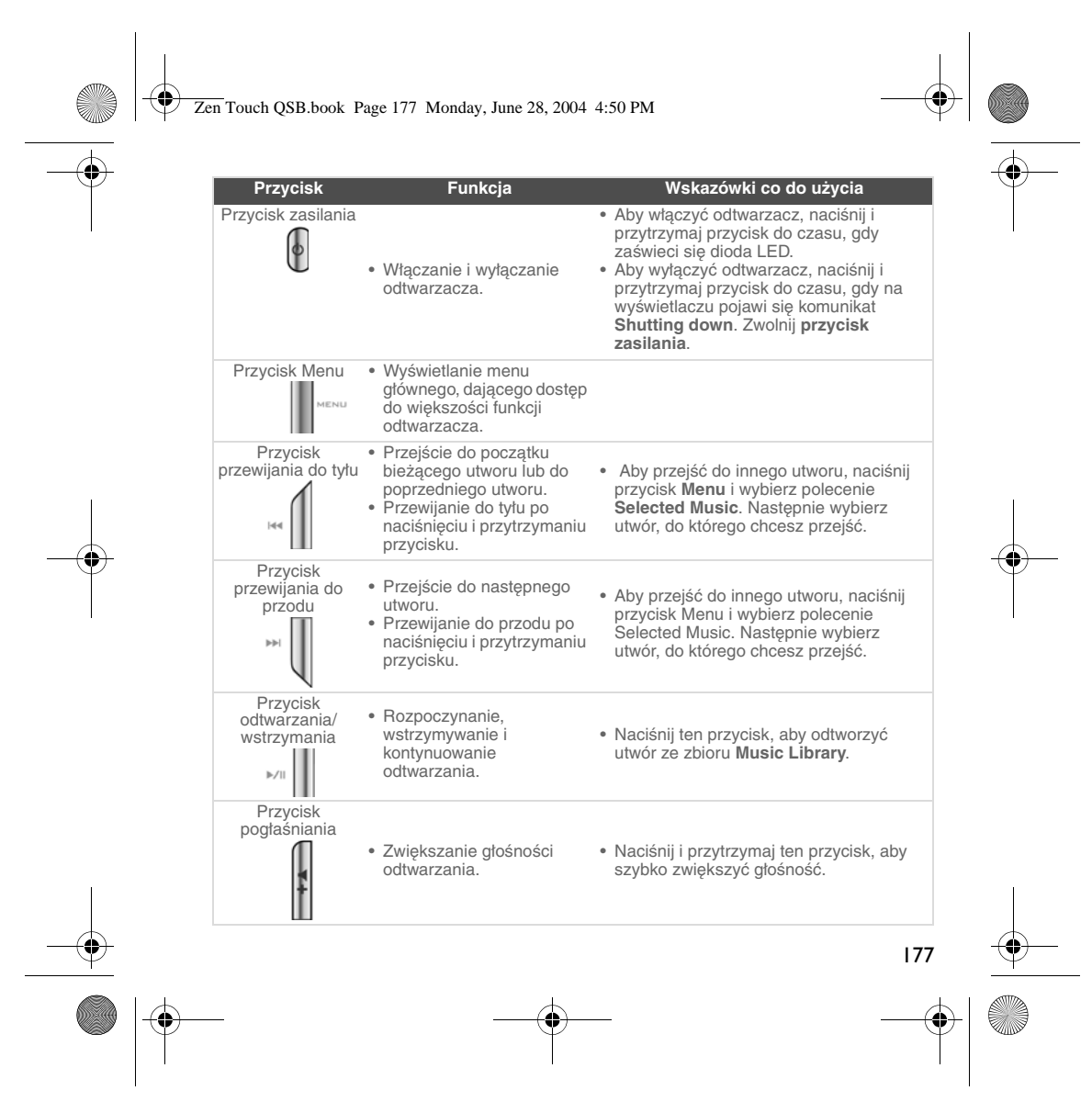

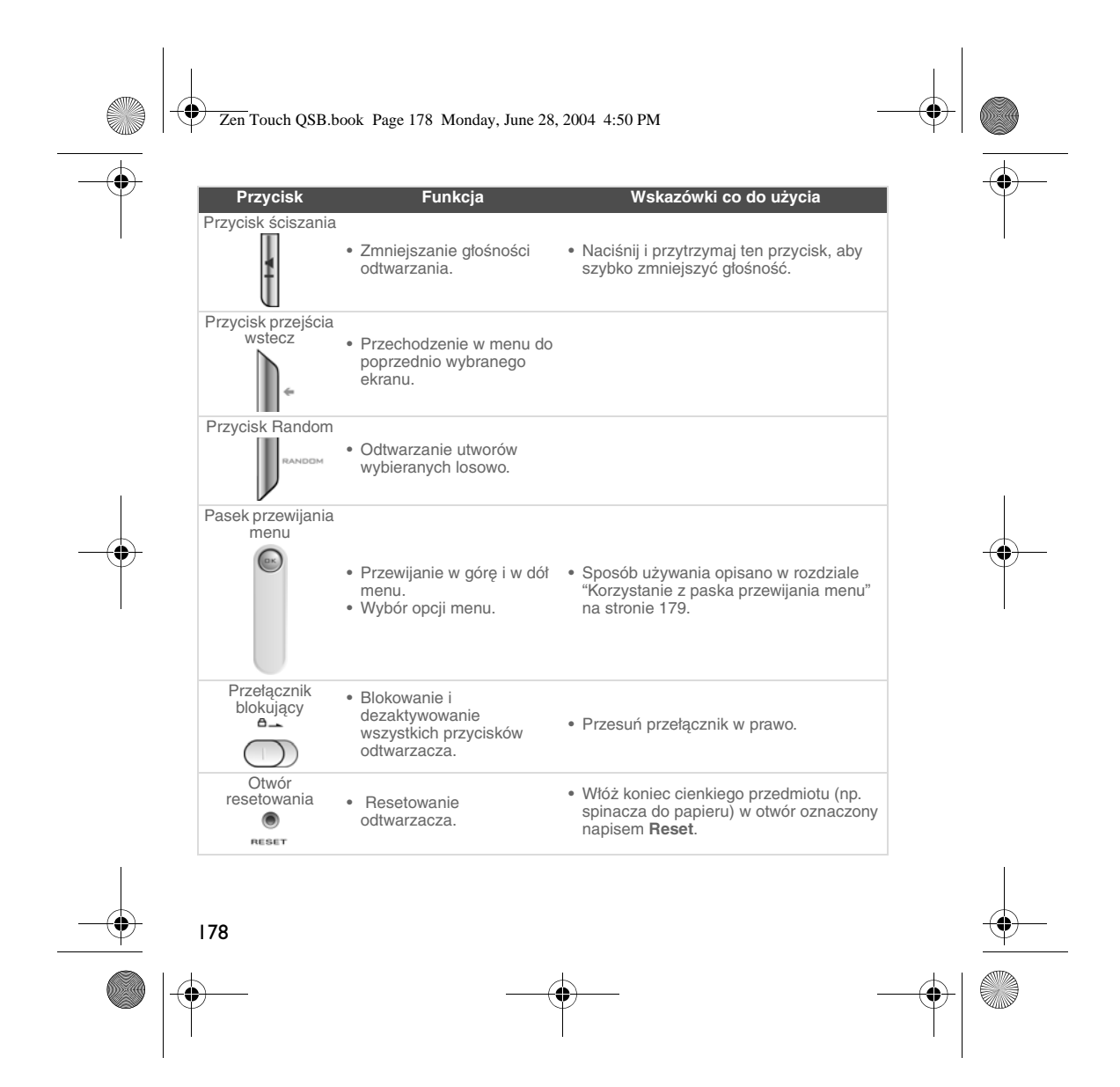

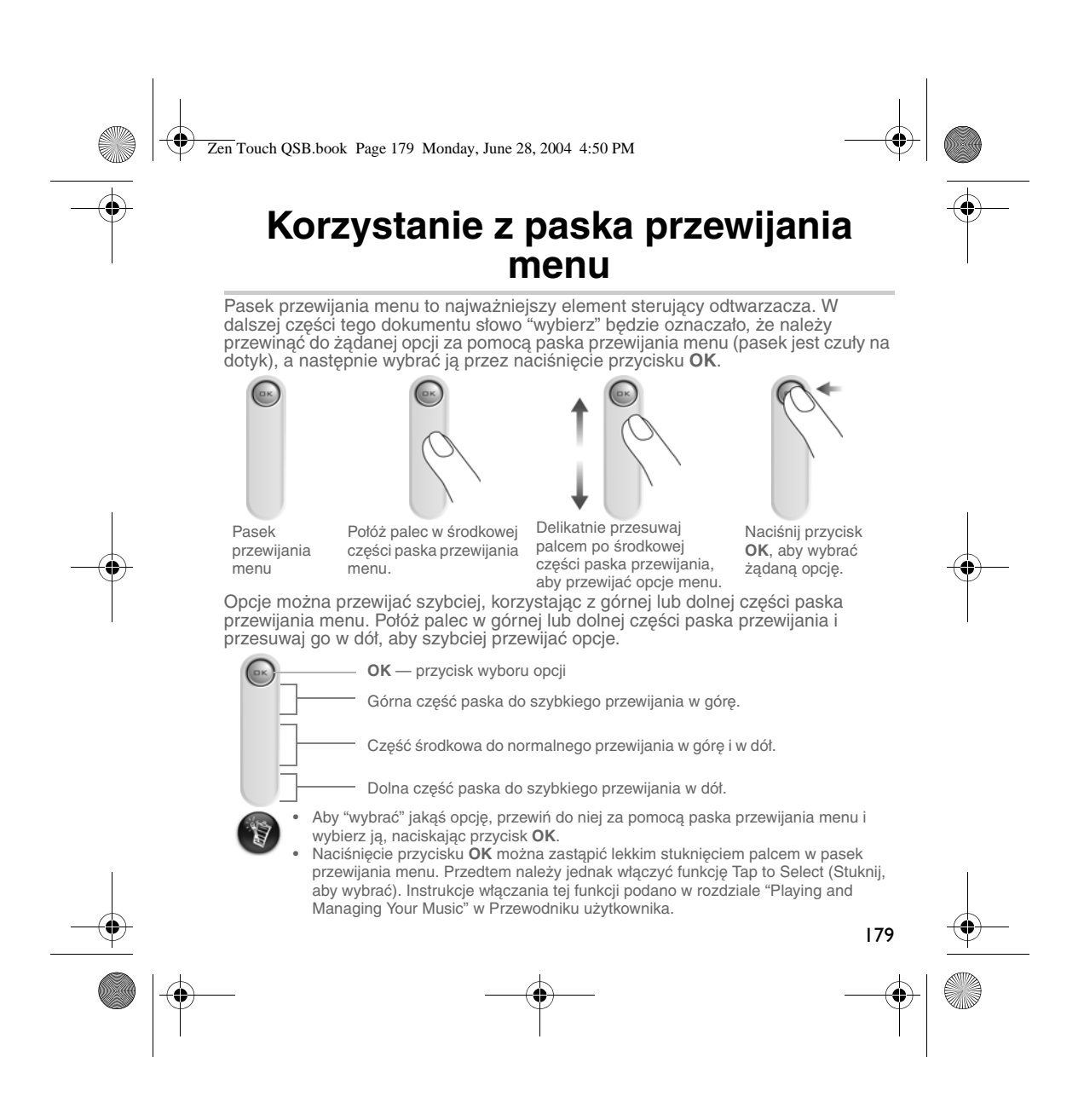

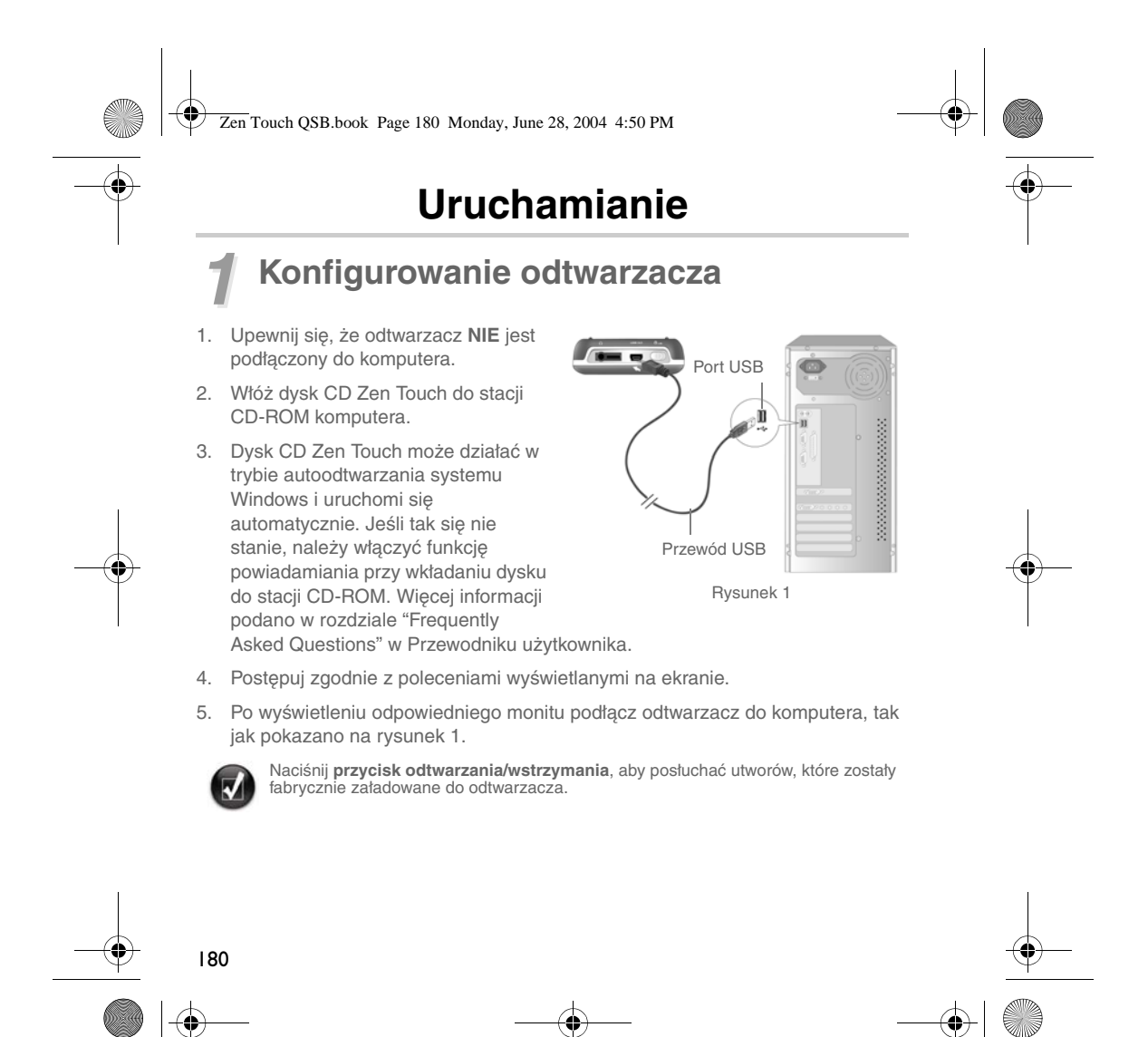

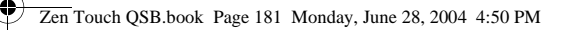

### *2* **Ładowanie baterii**

Wysoko wydajną baterię litowo-jonową odtwarzacza należy w pełni naładować przed użyciem. Pełne ładowanie baterii trwa około czterech godzin.

#### **Korzystanie z zasilacza**

Aby naładować baterię odtwarzacza, podłącz jeden koniec zasilacza do gniazda<br>sieciowego, a drugi do złącza zasilacza w odtwarzaczu, tak jak pokazano na<br>rysunek 2. Sprawdzaj wygląd ikony baterii na wyświetlaczu, aby się upe bateria jest w pełni naładowana.

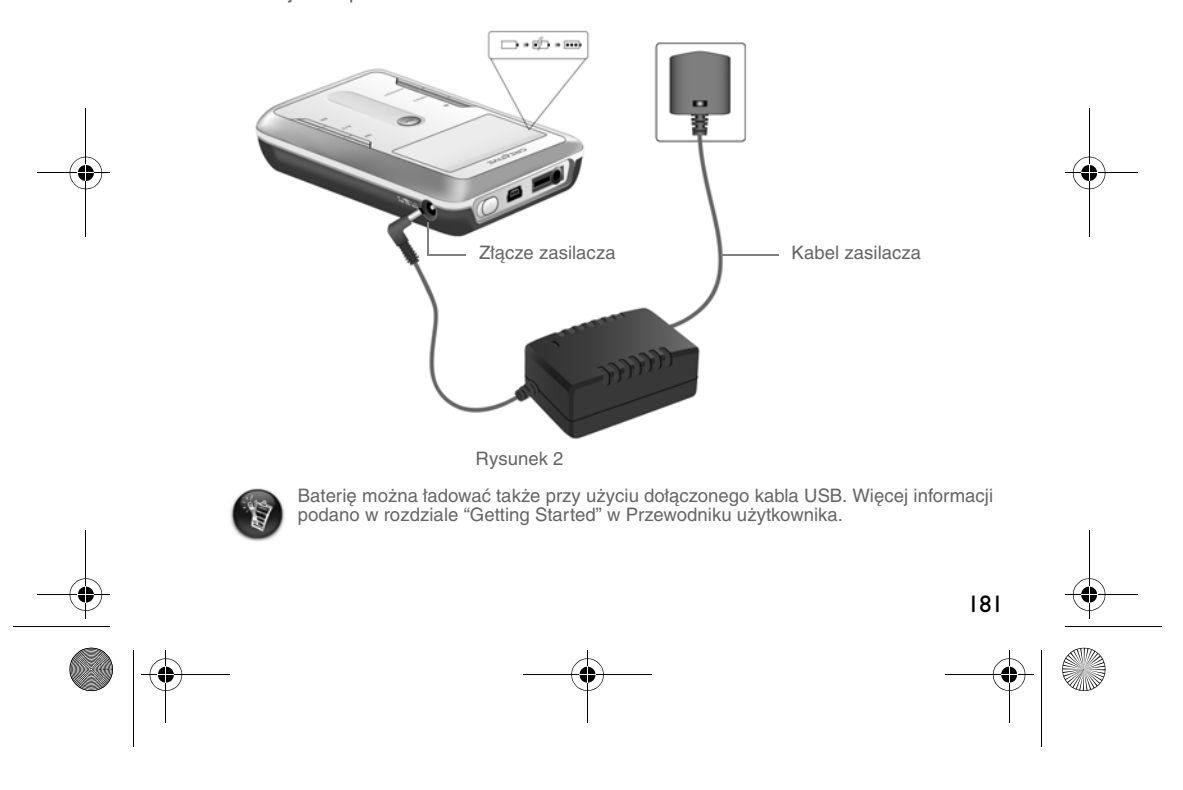

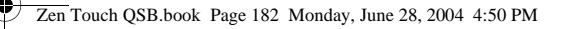

### *3* **Wybór języka menu odtwarzacza**

- 1. Włącz odtwarzacz. Naciśnij i przytrzymaj **przycisk zasilania**  $\left| \textbf{0} \right|$ , aż zaświeci się dioda LED.
- 2. Naciśnij przycisk **Menu** .
- 3. Wybierz polecenie **Settings**.
- 4. Wybierz polecenie **Language**.
- 5. Wybierz żądany język.

### *4* **Przenoszenie muzyki i danych**

Odtwarzacz ma fabrycznie załadowany zestaw wybranych utworów muzycznych, dzięki czemu można szybko zacząć korzystać z urządzenia. Aby posłuchać muzyki

od razu, naciśnij **przycisk odtwarzania/wstrzymania** .

Inne utwory muzyczne można pobrać z Internetu (zob. rozdział "Downloading from<br>the Internet" w Przewodniku użytkownika) lub przegrać ze swoich płyt audio CD i<br>utworzyć cyfrowe pliki muzyczne na komputerze. Więcej informacj rozdziale "Ripping to a CD" w Przewodniku użytkownika.

Pliki muzyczne mogą być kodowane w obsługiwanych formatach (MP3, WMA lub WAV), a następnie przeniesione do odtwarzacza za pomocą programu Creative MediaSource Organizer.

Do odtwarzacza można przenosić i zapisywać w nim także pliki danych, na przykład w celu przeniesienia dużych plików z komputera na inny komputer. Pliki danych mogą być przenoszone do odtwarzacza za pomocą programu Creative NOMAD Explorer.

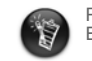

182

Podstawowe instrukcje korzystania z aplikacji Creative MediaSource i NOMAD Explorer są zawarte w pomocy obu programów.
Zen Touch QSB.book Page 183 Monday, June 28, 2004 4:50 PM

# **Odtwarzanie muzyki**

Odtwarzacz ma fabrycznie załadowany zestaw wybranych utworów muzycznych, dzięki czemu można szybko zacząć korzystać z urządzenia. Utwory muzyczne można odtwarzać z listy Selected Music (Wybrane utwory muzyczne) odtwarzacza.

- 1. Naciśnij **przycisk odtwarzania/wstrzymania** .
- 2. Na ekranie **Now Playing** pojawi się **ikona odtwarzania** i rozpocznie się odtwarzanie utworów z listy Selected Music.
- 3. Na ekranie **Now Playing** zostanie wyświetlony utwór aktualnie odtwarzany lub utwór, który został wybrany.

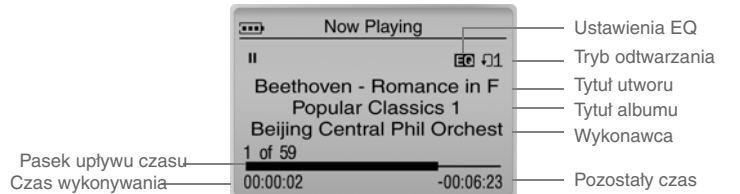

4. Aby wyświetlić listę Selected Music, zawierającą odtwarzane utwory, naciśnij przycisk **OK**.

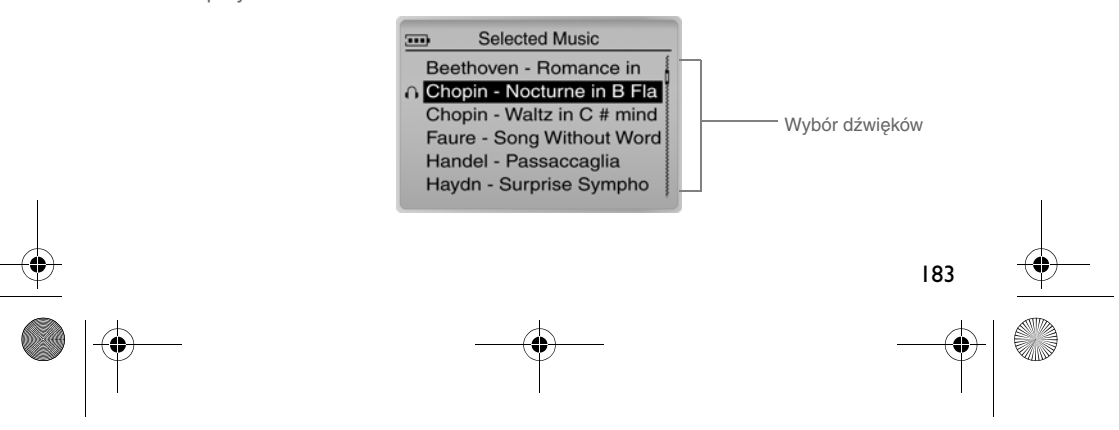

Zen Touch QSB.book Page 184 Monday, June 28, 2004 4:50 PM

# **Ekran Menu**

Aby uzyskać dostęp do ekranu **Menu** (rysunek 3), naciśnij przycisk **Menu** na odtwarzaczu.

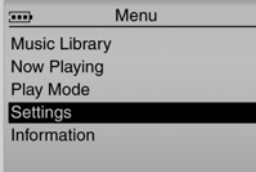

Rysunek 3

# **Music Library**

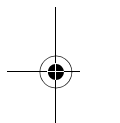

Opcja ta pozwala przejrzeć wszystkie utwory zapisane w odtwarzaczu lub szybko znaleźć żądany utwór.

# **Now Playing**

Opcja ta pozwala wyświetlić ekran **Now Playing**, na którym jest wyświetlany aktualnie odtwarzany utwór.

# **Play Mode**

Opcja ta pozwala ustawić powtarzanie lub losowe wybieranie utworów w odtwarzaczu.

# **Settings**

Opcja ta pozwala wyświetlić ekran **Settings**, który umożliwia indywidualne dostosowywanie ustawień odtwarzacza lub poprawianie jakości utworu za pomocą ustawień EQ.

# **Information**

Opcja ta pozwala wyświetlać informacje szczegółowe, na przykład wersję lub dane albumu.

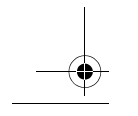

184 Więcej informacji podano w Przewodniku użytkownika dostępnym na instalacyjnym dysku CD. Przejdź do folderu **d:\manual\<język>\manual.pdf** (gdzie **d:\** jest literą stacji CD-ROM\DVD-ROM, a **<język>** — językiem, w którym jest napisany dokument).

Zen Touch QSB.book Page 185 Monday, June 28, 2004 4:50 PM

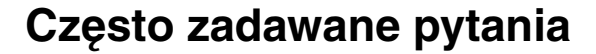

**Gdzie mogę uzyskać wiarygodne informacje o moim odtwarzaczu?** W witrynie **www.creative.com**, zawierającej aktualizacje i materiały do pobrania związane z tym i innymi odtwarzaczami MP3 oraz akcesoriami firmy Creative.

**Jeśli lista Selected Music (Wybrane utwory muzyczne) zawiera kilka albumów, to czy mogę ustawić powtarzanie utworów z tylko jednego albumu?** Niestety, nie. Można powtarzać albo jeden utwór, albo wszystkie.

#### **Dlaczego lista tytułów utworów wyświetlana na odtwarzaczu rozpoczyna się od litery "B"? Ja chcę wyszukiwać, poczynając od litery "A".**

Jeśli użytkownik korzysta z funkcji FIND (Znajdź), na odtwarzaczu jest wyświetlany tytuł najlepiej pasujący do szukanego. Jeśli nie ma tytułów utworów zaczynających się od "A", najbliższym dopasowaniem jest litera "B".

**Odtwarzacz przestał reagować na polecenia. Co można zrobić w tej sytuacji?** Można zresetować odtwarzacz. Włóż koniec cienkiego przedmiotu (np. spinacza do papieru) w otwór oznaczony napisem **Reset**.

#### **Gdzie dostanę akcesoria do tego odtwarzacza?**

Najnowsze informacje o akcesoriach są dostępne w witrynie **www.creative.com**.

#### **Muszę dość często ładować baterię. Czy mogę coś zrobić, aby przedłużyć okres jej eksploatacji?**

Każda operacja wymagająca dostępu do dysku twardego zużywa energię baterii. Doładowywanie baterii nie jest jednak zalecane. Niektóre funkcje powodują większe zużycie energii:

- ustawienie długiego czasu podświetlenia (krótszy czas podświetlania oszczędza energię baterii);
- ustawienie dużego kontrastu (odtwarzacz należy ustawić tak, aby można było łatwo odczytywać z wyświetlacza bez dużego kontrastu);
- częste korzystanie z funkcji szybkiego przewijania do przodu/do tyłu;
- zbyt częste włączanie/wyłączanie odtwarzacza;
- ustawienie dużej głośności na dłuższy czas.

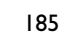

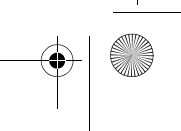

Zen Touch QSB.book Page 186 Monday, June 28, 2004 4:50 PM

# **Czy mogę nosić odtwarzacz podczas joggingu?**

Odtwarzacza nie należy narażać na ustawiczne wstrząsy, czyli np. takie, jakie występujące podczas joggingu lub biegu.

#### **Czy odtwarzacz powinien pozostawać podłączony do zasilacza?**

Nie. Po naładowaniu baterii i podczas używania odtwarzacz należy odłączać od zasilacza. Pozostawienie odtwarzacza podłączonego do zasilacza powoduje przegrzewanie się obudowy, co szkodzi zarówno odtwarzaczowi, jak i baterii.

#### **Czy w odtwarzaczu można przechowywać dane?**

Tak. Należy jednak pamiętać, że odtwarzacz został zaprojektowany do przechowywania i odtwarzania plików muzycznych, a nie jako dodatkowy dysk twardy. Szybkie przenoszenie danych do odtwarzacza i z powrotem umożliwia dołączony kabel USB. Odtwarzacz nie jest rozpoznawany przez komputer jako stacja dysków. Plikami danych można zarządzać za pomocą aplikacji NOMAD Explorer.

#### **Jeśli zgubię lub uszkodzę zasilacz, czy mogę kupić podobny zasilacz spośród dostępnych w sklepach?**

Nie. Taki zasilacz może być niezgodny z odtwarzaczem i spowodować jego uszkodzenie. Należy kupić oryginalny zasilacz firmy Creative w witrynie www.creative.com lub u lokalnego dystrybutora firmy Creative.

#### **Czy mogę przenosić do odtwarzacza pliki WMA zabezpieczone w systemie DRM?**

Tak. Pliki WMA zabezpieczone w systemie DRM można przenosić do odtwarzacza za pomocą aplikacji Windows Media Player lub Creative MediaSource. W przypadku aplikacji Nomad Explorer plików WMA zabezpieczonych w systemie DRM **NIE NALEŻY** przenosić metodą "przeciągnij i upuść" ani "wytnij i wklej". Metody te nie przenoszą licencji, które pozwalają na odtwarzanie utworów.

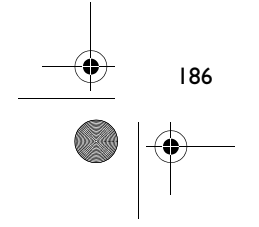

Zen Touch QSB.book Page 187 Monday, June 28, 2004 4:50 PM

# **Informacje dodatkowe**

# **Baza wiedzy Creative Knowledge Base**

Dostępna całodobowo, samoobsługowa baza wiedzy firmy Creative umożliwia rozwiązywanie problemów technicznych i uzyskiwanie odpowiedzi na pytania. Przejdź do witryny **www.creative.com** i wybierz swój region.

# **Zarejestruj swoje urządzenie!**

Po zarejestrowaniu swojego produktu podczas instalacji lub pod adresem **www.creative.com/register** można korzystać z wielu udogodnień. Należą do nich:

• obsługa klienta i pomoc techniczna świadczone przez firmę Creative;

# • przesyłanie aktualnych informacji o promocjach i wydarzeniach.

# **Obsługa klienta, pomoc techniczna i gwarancja**

Informacje o obsłudze klienta, pomocy technicznej i gwarancji oraz inne informacje są dostępne na instalacyjnym dysku CD.

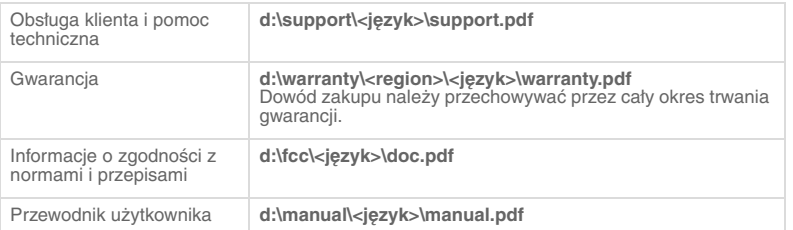

(**d:\** należy zastąpić literą stacji dysków CD-ROM/DVD-ROM, **<region>** — nazwą regionu, w którym przebywa użytkownik, a **<język>** — nazwą języka, w którym jest napisany dokument).

Copyright © 2004 Creative Technology Ltd. Wszelkie prawa zastrzeżone. Logo Creative i Creative MediaSource<br>Zjednoczonych i (lub) innych krajów. NOMAD jest zastrzeżonymi firmy Creative Technology Ltd. na terenie Stanów<br>Zjed towarowymi lub zastrzeżonymi znakami towarowymi ich odpowiednich właścicieli i za takie są niniejszym uważane. Wszelkie wymienione dane techniczne mogą ulec zmianie bez powiadomienia. Rzeczywista zawartość może nieznacznie różnić się od opisanej.

187

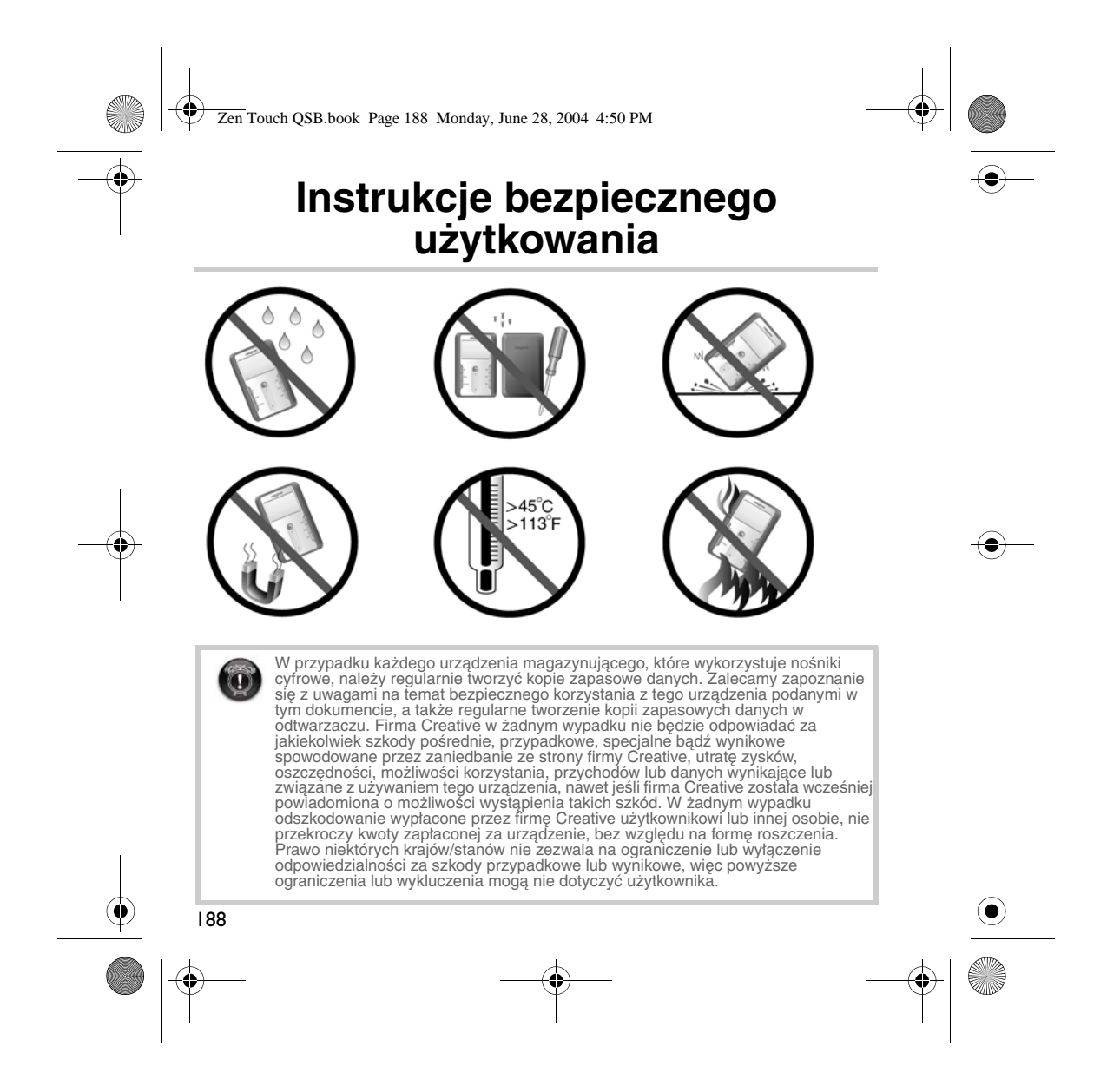

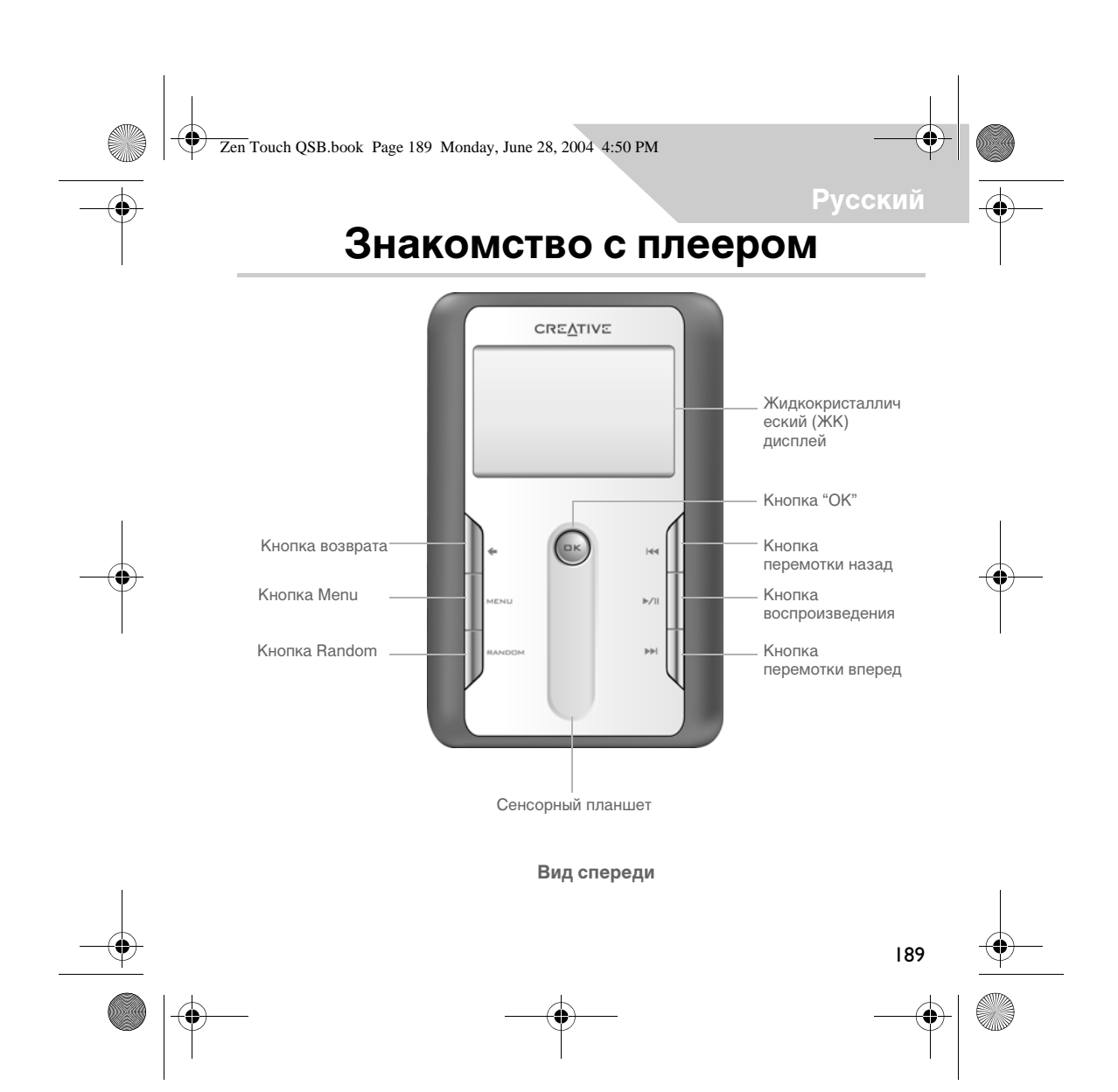

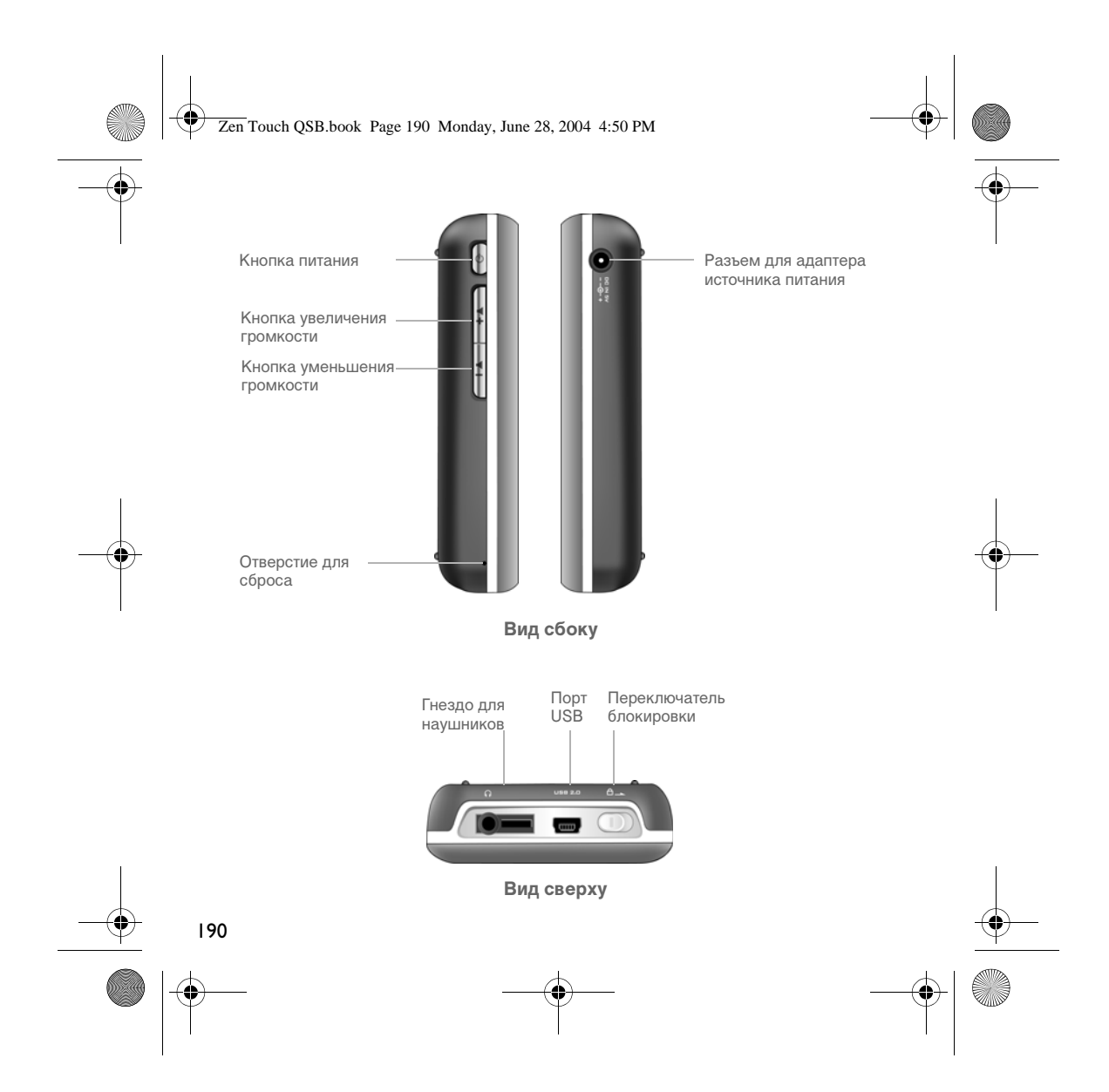

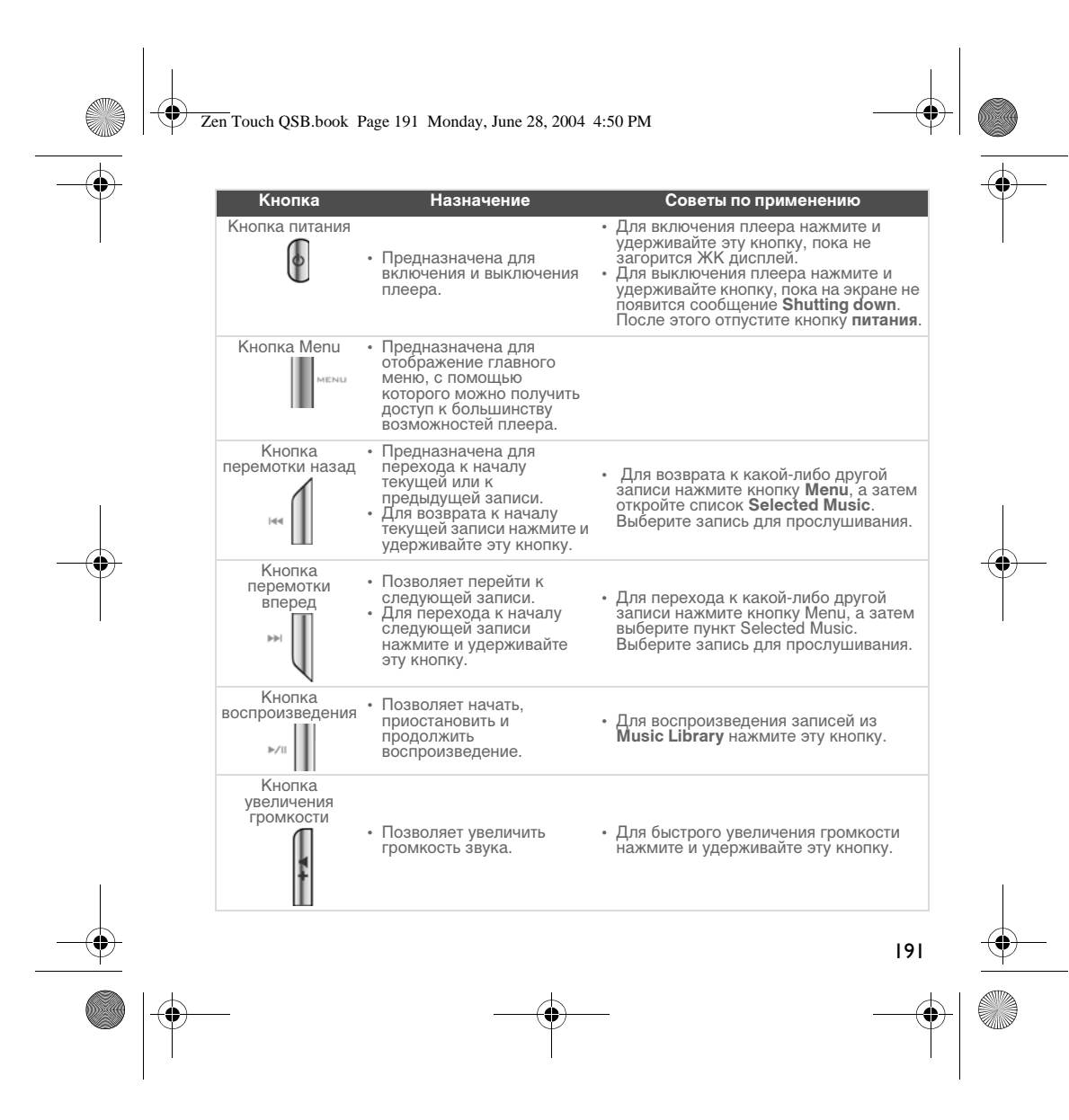

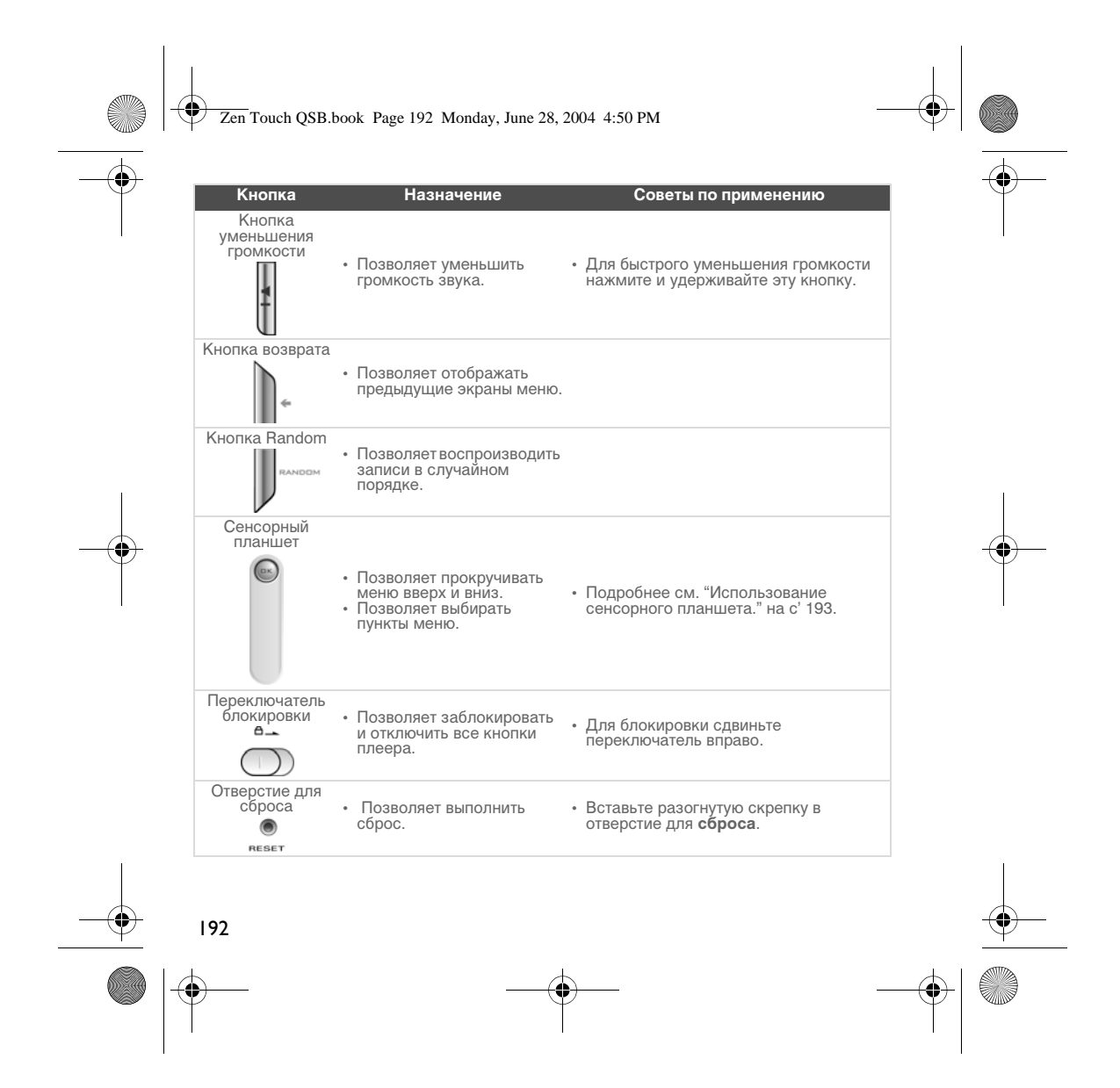

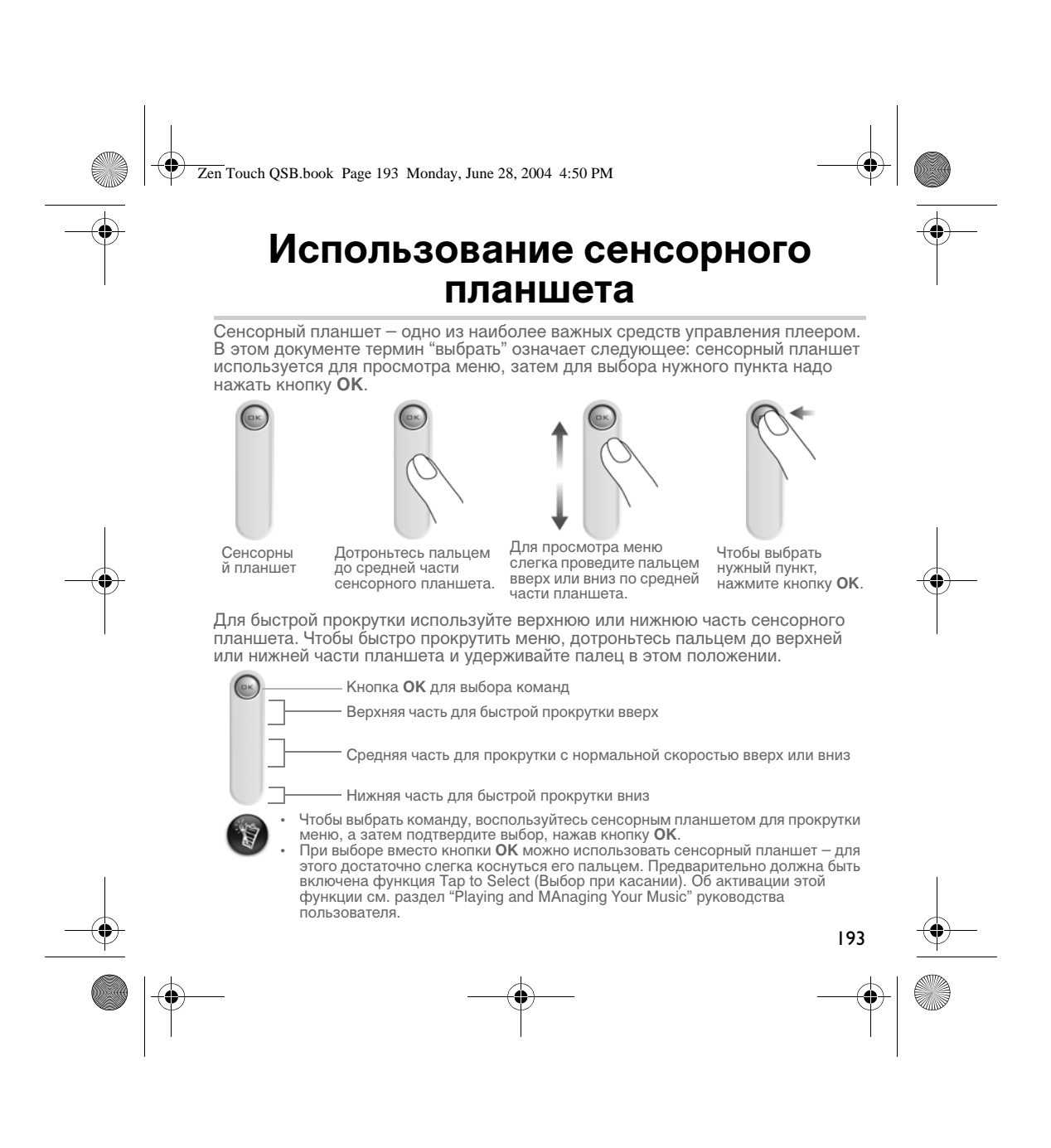

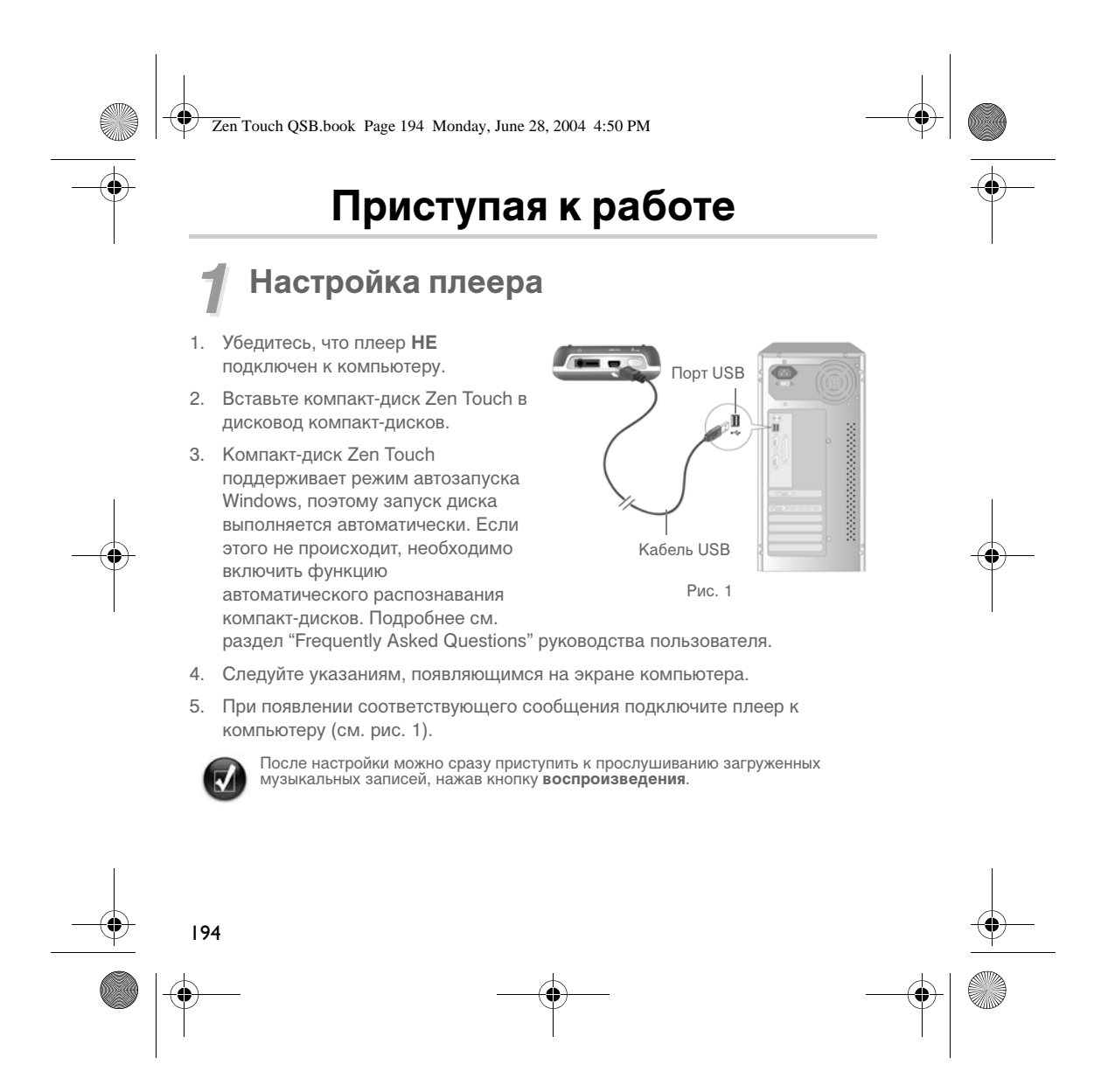

Zen Touch QSB.book Page 195 Monday, June 28, 2004 4:50 PM

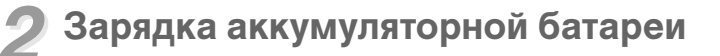

Перед началом работы необходимо полностью зарядить высокоэффективную литий-ионную аккумуляторную батарею, входящую в комплект поставки. Время полной зарядки батареи – приблизительно 4 ч.

# **Адаптер источника питания**

Для зарядки аккумуляторной батареи подсоедините адаптер источника питания вилкой к сети, а штекером – к соответствующему разъему плеера (см. pиc. 2). Значок батареи показывает окончание процесса зарядки.

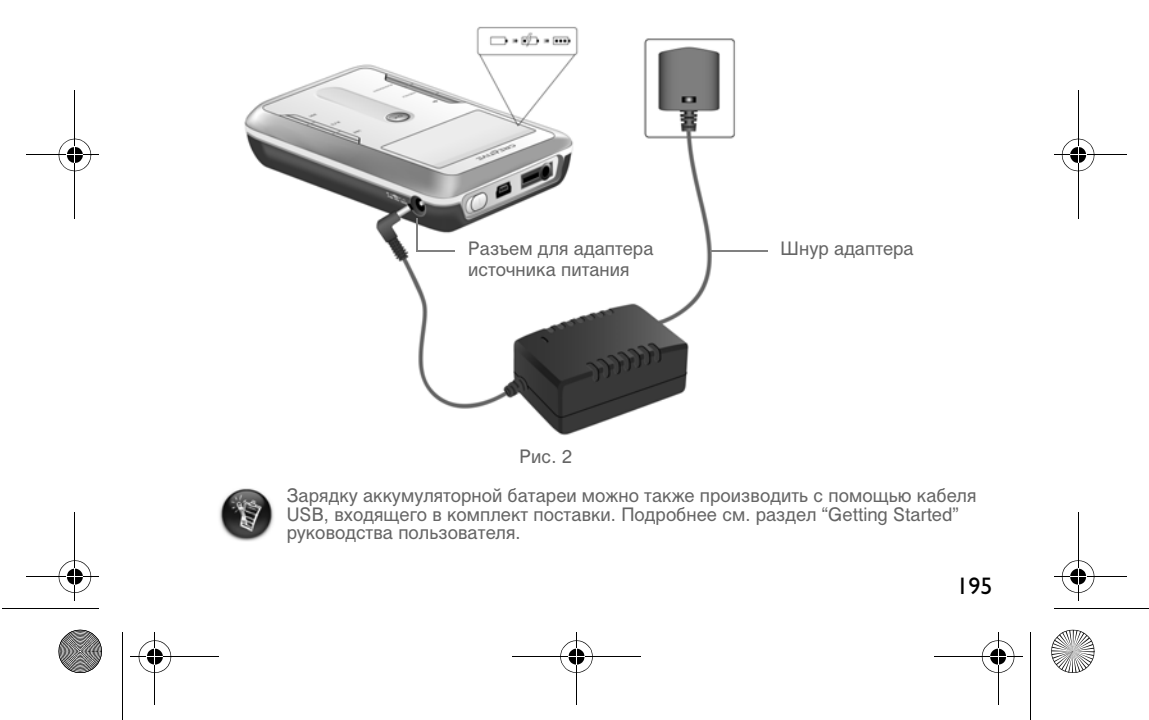

Zen Touch QSB.book Page 196 Monday, June 28, 2004 4:50 PM

# *3* **Выбор языка меню**

1. Включите плеер. Для этого нажмите и удерживайте кнопку **питания** , пока не загорится ЖК дисплей.

- 2. Нажмите кнопку **Menu**.
- 3. Выберите пункт **Settings**.
- 4. Выберите пункт **Language**.
- 5. Выберите нужный язык из меню.

# *4* **Передача музыкальных записей и данных**

Сразу после настройки плеера можно приступить к прослушиванию загруженных музыкальных записей. Для этого нажмите кнопку

# **воспроизведения**  $M$

Музыкальные произведения можно также сохранить на записывающем устройстве (ЗУ) плеера, загрузив их с соответствующих веб-узлов (см.раздел "Downloading from the Internet" руководства пользователя) или скопировав со звуковых компакт-дисков для создания цифровых файлов на компьютере. Подробнее см. раздел "Ripping from A CD" руководства пользователя.

Звуковые файлы могут быть записаны в различных форматах (MP3, WMA или WAV), а затем с помощью приложения MediaSource Organizer переданы с компьютера в ЗУ плеера.

Кроме того, в ЗУ плеера можно пересылать данные для последующего хранения. Это позволяет, например, переносить файлы большого размера с одного компьютера на другой. Для передачи данных используется приложение Creative NOMAD Explorer.

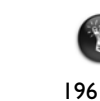

Указания по работе с приложениями Creative MediaSource и NOMAD Explorer см. в справке по этим приложениям.

Zen Touch QSB.book Page 197 Monday, June 28, 2004 4:50 PM**Воспроизведение** Сразу после настройки плеера можно приступить к прослушиванию загруженных музыкальных записей. Выбор записи осуществляется из списка Selected Music (Музыкальные произведения). 1. Нажмите кнопку **воспроизведения** . 2. На экране **Now Playing** появляется значок **воспроизведения**, и звучат записи из списка Selected Music. 3. Сведения о воспроизводимой или выбранной записи отображаются на экране **Now Playing**.  $\overline{\mathbf{m}}$ Now Playing Эквалайзер  $\mathbf{u}$  $\frac{1}{20}$  01 Режим воспроизведения Beethoven - Romance in F<br>Popular Classics 1<br>Beijing Central Phil Orchest Название записи Название альбома Затраченное время Исполнитель (графическое представление) 1 of  $\overline{59}$ 00:00:02  $-00:06:23$ Оставшееся время Затраченное время 4. Чтобы отобразить список Selected Music, который показывает записи для воспроизведения, нажмите кнопку **ОК**. **Selected Music**  $\overline{\mathbf{u}}$ Beethoven - Romance in A Chopin - Nocturne in B Fla Chopin - Waltz in C # mind Музыкальные

Faure - Song Without Word Handel - Passaccaglia Haydn - Surprise Sympho

197

произведения

Zen Touch QSB.book Page 198 Monday, June 28, 2004 4:50 PM

# **Экран меню**

Для доступа к экрану **Menu** (Меню) нажмите кнопку **Menu** (pиc. 3).

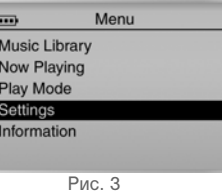

#### **Music Library**

Пункт меню позволяет просматривать список всех записей, загруженных в ЗУ плеера, и быстро находить нужную запись.

# **Now Playing**

Пункт меню позволяет отображать экран **Now Playing** со сведениями о записи, воспроизводимой в данный момент.

#### **Play Mode**

Пункт меню дает возможность установить режим воспроизведения музыкальных записей (повторное воспроизведение или воспроизведение в случайном порядке).

# **Settings**

198

Пункт меню позволяет отображать экран **Settings**, предназначенный для настройки плеера и улучшения качества звучания с помощью эквалайзера. **Information**

Пункт меню позволяет отображать подробные сведения о плеере (например, версию и количество альбомов).

Дополнительные сведения см. в руководстве пользователя на установочном компакт-диске.<br>Откройте файл **d:\manual\<language>\manual.pdf** (букву «**d**» при необходимости следует<br>заменить буквой, соответствующей дисководу комп

Zen Touch QSB.book Page 199 Monday, June 28, 2004 4:50 PM

# **Типичные вопросы**

#### **Где можно получить информацию изготовителя о плеере?**

Для загрузки обновлений и других ресурсов, относящихся к данной модели плеера, а также для получения сведений о других MP3-плеерах и принадлежностях, предлагаемых компанией Creative, посетите веб-узел **www.creative.com**.

# **Если в список Selected Music (Музыкальные произведения) входят несколько альбомов, можно ли повторно прослушать только один из них?**

К сожалению, нет. Можно воспроизвести одну или все записи.

#### **Почему на дисплее плеера отображаются названия записей, начинающиеся с латинской буквы "B", при поиске записи, название которой начинается на "A"?**

При поиске записей с помощью функции FIND (Найти) ищутся наиболее точно совпадающие данные. Если на "A" ни одно название записи не начинается, наиболее подходящими окажутся названия, начинающиеся с буквы "B".

#### **Плеер не реагирует на команды. Что делать в этом случае?**

Можно выполнить сброс настроек плеера. Для этого вставьте конец разогнутой скрепки в отверстие для **сброса**.

#### **Где можно приобрести принадлежности для плеера?**

Для получения последней информации о принадлежностях посетите веб-узел **www.creative.com**.

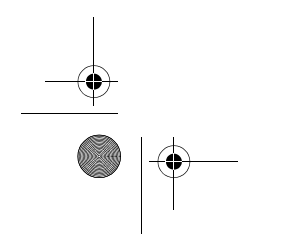

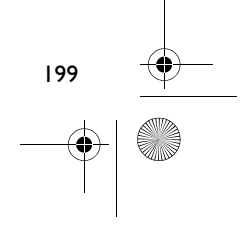

Zen Touch QSB.book Page 200 Monday, June 28, 2004 4:50 PM

#### **Мне приходится часто заряжать аккумуляторную батарею. Что можно сделать, чтобы увеличить время работы плеера без подзарядки?**

Любая операция, в ходе которой происходит обращение плеера к жесткому диску, ведет к расходу энергии батареи. Максимальное заполнение ЗУ плеера не рекомендуется. Использование ряда параметров способствует повышению расхода энергии:

- длительное время ожидания со включенной подсветкой. Более короткое время ожидания снижает расход энергии батареи;
- высокий контраст изображения. Располагайте плеер таким образом, чтобы информацию, отображаемую на дисплее, можно было прочесть без использования высокого контраста;
- частая перемотка вперед или назад;
- слишком частое включение или выключение плеера;
- длительное прослушивание с высоким уровнем громкости.

#### **Можно ли использовать плеер во время пробежки?**

Плеер нельзя подвергать постоянным толчкам и сотрясениям, поэтому использовать его во время занятий бегом не следует.

#### **Можно ли надолго оставлять плеер подключенным к сети с помощью адаптера источника питания?**

Нет. После зарядки аккумуляторной батареи или после выключения плеера необходимо отсоединить его от адаптера. Если этого не сделать, плеер нагревается, что отрицательно сказывается на его работе и на состоянии аккумуляторной батареи.

#### **Можно ли использовать плеер в качестве переносного накопителя данных?**

200 Да, но при этом следует помнить, что основное назначение плеера – хранение и воспроизведение звуковых записей, а не хранение данных. С помощью кабеля USB, входящего в комплект поставки, можно быстро передавать файлы с компьютера в ЗУ плеера и обратно. Плеер не распознается в качестве диска. Для работы с файлами данных используйте приложение NOMAD Explorer.

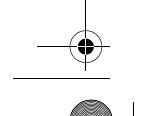

# Zen Touch QSB.book Page 201 Monday, June 28, 2004 4:50 PM

#### **Можно ли в случае повреждения или потери адаптера приобрести похожий адаптер другого производителя?**

Нет. Такой адаптер может оказаться несовместимым с плеером и даже вывести его из строя. Следует приобрести новый адаптер на веб-узле компании Creative по адресу **www.creative.com** или у официального представителя этой компании.

# **Можно ли передавать в ЗУ плеера файлы WMA с защитой DRM?**

Да. Для передачи в ЗУ плеера файлов WMA с защитой Digital Rights Management (DRM) можно воспользоваться приложением Windows Media Player или Creative MediaSource. При работе с приложением Nomad Explorer **НЕ** пытайтесь передавать такие файлы с помощью перетаскивания или вырезания и вставки. При этом не передаются лицензии, позволяющие воспроизводить запись.

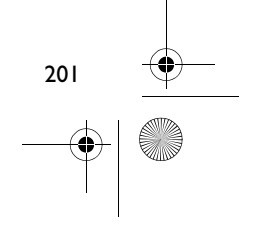

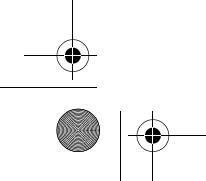

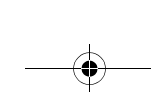

Zen Touch QSB.book Page 202 Monday, June 28, 2004 4:50 PM

# **Дополнительные сведения**

# **Creative Knowledge Base**

База знаний Creative доступна круглосуточно и предназначена для самостоятельного решения технических вопросов и устранения неполадок. Для обращения к базе знаний посетите веб-узел **www.creative.com** и выберите нужный регион.

# **Зарегистрируйте приобретенный плеер**

Плеер можно зарегистрировать в процессе установки или на веб-странице **www.creative.com/register**. Регистрация дает ряд преимуществ, к которым относятся:

- обслуживание и поддержка продукта компанией Creative,
- предоставление актуальной информации о рекламных акциях и продукции компании.

### **Служба работы с клиентами и гарантийные обязательства**

Информацию о службе работы с клиентами и о гарантии, а также другие сведения см. на установочном компакт-диске.

Служба работы с клиентами **d:\support\<language>\support.pdf**

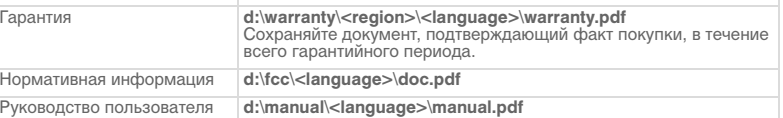

.<br>(Букву «**d**» при необходимости следует заменить буквой, соответствующей дисководу<br>компакт- или DVD-ROM-дисков, **<region>** – названием нужного региона, а **<language> –**<br>обозначением языка, на котором написано руководств

© Компания Creative Technology, 2004. Все права защищены. Эмблема Creative и Creative MediaSou являются охраняемыми товарными знаками компании Creative Technology в США и других странах. NOMAD<br>является охраняемым товарным знаком компании Аопіх и используется компанией Creative Technology и<br>ее дочерними компаниями в эмблема Windows являются охраняемыми товарными знаками корпорации Microsoft. Названия всех других<br>продуктов, упомянутые в настоящем документе, являются и признаются охраняемыми товарными знаками<br>соответствующих владельц уведомления. Фактически приобретенный продукт может незначительно отличаться от изображенного на рисунках.

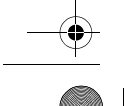

202

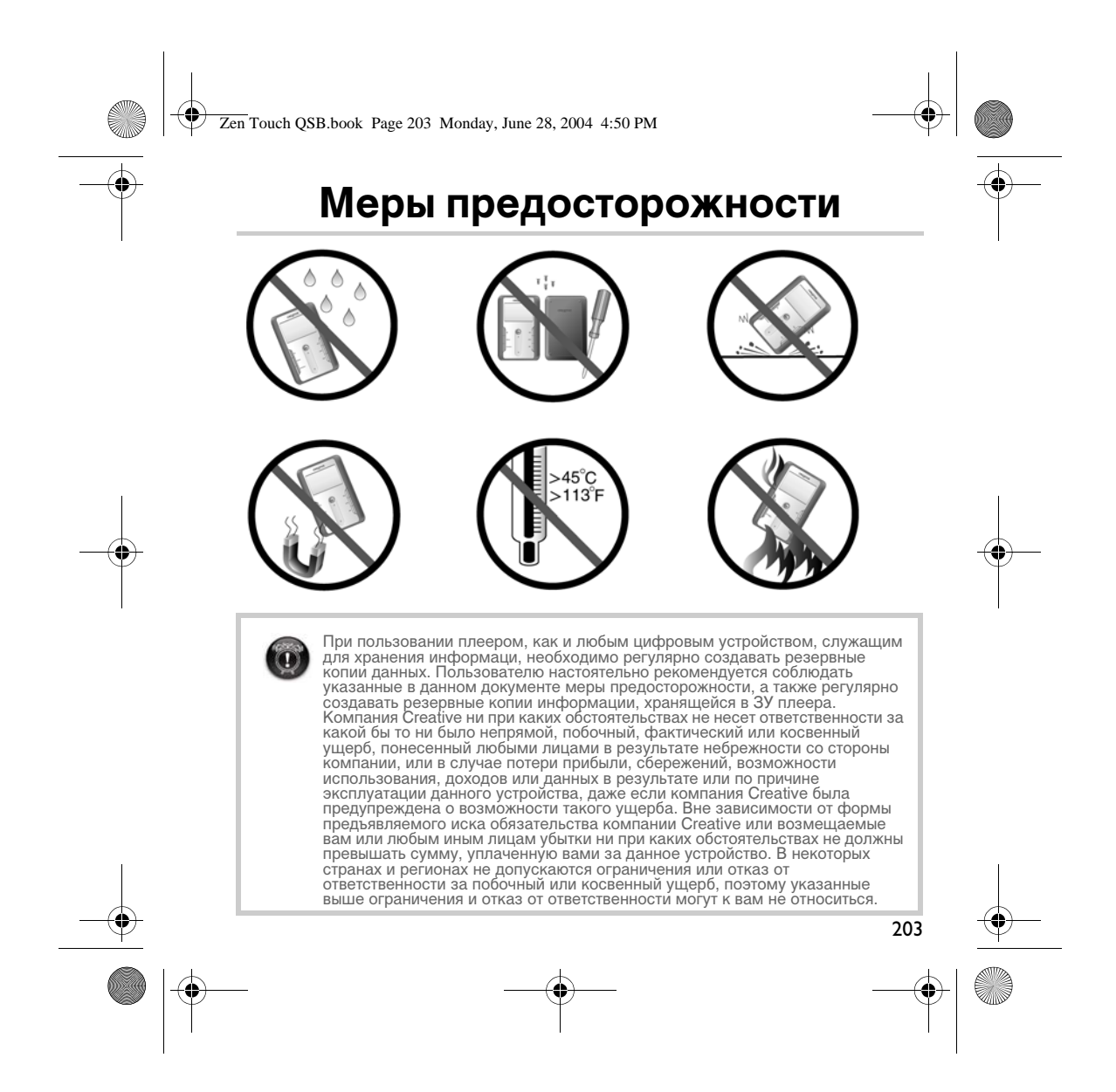